# Squash Keyword Framework Documentation

squahstest

# Contents

| 1 | 8                                                                                                    | 1<br>1<br>14                           |
|---|----------------------------------------------------------------------------------------------------|----------------------------------------|
| 2 | Introduction to Squash Keyword Framework (SKF)  2.1 Automated Project Structure                                                                                                    | 29<br>29<br>30<br>31                   |
| 3 | Create a new SKF automation Project  3.1 Create a Squash TF Project with IntelliJ  3.2 Create a Squash TF Project with Squash TA Toolbox  3.3 Create a Squash TF Project using a command line  3.4 Default SKF automation project pom.xml | 33<br>33<br>39<br>47<br>52             |
| 4 | Writing tests           4.1 Sections            4.2 Resource Components            4.3 Macros            4.4 Ecosystem            4.5 Writing tests - Advanced Users                                                                      | 57<br>57<br>60<br>64<br>67<br>71       |
| 5 | Execution and Reporting  5.1 Logging                                                                                                    | 88<br>109                              |
| 6 | SKF Plugins 6.1 Commons component plugin 6.2 Database Plugin 6.3 Filechecker Plugin 6.4 FTP Plugin 6.5 JUnit Plugin 6.6 Local process Plugin 6.7 MEN XML Checker Plugin 6.8 SAHI Plugin                                                   | 160<br>235<br>255<br>271<br>278<br>296 |

|    | 9 Selenium Plugin                    | 310               |
|----|--------------------------------------|-------------------|
|    | .10 Selenium Plugin Legacy           | 317               |
|    | .11 SoapUI Plugin                    | 329               |
|    | .12 SSH/SFTP Plugin                  | 338               |
|    | 13 XML Functions Plugin              | 347               |
| -  | utorials 1 Automated Tests Rudiments | <b>367</b><br>367 |
| 8  | verview                              | 375               |
| 9  | small example to illustrate          | 377               |
| 10 | KF benefits                          | 379               |

# CHAPTER 1

# Getting started

# 1.1 An example to begin with

# **Contents:**

- Create a project
- Configure database
- Create SKF script
- Execute an SQL script to create a table in database
- Populate the database table with a DbUnit dataset
- Test that our table contains expected data with a DbUnit dataset
- Test that our table contains all the expected data
- Clean the database

In this example, we will show you a simple SKF script that uses macros to do tests against an H2 database in embedded mode.

# 1.1.1 Create a project

First of all you need to open your favorite IDE and create a new maven project with squash-ta-archetype.

If you don't know how to generate a maven archetype, you can follow our guide.

Delete all the samples in the folders of the generated project. Just keep the structure:

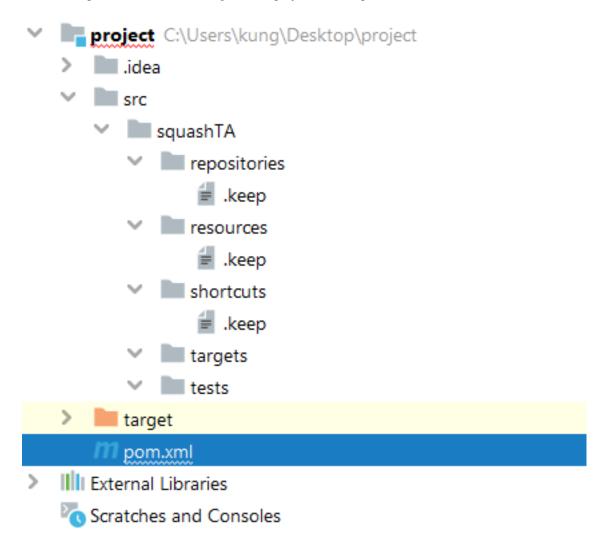

# 1.1.2 Configure database

For the database, you need to add the following dependency to your POM file:

Your **POM** file should look like this:

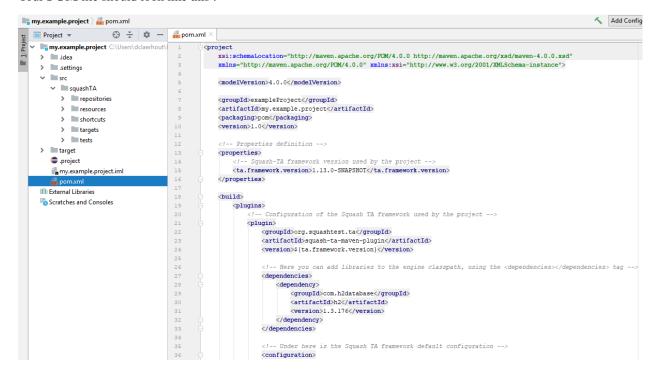

In the targets folder (be careful about the name, targets != target), you need to create a **.properties** file.

The .properties file should have the following properties:

- #!db: The shebang to indicate that this file contains informations about a database.
- squashtest.ta.database.driver: The driver to be used.
- squashtest.ta.database.url : The path to the database.
- squashtest.ta.database.username (optional, not used in our example): The username to use to connect to the database.
- squashtest.ta.database.password (optional, not used in our example): The password to use to connect to the database.

In our example, it will be as follow:

```
#!db
squashtest.ta.database.driver=org.h2.Driver
squashtest.ta.database.url=jdbc:h2:file:target/database/myH2
```

#### .properties file to connect to a database:

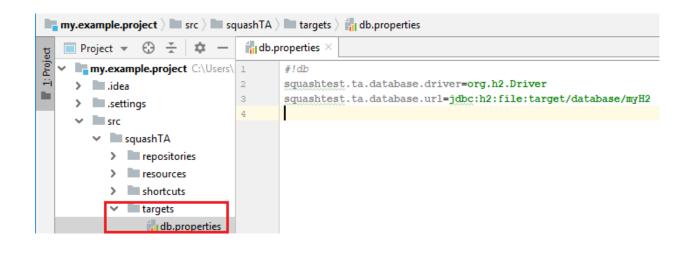

# 1.1.3 Create SKF script

In tests folder create a .ta file.

In this file, write down:

```
SETUP:
TEST:
TEARDOWN:
```

We will use those 3 phases in our example.

#### 1.1.4 Execute an SQL script to create a table in database

First of all, during the **SETUP phase**, we want te create a new table in our H2 database.

To do so, we need to create a **.sql** script file in **resources** folder. It's good practice to create different subfolders for each type of resources (sql, selenium, soapui, etc).

#### Here is the script:

```
DROP TABLE IF EXISTS PETS_STORE;

CREATE TABLE PETS_STORE (
    ID INT NOT NULL,
    ANIMAL VARCHAR (45) NULL,

(continues on next page)
```

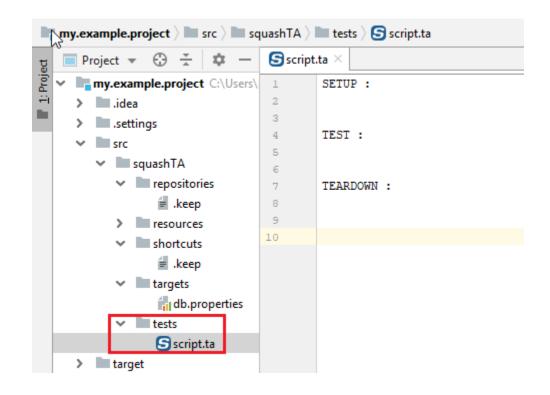

COLOR VARCHAR (45) NULL,
QUANTITY INT NULL,
PRIMARY KEY (id)

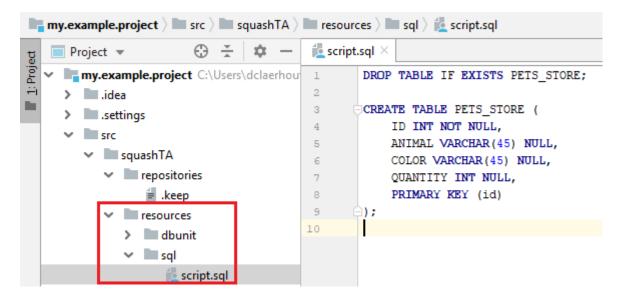

In the SKF script, add the following macro to your **SETUP phase**:

```
# EXECUTE_SQL_SCRIPT {file} ON {database} AS {result}
```

{file}: The SQL script, we have just created. Give the path of the file in the **resources** folder.

{database}: The database we want to operate the script on. Give the name of the .properties file you have created in the **targets** folder (without the .properties extension).

{result}: A free identifier for the result. As the 'execute' command with an sql script return an empty resource, this result resource will also be empty.

```
Sscript.ta ×

SETUP :

# EXECUTE_SQL_SCRIPT sql/script.sql ON db AS result
```

## 1.1.5 Populate the database table with a DbUnit dataset

The populate the table, we will use a DbUnit dataset.

Create an .xml file in resources folder. You should also create a dbunit subfolder.

In this file, write down the following:

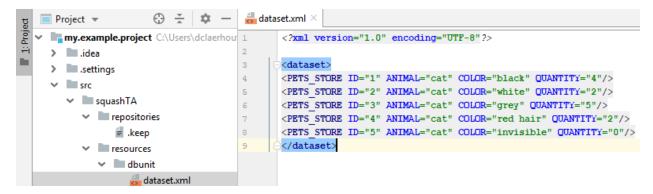

In the SKF script, add the following macro to your **SETUP phase**:

```
# INSERT_DBUNIT {dataset} INTO {database}
```

{dataset}: The .xml, we have just created. Give the path of the file in the resources folder.

```
SETUP:

SETUP:

EXECUTE SQL_SCRIPT sql/script.sql ON db AS result

INSERT_DBUNIT dbunit/dataset.xml INTO db
```

{database}: The database we want to operate the script on. Give the name of the .properties file you have created in the **targets** folder (without the .properties extension).

## 1.1.6 Test that our table contains expected data with a DbUnit dataset

First we will do an incorrect dataset so that the assertion executed by the script fails.

Create a new .xml file in the resources/dbunit folder.

Write down the following dataset:

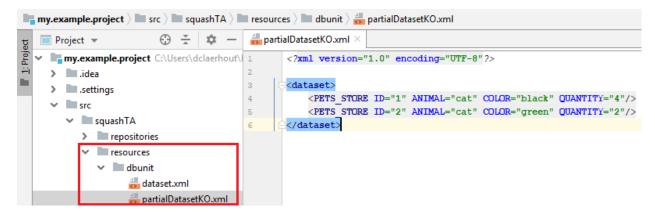

In the SKF script, add the following macro to your **TEST phase**:

```
# ASSERT_DBUNIT TARGET {database} CONTAINS {dataset}
```

Now we are going to execute th script. Use the following maven command to build your project:

mvn squash-ta:run

```
Script.ta ×
                        SETUP :
              2
              3
                        # EXECUTE SQL SCRIPT sql/script.sql ON db AS result
                        # INSERT DBUNIT dbunit/dataset.xml INTO db
                 (8)
              5
              6
                        TEST :
              7
                        # ASSERT DBUNIT TARGET db CONTAINS dbunit/partialDatasetKO.xml
              8
16:37:46,816 - [ERROR] The execution failed in the TEST phase of the TA script 'script.ta' with the message: The first dataset did not contain the second one.
16:37:46,842 - [WARN] Potential problem found: The configured data type factory 'class org.dbunit.dataset.datatype.DefaultDataTypeFactory' might cause problems
ht see this message because the list of supported database products is incomplete (list=[derby]). If so please request a java-class update via the forums. If you
bProducts() to specify the supported database products.
16:37:46,848 - [INFO] Exporting results
16:37:47,249 - [INFO] Cleaning resources
16:37:47,250 - [INFO] Squash TF : build complete.
16:37:47,325 - [WARN] All the files from C:\Users\DCLAER~1\AppData\Local\Temp\Squash_TA\20190926_163743_0487252961668765742652 could not be deleted.
16:37:47,326 - [INFO] BUILD FAILURE
16:37:47,326 - [INFO] ------
```

After the execution, an HTML report is generated. It can give further details about the reason of the failure.

You can access this report in target/squashTA/html-reports folder:

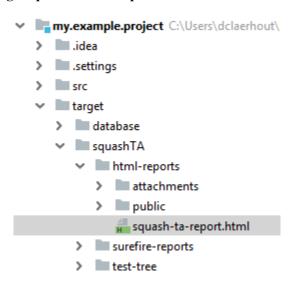

Open this report with the web browser of your choice:

You can the diffrences between the dataset and the database by opening **EXECUTION\_REPORT-diff** in the attachments:

Now we are going to create a new .xml file with a correct dataset :

```
<?xml version="1.0" encoding="UTF-8"?>

<dataset>
     <PETS_STORE ID="1" ANIMAL="cat" COLOR="black" QUANTITY="4"/>
     <PETS_STORE ID="2" ANIMAL="cat" COLOR="white" QUANTITY="2"/>
</dataset>
```

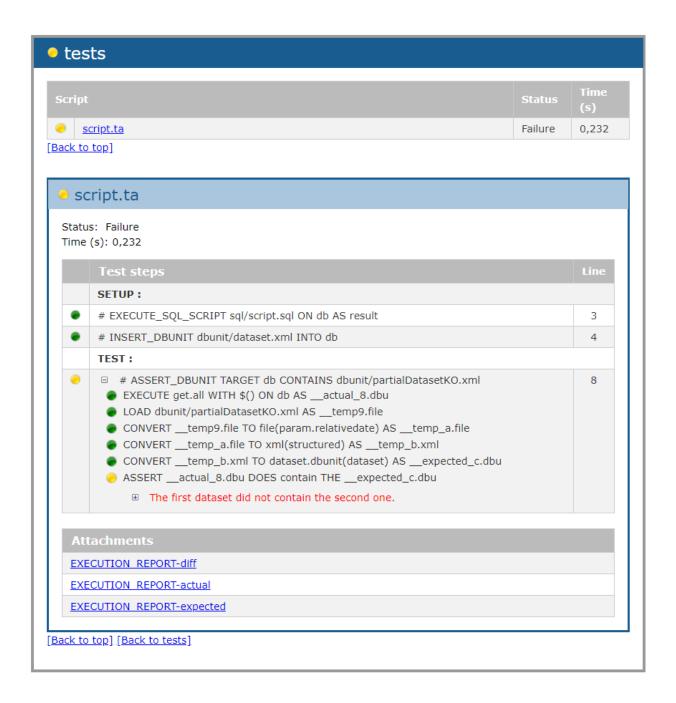

```
my.example.project > m src > m squashTA > m resources > m dbunit > partialDataset.xml
                         ⊕ ± 
                                         artialDataset.xml
    my.example.project C:\Users\dclaerhout\ 1
                                                <?xml version="1.0" encoding="UTF-8"?>
       .idea
                                                <dataset>
      settings.
                                                    <PETS STORE ID="1" ANIMAL="cat" COLOR="black" QUANTITY="4"/>
       src
                                                    <PETS STORE ID="2" ANIMAL="cat" COLOR="white" QUANTITY="2"/>
        squashTA
                                                </dataset>
           repositories
             resources
             dbunit
                   ataset.xml
                   artialDataset.xml
                   apartialDatasetKO.xml
             > sql
```

Don't forget to change the dataset used in the SKF script:

```
Seript.ta ×

SETUP:

# EXECUTE SQL SCRIPT sql/script.sql ON db AS result

# INSERT_DBUNIT dbunit/dataset.xml INTO db

TEST:

ASSERT_DBUNIT TARGET db CONTAINS dbunit/partialDataset.xml
```

If you execute the script again, you should have a build SUCCESS.

#### 1.1.7 Test that our table contains all the expected data

As in the previous example, we will start with an incorrect dataset.

Create a new .xml file in the resources/dbunit folder and write down the following dataset:

The invisible cat is missing.

In the SKF script, add the following macro to your **TEST phase**:

```
■ Project ▼
 my.example.project C:\Users\dclaerhout\Documents\Squa 1
                                                       <?xml version="1.0" encoding="UTF-8"?>
 > idea
                                                       <dataset>
 > .settings
                                                           <PETS STORE ID="1" ANIMAL="cat" COLOR="black" QUANTITY="4"/>
                                                4

✓ Image: Src

                                                           <PETS STORE ID="2" ANIMAL="cat" COLOR="white" QUANTITY="2"/>
                                                5
    squashTA
                                                           <PETS STORE ID="3" ANIMAL="cat" COLOR="grey" QUANTITY="5"/>
      > repositories
                                                           <PETS STORE ID="4" ANIMAL="cat" COLOR="red hair" QUANTITY="2"/>
       resources
                                                       </dataset>
          dbunit
               🏭 dataset.xml
               👼 datasetKO.xml
```

## # ASSERT\_DBUNIT TARGET {database} EQUALS {dataset}

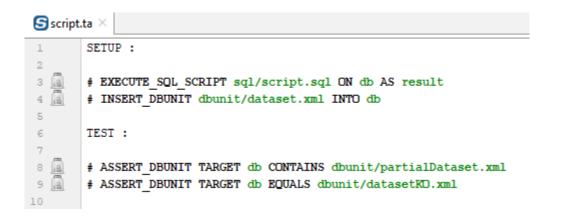

Execute the script. You should have a build failure with the following error:

```
org.dbunit.dataset.DataSetException: Table 'PETS_STORE' contains 1 more row(s) in the first dataset than in the second one.
```

You can open the HTML report to have more details:

In SKF script, change the dataset in the last macro and use the first one we created to populate the table :

If you execute the script again, you should have a build SUCCESS.

#### 1.1.8 Clean the database

The last thing we want to do is to clean the database after the execution of the test.

In SKF script, add the following macro in TEARDOWN phase:

# DELETE\_DBUNIT {dataset} FROM {database}

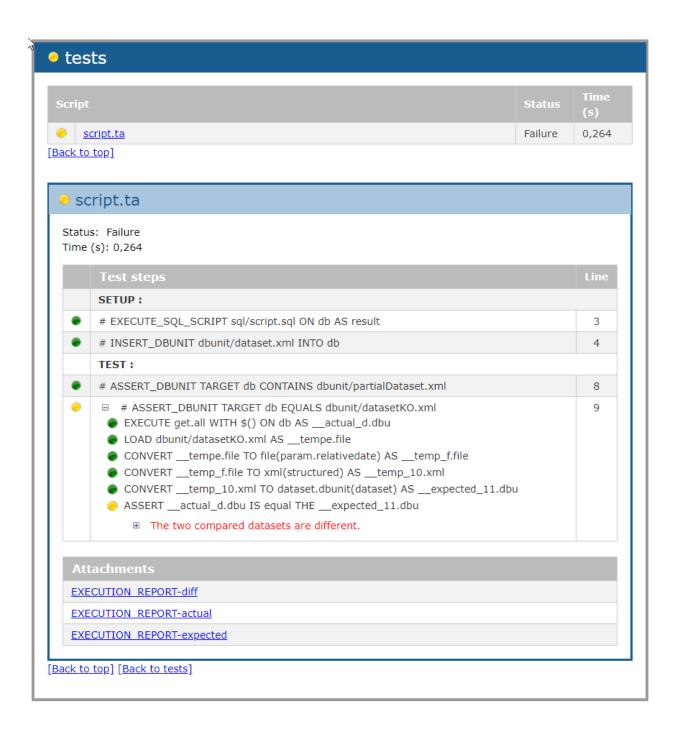

```
Script.ta ×
       SETUP :
3 🗿
       # EXECUTE SQL SCRIPT sql/script.sql ON db AS result
4
        # INSERT DBUNIT dbunit/dataset.xml INTO db
5
       TEST :
        # ASSERT DBUNIT TARGET db CONTAINS dbunit/partialDataset.xml
9
        # ASSERT DBUNIT TARGET db EQUALS dbunit/dataset.xml
10
11
       TEARDOWN:
12
13
        # DELETE DBUNIT dbunit/dataset.xml FROM db
14
```

# 1.2 An example to go further

#### **Contents:**

- User Story
- Pre-requisites
- Context
- Structure of the test file (or SKF script)
- Create a project
- Interact with the database
- Create an SKF Script
- Change host address
- Test the webservice
- Clean the database
- Execution
- Reporting

## 1.2.1 User Story

We want to test a few web services in a SUT (System Under Test).

In order to test the web services, we'll also need to inject some SQL.

Since we want to be able to use our test wherever we want, we can change the host address easily.

Our web service testing tool will be SoapUI.

To end our test, we should clean the database.

#### 1.2.2 Pre-requisites

You will need docker and docker-compose installed on your system.

In our example, we'll be running docker on a Linux system. The rest of the example can be executed on any OS.

#### 1.2.3 Context

The SUT is jacksonviews. It'll be deployed with docker and coupled with a pgSQL 10 database that'll be automatically downloaded during the docker-compose.

Download the compressed image of the jacksonviews, available here. Open a shell in the directory where the compressed image is located and decompress it with the following command (Linux):

tar xvf jackson\_image.tar

Once untarred, just run the following commands:

sudo docker load -i jacksonviews.tar sudo docker-compose -f docker/app.yml up -d

The SUT will then be available on any OS at: http://{host address}:8080

# 1.2.4 Structure of the test file (or SKF script)

First of all, we should think about how to organize our test file.

Let's start with the user story.

Our main goal is to test the web services, so that'll be the **TEST phase**.

In order to test it correctly, we'll need a few dataset and specify the host where the SUT is available. That'll be the **SETUP phase**.

The clean up comes after the test phase, it is used just to rollback to the initial status. That'll be the **TEARDOWN phase**.

Additionally, if the test file is to be automated via a test management platform (for example Squash TM), we'll need a section named **METADATA** to store the credentials.

| Phases: | We want to test a few web services in SUT (System Under Test):                |  |
|---------|-------------------------------------------------------------------------------|--|
| META-   | To associate this test script with a Test case in a Test Management platform. |  |
| DATA    |                                                                               |  |
| SETUP   | In order to test the web services, we'll need to inject some SQL.             |  |
|         | To use our test wherever we want, we can easily change host address.          |  |
| TEST    | Our web service testing tool will be SoapUI.                                  |  |
| TEAR-   | To end our test, we should clean the database.                                |  |
| DOWN    |                                                                               |  |

# 1.2.5 Create a project

Let's start with a clean project. You can use the squash-ta archetype with the latest version.

If you don't know how to generate a maven archetype, you can follow our guide.

You can delete all the samples in the generated project, just keep the structure.

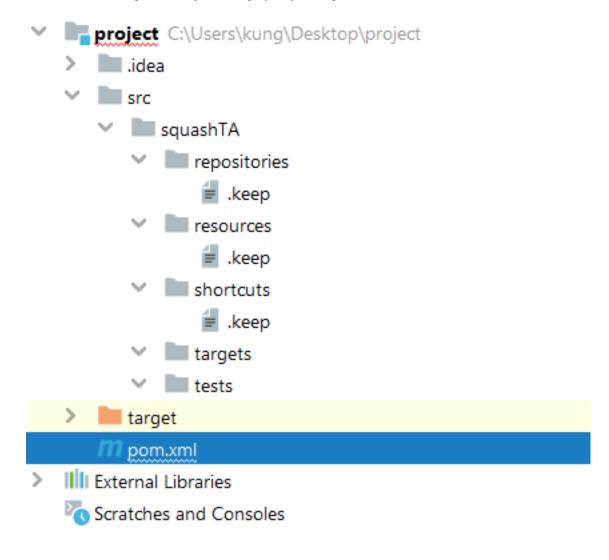

Fig. 1: Fig 1. Clean SKF project

#### 1.2.6 Interact with the database

"In order to test the web services, we'll need to inject some SQL."

To interact with a database, we'll need three things.

The **first one** is a **.properties** file put in the targets folder (be careful about the name, targets != target).

The **.properties** file should have the following properties :

- #!db: The shebang to indicate that this file contains informations about a database.
- squashtest.ta.database.driver: The driver to be used.
- squashtest.ta.database.url: The path to the database.
- squashtest.ta.database.username: The username to use to connect to the database.
- squashtest.ta.database.password (optional, not used in our example): The password to use to connect to the database.

In our example, it will be as follow:

```
#!db squashtest.ta.database.driver=org.postgresql.Driver squashtest.ta.database.url=jdbc:postgresql://{host_address}:5432/jacksonviews squashtest.ta.database.username=jacksonviews
```

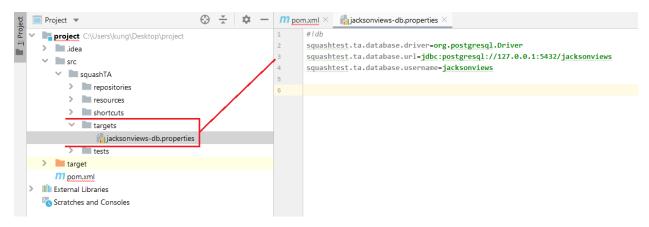

Fig. 2: Fig 2. .properties file to connect to a database

The **second one** is of course the query to use in the database.

We can define it inline (directly in the macro) or we can put it in a file that'll be loaded by the macro.

In general, it's better to put it in a file for readability and to facilitate changes.

In this case, we'll use the .sql file (both options will be shown later during the TEST phase).

We just need to create a .sql file in the resources folder and write all the queries inside.

In our example, we'll insert a row in the table **jac\_contact** of our database by adding the following line to add\_contact.sql:

```
INSERT INTO jac_contact VALUES (1, 'John', 'Smith', 'foo@foo.foo', 39);
```

It's good practice to create different subfolders for each type of resources (sql, selenium, soapui, etc).

The **third one** is to add the jdbc driver to the **pom.xml**.

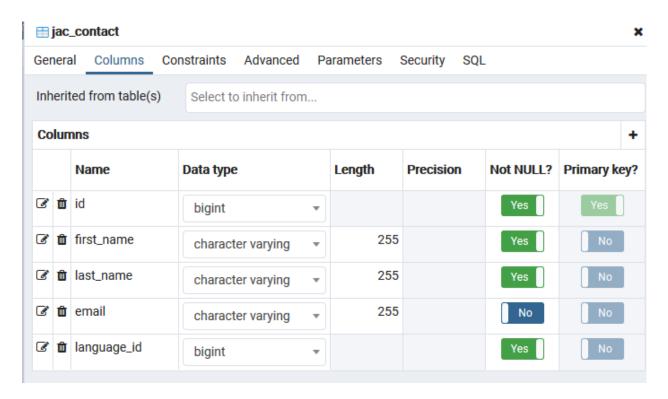

Fig. 3: Fig 3. Contact table in the Db

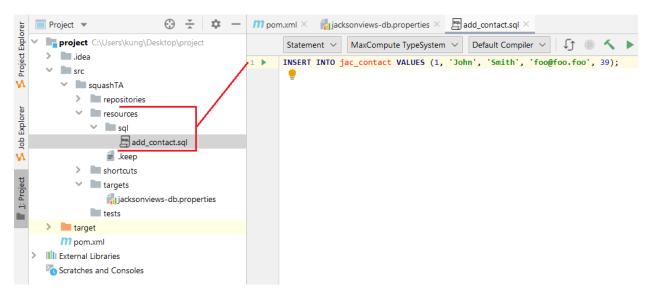

Fig. 4: Fig 4. .sql file containing the query

It's of course dependent of the database. In our case it'll be pgSQL.

The dependency is in the squash-ta-maven-plugin declaration.

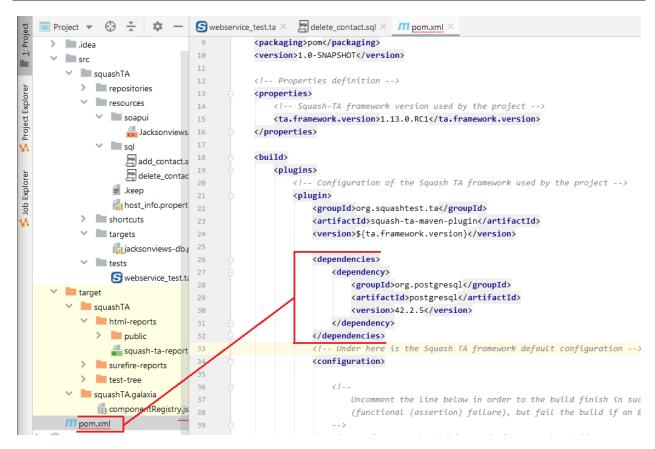

Fig. 5: Fig 5. Dependency to add in the pom.xml

# 1.2.7 Create an SKF Script

Now that we have all the prerequisites, we can create our first .ta script.

Since all the test files should be in the tests folder, this one is no exception.

The first thing to do is to add the **SETUP phase** that'll be used before the test itself to add the necessary data.

We can then use the following macro to execute the query on the database:

# EXECUTE\_SQL sql/add\_contact.sql ON jacksonviews-db AS query\_result

- sql/add\_contact.sql: The .sql file with the query
- jacksonviews-db: The .properties file in the targets folder to specify the database
- query\_result : The result of the query

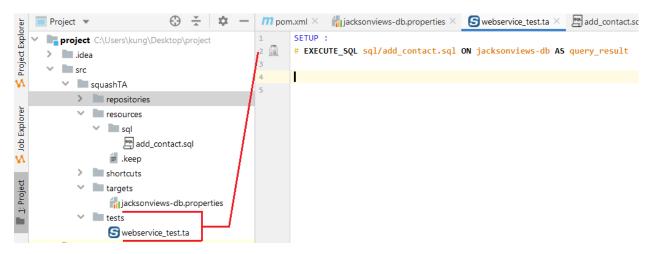

Fig. 6: Fig 6. EXECUTE\_SQL macro in .ta file

For more informations on the macro, please check the following page.

## 1.2.8 Change host address

"To use our test wherever we want, we can easily change host address."

To change the host address, we will add the following macro to the **SETUP phase** of our script:

# SUBSTITUTE KEYS IN {files} USING {key\_value\_list} AS {processed\_files}

For more information, please check the following *page*.

We'll need this macro to change the SoapUI XML project that'll be used later for the **TEST phase**.

Let's add the SoapUI project to our resources folder. You can copy the content of this file in a **JacksonviewsAPI-project.xml** (or right-click and save it) and use it for our example.

Just like the .sql, it's good practice to put it in a subfolder (a soapui folder in our example).

To perform the substitution of the host address specified in the project's xml file, we added placeholders defined with \$(key\_name), and the value will be stored in a key=value list that can be defined inline or in a .properties file.

In our case we'll make a **host\_info.properties** that we'll place at the base of the resources folder, and specify the host address:

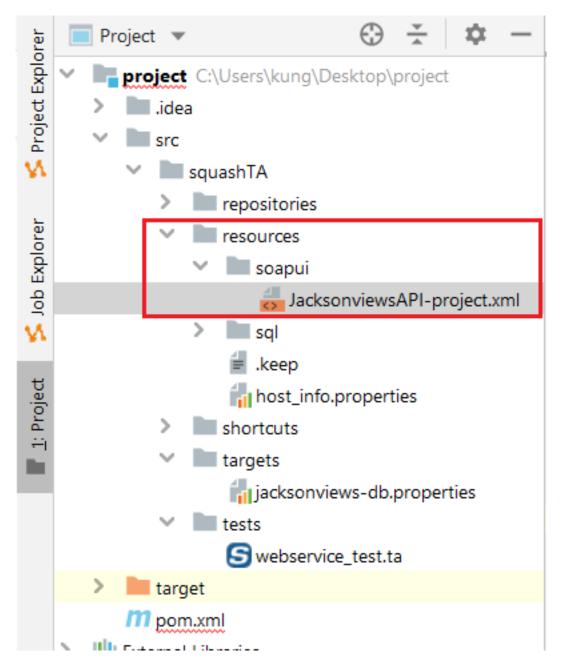

Fig. 7: Fig 7. SoapUI project location

```
 JacksonviewsAPI-project.xml 🗡 🕍 host_info.properties 🗡 🎢 pom.xml 🗡 🕌 jacksonviews-db.properties 🗡
        <?xml version="1.0" encoding="UTF-8"?>
        <con:soapui-project id="5277cf66-a56e-4965-a899-63430408227e" activeEnvironment="Default" name="JacksonviewsAPI"</pre>
                            resourceRoot="" soapui-version="5.5.0" xmlns:con="http://eviware.com/soapui/config">
            <con:settings/>
            <con:interface xsi:type="con:RestService" id="7a625313-b4ae-447c-8d54-fb52f48bd9e4"</pre>
                           wadlVersion="http://wadl.dev.java.net/2009/02" name="http://${host_address}:8080" type="rest"
                           xmlns:xsi="http://www.w3.org/2001/XMLSchema-instance">
                <con:settings/>
                <con:definitionCache type="TEXT" rootPart=""/>
9
                <con:endpoints>
10
                    <con:endpoint>http://${host_address}:8080</con:endpoint>
12
                <con:resource name="contacts" path="/api/contacts" id="a208c0e8-7c7e-44a6-b805-d279caf45429">
```

Fig. 8: Fig 8. SoapUI project with placeholders

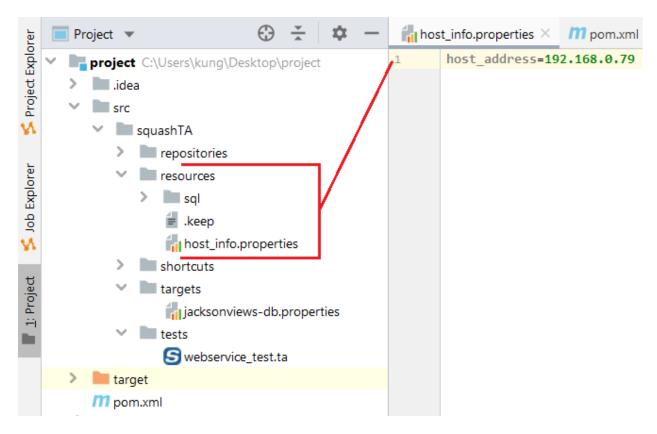

Fig. 9: Fig 9. .properties file with the values needed for the substitute keys macro

You need to change the URL in the **jacksonviews-db.properties** directly, or specify it as an option during the Maven execution with the following syntax :

-Dfilename\_without\_type.property=value

#### For example:

-Djacksonviews-db.squashtest.ta.database.url=jdbc:postgresql://192.168.0.178:5432/jacksonviews

We can now add the SUBSTITUTE KEYS macro to the .ta file, after the execution macro in the SETUP phase.

#### # SUBSTITUTE KEYS IN soapui/JacksonviewsAPI-project.xml USING host\_info.properties AS modified-soap

- soapui/JacksonviewsAPI-project.xml: The SoapUI project exported in XML.
- host\_info.properties: Property file with the key=value to use by the macro.
- modified-soap: Result of the instruction.

If you'd rather indicate the key=value inline, you can use the following syntax:

```
# SUBSTITUTE KEYS IN soapui/JacksonviewsAPI-project.xml USING $(host_address=192.168.0.79) AS modified-soap
```

In the case of multiple key=value, we need to add an "\n" to indicate each newline.

#### For example:

\$(host\_address=192.168.0.79 \n my\_second\_key=my\_second\_value)

#### You should now have the following script:

#### 1.2.9 Test the webservice

"Our web service testing tool will be SoapUI."

The **SETUP** phase is finished, we can now begin the **TEST** phase.

We can execute our SoapUI project with the following macro:

# EXECUTE\_SOAPUI modified-soap

• modified-soap: The result from the SUBSTITUTE KEYS macro with the right URL to connect to the API.

The SoapUI project use the getContact API to check that all the informations added through the SQL query are available.

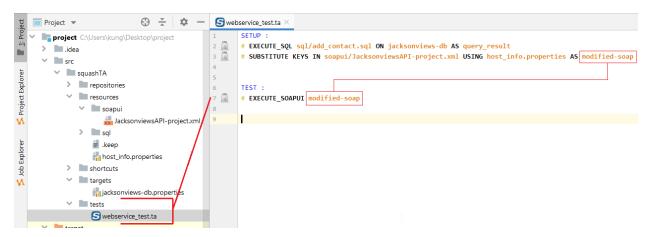

Fig. 10: Fig 10. Test phase with an EXECUTE\_SOAPUI

For more information, check the following *page*.

#### 1.2.10 Clean the database

"To end our test, we should clean the database."

We're now trying to clean our past operations. That's the **TEARDOWN phase**.

The target property is already created so we just need to create a .sql file.

In our examle, we'll delete the row we created in the table **jac\_contact** of our database during the SETUP phase by adding the following line to **delete\_contact.sql**:

DELETE FROM jac\_contact WHERE id=1;

We can then call the macro, just like in the **SETUP phase**:

# EXECUTE\_SQL sql/delete\_contact.sql ON jacksonviews-db AS teardown\_result

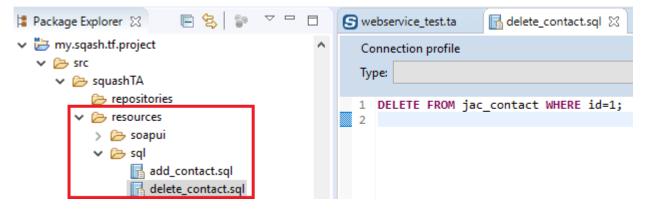

Fig. 11: Fig 11. .sql for the TEARDOWN phase

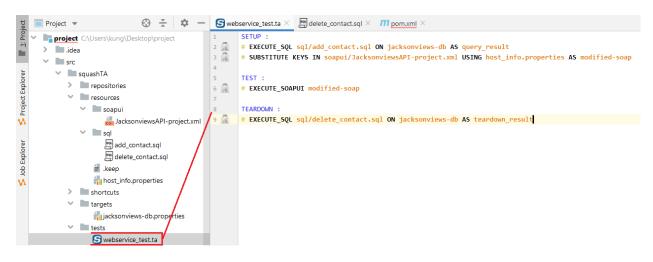

Fig. 12: Fig 12. TEARDOWN phase in a .ta script

#### 1.2.11 Execution

The test is now finished.

We can start the test by typing the following command in a shell window opened at the base of your project (where the pom.xml is located):

mvn squash-ta:run

We should have a build success.

# 1.2.12 Reporting

The report will then be generated in the target (and not targets) folder, more specifically in **target/squashTA/html-reports/squash-ta-report.html**.

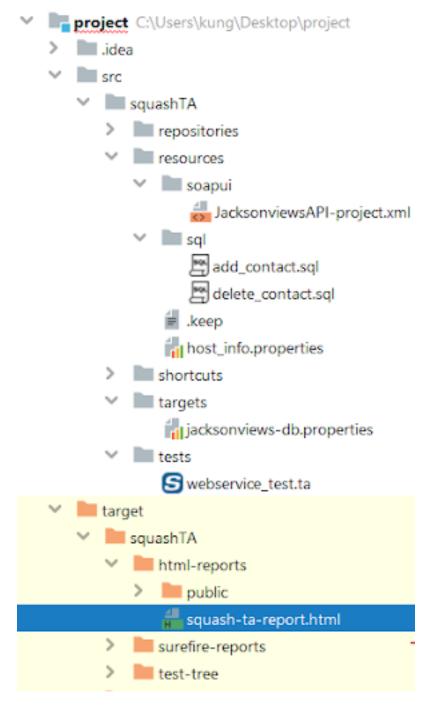

Fig. 13: Fig 13. Reports location

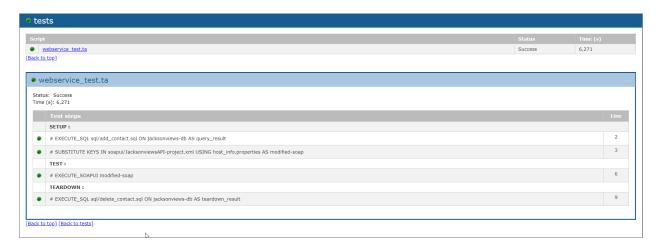

Fig. 14: Fig 14. HTML Report

# Introduction to Squash Keyword Framework (SKF)

#### **Contents:**

- Automated Project Structure
- Test Case
- Macros

In order to create and maintain your SKF test cases you need several tools. To simplify the installation process, we have bundled these tools into **Squash TA Toolbox**. The installation of **Squash TA Toolbox** is described *here*.

In order to *execute* your test cases you need **Squash Keyword Framework**, which is NOT part of the toolbox. No need to install it though as it will be automatically downloaded and installed the first time you will try to run an SKF test (**Squash Keyword Framework** is integrated as a maven plugin, as we will see later on).

# 2.1 Automated Project Structure

An SKF automated project is a Maven Project and must have the following structure :

The root of the Squash TF files is the src/squashTA directory. It is subdivided in 5 subdirectories:

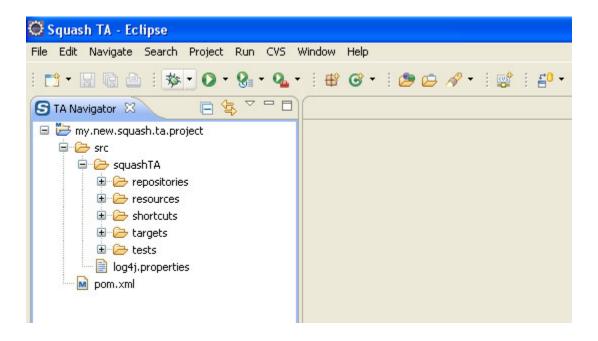

- The tests directory contains SKF test scripts (Files '.ta').
- The targets directory contains configuration files to define the tested systems (Files '.properties').
- The shortcuts directory is used to define macros (Files '.macro').
- The resources directory contains all resources used by test scripts (test data, third party tools, configuration files, ...).
- The repositories directory contains definitions of the resources library of the automated project (Files '.properties').

'pom.xml' (Project Object Model) is the configuration file of a Maven Project.

#### 2.2 Test Case

In an SKF automated project all test cases must be in the tests directory of the project (or in a subdirectory of this directory).

A test case is described within a file named SKF script. The extension of the file to use is '.ta'. An SKF script represents a test case.

The script names 'setup.ta' and 'teardown.ta' are reserved names for the ecosystem setup and teardown phases (see here).

A test case can contain 3 phases:

- A setup phase (optional): Used to initiate the test case and to be sure that all necessary conditions to execute the test are gathered.
- A test phase (mandatory): Contains the different test steps of the test case.

• A teardown phase (optional): Generally used to clean-up the actions of the test case and so to prepare the environement for the next test case.

# 2.3 Macros

Each phase of a test case is comprised of discreet instruction lines.

Most often these instructions are written as macros that contain a sequence of instructions functionally linked.

Macro files all have the extension '.macro'. Some are provided with the SKF but you can always write your own custom macros as described *here*. User created macros are to be placed in the shortcuts directory or its subdirectories.

Macros are parametrized for each use by the user with inputs, and depending on the instructions, an output and other resources needed to execute their instructions set.

For example, the following macro is used to execute an SQL query (written on a '.sql' file in the resources directory) on a target database **db**, with the resource **result** defined as the output of the process.

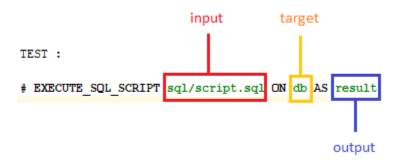

In this example the black parts of the macro are fixed and the green parts are parameters filled by the user:

- The red parameter is an **input**. It is the relative path (to the 'resources' folder) to the '.sql' file which will be executed by the macro.
- The yellow parameter is also an **input**. This resource represents a **database** which will be the target of the SQL script.
- The blue parameter is the **output**. The resource will contain the result of the **SQL query** written in the SQL script.

2.3. Macros 31

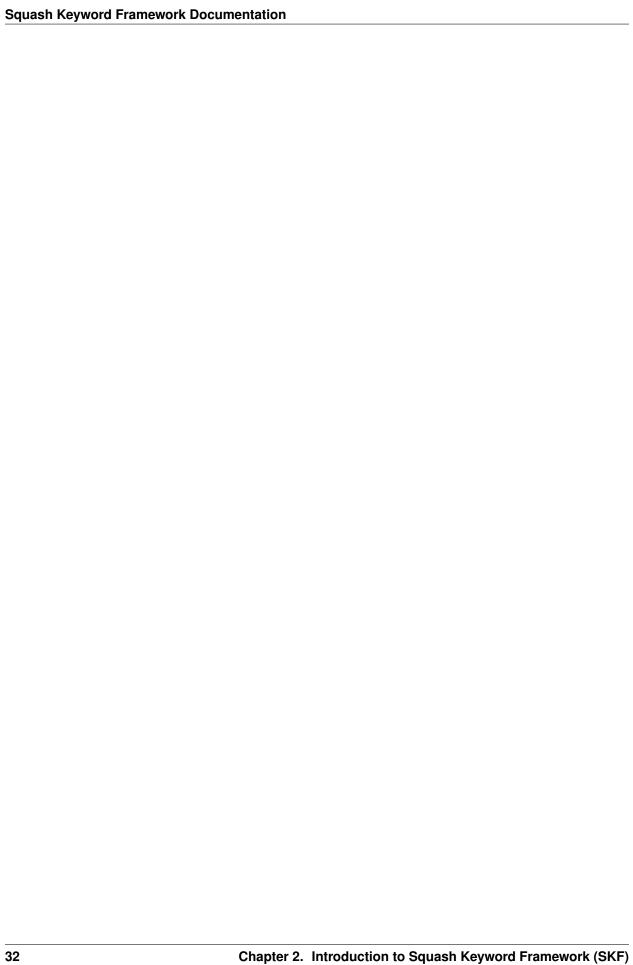

# CHAPTER 3

# Create a new SKF automation Project

As SKF is a maven plugin, the best way to create a new SKF automation project is to use the SKF project archetype. When you do so, Maven creates a new SKF automation project for you. Later on, when you first run your tests, Maven will download the SKF execution engine and its dependencies.

# 3.1 Create a Squash TF Project with IntelliJ

#### **Contents:**

- Pre-requisites
- Creating your Squash TF project

### 3.1.1 Pre-requisites

If you are using a Maven > 3.0.0, you'll need to add the following section to your **settings.xml** (located in the **conf** directory of your Maven folder, or in **\plugins\maven\lib\maven3\conf** in your IntelliJ directory for the bundled version):

(continues on next page)

(continued from previous page)

```
<snapshots>
                   <enabled>false
               </snapshots>
                <id>archetype</id>
                <name>squashTA</name>
                <url>http://repo.squashtest.org/maven2/releases/</url>
            </repository>
       </repositories>
       <pluginRepositories>
            <pluginRepository>
               <snapshots>
                   <enabled>false
               </snapshots>
               <id>squashTA</id>
               <name>squashTA</name>
                <url>http://repo.squashtest.org/maven2/releases/</url>
            </pluginRepository>
       </pluginRepositories>
       <id>squashTA</id>
    </profile>
</profiles>
<activeProfiles>
    <activeProfile>squashTA</activeProfile>
</activeProfiles>
```

#### Add the following to your file:

```
<?xml version="1.0" encoding="UTF-8"?>
<settings xmlns="http://maven.apache.org/SETTINGS/1.0.0"</pre>
         xmlns:xsi="http://www.w3.org/2001/XMLSchema-instance"
         xsi:schemaLocation="http://maven.apache.org/SETTINGS/1.0.0 http://maven.
→apache.org/xsd/settings-1.0.0.xsd">
   cprofiles>
        cprofile>
            <repositories>
                <repository>
                    <snapshots>
                        <enabled>false
                    </snapshots>
                    <id>archetype</id>
                    <name>squashTA</name>
                    <url>http://repo.squashtest.org/maven2/releases/</url>
                </repository>
            </repositories>
            <pluginRepositories>
                <pluginRepository>
                    <snapshots>
                        <enabled>false</enabled>
                    </snapshots>
                    <id>squashTA</id>
                    <name>squashTA</name>
                    <url>http://repo.squashtest.org/maven2/releases/</url>
                </pluginRepository>
            </pluginRepositories>
            <id>squashTA</id>
        </profile>
```

(continues on next page)

```
cprofiles>
            cprofile>
               <repositories>
                 <repository>
                    <snapshots>
                       <enabled>false</enabled>
                    </snapshots>
                    <id>archetype</id>
                    <name>squashTA</name>
                    <url>http://repo.squashtest.org/maven2/releases/</url>
                 </repository>
               </repositories>
               <plu><pluginRepositories></pl>
                 <plu><pluginRepository></pl>
20
                    <snapshots>
                       <enabled>false</enabled>
                    </snapshots>
                    <id>squashTA</id>
                    <name>squashTA</name>
                    <url>url>http://repo.squashtest.org/maven2/releases/</url></url>
                 </pluginRepository>
               </pluginRepositories>
               <id>squashTA</id>
            </profile>
         </profiles>
         <activeProfiles>
            <activeProfile>squashTA</activeProfile>
         </activeProfiles>
       </settings>
```

(continued from previous page)

```
</profiles>
  <activeProfiles>
        <activeProfile>squashTA</activeProfile>
        </activeProfiles>
  </settings>
```

# 3.1.2 Creating your Squash TF project

Launch IntelliJ IDEA then click on "Create New Project":

Select in the left column the Maven type then check the "Create from archetype" box.

Click on "Add Archetype..." to add the one needed.

Insert the following informations:

- GroupId: org.squashtest.ta
- ArtifactId: squash-ta-project-archetype
- Version: You can check the last version of the Squash Keyword Framework on our website
- **Repository**: http://repo.squashtest.org/maven2/releases (Only if your Maven is < 3.0.0)

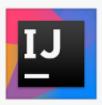

# IntelliJ IDEA

Version 2019.2

- + Create New Project
- Open
- Check out from Version Control ▼

Configure ▼ Get Help ▼

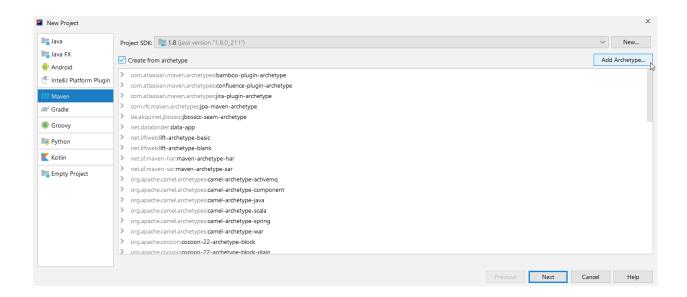

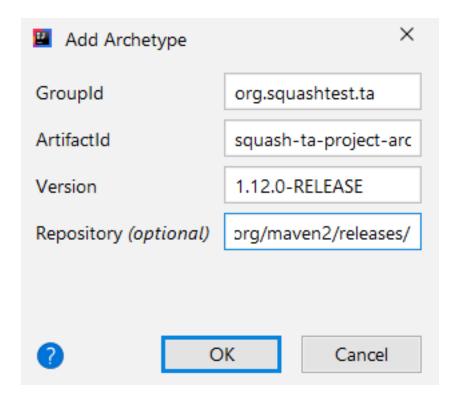

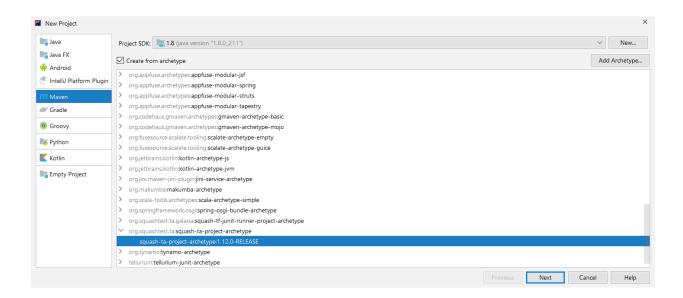

Select the newly created archetype and click on "Next".

Insert your groupId, ArtifactId, Version, and click on "Next".

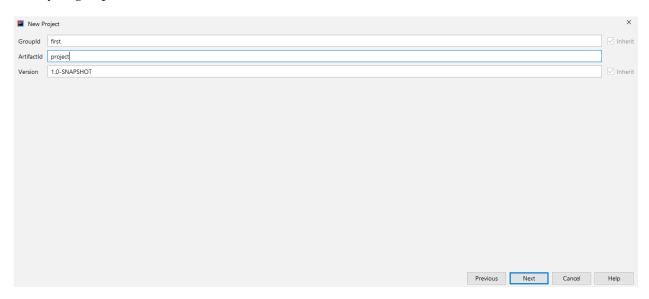

Select your Maven. It should be the one with the repository in the settings.xml. Click on "Next".

Select a project name and location, and click on "Finish".

You may need to wait a little bit.

You should have a build success and the following structure:

# 3.2 Create a Squash TF Project with Squash TA Toolbox

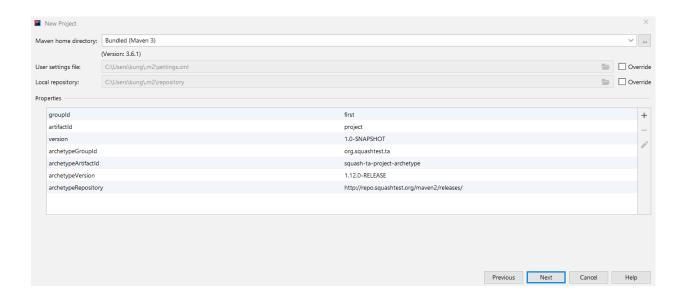

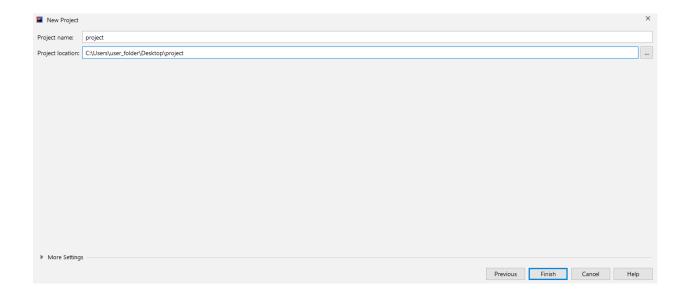

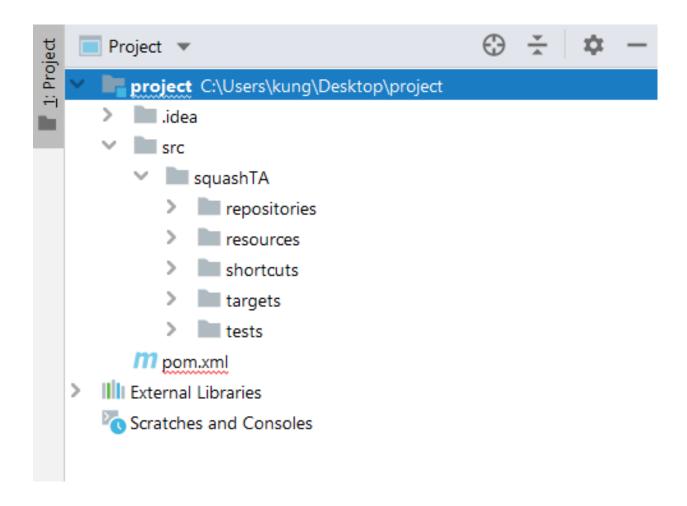

#### **Contents:**

- Pre-requisites
- Creating your Squash TF project

### 3.2.1 Pre-requisites

You need to have the **Squash TA toolbox** installed on your workstation. The toolbox is packaged with Eclipse and the m2eclipse plugin.

You can download and install it, as described here.

### 3.2.2 Creating your Squash TF project

Let's start a dedicated Eclipse instance by clicking on the "Squash-TA Eclipse" icon on your desktop.

Confirm that you want to use your newly created workspace.

It is important to use this workspace because it contains specific archetypes for your projects and run configurations for your test scripts.

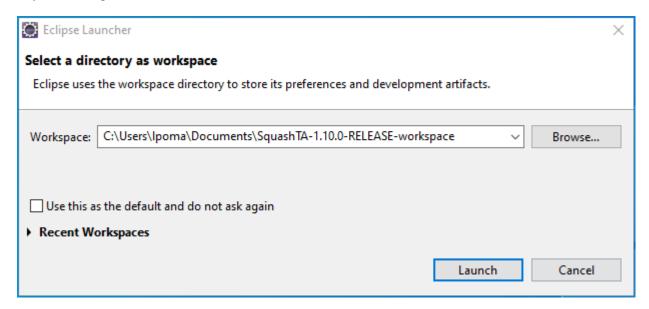

When Eclipse is started, we will create a new Squash TF project as follows:

- Select File > New > Maven Project :
- In the "New Maven Project" dialog window that opens, click on **Next**:
- Select the Squash-TF project maven archetype with Artifact id squash-ta-project-archetype:

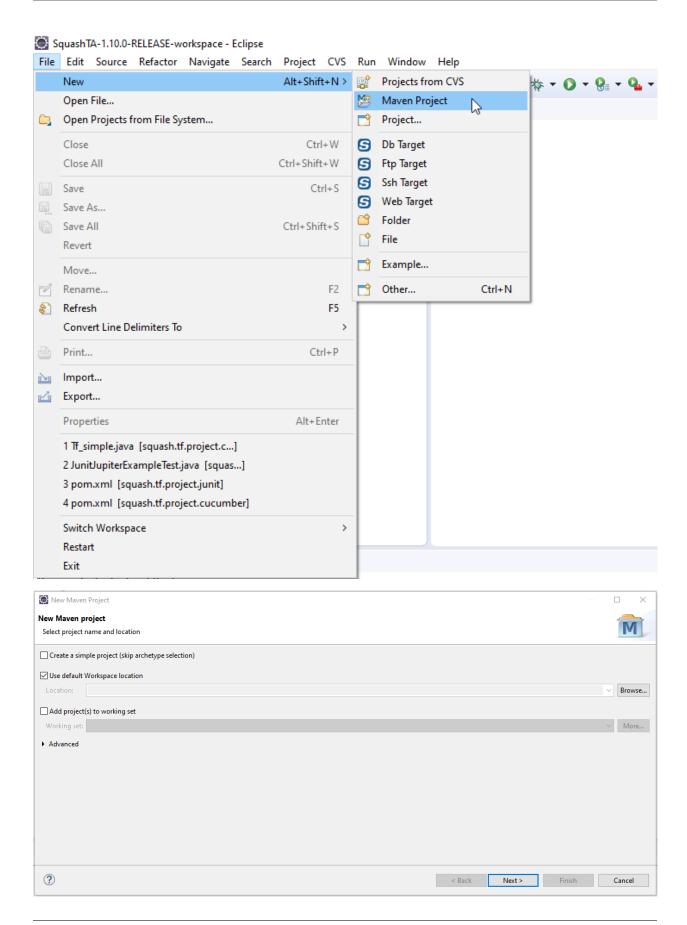

#### **Squash Keyword Framework Documentation**

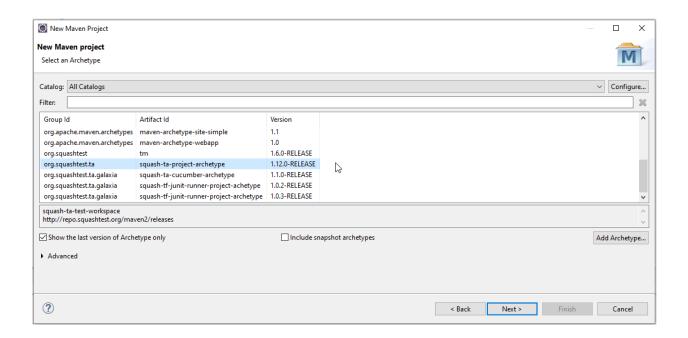

- If you can't find this archetype or wish to create your own you can instead add it from scratch as follows:
  - Click on the **Add Archetype** button:

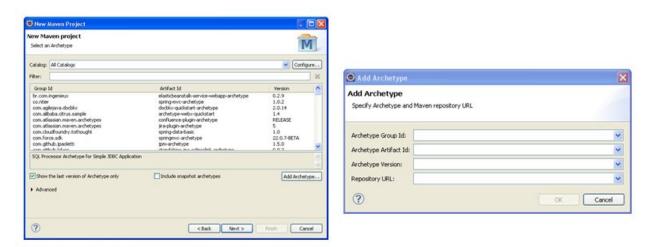

- Enter the following values:
  - \* Archetype Group ID : org.squashtest.ta
  - \* Archetype Artifact ID : squash-ta-project-archetype
  - \* Archetype Version : You can check the last version of the Squash Keyword Framework on our website
  - \* Repository URL: http://repo.squashtest.org/maven2/releases/
- Confirm by clicking on the **OK** button :

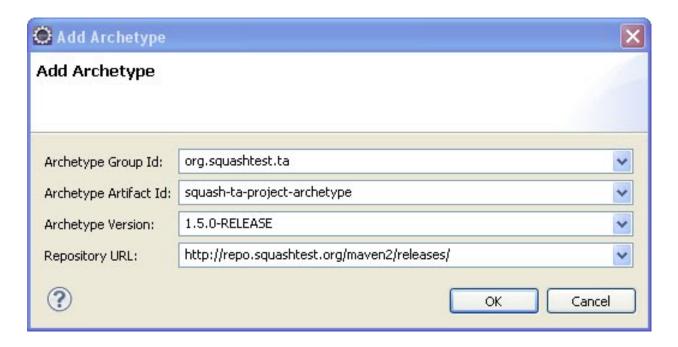

- Then, select the archetype (it has appeared in the archetype list) and uncheck the **Show the last version of Archetype only** option. In the Catalog list at the top of the window, choose **Default local**. Click on **Next** to go to the next page:
- On the next screen, (wether you used a provided or custom archetype), you are describing your new test project:
  - The Group Id is the name of the broader software package your test automation project belongs to. In our example we will use org.squashtest.tutorial as group Id.
  - The **Artifact Id** is the specific name of your test project. Let's use **my.squash.tf.project** as artifact id.
  - Finally, we will use the **1.0** version number, and ignore the field **package** which is not relevant for Squash-TF projects.
- Now just launch project creation by clicking on the Finish button :
- The newly created test project appears in the explorer :

**Note:** If you encounter some difficulties to create your new TF project through the **Squash TF** project archetype in Eclipse, please try the command-line method.

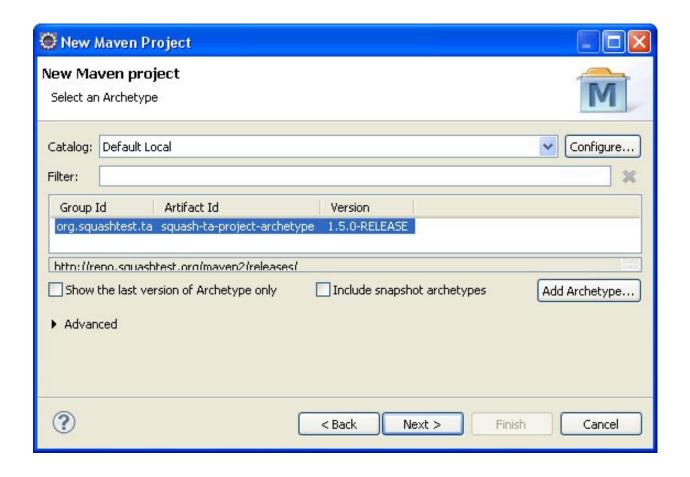

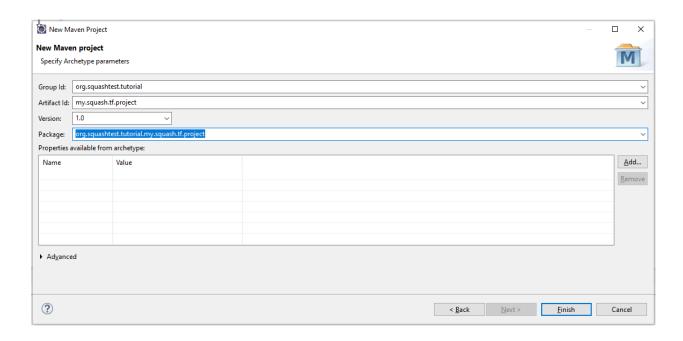

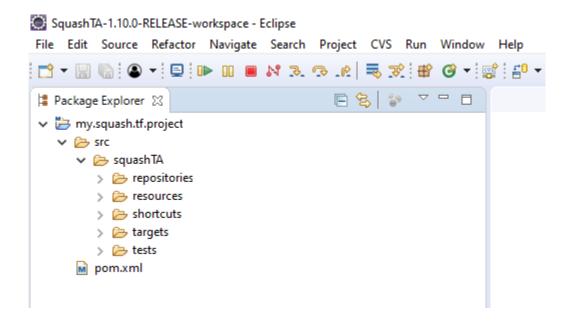

# 3.3 Create a Squash TF Project using a command line

You can create the **Squash TF** project with a maven command-line, then import it into your preferred IDE.

Open a shell window at the location where you want your project created and execute the following command line:

```
mvn archetype:generate -DarchetypeGroupId=org.squashtest.ta -

DarchetypeArtifactId=squash-ta-project-archetype -DarchetypeVersion={SKF version} -

DarchetypeRepository=http://repo.squashtest.org/maven2/releases
```

Note: Do not forget to replace the {SKF version} with the last version of the Squash Keyword Framework. You can check it on our website

- At the prompt, enter the desired **groupId** (in our example, **org.squashtest.tutorial**).
- Next, enter the desired **artifactId** (here, **my.squash.ta.project**).
- Next, enter the **version** (here, **1.0**).
- Skip the next, irrelevant, prompt about java packages and you can check the parameters and confirm them with y if it's OK.

After the execution of the archetype, you should have the following:

Now, you can close the shell window and import the project into your IDE (Eclipse in the following example):

- Select menu File > Import..., then Maven > Existing Maven Projects. Click on Browse and go to the newly created project directory (in our example C:\Workspace\my.squash.tf.project):
- Click on **OK**, then **Finish** to complete the project import operation :

```
📼 C:\Windows\System32\cmd.exe - mvn archetype:generate -DarchetypeGroupId=org.squashtest.ta -DarchetypeArtifactId=squash-ta-project-archetype ... 👚
                                                                                                                                                                                                        X
                          [INFO] Scanning for projects.
Downloading: http://repo.squashtest.org/maven2/releases/org/codehaus/mojo/maven-metadata.xml
Downloading: http://repo.squashtest.org/maven2/releases/org/apache/maven/plugins/maven-metadata.xml
Downloaded: http://repo.squashtest.org/maven2/releases/org/codehaus/mojo/maven-metadata.xml (281 B at 2.2 kB/s)
Downloading: http://repo.squashtest.org/maven2/releases/org/apache/maven/plugins/maven-archetype-plugin/maven-metadata.x
09:51:11,865 - [INFO]
09:51:11,865 - [INFO]
09:51:11,865 - [INFO]
09:51:11,865 - [INFO]
09:51:11,865 - [INFO]
09:51:11,865 - [INFO]
                                     Building Maven Stub Project (No POM) 1
09:51:11,865 -
09:51:11,881 -
                          [INFO]
[INFO]
                                     >>> maven-archetype-plugin:3.1.1:generate (default-cli) > generate-sources @ standalone-pom >>>
                          [INFO] <<< maven-archetype-plugin:3.1.1:generate (default-cli) < generate-sources @ standalone-pom <<<
09:51:11,881 -
09:51:11,881 -
09:51:11,881 -
                          [INFO]
 09:51:11,881 -
                                     --- maven-archetype-plugin:3.1.1:generate (default-cli) @ standalone-pom ---
                          [INFO]
09:51:15,283 - [INFO] Generating project in Interactive mode
09:51:15,330 - [INFO] Archetype repository not defined. Using the one from [org.squashtest.ta:squash-ta-project-archetyp
e:1.12.0-RELEASE] found in catalog remote
e:1.12.0-RELEASE] found in catalog remote
Define value for property 'groupId': org.squashtest.tutorial
Define value for property 'artifactId': my.squash.tf.project
Define value for property 'version' 1.0-SNAPSHOT: : 1.0
Define value for property 'package' org.squashtest.tutorial: :
Confirm properties configuration:
groupId: org.squashtest.tutorial
 artifactId: my.squash.tf.project
 package: org.squashtest.tutorial
```

```
C:\Windows\System32\cmd.exe
                                                                                                                                                                                                                   П
                                                                                                                                                                                                                             ×
Define value for property 'package' org.squashtest.tutorial: :
Confirm properties configuration:
groupId: org.squashtest.tutorial
artifactId: my.squash.tf.project
version: 1.0
package: org.squashtest.tutorial
09:52:37,425
                           [INFO] Parameter: groupId, Value: org.squashtest.tutorial
[INFO] Parameter: artifactId, Value: my.squash.tf.project
[INFO] Parameter: version, Value: 1.0
[INFO] Parameter: package, Value: org.squashtest.tutorial
[INFO] Parameter: packageInPathFormat, Value: org/squashtest/tutorial
[INFO] Parameter: package, Value: org.squashtest.tutorial
[INFO] Parameter: version, Value: 1.0
[INFO] Parameter: groupId, Value: org.squashtest.tutorial
[INFO] Parameter: artifactId, Value: my.squash.tf.project
[INFO] Project created from Archetype in dir: C:\Workspace\my.squash.tf.project
09:52:37,425 -
09:52:37,425 -
09:52:37,425 -
09:52:37,425 -
09:52:37,425 -

09:52:37,425 -

09:52:37,440 -

09:52:37,440 -

09:52:37,440 -
09:52:37,481 -
                            [INFO]
 09:52:37,481 -
09:52:37,497 -
09:52:37,497 -
                            [INFO]
                                        BUILD SUCCESS
                            [INFO]
09:52:37,497 -
09:52:37,497 -
09:52:37,560 -
09:52:37,560 -
                            [INFO] Total time: 01:27 min
                            [INFO] Finished at: 2019-09-16T09:52:37+02:00
                             [INFO] Final Memory: 17M/97M
 C:\Workspace>_
```

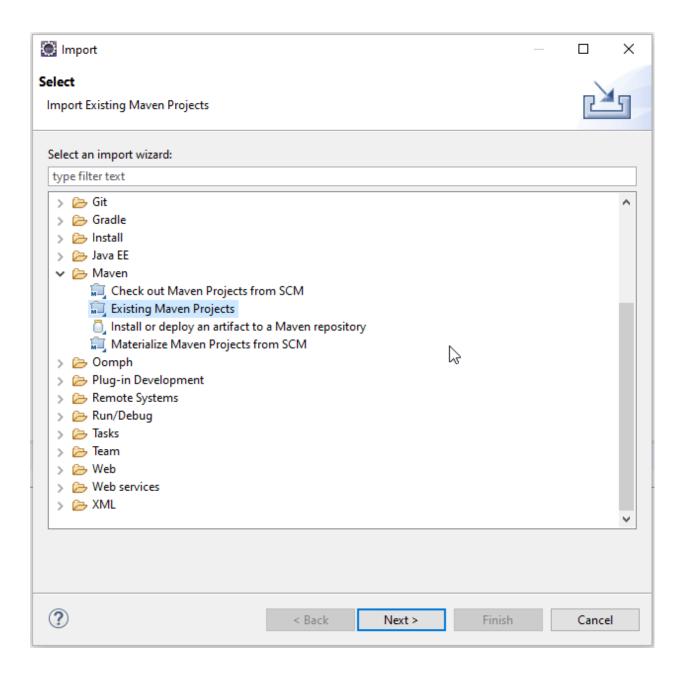

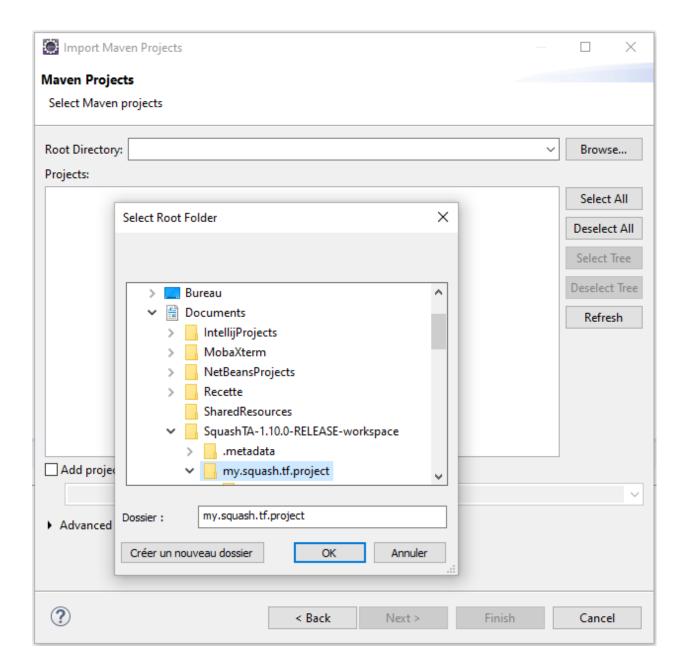

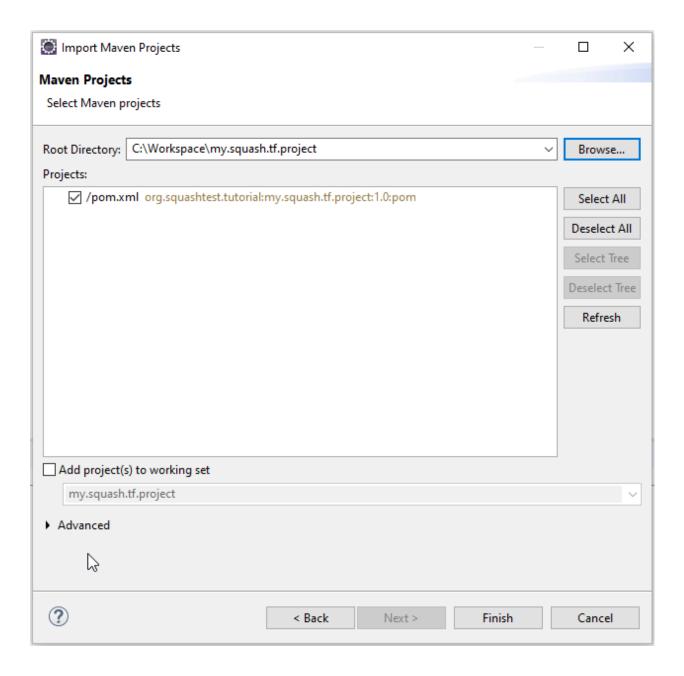

• The newly created Test project now appears in the TA Navigator :

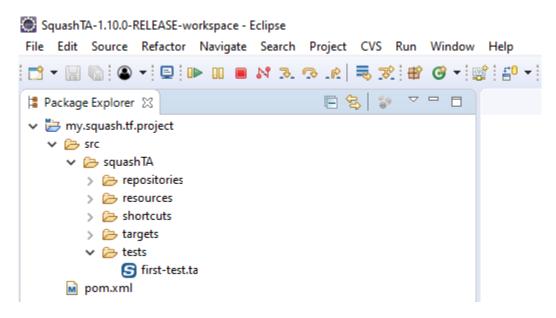

# 3.4 Default SKF automation project pom.xml

#### 3.4.1 Default pom

Here is an example of SKF's default pom. It's the one generated with the maven archetype (for more information, please consult the page about *creating a new project*).

(continues on next page)

(continued from previous page)

```
</properties>
   <build>
       <plugins>
           <!-- Configuration of the Squash TA framework used by the project -->
           <plugin>
               <groupId>org.squashtest.ta
               <artifactId>squash-ta-maven-plugin</artifactId>
               <version>${ta.framework.version}
               <!-- Here you can add libraries to the engine classpath, using the
→ <dependencies> </dependencies> tag -->
               <!-- A sample with the mySql jdbc driver -->
               <!-- <dependencies> -->
               < ! --
                      <dependency> -->
               <!--
                          <groupId>mysql</groupId> -->
                          <artifactId>mysql-connector-java</artifactId> -->
               <!--
               <!--
                          <version>5.1.19</version> -->
               <!-- </dependency> -->
               <!-- </dependencies> -->
               <!-- Under here is the Squash TA framework default configuration -->
               <configuration>
                   <1--
                       Uncomment the line below in order to the build finish in.
⇒success even if a test failed
                       (functional (assertion) failure), but fail the build if an
→ERROR (technical failure) occurred.
                   <!-- <mojoSuccessThreshold>FAIL</mojoSuccessThreshold> -->
                   <!-- Define a log configuration file (at log4j format) to...
→override the one defined internally -->
                   <!-- If the given file can't be found the engine switch to the.
→internal configuration-->
                   <logConfiguration>${logConfFile}</logConfiguration>
                   <!-- Define exporters -->
                   <exporters>
                       <surefire>
                           <jenkinsAttachmentMode>${ta.jenkins.attachment.mode}
→ jenkinsAttachmentMode>
                       </surefire>
                       <html/>
                   </exporters>
                   <!-- Define configurers -->
                   <configurers>
                       <tmCallBack>
                           <endpointURL>${status.update.events.url}</endpointURL>
                           <executionExternalId>${squash.ta.external.id}
→executionExternalId>
                           <jobName>${jobname}
                           <hostName>${hostName>
                           <endpointLoginConfFile>${squash.ta.conf.file}
→endpointLoginConfFile>
```

(continues on next page)

(continued from previous page)

```
<reportBaseUrl>${ta.tmcallback.reportbaseurl}
→reportBaseUrl>
                           <jobExecutionId>${ta.tmcallback.jobexecutionid}

→ jobExecutionId>

                           <reportName>${ta.tmcallback.reportname}
                       </tmCallBack>
                   </configurers>
               </configuration>
               <!-- Bind the Squash TA "run" goal to the maven integration-test.
→phase and reuse the default configuration -->
               <executions>
                   <execution>
                       <goals>
                           <goal>run</goal>
                       </goals>
                   </execution>
               </executions>
           </plugin>
        </plugins>
   </build>
    <!-- Squash TA maven repository -->
   <repositories>
       <repository>
           <id>org.squashtest.ta.release</id>
           <name>squashtest test automation - releases
           <url>http://repo.squashtest.org/maven2/releases</url>
       </repository>
   </repositories>
    <!-- Squash TA maven plugin repository -->
    <pluginRepositories>
       <pluginRepository>
           <id>org.squashtest.plugins.release</id>
           <name>squashtest.org</name>
           <url>http://repo.squashtest.org/maven2/releases</url>
           <snapshots>
               <enabled>false
           </snapshots>
           <releases>
               <enabled>true
           </releases>
       </pluginRepository>
   </pluginRepositories>
</project>
```

By default, the following configuration has been set:

- Generation of an html report at the end of the execution.
- Generation of Junit reports at the end of execution with attachment and jenkinsAttachmentMode deactivated.
- Squash TM events callback for Squash TF-TM link is declared but deactivated.

### 3.4.2 <exporters>

For more information on the **Squash TF** exporters configuration, please read *this*.

### 3.4.3 <configurer>

Currently, there is only one configurer existing in SKF. It is used to configure **Squash TM** events callback for the **TF-TM** link. When activated, this component send progression events to **Squash TM** during the execution of a test suite. If you don't use **TF-TM** link, then you don't need this configurer.

To declare the **Squash TM** events callback in your project:

For automation project using a version before 1.7.0, you have to use :

(continues on next page)

(continued from previous page)

</configuration>

**Note:** Since **Squash TA 1.7.0**, the endpointURL has a default value: file://dev/null. Moreover this default value has for effect to deactivate the send event mecanism. A valid URL should be given to activate it.

# CHAPTER 4

# Writing tests

A script is at the basis of an SKF automation test. In this section, we're going to see the different elements of an SKF Script and how it is built.

# 4.1 Sections

### **Contents:**

- Test case script
- Metadata section
  - Declaration
  - Content
    - \* Metadata key
    - \* Metadata value
  - Example

# 4.1.1 Test case script

As we have seen in our example, a typical test case script contains 4 sections, including 1 Metadata section and 3 execution phases :

| Label     | Occurrence  |  |
|-----------|-------------|--|
| METADATA: | optional    |  |
| SETUP:    | optional    |  |
| TEST:     | exactly one |  |
| TEARDOWN: | optional    |  |

Note that the space-columns ':' are part of the label. A script must contain exactly one 'TEST:' phase and may contain up to one 'METADATA:' section, and up to one 'SETUP:' and/or 'TEARDOWN:' phase. The phases may be declared in any order, but the 'METADATA:' section must come first. When a label is declared, no other element is allowed on the same line.

A section begins with a label and ends when another label begins or when the end of file is reached. Instructions must be placed within the boundaries of a section, and any instructions out of a section (mainly when placed before the first label) will cause an error and stop the processing.

Table 1: Correct test script structure

| METADATA:              |
|------------------------|
| //a comment            |
| key1 : value1          |
| key2 : value2          |
| SETUP:                 |
| //another comment      |
| an instruction         |
| another instruction    |
| TEST:                  |
| some instructions      |
| //another comment      |
| lots of instructions   |
| TEARDOWN:              |
| more instructions      |
| //other comment        |
| and a last instruction |

Table 2: Minimal test script structure

| TEST:                  |  |
|------------------------|--|
| An instruction         |  |
| Another instruction    |  |
| Some more instructions |  |

### 4.1.2 Metadata section

#### **Declaration**

This section can be declared by writing "METADATA:" in a typical Squash Test script, not in an Ecosystem one.

In fact, a typical Test script may or may not contain a Metadata section. However, this section, if any, must be **unique**. The Metadata section must also be placed **before** any execution phases (SETUP, TEST or TEARDOWN).

#### Content

A Metadata section can contain only empty lines, comment lines and, of course *metadata lines*. While an empty line must contain nothing or only spaces/tabulations and a comment line must start with the symbol '//', a metadata line is always 1 of these 3 types:

- key
- key: value
- : value (allowed only after a metadata line of second type)

The symbol ':' is the *separator*, used between a metadata key and its value.

Note: Spaces/tabulations between the separator and its key or/and value are not mandatory but strongly advised.

#### Metadata key

A metadata key can contain only **alphanumeric characters**, **dashes**, **underscores and dots**, and stops at the first space/tabulation found or at the end of the line. Moreover, no inline space/tabulation is allowed before a metadata key.

Metadata key is **case insensitive** and must be **unique** in a Test file.

#### Metadata value

A metadata value is always placed after a separator ":". It can contain **alphanumeric characters**, **dashes**, **underscores**, **dots and slashes**, and stops at the first space/tabulation found or at the end of the line.

Metadata value is **case sensitive** and must not be empty (i.e. there must be at least a letter/character after the separator ":").

A metadata value must be assigned with a metadata key. If a key has more than one values, the first value will be written with its key as: "key: value". Other values will be declared of type: "[space/tabulation]: value".

**Important:** Between "key: value" line and its following ": value" lines, comment lines are allowed, but NOT empty lines.

4.1. Sections 59

#### **Example**

# 4.2 Resource Components

#### **Contents:**

- Resource, repository and target
  - Resource
  - Repository
  - Target
- Foreword about repositories and Targets configuration
- Test and Ecosystem contexts
- *Identifiers* (names in the context)
- Reserved names / identifiers

### 4.2.1 Resource, repository and target

Instructions and shortcuts are using resources and targets (Targets to test). Resources are included in repositories (librairies of resources). There are 3 kinds of resource components within SKF:

#### Resource

An SKF resource is a data. More precisely, it is a container which includes certain content (the data) and a category which qualifies the type of data.

It may come from various origins: your own test data, results from the SUT (System Under Test) or derived from another resource.

SKF has defined one category of resource: the *file* resource. This is the basic category of resource in SKF and is nothing more than a handle on a file.

This type of resource is very common in SKF scripts since any resource loaded from a repository (see below) will first be assumed to be a *file* resource before it can be converted to a more appropriate type (examples of resource categories: *file*, *xml*, *script.sql*...).

When a resource is loaded, it's created in a specific context and is available only for this context (See below *Test context / Ecosystem context*).

#### Repository

A repository represents a physical resources location where you will be able to access your data and bring them in the Test context as *file* resources.

Repositories are read-only by design: their content cannot be altered by a script execution.

It's defined by:

- A .properties file. The name of the file will be the identifier of the resource repository in the test context.
- Only one resource repository must be defined per .properties file.
- Repository categories : URL, FTP, classpath.

Here are some examples we can find in the 'repository' directory of an automation project:

#### Example 1: ftp\_example.properties

```
squashtest.ta.ftp.host=192.168.2.24
squashtest.ta.ftp.username=squash
squashtest.ta.ftp.password=squash
squashtest.ta.ftp.system=windows
squashtest.ta.ftp.port=21
```

#### **Example 2 : url\_example.properties**

```
squashtest.ta.url.base=http://repo.squashtest.org/maven2/releases/eclipse/jdtcore/
```

#### **Target**

Targets represent the SUT (System Under Test). They may stand for a http, a ftp server, a SSH server or a database. They may be in read-write mode. It's defined by:

• A .properties file. The name of the file will be the identifier of the target in the test context.

#### **Squash Keyword Framework Documentation**

- Only one target must be defined per file.
- Target categories : database, http, FTP, SSH.

Here are some examples we can find in the target directory of an automation project:

#### Example 1: 'yahoo.properties'

```
#!http
squashtest.ta.http.endpoint.url=http://www.yahoo.fr
```

#### Example 2: 'webcalendar\_DB.properties'

```
#!db
squashtest.ta.database.driver=com.mysql.jdbc.Driver
squashtest.ta.database.url=jdbc:mysql://localhost:3306/webcalendar-db
squashtest.ta.database.username=webcalendar
squashtest.ta.database.password=squash
```

### 4.2.2 Foreword about repositories and Targets configuration

Every repository and target are configured using a .properties file dropped in the 'repositories' / 'targets' directory of your test project.

Each file will create one instance of the corresponding repository / target.

The name under which they are published in the Test context is the name of their configuration file minus the extension (i.e., if the configuration file is myrepo.properties then the name in the Test context will be 'myrepo').

Every repository and target in the plugins shipped by default in SKF supports overrides using system properties.

Combined with the configuration file itself, a repository can read its configuration from three levels:

- 'Prefixed' system properties.
- The 'Normal' configuration file itself.
- 'Default' system properties.

Those level are hierarchical: 'Prefixed' > 'Normal' > 'Default'. The higher level at which a property was found defines the definitive value of that property.

For example, consider a property: 'squashtest.ta.my.property' defined in a file named 'myrepo.properties'. The following ways to set that property are all valid:

| level property name |                                   | declaration location |
|---------------------|-----------------------------------|----------------------|
| 'Prefixed'          | myrepo./squashtest.ta.my.property | system properties    |
| 'Normal'            | squashtest.ta.my.property         | configuration file   |
| 'Default'           | squashtest.ta.my.property         | system properties    |

As you can see the 'Prefixed' level reads a meta property which simply results from appending the property to the name of the Repository or Target (not the full name of the file, myrepo.properties).

## 4.2.3 Test and Ecosystem contexts

An ecosystem is a succession of test cases which have in common a SETUP phase and a TEARDOWN phase.

From this, we can figure out two distinctives execution context:

- · Test context
- Ecosystem context.

The **test context** contains the resources for the duration of one single test. Resources can be retrieved from the test context using its name.

The ecosystem context contains the resources for both ecosystem's SETUP AND TEARDOWN phases.

In other words, resources created in the ecosystem setup are also available in the ecosystem teardown whereas those created during a test case are only available for this test case.

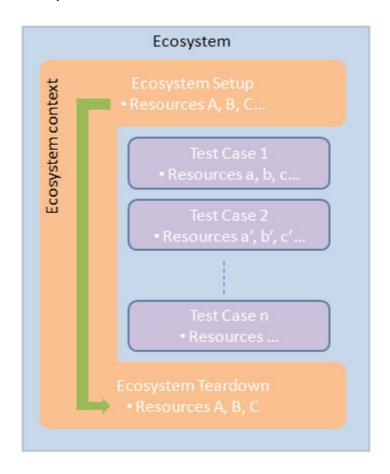

For more information, please read the following *page*.

### 4.2.4 Identifiers (names in the context)

Almost anything in the test context has an identifier. To be valid, an identifier (for a Resource, a Target or an Engine Component) can be composed of :

- Any lowercase or uppercase a-z letters.
- · Digits.
- Dashes '-', underscores '\_', dots '.' and slashes '/'.

**Examples of valid identifiers**: my\_resource05 Another.Test.File testfolder/My\_File.txt

**Example of invalid identifier**: <-no space allowed  $\{\vec{\imath}_{\vec{i}}, \frac{1}{2}, \frac{1}{2}$ 

You should avoid using any file or folder which does not comply with those rules.

When it comes to Resources, a good practice is to mention in the identifiers what kind of resources they actually are.

For instance, when loading a file, a good name would be my\_resource.file. This is not mandatory but it really helps.

In the rest of this document we will commonly use 'name' as a synonymous for 'identifier'.

#### 4.2.5 Reserved names / identifiers

There are two reserved names / identifiers in SKF (for context parameters):

- context\_script\_params
- context\_global\_params

Note that the framework doesn't prevent you to define your own SKF resource with those context names. If you ever do it, your context parameters will be overwritten (and a warn is logged).

#### 4.3 Macros

#### **Contents:**

- What does a shortcut look like?
- How do I use a macro?
- Variabilized shortcuts

The basic instructions set covers your need for writing working scripts, but they might be quite verbose. If you find yourself writing the same group of instructions again and again, you will probably find a use for shortcuts (or macros).

A certain number of shortcuts are defined natively in the SKF modules.

#### 4.3.1 What does a shortcut look like?

A shortcut is simply a sequence of instructions put in a separate file, that defines a hook of your choice that will be replaced by a set of instructions defined below. The syntax is the following:

```
# <macro expression>
=>
<instruction 1>
<instruction 2>
...
<instruction n>
```

The part above the => separator is the **hook** and the part below is the **expansion**.

Spacing characters don't matter: you may put any spaces or tabulations between every word, either in the hook or in the expansion, or before and after the separator.

#### Please respect the following rules:

- The hook must:
  - Hold in one single line.
  - Be the first line of the shortcut file.
  - Have a space between # and <macro expression>. This is mandatory.
- After the **hook**, the next line must immediately have the separator =>.
- The **expansion** must comply to the rules of the basic instruction set (one instruction per line, etc...).

#### 4.3.2 How do I use a macro?

The file you just created must land in the shortcuts directory (or its subdirectories) of your test project, and the filename must end with a '.macro' extension.

You can now write regular tests using your shortcut just like any other basic instruction. You don't have to respect your hooks to the letter: lowercase and uppercase characters are matched equally, and you may put any extra spaces you like. When your script is executed, any hook encountered will be replaced by the corresponding expansion.

4.3. Macros 65

#### Example: load 'myfile.xml' and convert it to type 'dataset.dbunit' under the name 'mydataset.dataset'

# load my favourite dataset

=>

//remember that, although the original extension of

//the file is .xml, as a resource in the Test context,

//its initial type is 'file', not 'xml'

LOAD myfile.xml AS myfile.file

CONVERT myfile.file TO xml AS myfile.intermediate.xml

CONVERT myfile.intermediate.xml TO dataset.dbunit AS mydataset.dataset

#### Macro usage:

# load my favourite dataset

#### 4.3.3 Variabilized shortcuts

You can define variables in the hook and use them in the expansion. When a variable is defined in the hook it won't be literally matched, the hook will match solely on the basis of the other tokens. The variables defined in the hook may then be used in the expansion. Variables are declared within curly braces '{}', and are used as follow:

#### **Example: Definition of the macro**

```
# LOAD {file_name} TO XML DATASET {converted_name}
```

=>

LOAD {file\_name} AS data.file

CONVERT data.file TO xml (structured) AS data.file

CONVERT data.xml TO dataset.dbunit (dataset) AS {converted\_name}

#### Macro usage:

# LOAD foo.xml TO XML DATASET foo.dataset

#### **Corresponding instructions:**

LOAD foo.file AS data.file

CONVERT data.file TO xml (structured) AS data.file

CONVERT data.xml TO dataset.dbunit (dataset) AS foo.dataset

At some point you will probably have to create temporary variables, and thus have to worry about possible conflicting Resource identifiers.

Thankfully there is a mechanism of randomization that helps to tackle the problem, using a special expression in the extension that will generate a random number between -32768 and 32767.

It looks like this:

{% % whatever}, where whatever is a string of your choice.

When the expression {% whatever} is used in a resource name inside a macro, it's replaced by a string dynamically generated.

If an identical expression {% whatever} is used several times inside a macro, it's replaced each time with the same value.

If two different expressions {% % whatever} are used inside a macro (for example % % data1 and % % data2), they're replaced by two different values.

When a script is processed and matches the hook, the variables will be remembered and replaced at their corresponding place in the expression, and placeholders will be filled as well.

Let's rewrite the previous example:

#### **Example: The same shortcut than above, with variables**

```
# LOAD {file_name} TO XML DATASET {converted_name}

=>
LOAD {file_name} AS __{%%data1}.file

CONVERT __{%%data1}.file TO xml (structured) AS result{%%data2}.xml

CONVERT result{%%data2}.xml TO dataset.dbunit (dataset) AS {converted_name}
```

#### Macro usage:

# LOAD foo.xml TO XML DATASET foo.dataset

#### **Corresponding instructions:**

```
LOAD foo.file AS __354.file
CONVERT __354.file TO xml (structured) AS result6345.xml
CONVERT result6345.xml TO dataset.dbunit (dataset) AS foo.dataset
```

# 4.4 Ecosystem

#### **Contents:**

- Introduction
- Workflow
- Ecosystems Setup & Teardown scripts

4.4. Ecosystem 67

#### 4.4.1 Introduction

Let's introduce the ecosystem notion in SKF. An ecosystem is a suite of test cases which have in common a setup phase and a teardown phase.

It allows to prepare the environment for a specific bunch of test cases and doing so for as many ecosystems as you need.

Each tests directory of an SKF project and its subdirectories correspond to an ecosystem as soon as they contain test cases.

The name of the ecosystem (Such as it will appear in the execution reports) is determined by the name of the directory which contains it.

The ecosystem directory contains:

- A setup.ta file (optional): To prepare the environement for the bunch of test cases included in the ecosystem.
- From 1 to N test files (<test\_name>.ta): Each file corresponding to one test case.
- A teardown.ta file (optional): To clean-up the environement after the execution of all test cases included in the ecosystem.

An ecosystem execution takes place in 3 ordered steps (Independant of the order in the directory):

- 1. A setup phase where the SKF script **setup.ta** is executed (if present). This phase is executed only once.
- 2. A test cases execution phase during which each test case is executed one after the other.
- 3. A teardown phase where the SKF script **teardown.ta** is executed (if present). This phase is executed only once.

Here is an example with 5 different ecosystems in a Squash TF automated project :

#### 4.4.2 Workflow

First there is an initialization of contents of the following directories: targets, repositories and shortcuts. At this step the different elements of those directories are verified. If everything is ok these elements are available for the full duration of the execution, therefore for all different ecosystems to execute.

Afterwards comes the execution of the different ecosystems. Each of them with its own *ecosystem context* and for each test case its own *test context*.

Whatever status an ecosystem has after its execution, the next ecosystem of the test suite is launched.

Once all ecosystems have been executed a cleaning-up step occurs, and finally the publication of the execution report available in the 'target' directory.

Here is a schema of the SKF workflow:

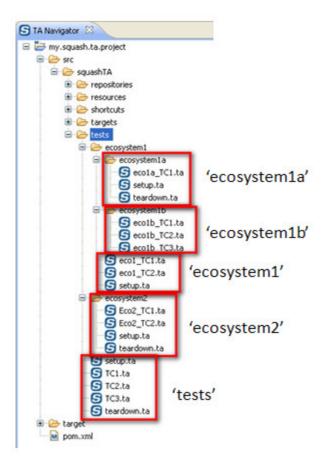

4.4. Ecosystem 69

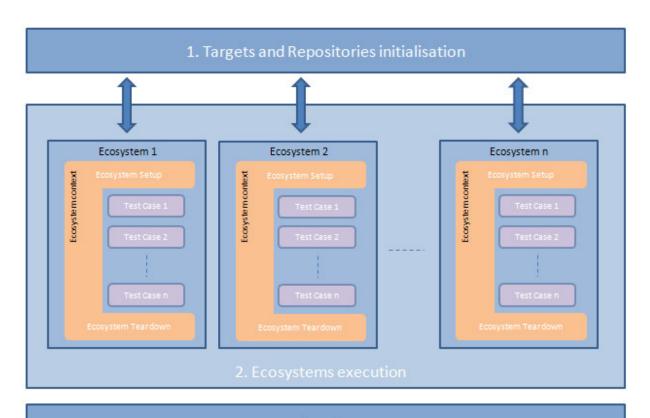

### 4.4.3 Ecosystems Setup & Teardown scripts

As said before, an ecosystem is a suite of test cases which have in common a setup phase and a teardown phase. An ecosystem may - but is not required to - define up to one setup script and one teardown script. They obey to the same rules than regular test scripts, except two points:

- They don't care about phases: A setup or teardown script only contains instructions, no phase should be defined.
- Regular resource names have a special context: the ecosystem context, which is common to BOTH setup and teardown ecosystem script and which is INDEPENDANT (in term of resources) of the test cases included in the ecosystem.

Note that unlike other tests (that may be named freely), setup and teardown scripts MUST be named respectively 'setup.ta' and 'teardown.ta'.

### Example: valid setup/teardown script

```
* - //that's right, no phase needs to be defined
    //instructions are directly written as follow:
    instruction
    instruction
    instruction
```

An example of project containing ecosystems setup and teardown scripts:

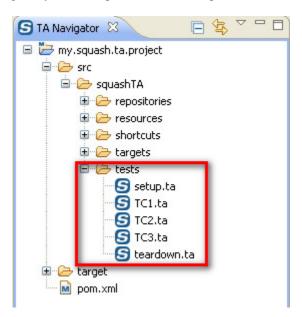

### 4.5 Writing tests - Advanced Users

### 4.5.1 Instructions

### **Contents:**

- Syntax convention
- Comments
- DEFINE instruction / Inlined instruction \$(...)
- LOAD instruction
- CONVERT instruction
- EXECUTE instruction
- Assertion instructions (ASSERT / VERIFY)

The valid instruction set is defined as follow:

Blank lines (no instruction)

Comments: starting by a double slash '//' (no instruction)

DEFINE \$(raw data) AS {nameInTheContext<Res:File>}

LOAD {path\_To\_Resource} [ FROM {resourceLibrary<Rep>}] [ AS {nameInTheContext<Res:File>} ]

 $CONVERT \ \{resource To Convert < Res>\} \ TO \ \{<Cat: Res>\} \ (\ \{<Conv>\}\ ) \ [\ USING \ \{config < Res>\}\ ] \ AS \ \{converted Resource < Res>\}$ 

EXECUTE {<Cmd>} WITH {<Res>} ON {<Tar>} [ USING {config<Res>} ] AS {result<Res>}

ASSERT {resourceToTest<Res>} ( IS | HAS | DOES ) {<Asr>} [ ( WITH | THAN | THE ) {expectedResult<Res>} ] [ USING {config<Res>} ]

VERIFY {resourceToTest<Res>} (IS | HAS | DOES ) {<Asr>} [ ( WITH | THAN | THE ) {expectedResult<Res>} ] [ USING {config<Res>} ]

Note: The VERIFY instruction is available since Squash TA 1.6.0. It's a new type of assertion instruction.

### Syntax convention

- Red words: They represent the language tokens. They are in uppercase and they never change.
- Black words: They represent a physical resource.
- Blue words: Identifiers which point to a resource component. They have the following structure: {name<Type:Category\_name>} or {name<Type>} or {<Type>} with:
  - name: A name which corresponds to the element that should be pointed by the identifier.
  - Type: The component type of the element pointed by the identifier: Res for resources, Tar for targets, Repo for repositories.
  - Category Name: The category of the component which wraps the pointed element.
- Pink words: Identifiers which reference an engine component: {<Cmd>} for commands, {<Asr>} for assertions and {<Conv>} for converters.
- Yellow word: The category of the expected resource after a conversion.

• []: Element inside this square brackets can be omitted in some cases.

**Note:** For convenience, **name** is often use instead of **identifier** in the documentation.

One instruction per line and one line per instruction. In other words, the end of line means that the instruction ends here and will be parsed as is. The language tokens are case-insensitive and accept inline resource definitions (just like in a DEFINE instruction, see below). On the other hand the identifier we discussed above are case-sensitive (i.e. you should respect lowercase and uppercase letters).

An instruction can be divided into clauses. Some are mandatory while others are optional. A clause can be recognized by its language token (uppercased words) and an identifier that immediately follows it.

For each instruction the most obvious mandatory clause is the first one that states which instruction you are referring to. This first clause is also named head clause.

The optional clauses are stated here between enclosing brackets '[]'.

**Caution:** Those brackets aren't part of the language and just serve the purpose of delimiting those optional clauses.

Except for the head clause which determines the kind of instruction, the order of other clauses is not fixed.

Also note that the DSL does not support nested instructions.

#### **Comments**

TA Scripts can contain comments. They start with a '//'. To write a multiline comment, start each line of the comment with the '//'. It's not allowed to write a comment on the same line that an instruction.

### **Example of a not allowed comment :**

LOAD example.txt AS example.file //This comment is not allowed

### **DEFINE** instruction / Inlined instruction \$(...)

DEFINE \$(raw data) AS {nameInTheContext<Res:File>}

### > Input:

• raw data: A string (If there is more than one line, each line must be separate with '\n')

### > Output:

• {nameInTheContext<Res:File>}: The identifier of the resource created in the test context.

The DEFINE instruction is rarely used but may come handy. Basically it let you define any text content directly within the script, and binds it to a name.

This content will be stored in the Test context as a *file* resource, under the name supplied in AS clause.

This resource will be available throughout the whole test but won't exist anymore when another test begins.

### **Example 1 : Simple DEFINE resource**

DEFINE \$(select \* from MY\_TABLE) AS query.file

### **Example 2 : Structured DEFINE resource**

DEFINE \$(some letters, a tabulation t and n the rest after a linefeed.) AS structured-text.file

A more common use for resource definition is to simply inline them within the instruction that will use it.

### **Example: Resource inlined in a CONVERT instruction**

CONVERT \$(select \* from MY\_TABLE) TO query.sql AS my\_query.query.sql

The advantage of explicitly using DEFINE is to bind the newly created *file* resource to a name, thus allowing you to refer to it again later in the script. If you won't need to reuse that resource, an inlined definition is fine.

Inlined resources are notably useful when passing configuration to Engine Components. Engine Components sometimes need a few text to be configured properly, which can be inlined instead of explicitly creating a file for it.

### **LOAD** instruction

LOAD {path To Resource} [FROM {resourceRepository<Rep>}] [AS {nameInTheContext<Res:File>}]

#### > Input:

- {path\_To\_Resource} : The path to the resource to load
- {resourceRepository<Rep>}: The name of the resource repository in which is located the resource to load.

### > Output:

• {nameInTheContext<Res:File>} : The name of the resource created in the test context.

The LOAD instruction will search for a resource in all of the existing repositories. When it is finally found it will be brought to the test context as a *file* resource. If no AS clause is supplied, the name of this *file* resource will be the name under which it was searched for (including folder hierarchy if it was hidden in a deep file tree).

The path of the resource doesn't need to be a full URL, as that kind of details will be handled by the repositories. In case of a repository looking for the file system it generally have a base directory, you can then omit the full path and only supply a path relative to the base directory.

Also note that the directory separator is a slash '/' regardless of the underlying operating system. More precisely, no backslashes '' needed under Windows. Backslashes aren't a valid character for an identifier and will be rejected anyway.

If by chance two or more repositories could answer the query (i.e. if a given file name exists in two file systems, each of them being addressed by a distinct repository), the *file* resource returned depends on which of them replied first. Consider it as random, and if problems happen you could be interested in the FROM clause (see below).

If the loading fails because the resource was not found, the test will end with a status depending on the phase it was executed in.

The FROM clause is optional. If specified, instead of searching every repository for the resource it will search only the one you specified. It may speed up file retrieval if some of repositories are very slow or busy.

The AS clause is optional. If specified, instead of binding the new *file* resource to the name used in the first clause, the engine will bind it to this alias instead.

### **Example 1: Simple file loading**

LOAD data-folder/myfile // that's it, the file resource will be accessible under the name 'data-folder/myfile'

### **Example 2: Load with alias**

LOAD long/path/to/the/resource AS my\_resource.file

### Example 3: Load from a specific repository

LOAD myfile FROM my.repository

#### **CONVERT** instruction

 $CONVERT \ \{resourceToConvert < Res>\} \ TO \ \{<Cat:Res>\} \ (\ <Conv>) \ [\ USING \ \{config < Res>\} \ ] \ AS \ \{convertedResource < Res>\}$ 

### > Input:

- {resourceToConvert<Res>} : The name of the resource to convert
- {<Cat:Res>} : The category of the resource expected after the conversion.
- <Conv>: The category of the converter used for the conversion.
- {config<Res>}: The name of the complementary resource needed for the conversion.

### > Output:

• {convertedResource<Res>} : The name of the converted resource.

### **Squash Keyword Framework Documentation**

The CONVERT instruction will take an input resource and produce a new resource, that will then be available under the name mentioned in the AS clause. The resource must exist in the Test context beforehand (for instance as resulting from a LOAD instruction).

Remember that no Engine Component will ever modify the input resource, and it will still be available as it was after the conversion is over.

Depending on the invoked converter, a CONVERT instruction will perform at least one of the two operations:

- Produce a resource with the same data than the input resource but wrapped in a different category.
- Produce a resource with new data based on the input resource but the category stays the same.

Some converters do even both. In any case you should refer to the documentation of this converter.

The TO clause is mandatory, as it is where you specify the category of the output (which may be the same than the category of the input resource).

However in some cases, it may happen that two or more converters, accepting the same input and output categories, exist together in the engine, thus leading to an error.

In such cases one should deambiguate the situation by specifying which specific converter you need.

This is the only case where you need to expand the full signature of that converter. You can specify that converter by immediately appending its name to the output category, surrounded by parenthesis ().

Warning: Even in the cases where you don't need to specify the converter name, we highly advise you to do it.

Indeed this could prevent you from encountering problems if a new converter with the same input and output is created (making mandatory to specify the converter category).

The optional USING clause lets you specify an arbitrary number or resources that will be treated as configuration for this operation. The category of resources, or which informations they should convey depends on the converter being used. Having a look at the documentation of that converter is certainly useful.

### Example 1: Simple CONVERT from file to CSV

CONVERT mydata.file TO csv AS mydata.csv

### **Example 2:** CONVERT with configuration

CONVERT my\_result.resultset TO dataset.dbunit USING \$(tablename : MY\_TABLE) AS mydata.csv

### Example 3: CONVERT with an inline definition

CONVERT \$(select \* from MY\_TABLE) TO query.sql (query) AS my\_query.query.sql

### **EXECUTE** instruction

EXECUTE {<Cmd>} WITH {<Res>} 'ON {<Tar>} [ USING {config<Res>} ] AS {result<Res>}

### > Input:

- {<Cmd>} : The command to execute.
- {<Res>}: The name of the resource to use with the command.
- {<Tar>} : The name of the target.
- {config<Res>}: The name of the complementary resource needed to use with the command.

### > Output:

• {convertedResource<Res>} : The name of the resource generated by the command.

The EXECUTE instruction will perform an operation involving a resource (WITH clause), on a given target (ON clause). The result of this operation, if any, will be returned as a resource published in the Test context under the name supplied in the AS clause.

If the operation returns some results, the actual type of the resulting resource depends on the command being executed, so you should refer to the documentation of that command to know how to handle it in the rest of the test.

The optional USING clause lets you specify an arbitrary number of resources that will be treated as configuration for this operation. The category of resources, or which informations they should convey depends on the command being used.

You MUST provide an input resource, a target and an alias for the result, even if the command does not actually use all of theses features.

Example 1 : Command using a dummy identifier for the result name (because that command doesn't return any)

EXECUTE put WITH my file.file ON my ftp AS no result anyway

### **Example 2: Command with configuration**

EXECUTE get WITH \$() ON my\_ftp USING \$(remotepath : data/the-file.txt, filetype : ascii) AS my\_new\_file.file

Note that in the last example we used a dummy inlined resource \$(), since in that case the **get** command doesn't use any input resource.

### Assertion instructions (ASSERT / VERIFY)

ASSERT {resourceToTest<Res>} (IS | HAS | DOES ) {<Asr>} [ (WITH | THAN | THE ) {expectedResult<Res>} ] [ USING {config<Res>} ] VERIFY {resourceToTest<Res>} (IS | HAS | DOES ) {<Asr>} [ (WITH | THAN | THE ) {expectedResult<Res>} ] [ USING {config<Res>} ]

#### > Input :

- {resourceToTest<Res>} : The name of the resource to validate.
- {<Asr>} : The kind of assertion to use.
- {expectedResult<Res>} : The name of the reference resource.
- {config<Res>}: The name of the complementary resource needed for the assertion.

The assertion instructions will perform a test on the supplied resource, optionally compared to another resource.

If the assertion is successful, the test will continue.

If the assertion failed or finished in error:

- In ASSERT mode, the execution of the current test phase is stopped. The teardown test phase is then executed (if it was not already in this teardown test phase).
- In VERIFY mode, the next instructions is executed.

The test final status will always be the most severe status of its instructions.

For details on the execution workflow and test status please see *this page*.

The VERIFY assertion mode is available since **Squash TA 1.6.0**. Before only the ASSERT mode was available.

Note that, unlike other instructions, an assertion can have multiple choices.

The first multi-token clause is the one identifying the assertion ({<Asr>}, in the syntax above).

The second one is identifying the secondary resource ({expectedResult<Res>}, in the syntax above).

In either case you only need to pick one, and it makes sense to pick the one that fits the most to the grammar of the instruction (see examples below).

The optional (WITH | THAN | THE) clause specifies another resource. In that case, the primary resource will be compared to the secondary resource.

If that clause is used, then we talk of a 'binary assertion', and the primary resource usually represents the actual result from the SUT while the secondary result represents the expected result.

If no (WITH | THAN | THE) clause is used, the resource and the assertion are assumed self-sufficient to perform the check. We then talk of a 'unary assertion'.

The optional USING clause let you specify an arbitrary number or resources that will be treated as configuration for this operation. The category of resources, or which information they should convey depends on the assertion being used, so having a look at the documentation of that assertion is certainly useful.

### **Example 1: Simple unary assertion**

ASSERT my\_result.result.sahi IS success

### **Example 2 : Simple binary assertion (awkward)**

ASSERT actual\_result.dataset.dbunit IS contain WITH expected\_result.dataset.dbunit

In this example, the sentence is grammatically wrong but it will work as expected. You might prefer the following syntax:

### **Example 3: Simple binary assertion (better)**

ASSERT actual\_result.dataset.dbunit DOES contain THE expected\_result.dataset.dbunit

This version does exactly the same thing but is better.

### 4.5.2 Engine Components

### **Contents:**

- Converters
- Commands
- Assertions
- Common behavior of an Engine Component

Scripts are written using a DSL (Domain Specific Language) that provides very basic ways to invoke parts of the SKF engine. Those parts are known as the Engine Components and are divided in three categories: Converters, Commands and Assertions.

### **Converters**

They will help you to modify your resources. Usually a converter will handle one task between the following:

- To modify the content (aka data) of a resource.
  - For example: To modify the content of a text file.
- To modify the wrapper (aka type) of a resource.
  - For example: To convert a text file to a SQL batch.

In either case the resulting resource will be a new resource. Both the previous and the new version exist and are available in the Test Context once the operation is done.

### **Squash Keyword Framework Documentation**

### **Commands**

A command will perform an operation against a Target, usually using a resource. For instance, execute an SQL query against a database, send a file to a FTP etc.

If the operation carries some results they will be brought back to the Test context as resources.

### **Assertions**

An assertion is a check ran on resource(s). Sometimes the tested resources carry all the information you need to test. In this case we speak of unary assertion.

On the other hand, when you need to compare one resource to another, we speak of binary assertion.

A successful assertion (i.e. the tested resource(s) match(es) the expected criteria) will let the script continue. A failed assertion will stop the script and report the error.

### Common behavior of an Engine Component

As resources are immutable, an engine component will never modify a resource. If any new data/result is produced, it will be brought in as a new resource.

An engine component is identified by its name AND by the type of resources and/or targets it manipulates.

For example, let's consider a command named "put" that uses SQL batches against databases, and a second command also named "put" that uploads files to an FTP.

At runtime when the engine reads an instruction, depending on the name of command, resource and target, it will decide which operation will be ran.

An engine component may take additional resources that will tweak its behavior. Those (mostly optional) resources are called configuration (or parameters).

### Example:

Let's imagine you want to upload multiple files to an FTP (e.g. using the command "put" above) using the defaults settings associated to the FTP Target. For one of those files, you need to override the settings.

In this case the "put" command allows you to mention another resource carrying those overridden values, and will use them for this specific case only.

### 4.5.3 Example of SKF Script

### **Contents:**

- What does this SKF script do?
- Some more insights

In this example, we are going to use an SKF script which contains standard instructions and macros.

A script is a plain text file (with .ta extension) containing lists of instructions. All you have to do is to drop it in the 'tests' directory (or anywhere in its sub hierarchy) of your *project*.

### Here is the script:

```
// Step 1
SETUP:
// Step 2
LOAD queries/sql/select.sql AS select.file
CONVERT select.file TO query.sql AS query
// Step 3
# LOAD dbunit/resultsets/mytable_simple_select.xml TO XML DATASET expected.dataset
// Step 4
TEST:
// Step 5
EXECUTE execute WITH query ON my_database AS raw_result
// Step 6
CONVERT raw_result TO dataset.dbunit AS actual.dataset
// Step 7
ASSERT actual.dataset IS equal WITH expected.dataset
```

### What does this SKF script do?

This script executes an SQL query and compares the result to the content of a DbUnit dataset.

We can notice several elements:

- Some comments (lines beginning with '//')
- Phases (SETUP : and TEST :)
- Instructions (multi-colored lines)
- Macros (brown lines).

Now we will break down and analyze that script, identify its components and see how they work together.

### **SETUP phase declaration:**

// Step 1 SETUP:

### **Squash Keyword Framework Documentation**

The SETUP phase groups instructions that will prepare the test. Note that the instructions in that phase could also be set in the main TEST phase.

Differences lie in the handling of test failures: when an instruction fails during the SETUP phase, it means that the script itself is wrong or that the resource is not avalaible. On the other hand, a failure happening during the TEST phase means that the System Under Test (SUT) has a problem.

To sum up, the SETUP phase sets the test prerequisites.

### Loading an SQL query:

// Step 2
LOAD queries/sql/select.sql AS select.file
CONVERT select.file TO query.sql AS query

This pair of instructions will load a file and declare that it contains an SQL query (in that order).

### Loading a DbUnit dataset:

// Step 3
# LOAD dbunit/resultsets/mytable\_simple\_select.xml TO XML DATASET expected.dataset

The standard way to load a DbUnit dataset requires the same steps than above : load the file and convert it to make it a DbUnit dataset.

However, instead of explicitly writing the corresponding instructions, SKF proposes a shortcut (macro) to achieve that goal.

The line in the script is not syntax colored because it is a macro and not a standard instruction.

### **TEST** phase declaration:

// Step 4 TEST :

The TEST phase groups the main test instructions. The following instructions will interact with the SUT (System Under Test) and the resources created during the SETUP phase remain available.

If an instruction fails, the test will end and the status displayed in the test result will be set according to the nature of the error.

### **Execution of the query:**

// Step 5
EXECUTE execute WITH query ON my\_database AS raw\_result

We use the query created during SETUP and execute it against the database. The name of the database here is my\_database.

The resulting data are stored in the context under the name supplied at the end of the instruction (raw\_result).

### Data transformation:

// Step 6
CONVERT raw\_result TO dataset.dbunit AS actual.dataset

In step 3 we prepared the (expected) data, formatted as a DbUnit dataset. If we are to compare the actual data with the expected data, we must first convert the actual data to a suitable type. In this case it must be formatted as a DbUnit dataset.

### **Perform the comparison:**

// Step 7
ASSERT actual.dataset IS equal WITH expected.dataset

Now we're all set to proceed and test the data against each other. The status of the test will depend on the status of that comparison.

If the comparison fails, the test will be flagged as failed, while if the comparison is a success the script continues to the next instruction.

Here there are no further instruction and the test will terminate with SUCCESS status.

### Some more insights

So now you should have a glimpse of what an SKF script is made of.

There is a TEARDOWN phase too which is optional (just like SETUP phase) but it was not used in this example.

When looking closer at an instruction (e.g. step 5), we can distinguish two kinds of elements: the tokens (red words) and the variable elements (black, blue, pink and yellow words).

The tokens never change whereas identifiers are variable and refer to elements available in the script, including:

- A file or other physical resource (e.g. step 2 : queries/sql/select.sql).
- The assertion type: a command or a converter (e.g. step 5: EXECUTE execute WITH query ON my\_database AS raw result).
- The resource type (e.g. step 6 : CONVERT raw\_result TO dataset.dbunit).
- The name of a target, a repository, an already loaded resource or a resource to be created (e.g. step 5 : EXECUTE execute WITH query ON my\_database AS raw\_result).

Basically the tokens tell the engine to execute or activate some components and make them interact with each others.

This section will give you further details about the instructions and the engine components (converters, commands or asserts) of SKF which are used by macros.

An SKF script is a file containing an amount of instructions, resources components, engine components and shortcuts (macros) that will be interpreted by the engine of SKF to execute automation tests.

All those elements form the specific language of SKF to describe automation tests.

It allows to address an heterogeneous panel of tests with a common formalism.

First, we will explain the different *phases* of an SKF script and see what are the *resource components*.

We will also see how macros work.

In an Advanced Users section, we will explain the instructions and engine components which are behind the macros.

With those knowledge, you can write your own custom macros if you wish.

If you want to see how macros are used in an SKF script, you can check this example.

To see how instructions and engine components are used, please check this other example of SKF script.

## CHAPTER 5

### **Execution and Reporting**

### 5.1 Logging

We recommand to patch your maven by using the procedure below for a better logging with our runners:

**Note:** In all the procedure \$MVN\_HOME is your maven installation directory, and \$MVN\_VERSION your maven version.

- Add in \$MVN\_HOME/lib/ext/ the jars:
  - log4j-slf4j-impl-2.5.jar
  - log4j-core2.5.jar
  - log4j-api-2.5.jar
- Create a logging configuration file called log4j2.xml in \$MVN\_HOME/conf/logging/ and fill it with:

(continues on next page)

(continued from previous page)

```
</Loggers>
</Configuration>
```

- Remove if exists:
  - In the directory \$MVN\_HOME/lib the file maven-sl4j-provider-\$MVN\_VERSION.jar
  - In the directory \$MVN\_HOME/conf/logging/ the file deletesimpleLogger.properties

### 5.2 Tests Execution and Reporting

### 5.2.1 Execute SKF tests

### 'run' goal (squash-ta:run)

The run goal of the SKF maven plugin is used to execute one or several tests. By default this goal is associated with the Integration—test phase of the maven build life cycle.

To execute ALL tests, you can use one of the command bellow (in the root directory of your project):

```
mvn integration-test
mvn squash-ta:run
```

### Specify the test list to execute

The SKF maven plugin defines a maven property which allows to specify the test list to execute. This option is : ta.test.suite.

It's possible to specify its value by modifying the **pom.xml** of an SKF project :

It's also possible to specify its value in the **command line**:

```
mvn integration-test -Dta.test.suite=tc1.txt,tc2.txt
```

### Note:

- If a property is defined in 'pom.xml' AND via command line, the command line value predominates.
- If a property has an empty value, all tests are executed.

There are many ways to define the test list to execute through ta.test.suite parameter. More details here.

### Manage temporary files

The SKF maven plugin also defines two maven properties which allow to manage temporary files created during execution.

- ta.temp.directory : Defines where temporary files should be stored.
- ta.debug.mode: Defines if temporary files are deleted or not after the execution (its value must be "true" or "false").

Same as ta.test.suite, it's possible to define them in the **pom.xml**.

### Example:

```
mvn integration-test -Dta.temp.directory=C:Squash_TF_temp
mvn integration-test -Dta.debug.mode=true
mvn integration-test -Dta.temp.directory=C:Squash_TF_temp -Dta.debug.mode=true
```

### Note:

- If a property is defined in 'pom.xml' AND via command line, the command line value predominates.
- ta.temp.directory default value is the system temporary directory.
- ta.debug.mode default value is "false".

**Attention:** If there are syntax-error-metadata in the running test script(s), **warning** message(s) will be displayed in the console. (See *Metadata section* for more information about Metadata syntax conventions)

### 5.2.2 Define Test suite Perimeter

### **Contents:**

- "ta.test.suite": filters
  - Definition
  - Usage
- "ta.test.suite": json data
  - Filtered execution
  - Ordered execution
  - Usage

### **Squash Keyword Framework Documentation**

- Filtered execution vs Ordered execution
  - Filtered execution
  - Ordered execution

When you execute your test through the run goal, you define the test suite to execute through the ta.test.suite parameter (more details on the run goal *here*).

You can define your test suite by providing to ta.test.suite filters (for filtered execution) or data structured in .json (for filtered or ordedered execution).

"ta.test.suite": filters

### **Definition**

The ta.test.suite parameter can be a list of filters separated by comma.

A filter can be:

• The test case path (absolute or relative to the automation project "tests" directory).

The file path D:/myProject/src/squashTA/tests/foo/bar/baz.ta can be matched as :

- D:/myProject/src/squashTA/tests/foo/bar/baz.ta
- foo/bar/baz.ta
- A path using a wildcard characters which selects matching test script inside "tests" directory. Wildcard characters can be used:
  - \*\* to replace directories path (one or many levels).
  - \* to replace 0,1 or many characters.

Examples of file paths matching foo/bar/baz.ta using wildcard characters:

- \*\*/baz.ta
- \*\*/bar/baz.ta
- foo/\*\*/baz.ta
- f\*o/b\*/baz.ta
- \*\*/b\*z.ta
- etc.
- A regular expression, using regex'<myRegex>' format, which selects matching test script inside "tests" directory.

regex'<regular\_expression>'

**regular\_expression**: The regular expression to use to select tests.

### **Usage**

In the example below, ta.test.suite is composed of two filters:

```
"foo/bar/baz.ta"
```

will select for execution foo/bar/baz.ta file in "tests" directory (if it exists).

```
"sample/**/*.ta"
```

will select for execution all files in "tests/sample" directory and its subdirectories which name finish by ".ta".

```
mvn squash-tf:run -Dta.test.suite=foo/bar/baz.tf,sample/**/*.ta
```

### "ta.test.suite": json data

Through json data you can do a filtered execution or an ordered execution.

### **Filtered execution**

In the json data you can provide filters (as defined in the previous section) by using the syntax below:

```
{
    "filter" : "**/*.ta"
}
```

In addition, you can provide some global parameters :

```
{
  "filter" : "**/*.ta",
  "param" : {
     "property5" : "value13",
     "property6" : "value14"
     }
}
```

### **Ordered execution**

The other possibility, in json format, is to provide the list of tests to execute:

// Path to the test script to execute

// Test execution identifier

// Script parameters

```
"test": [
    "script": "pathToMyscript1",
                                          <---- Path to the test script to execute
    "id": "TestCase1",
                                          <--- Test execution identifier
    "param": {
                                          <---- Script parameters
      "property1": "value1",
      "property2": "value2"
  },
    "script": "pathToMyscript2",
    "id": "TestCase2",
    "param": {
      "property3": "value7",
      "property4": "value8"
    }
  },
    "script": "pathToMyscript1",
    "id": "TestCase3",
    "param": {
      "property1": "value3",
      "property2": "value4"
],
"param": {
                                           <---- Global parameters
  "property5": "value13",
  "property6": "value14"
}
```

Where for each test:

- script is the the path to the test to execute relative to the "tests" directory. This property is mandatory.
- id is the test execution identifier. Only useful for **Squash TM Squash TF** link. However, if "id" is defined for one test then it should be defined for all tests of test suite.
- param is a list of parameters (key/value) associated to the test. This property is optional.

As for json filtered execution, global parameters are optionals.

When no param and id properties are defined for test, it's possible to use a simplier syntax:

```
"test": [
    "script1Path",
    "script2Path",
    "script3Path"
],
"param": {
    "property5": "value13",
    "property6": "value14"
}
```

### **Usage**

Json data can be provided through a String or a file.

### > Json provided through a String

**Note:** Note that the double quote surrounding properties and values of the json data has been replaced. You can:

- replace them by simple quote (as it's done in the example)
- escape the double quote "

### > Json provided through a file

```
mvn squash-ta:run -Dta.test.suite={file:pathToMyJsonFile}
```

Where *pathToMyJsonFile* is the path to the json data file. This path can be absolute or relative to the root directory of the automation project.

### Filtered execution vs Ordered execution

### Filtered execution

When you do a filtered execution you provide filters. The list of test to execute is composed of all the tests in "tests" directory whose path matches the filter. With this kind of execution:

- A test can only be executed once during an execution.
- There is no execution order.
- You can't provide specific parameters to the script however you can provide global parameters through json data.

### **Ordered execution**

When you do an ordered execution you provide the list of tests to execute through json format. With this kind of execution:

- · A test can be executed as many times as needed.
- The tests are executed in the order that they were declared in the json data **if the tests are in the same ecosystem**. If the tests are not in the same ecosystem they are executed ecosystem by ecosystem. That means we execute all the tests of the first ecosystem used (in the order they are declared) then the tests of the second ecosytem are executed, etc.

**Given** the test tree below:

```
tests
|--foo
| |--test21.ta
| `--test22.ta
|--test01.ta
`--test02.ta
```

When this json data is given as input:

```
{
  "test" : [{
      "script" : "foo/test22.ta"
   }, {
      "script" : "test01.ta"
   }, {
      "script" : "test02.ta"
   }, {
      "script" : "foo/test21.ta"
   }]
}
```

Then: test22.ta and test21.ta of ecosystem foo will be executed, then test01.ta and test02.ta will be executed.

• Parameters can be specified for each test.

### 5.2.3 Reporting

### **Contents:**

- Configuration
- Report Status
- SKF HTML Report
  - HTML Report Configuration
  - HTML Report overview
- HTML Summary
  - Normal HTML Summary
  - Lightened HTML Summary

- Surefire Report
  - Surefire Report Configuration
  - Surefire report overview

### Configuration

All configurations are done in the <exporters> section of the pom.xml of your project.

A report is defined by the implementation attribute of an <exporter>. Child tags (of <exporter>) are report-dependant.

### **Report Status**

| Element :         | Status:                                                                                                    |
|-------------------|----------------------------------------------------------------------------------------------------|
| Instruction:      | <ul> <li>NOT RUN: Instruction was not executed.</li> <li>SUCCESS: Instruction was successfully executed.</li> <li>FAILURE: An assertion has failed.</li> <li>ERROR: An instruction raised an unexpected error</li> </ul> |
| Test case:        | <ul> <li>NOT_RUN: A phase of a test case was not executed.</li> <li>Otherwise its status is the severest one among status of its instructions.</li> </ul>                                                                |
| Script TF: (Test) | <ul> <li>NOT_RUN: Script was not executed.</li> <li>Otherwise its status is the severest one among status of its instructions.</li> </ul>                                                                                |
| Ecosystem:        | Its status is the severest one among status of its scripts.                                                                                                    |

### **SKF HTML Report**

### **HTML Report Configuration**

In our maven archetype, HTML reports are already enabled. Otherwise, you can do it with the following implementation:

```
org.squashtest.ta.commons.exporter.html.HtmlSuiteResultExporter
```

### HTML report configuration sample :

Since 1.7.0 version, it's also possible to enable it with the following configuration :

```
<configuration>
...
   <exporters>
        <html/>
        </exporters>
...
</configuration>
```

**Note:** Both solutions are equivalent and work since 1.7.0.

### **HTML** Report overview

The HTML Report (squash-ta-report.html) is created post-execution in directory: my.squash.ta.project/target/SquashTA/html-reports.

Here are some screenshots of an html report:

• Test suite summary :

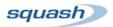

### **Automated Test Execution Report**

GroupId: org.squashtest ArtifactId: execution-report-test-sample Version: 1.0-SNAPSHOT

Execution date: 06/17/2013 11:15:53

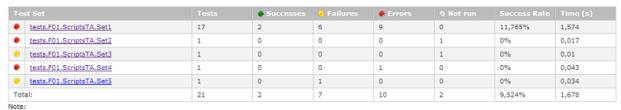

- "failures" are anticipated and checked for assertions whereas "errors" are unanticipated.
   "not run" means that the test case was not run, due to an error / failure occurred during the ecosystem setup phase.
- The ecosystem might end up with an "error" or "failure" status, even if all its test cases were successful. It means an error / failure occurred during the ecosystem teardown
  phase.
  - Ecosystem summary :
  - Target Initialisation summary : (@since Squash-TA framework 1.7.0)
  - Test script result :

A full sample is also available here: Execution report - execution-report-test-sample.pdf

| setup.ta                                    | Success | 0,007 |
|---------------------------------------------|---------|-------|
| UC01.01 Success.ta                          | Success | 0,024 |
| UC01.02 Error in setup phase.ta             | Error   | 0,013 |
| UC01.03 Error in test phase.ta              | Error   | 0,011 |
| UC01.04 Error in teardown phase.ta          | Error   | 0,012 |
| UC01.05 Failure in setup phase.ta           | Failure | 0,01  |
| UC01.06 Failure in test phase.ta            | Failure | 0,009 |
| UC01.07 Failure in teardown phase.ta        | Failure | 0,01  |
| UC01.08 Error in setup phase verify.ta      | Error   | 0,018 |
| UC01.09 Error in test phase verify.ta       | Error   | 0,015 |
| UC01.10 Error in teardown phase verify.ta   | Error   | 0,017 |
| UC01.11 Failure in setup phase verify.ta    | Failure | 0,017 |
| UC01.12 Failure in test phase verify.ta     | Failure | 0,013 |
| UC01.13 Failure in teardown phase verify.ta | Failure | 0,101 |
| UC01.14 Mix up.ta                           | Error   | 0,033 |
| UC01.15 syntax error.ta                     | Success | 0,002 |
| UC01.16 sahi error.ta                       | Error   | 1,147 |
| UC01.17 shortcut.ta                         | Error   | 0,028 |
| teardown.ta                                 | Success | 0     |

| 0 | unknown-target            | unknown  | Not found |
|---|---------------------------|----------|-----------|
| • | target-ok                 | database | ок        |
| • | wrongly-configured-target | database | Error     |

- "not found" means the target was not found or was not properly configured. Please check your configuration again.
  "error" means an error occurs during the target initialisation.
  "ok" means the target was properly configured.

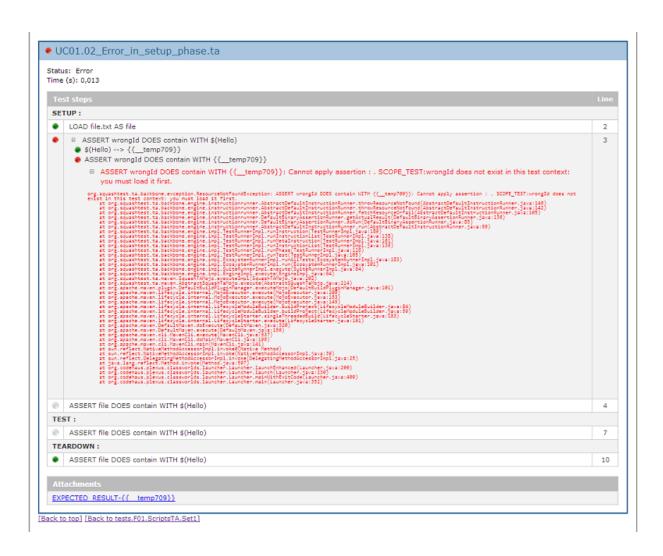

### **HTML Summary**

The HTML Summary is a less detailed version of the HTML report.

### **Normal HTML Summary**

If you want to have an HTML Summary report, you have to add the following lines in <exporters>:

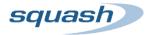

### Rapport d'exécution des tests automatisés

Composant de test: test:project

Version: 1.0-SNAPSHOT

Date d'exécution: 09/04/2019 14:43:43

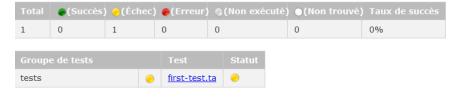

# tests/first-test.ta The pattern '<?xml version="1.0"?>' was not found in the file. Pièces attachées EXECUTION REPORT-detectedForbiddenContext.txt

[Retour en-tête]

### **Lightened HTML Summary**

You can lighten the report if you add to the <htmlSummary> configuration the tag:

#### <includeHeader>false</includeHeader>

### Which gives:

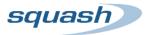

### Rapport d'exécution des tests automatisés

### tests/first-test.ta

The pattern '<?xml version="1.0"?>' was not found in the file.

Dièces attachées

EXECUTION REPORT-detectedForbiddenContext.txt

**Note:** It's possible to have both **HTML report** and **HTML Summary** together: Put the two tags in <exporters>...</exporters>

### **Surefire Report**

### **Surefire Report Configuration**

In our maven archetype, Surefire reports are already enabled. Otherwise, you can enable it with the following implementation:

```
org.squashtest.ta.commons.exporter.surefire.SurefireSuiteResultExporter
```

The Surefire report uses 2 properties:

- exportAttached: If you want to generate the attachments in the surefire-reports-directory:
  - Default value : true (since 1.7.0).
  - Values accepted: true/false.
- jenkinsAttachmentMode: Used with the Squash TF server for the Jenkins JUnit attachment plugin.

Surefire report configuration sample:

Since 1.7.0 version, there is an easy solution to activate the Surefire report :

**Note:** Both solutions are equivalent and works since SKF 1.7.0.

### Surefire report overview

A Surefire report is an .xml file which contains all results of the scripts execution.

Each <testsuite> element represents an ecosystem and each <testcase> element a .ta script.

### Here is an example of a Surefire report:

Three kind of results are possible:

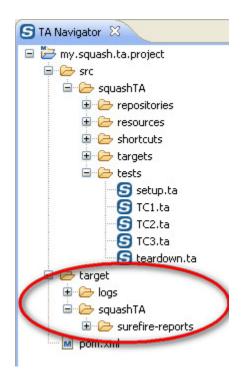

```
class version="1.0" encoding="VTF-8"2

<testsuite time="0.055" failures="1" tests="1" name="tests" >

<testsuite time="0.055" failures="1" tests="1" name="first-test.ta" >

<testsuite time="0.055" failures="1" tests="1" name="first-test.ta" >

<testsuite time="0.055" failures="1" tests="1" name="first-test.ta" >

<testsuite time="0.055" failures="1" tests="1" name="first-test.ta" >

<testsuite time="0.055" failures="1" tests="1" name="first-test.ta" >

<testsuite time="0.055" failures="1" tests="1" name="first-test.ta" >

<testsuite time="0.055" failures="1" tests="1" name="first-test.ta" >

<testsuite time="0.055" failures="1" tests="1" name="first-test.ta" >

<testsuite time="0.055" failures="1" tests="1" tests="1" name="first-test.ta" >

<testsuite time="0.055" failures="1" tests="1" tests="1" name="first-test.ta" >

<testsuite time="0.055" failures="1" tests="1" tests="1" name="first-test.ta" >

<testsuite time="0.055" failures="1" tests="1" tests="1" tests="1" name="first-test.ta" >

<testsuite time="0.055" failures="1" tests="1" tests="1" tests="1" tests="1" name="first-test.ta" >

<testsuite time="0.055" failures="1" tests="1" tests="1" tests="1" name="first-test.ta" >

<testsuite time="0.055" failures="1" tests="1" tests="1" tests="1" tests="1" name="first-test.ta" >

<testsuite time="0.055" failures="1" tests="1" tests="
```

 Passed: In this case the Surefire report provides only the name and the execution time of the test case:

• Failed (because of a false assertion): In this case the Surefire report provides the name and the execution time of the test case. It also indicates that a 'failure' occured and gives the associated trace.

```
<testcase time="0.0090" classname="tests.Set1" name="Failure_in_setup.ta" >
  <failure message="The pattern rubbish was not found in the file."
  type="orq.squashtest.ta.framework.exception.BinaryAssertionFailedException
Summary
SETUP :
[SUCCESS] LOAD file.txt AS file
[FAIL] ASSERT file DOES contain WITH $ (rubbish)
     [SUCCESS] $ (rubbish) --> { {__temp306}}
     [FAIL] ASSERT file DOES contain WITH {{ temp306}}
Trace here
[NOT_RUN] ASSERT file DOES contain WITH $ (Hello)
     [NOT_RUN] $ (Hello) --> { { __temp152} }
                  ASSERT file DOES contain WITH {{__temp152}}
     [NOT_RUN]
TEST :
[NOT_RUN] ASSERT file DOES contain WITH $(Hello)
     [NOT_RUN] $ (Hello) --> { { __temp597}}
     [NOT_RUN]
                 ASSERT file DOES contain WITH {{__temp597}}
TEARDOWN:
[SUCCESS] ASSERT file DOES contain WITH $ (Hello)
     [SUCCESS] $ (Hello) --> {{__temp529}}
     [SUCCESS]
                 ASSERT file DOES contain WITH {{__temp529}}
  </failure>
</testcase>
```

• Failed (because of a technical error): In this case the Surefire report provides the name and the execution time of the test case. It also indicates that an 'error' occurs and give the associated trace.

```
<testcase time="0.013" classname="tests.Set2" name="Error_in_setup.ta" >
 <error message="ASSERT wrongId DOES contain WITH {{__temp238}}: Cannot,</pre>
→apply assertion :
 SCOPE_TEST: wrongId does not exist in this test context: you must load it,
 type="org.squashtest.tf.backbone.exception.ResourceNotFoundException" >
Summary
SETUP :
[SUCCESS] LOAD file.txt AS file
[ERROR] ASSERT wrongId DOES contain WITH $(Hello)
     [SUCCESS]
                  $(Hello) --> {{__temp238}}
     [ERROR] ASSERT wrongId DOES contain WITH {{__temp238}}
Trace was here
[NOT_RUN] ASSERT file DOES contain WITH $(Hello)
     [NOT_RUN]
                  $(Hello) --> {{__temp362}}
     [NOT_RUN]
                   ASSERT file DOES contain WITH {{__temp362}}
```

(continues on next page)

(continued from previous page)

```
TEST :
[NOT_RUN] ASSERT file DOES contain WITH $(Hello)
        [NOT_RUN] $(Hello) --> {{__temp345}}
        [NOT_RUN] ASSERT file DOES contain WITH {{__temp345}}

TEARDOWN :
[SUCCESS] ASSERT file DOES contain WITH $(Hello)
        [SUCCESS] $(Hello) --> {{__temp875}}
        [SUCCESS] ASSERT file DOES contain WITH {{__temp875}}

</testcase>
```

Inside the target directory, there are also attached documents produced by SKF scripts to make easier diagnosis when an error occurs (snapshots, diff-reports, detailed logs...).

# **5.2.4 Context Parameters**

The purpose of context parameters is:

• To provide a list of key/value through *json data* (at script or at global level).

# For example:

- To transform the parameters as a properties resource and then use it in test script through *file to file (using param) converter* (in USING clause).
  - For script context parameters the resource is available in the test with: context\_script\_params.
  - For global context parameters the resource is available in the test with: context\_global\_params.

In the sample below, in processedCommandFile, \${my\_cuf} is replaced by "value1":

(continues on next page)

(continued from previous page)

```
DEFINE $(monShell.sh -param1=${my_cuf}) AS commandFile
```

CONVERT commandFile TO file (param) USING context\_script\_params AS processedCommandFile

CONVERT processedCommandFile TO query.shell (query) AS commandLine

EXECUTE local WITH commandLine AS result

context\_script\_params and context\_global\_params can be used together but be wary of multiple definitions of the same parameter.

Only the latest parameter sent will be used.

# For example:

If you send the parameters in the following order:

CONVERT xmlResource TO file (param) USING context\_global\_params, context\_script\_params AS convertedXml

Then: property2 will be replaced by value2.

On the other hand, if you send them in the reverse order:

CONVERT xmlResource TO file (param) USING context\_script\_params, context\_global\_params AS convertedXml

Then: property2 will be replaced by value13.

**Note:** The framework doesn't prevent you from defining your own SKF resource with those context names. If you ever do it, your context parameters will be overwritten (and a warn is logged).

In the sample below, context\_script\_params corresponds to sample.properties:

```
LOAD sample.properties AS sample.file
```

CONVERT sample.file TO properties (structured) AS context\_script\_params

5.2.5 SKF behaviour if an exception is raised during execution

| Phases:       | SKF bevahiour if an exception <sup>1</sup> is raised:                     |
|---------------|---------------------------------------------------------------------------|
| Ecosystem     | General behaviour :                                                       |
| SETUP         | • Stops the execution of this setup.ta script.                            |
| (setup.ta)    | <ul> <li>Launches the teardown.ta script.</li> </ul>                      |
|               | Using VERIFY <sup>2</sup> instruction:                                    |
|               | <ul> <li>Executes the next instruction in the setup.ta script.</li> </ul> |
|               | • When setup.ta script is finished, launches test                         |
|               | cases of the ecosystem.                                                   |
| Test case     | General behaviour :                                                       |
| SETUP         | • Stops the execution of this test case setup phase.                      |
|               | • Launches the test case teardown phase.                                  |
|               | • When test case teardown phase is finished,                              |
|               | launches next SKF script <sup>3</sup> .                                   |
|               | <b>Using VERIFY<sup>2</sup> instruction:</b>                              |
|               | • Executes the next instruction in this test case                         |
|               | setup phase.                                                              |
|               | • When test case setup phase is finished, launches                        |
|               | test case test phase.                                                     |
| Test case     | General behaviour :                                                       |
| TEST          | • Stops the execution of this test case test phase.                       |
|               | • Launches the test case teardown phase.                                  |
|               | • When test case teardown phase is finished,                              |
|               | launches next SKF script <sup>3</sup> .                                   |
|               | <b>Using VERIFY<sup>2</sup> instruction:</b>                              |
|               | • Executes the next instruction in this test case test                    |
|               | phase.                                                                    |
|               | When test case test phase is finished, launches test                      |
|               | case teardown phase.                                                      |
| Test case     | General behaviour :                                                       |
| TEARDOWN      | • Stops the execution of this test case teardown                          |
|               | phase.                                                                    |
|               | • Launches the next SKF script (test case or tear-                        |
|               | down.ta).                                                                 |
|               | Using VERIFY <sup>2</sup> instruction:                                    |
|               | Executes the next instruction in this test case tear- down phase.         |
|               | down phase.  • When test case teardown phase is finished,                 |
|               | launches the next SKF script <sup>3</sup> .                               |
|               | numeries the next SKI Script.                                             |
| Ecosystem     | General behaviour :                                                       |
| TEARDOWN      | • Stops the execution of this teardown.tf script.                         |
| (teardown.ta) | • Launches the next ecosystem.                                            |
|               | Using VERIFY <sup>2</sup> instruction:                                    |
|               | • Executes the next instruction in this teardown.ta                       |
|               | script.                                                                   |
|               | When this teardown.ta Script is finished, launches                        |
|               | the next ecosystem.                                                       |
|               |                                                                           |

<sup>&</sup>lt;sup>1</sup> Exception could be an assertion **failure** or an unexpected **error**.

# 5.3 List tests in an SKF project

#### **Contents:**

- 'list' goal (squash-ta:list)
  - Listing test JSON report
- 'list' goal with Metadata
  - Listing test JSON report with Metadata
  - Disable Metadata when test listing

# 5.3.1 'list' goal (squash-ta:list)

The list goal generates a json file representing the test tree of the current project. To generate this list, run at the root of your project (where the pom.xml of your project is located) the command:

```
mvn squash-ta:list
```

The generated json file is named testTree.json and is created in <root\_project\_path>/target/squashTA/test-tree directory.

# **Listing test JSON report**

(continues on next page)

<sup>&</sup>lt;sup>2</sup> For more information about VERIFY instruction, please check the following *page*.

<sup>&</sup>lt;sup>3</sup> test case or teardown.ta

(continued from previous page)

```
"contents": null
    ]
  },
    "name": "placeHolder.tf",
    "contents": null
  },
  {
    "name": "test-KO-db-verification.tf",
    "contents": null
  },
    "name": "test-KO-sahi.tf",
    "contents": null
  },
    "name": "test-OK.tf",
    "contents": null
]
```

# 5.3.2 'list' goal with Metadata

If there are Squash Metadata in the current test project, the goal "list" searches and checks if all metadata in a SKF project respect the conventions for writing and using Squash TF metadata. (See *Metadata section* for more information about Metadata syntax conventions)

The goal will check through the project, collect all the metadata error(s) if any and lead to a FAILURE. Otherwise, a SUCCESS result will be obtained.

Metadata error(s), if found, will be grouped by test names.

```
INFO]
            Building quan.ta.tests 0.0.1-SNAPSHOT
 INFO
 INFO]
[NFO] --- squash-ta-maven-plugin:1.13.0-SNAPSHOT:list (default-cli) @ quan.ta.tests ---
[WARNING] Oops! Voussa utiliser JarJar version 1.13.0-SNAPSHOT noussa pas sur que voussa avoir bons rÚsulats !!!
[WARNING] Using non-official version 1.13.0-SNAPSHOT may bring you more functionalitites, but also more trouble!
se, you are welcome to it if you see fit.
 INFO] Squash TF : listing...
INFO] Squash TF : Metadata checking...
  ERROR] [Mantis_1958_ftp.ta] Error while parsing Metadata at line 2: 'true* : false' - syntax convention(s) viola
ERROR] [Mantis_1958_ftp.ta] Error while parsing Metadata at line 3: 'true : value11*' - syntax convention(s) vi
ERROR] [Mantis_1958_ftp.ta] Error while parsing Metadata at line 4: ' : value12' - Metadata line KEY NOT found
ERROR] [Mantis_1958_ftp.ta] Error while parsing Metadata at line 6: ' : value13' - Metadata line KEY NOT found
 INFO]
            BUILD FAILURE
 INFO1
 INFO] Total time: 1.915 s
 INFO]
           Finished at: 2019-09-23T11:14:25+02:00
 INFO] Final Memory: 17M/222M
 ERROR] Failed to execute goal org.squashtest.ta:squash-ta-maven-plugin:1.13.0-SNAPSHOT:list (default-cli) on pro in.ta.tests: Execution default-cli of goal org.squashtest.ta:squash-ta-maven-plugin:1.13.0-SNAPSHOT:list failed: est Metadata checking failed.

ERROR] Please refer to Squash TF wiki/doc for further details.
              -> [Help 1]
             To see the full stack trace of the errors, re-run Maven with the -e switch. Re-run Maven using the -X switch to enable full debug logging.
              For more information about the errors and possible solutions, please read the following articles:
               [Help 1] http://cwiki.apache.org/confluence/display/MAVEN/PluginExecutionException
```

#### Listing test JSON report with Metadata

If the build is successful, the generated report (JSON file) will contain the metadata associated with each of the test scripts.

```
"timestamp": "2014-06-17T09:48:19.733+0000",
"name": "tests",
"contents": [
    "name": "sample",
    "metadata" : {},
    "contents": [
        "name": "test-OK.ta",
        "metadata" : {
          "linked-TC": ["guid-1", "guid-2"],
          "key2": null,
          "key3": ["value"]
        },
        "contents": null
    ]
 },
    "name": "test-KO.ta",
```

(continues on next page)

(continued from previous page)

```
"metadata" : {},
    "contents": null
    }
]
```

# Disable Metadata when test listing

If there are Metadata in your project but you want to ignore them during the project test listing, then insert tf.disableMetadata property after the goal "list"

```
mvn squash-ta:list -Dtf.disableMetadata=true
```

The generated report (JSON file) will then NO LONGER contain the metadata.

**Note:** SKF has also a deprecated test-list goal. It generates the test list in the console / log and through the exporters configured in pom.xml (html, surefire)

# 5.4 Check TF metadata in project

#### **Contents:**

- 'check-metadata' goal (squash-ta:check-metadata)
  - 'check-metadata' goal with Unicity checking
  - 'check-metadata' goal with Unicity checking for specific Keys

# 5.4.1 'check-metadata' goal (squash-ta:check-metadata)

As goal "list", the goal "check-metadata" searches and checks if all metadata in a SKF project respect the conventions for writing and using **Squash TF** metadata (see *Metadata section* for more information about Metadata syntax conventions).

```
mvn squash-ta:check-metadata
```

The goal will check through the project, collect all the metadata error(s) if any and lead to a FAILURE. Otherwise, a SUCCESS result will be obtained (however, no JSON report will be created with a successful **check-metadata** goal).

Metadata error(s), if found, will be grouped by test names.

```
[KO\unaccepted-char.ta] Error while parsing Metadata at line 7: '(third_key): third_value' - syntax convention(s) violated [KO\unaccepted-char.ta] Error while parsing Metadata at line 8: '[fourth_key]: fourth_value' - syntax convention(s) violated [KO\unaccepted-char.ta] Error while parsing Metadata at line 9: '{fifth_key}: fifth_value' - syntax convention(s) violated [KO\unaccepted-char.ta] Error while parsing Metadata at line 10: ''sixth_value' - syntax convention(s) violated [KO\unaccepted-char.ta] Error while parsing Metadata at line 11: 'sévènth-kèy&: seventh_value' - syntax convention(s) violated [KO\unaccepted-char.ta] Error while parsing Metadata at line 12: 'sévènth-kèy&: seventh_value' - syntax convention(s) violated [KO\unaccepted-char.ta] Error while parsing Metadata at line 13: 'éèàêîïë: arcent_only_value' - syntax convention(s) violated
[ERROR]
                                     [KO\unaccepted-char.ta] Error while parsing Metadata at line 7: '(third kev) : third value'
 ERROR
  ERROR
 [ERROR]
                                                                                                                                                                                                                                                                                                                                                                              ""octo?"key@; : eight' - syntax convention(s) violated
'&àài¤ : accent_only_value' - syntax convention(s) violated
'%ààiµkeyèūïkey : random_value' - syntax convention(s) violated
'a//' : slash_value' - syntax convention(s) violated
'first_key : fir§t_value' - syntax convention(s) violated
'first_key : fir§t_value' - syntax convention(s) violated
'second_key : $€cond_value' - syntax convention(s) violated
'third_key : (third_value)' - syntax convention(s) violated
'fourth_key : [fourth_value]' - syntax convention(s) violated
                                       [KO\unaccepted-char.ta] Error while parsing Metadata at line 13:

[KO\unaccepted-char.ta] Error while parsing Metadata at line 14:

[KO\unaccepted-char.ta] Error while parsing Metadata at line 15:
  ERROR 1
  ERROR 1
                                       [KO\unaccepted-char.ta] Error while parsing Metadata at line 16:

[KO\unaccepted-char.ta] Error while parsing Metadata at line 18:

[KO\unaccepted-char.ta] Error while parsing Metadata at line 19:
   FRROR
                                                                                                                                                                                                                                                                                                                                                                               'second_key: $$\font_value' - \text{syntax convention(s) violated} \text{'third_key: (third_value)' - \text{syntax convention(s) violated} \text{'fourth_key: [fourth_value]' - \text{syntax convention(s) violated} \text{'fifth_key: {fifth_value}' - \text{syntax convention(s) violated} \text{'sixth_value}' - \text{syntax convention(s) violated} \text{'seventh_key: \text{sixth_value}' - \text{syntax convention(s) violated} \text{'seventh_key: \text{sixth_value}' - 
 [ERROR]
[ERROR]
                                       [KO\unaccepted-char.ta] Error while parsing Metadata at line 20:
[KO\unaccepted-char.ta] Error while parsing Metadata at line 21:
                                                                                                                                                                                                                                                                                                                                                                                                                                                                                                                                         - syntax convention(s) violated
                                       [KO\unaccepted-char.ta] Error while parsing Metadata at line 22:

[KO\unaccepted-char.ta] Error while parsing Metadata at line 23:

[KO\unaccepted-char.ta] Error while parsing Metadata at line 24:
  ERROR
     ERROR
[ERROR]
                                                                                                                                                                                                                                                                                                                                                                                                                                                                                                                                             - syntax convention(s) violated
                                                                                                                                                                                                                                                                                                                                                                               'seventn_key': seventn~value&' - syntax convention(s) violated
'eight: "octo?"key@;' - syntax convention(s) violated
'accent_only_key: éèàêîië' - syntax convention(s) violated
'random key: %ùà"µkeyêûï_value' - syntax convention(s) violated
'anti-slash-key: a\\' - syntax convention(s) violated
'miltilin€: value_one' - syntax convention(s) violated
' : value_two' - Metadata line KEY NOT found
                                       [KO\unaccepted-char.ta] Error while parsing Metadata at line 25:
[KO\unaccepted-char.ta] Error while parsing Metadata at line 26:
  FRROR
                                       [KO\unaccepted-char.ta] Error while parsing Metadata at line 27:

[KO\unaccepted-char.ta] Error while parsing Metadata at line 28:

[KO\unaccepted-char.ta] Error while parsing Metadata at line 30:
 [ERROR]
  FRROR
 ERROR
                                       [KO\unaccepted-char.ta] Error while parsing Metadata at line 31:
                                                                                                                                                                                                                                                                                                                                                                                 : value_two - metadata line KEY NOT found
' waltiline : value_three' - Metadata line KEY NOT found
'multiline : value_one' - syntax convention(s) violated
: v@lüe_two; - syntax convention(s) violated
: value_three2' - Metadata line KEY NOT found
[ERROR]
                                       [KO\unaccepted-char.ta] Error while parsing Metadata at line 32:
[KO\unaccepted-char.ta] Error while parsing Metadata at line 34:
[ERROR] [KO\unaccepted-char.ta] Error while parsing Metadata at line 34: 'multiline : vàluè_onê' - syntax convention(s) violated [ERROR] [KO\unaccepted-char.ta] Error while parsing Metadata at line 35: ' : v@lüe_two;' - syntax convention(s) violated [ERROR] [KO\unaccepted-char.ta] Error while parsing Metadata at line 35: ' : value_three2' - Metadata line KEY NOT found [ERROR] [KO\unaccepted-char.ta] Error while parsing Metadata at line 37: '&&&' - syntax convention(s) violated [ERROR] [KO\unaccepted-char.ta] Error while parsing Metadata at line 38: 'ééé' - syntax convention(s) violated [ERROR] [KO\unaccepted-char.ta] Error while parsing Metadata at line 38: 'ééè' - syntax convention(s) violated [ERROR] [KO\unaccepted-char.ta] Error while parsing Metadata at line 48: 'ôôô' - syntax convention(s) violated [ERROR] [KO\unique_key.ta] Error while parsing Metadata at line 48: 'ôôô' - syntax convention(s) violated [ERROR] [KO\unique_key.ta] Error while parsing Metadata KEY: 'UnIque' at line 7 - a same KEY is already existed in Test file. [ERROR] [KO\EcosystemKO\test-one.ta] Error while parsing Metadata at line 5: 'first key: first value' - syntax convention(s) violated [ERROR] [KO\EcosystemKO\test-one.ta] Error while parsing Metadata at line 5: 'first key: first value' - syntax convention(s) violated [ERROR] [KO\EcosystemKO\test-one.ta] Error while parsing Metadata at line 8: ' : second' - Metadata line KEY NOT found [ERROR] [KO\EcosystemKO\test-two.ta] Error while parsing Metadata at line 10: ' : third' - Metadata line KEY NOT found [ERROR] [KO\EcosystemKO\test-two.ta] Error while parsing Metadata at line 6: 'milt!!!ne : f!rst_value' - syntax convention(s) violated [ERROR] [KO\EcosystemKO\test-two.ta] Error while parsing Metadata at line 6: 'milt!!!ne : f!rst_value' - syntax convention(s) violated [ERROR] [KO\EcosystemKO\test-two.ta] Error while parsing Metadata at line 6: 'milt!!!ne : f!rst_value' - syntax convention(s) violated [ERROR] [KO\EcosystemKO\test-two.ta] Error while parsing Metadata at line 6: 'milt!!!ne
 [INFO] BUILD FAILURE
[INFO] Total time: 1.351 s
 [INFO] Finished at: 2019-07-10T17:26:18+02:00
                               Final Memory: 15M/262M
ERROR] Failed to execute goal org.squashtest.ta:squash-ta-maven-plugin:1.13.0.IT3:check-metadata (default-cli) on project metadata-ko: Execution default-cli of
```

When a SKF project has duplicate values in a multi-value key on a given test, the 'check-metadata' goal will create a **WANING** message in the console.

#### 'check-metadata' goal with Unicity checking

In addition to the normal syntax checking, you can insert the *tf.metadata.check* property after the goal "check-metadata" to check the unicity of each Metadata Key - Value pair.

```
mvn squash-ta:check-metadata -Dtf.metadata.check=[valueUnicity]
```

If there are Metadata Key - Value duplicate(s) in the SKF project (even if the syntax is OK), a FAILURE result will be obtained.

```
| WARN | Using non-official version 1.13.4.IT3 may bring you more functionalities, but also more trouble! Of course, you are welcome to it if you see fit. [INFO] isting Junit tests in main bundle "classes" and test bundle "test-classes". [INFO] Squash TF: Metadata checking...
| ERROR | maven.main.bundle:junit.metadata.MetadataTestKO.accent | Metadata KEY syntax error: 'ÚÚÚÓ %: 'p'
| ERROR | maven.main.bundle:junit.metadata.MetadataTestKO.accent | Metadata KEY syntax error: 'ÚÚÚÓ %: 'p'
| ERROR | maven.main.bundle:junit.metadata.MetadataTestKO.accent | Metadata KEY syntax error: 'OÓÚÚÓ %: 'p'
| ERROR | maven.main.bundle:junit.metadata.MetadataTestKO.accent | Metadata KEY syntax error: 'OÓÚÚÓ %: 'p'
| ERROR | maven.main.bundle:junit.metadata.MetadataTestKO.accent | Metadata VALUE syntax error: 'OÓÚÚÓ %: 'p'
| ERROR | maven.main.bundle:junit.metadata.MetadataTestKO.accent | Metadata VALUE syntax error: 'OÓÚÚTAO'
| ERROR | maven.main.bundle:junit.metadata.MetadataTestKO.specialChar | Metadata VALUE syntax error: 'OÓÚÓTATE 'S META SYNTAX ERROR | maven.main.bundle:junit.metadata.MetadataTestKO.specialChar | Metadata KEY syntax error: 'vw&-#()-+|$úñ*%2|?; |
| ERROR | maven.main.bundle:junit.metadata.MetadataTestKO.specialChar | Metadata KEY syntax error: 'vw&-#()-+|$úñ*%2|?; |
| ERROR | maven.main.bundle:junit.metadata.MetadataTestKO.specialChar | Metadata KEY syntax error: 'multi&-#()-+|$úñ*%2|?; |
| ERROR | maven.main.bundle:junit.metadata.MetadataTestKO.specialChar | Metadata KEY syntax error: 'multi&-#()-+|$úñ*%2|?; |
| ERROR | maven.main.bundle:junit.metadata.MetadataTestKO.specialChar | Metadata VALUE syntax error: 'multi&-#()-+|$úñ*%2|?; |
| ERROR | maven.main.bundle:junit.metadata.MetadataTestKO.specialChar | Metadata VALUE syntax error: 'first&-#()-+|$úñ*%2|?; |
| ERROR | maven.main.bundle:junit.metadata.MetadataTestKO.specialChar | Metadata VALUE syntax error: 'first&-#()-+|$úñ*%2|?; |
| ERROR | maven.main.bundle:junit.metadata.MetadataTestKO.specialChar | Metadata VALUE syntax error: 'first&-#()-+|$úñ*%2|?;
```

# 'check-metadata' goal with Unicity checking for specific Keys

You can even check the unicity of each Metadata Key - Value pair with just some specific Keys by inserting the second property *tf.metadata.check.key* after the first one mentioned above.

**Important:** In the bracket, the key list MUST be a string of characters composed by the concatenation of 1 to n keys separated by commas: -Dtf.metadata.check.keys=[xxx,yyy,zzz]

If the list is surrounded by double quotes, spaces are allowed: -Dtf.metadata.check.keys="[xxx, yyy, zzz]"

It is NOT allowed to have two commas without any key OR only spaces/tabulations between them (ex: -Dtf.metadata.check.keys="[xxx, ,yyy,,zzz]").

Key list is NOT allowed to be either uninitiated or empty (ex: -Dtf.metadata.check.keys= OR -Dtf.metadata.check.keys=[]).

For each searched Metadata key, if there are Key - Value duplicate(s) in the SKF project, a FAILURE result will be obtained.

**Note:** If searched Metadata key(s) are not found in any Test files, a **WANING** message will be raised in the console.

```
[INFO] Scanning for projects...
[INFO] | INFO] | INFO] | INFO | INFO | Building quan.ta.tests 0.0.1-SNAPSHOT | INFO | INFO | INFO | INFO | INFO | INFO | INFO | INFO | INFO | INFO | INFO | INFO | INFO | INFO | INFO | INFO | INFO | INFO | INFO | INFO | INFO | INFO | INFO | INFO | INFO | INFO | INFO | INFO | INFO | INFO | INFO | INFO | INFO | INFO | INFO | INFO | INFO | INFO | INFO | INFO | INFO | INFO | INFO | INFO | INFO | INFO | INFO | INFO | INFO | INFO | INFO | INFO | INFO | INFO | INFO | INFO | INFO | INFO | INFO | INFO | INFO | INFO | INFO | INFO | INFO | INFO | INFO | INFO | INFO | INFO | INFO | INFO | INFO | INFO | INFO | INFO | INFO | INFO | INFO | INFO | INFO | INFO | INFO | INFO | INFO | INFO | INFO | INFO | INFO | INFO | INFO | INFO | INFO | INFO | INFO | INFO | INFO | INFO | INFO | INFO | INFO | INFO | INFO | INFO | INFO | INFO | INFO | INFO | INFO | INFO | INFO | INFO | INFO | INFO | INFO | INFO | INFO | Info | Info | Info | Info | Info | Info | Info | Info | Info | Info | Info | Info | Info | Info | Info | Info | Info | Info | Info | Info | Info | Info | Info | Info | Info | Info | Info | Info | Info | Info | Info | Info | Info | Info | Info | Info | Info | Info | Info | Info | Info | Info | Info | Info | Info | Info | Info | Info | Info | Info | Info | Info | Info | Info | Info | Info | Info | Info | Info | Info | Info | Info | Info | Info | Info | Info | Info | Info | Info | Info | Info | Info | Info | Info | Info | Info | Info | Info | Info | Info | Info | Info | Info | Info | Info | Info | Info | Info | Info | Info | Info | Info | Info | Info | Info | Info | Info | Info | Info | Info | Info | Info | Info | Info | Info | Info | Info | Info | Info | Info | Info | Info | Info | Info | Info | Info | Info | Info | Info | Info | Info | Info | Info | Info | Info | Info | Info | Info | Info | Info | Info | Info | Info | Info | Info | Info | Info | Info | Info | Info | Info | Info | Info | Info | Info | Info | Info | Info | Info | Info | Info | Info | Info | Info | Info | Info | Info | Info | Info | Inf
```

SKF is a maven plugin. So an SKF automation project is a maven project. You'll need **maven** and a **jdk** installed on your system.

To execute your tests, list your tests, etc . . . , you will have to use the maven goals we create to handle them. Currently 3 goals are defined :

- run: this goal handles the execution of your tests.
- list: this goal handles the listing of your tests.
- check-metadata: this goal handles some checks on TF metadata in SKF test scripts.

|                          | $\sim$   |
|--------------------------|----------|
| CLIADTED                 | <b>h</b> |
| CHAPTER                  | U        |
| <b>—</b> · · · · · — · · | _        |

SKF Plugins

# 6.1 Commons component plugin

# 6.1.1 Commons component plugin - Repositories

# **Contents:**

- Classpath
- URL

The Repositories give you access to your test data from your script using the LOAD instruction. The present subsection will teach you how to configure and use them.

# **IMPORTANT:**

By default you can always access the Resources in your 'resources' directory (a default Repository pointing to that directory always exists). So if all you need is this unique directory you don't need to declare any Repository.

# Classpath

Category-name: classpath

What?

# **Squash Keyword Framework Documentation**

Retrieves files present in the classpath of SKF and is helpful to load Resources embedded in other SKF plugins. If you don't know what it means, then you probably don't need it.

**Configuration**: A simple .properties file dropped in the 'repositories' directory of your test project. It must contain EXACTLY 'squashtest.ta.classpath', with any values you like (it doesn't matter). Any other properties present in this file will disqualify it.

# **Example of valid configuration file:**

```
squashtest.ta.classpath=whatever
```

#### **URL**

Category-name: url

#### What?

A generic repository for **files** (and **ONLY FILES**) accessible using an URL. An ideal choice for http or file-system based repositories. Technical note: the supported protocols depends on the protocol handlers available in the jvm at runtime, so adding your own handlers will naturally increase the range of addresses accessible from SKF (For more informations, please consult the Java Documentation).

**Configuration**: A simple properties file dropped in the 'repositories' directory of your test project. The file must contain AT LEAST 'squashtest.ta.url.base'.

Available properties are:

- squashtest.ta.url.base : The base url representing your repository.
- squashtest.ta.url.useCache: Whether to use a cache, to speed up future references to recurrent resources.
- squashtest.ta.url.login: Specifies a username for http authentication (special, see below).
- squashtest.ta.url.password: Specifies the password for the username above (special, see below).

**HTTP Authentication**: The login and password options above only hold for http authentication (protocols listed here). It may also fail if the http server implements a custom protocol.

**Note:** You can also use the URL repository as a cheap replacement for the FTP repository. You must then format the url with respect to the standard: ftp://user:password@host:port/path/to/basedir. In that case the login and password properties are useless (since they're inlined in the url itself).

# Example of valid configuration file pointing to a .txt file :

```
# note that the space in 'Program Files' is url encoded.

squashtest.ta.url.base = file:///C:/Program%20Files/fileTest.txt
squashtest.ta.ftp.useCache = false
```

# 6.1.2 Commons component plugin - Target

#### Remark

All '.properties' file corresponding to a target file must contain a shebang on the first line (example for a database target the shebang is : #!db).

## http

**Category-name**: http

#### What?

The http target represents a basic http endpoint.

**Configuration**: A simple .properties file dropped in the 'targets' directory of your test project. The file must contain EXACTLY 'squashtest.tf.endpoint.url'. It must also include a shebang on the very first line: '#!http'.

**Example of valid configuration file:** 

```
#!http
squashtest.ta.http.endpoint.url = http://www.google.com/pacman/
```

# 6.1.3 Commons component plugin - Resources

#### **Contents:**

- file
- bundle
- directory
- process
- properties
- · script.java
- xml

This subsection introduces you to the Resources shipped with the commons-components basic plugin. The most nitpicking of you will notice that the file resource category is part of the core of SKF and doesn't need the plugin to be available. Nevertheless it is stated here for convenience.

Most of the resources here will start their careers as file resource, then will be converted to their type using converters. Some of them can also be produced as the result of a command (for instance result.sql).

# **Squash Keyword Framework Documentation**

Since most of the resources will be materialized as a file in your test project, you might be wondering what file corresponds to complex resources (conf.dbunit for instance). You will NOT find that information here, because there are potentially unlimited ways to create that resource, not just one file format. In other words, one could imagine that a given resource could be constructed from other resources involving completely different material. A good example is the dataset.dbunit resource: the **Database Plugin** provides three ways of creating one of these.

In fact, the question of how to obtain a resource, given another resource, is typically the job of the converters. If you're interested in what you should supply as inputs to the system in order to produce the resources you want, you should check the 'Converters' section, located in the 'Advanced Users' section of each plugin. In the case of our dataset.dbunit example, the answer you look for is in this section.

| tı |  |
|----|--|
|    |  |

**Category-name**: file

#### What?

file is a resource type representing a plain file or a directory, no assumption made on the content of either of them.

## bundle

Category-name: bundle

#### What?

bundle is a resource type representing a set of files. Basically it is a directory containing more directories or files. The root directory is called the 'base'. However it also have additional attributes. Those attributes give clues on what is the relationships between the files it embeds.

The followig attribute is available:

• mainpath: denotes which file is considered to be the main file, and the other files represent its dependencies. The mainpath is the path relative to the base of the bundle. When used, the context will decide what to do with that main file, typically when using commands.

| directory                                                                                                    |
|----------------------------------------------------------------------------------------------------|
| Category-name : directory                                                                                             |
| What ?                                                                                                    |
| directory is a resource type that represents a whole directory.                                                       |
|                                                                                                    |
|                                                                                                    |
|                                                                                                    |
|                                                                                                    |
|                                                                                                    |
| process                                                                                                    |
| Category-name : process                                                                                               |
| @See: Since Squash TA 1.7.0, this resource moved to the <i>Local Process Plugin</i> .                                 |
|                                                                                                    |
|                                                                                                    |
|                                                                                                    |
|                                                                                                    |
| properties                                                                                                    |
| Category-name: properties                                                                                             |
| What ?                                                                                                    |
| properties is a resource type that represents properties, in other words a set of pairs of <key -="" value="">.</key> |
|                                                                                                    |
|                                                                                                    |
|                                                                                                    |
|                                                                                                    |
|                                                                                                    |
| script.java                                                                                                    |
| Category-name : script.java                                                                                           |
| What ?                                                                                                    |
| This resource encapsulates a java code bundle, including resources and compiled java classes.                         |
|                                                                                                    |

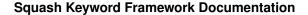

# xml

**Category-name**: xml

#### What?

*xml* is a resource type that represents a file or a folder, like *file*. The difference is that the content is trusted to be of XML nature.

# 6.1.4 Commons component plugin - Macros

Commons component plugin - Macros - Logs

#### **Contents:**

- # DEBUG \$(message)
- # ERROR \$(message)
- # INFO \$(message)
- # WARN \$(message)
- # LOG FILE CONTENT FROM {file} WITH LEVEL {level}
- # LOG FILE CONTENT FROM {content1}, {otherContent} WITH LEVEL {level}

# # DEBUG \$(message)

# What?

This macro allows to write a message in the console with the DEBUG status.

# **Underlying instruction:**

EXECUTE log WITH \$({message}) USING \$(logLevel:DEBUG) AS whatever

# > Input :

• message: The message to display.

#### Example:

# DEBUG \$(This is a debug message logged with a macro)

#### SKF Script:

```
S log_debug.ta 

1 TEST :
2
3 # DEBUG $(This is a debug message logged with a macro)
```

To be able to see the message in the console, you need to activate maven debug output.

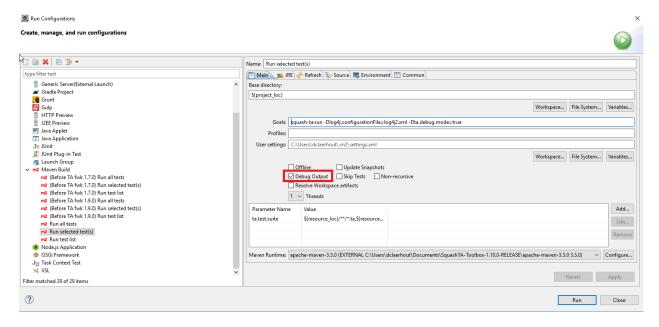

# **Console output**:

```
[DEBUG] Creating instance of bean 'writeLogCommand'
[DEBUG] Finished creating instance of bean 'writeLogCommand'
[DEBUG] $(This is a debug message logged with a macro)

[DEBUG] Instruction execution complete.
[DEBUG] Test execution complete.
[DEBUG] Test context cleanup complete.
```

# # ERROR \$(message)

#### What?

This macro allows to write a message in the console with the ERROR status.

#### **Underlying instruction:**

```
EXECUTE log WITH $({message}) USING $(logLevel:ERROR) AS whatever
```

# > Input :

• message: The message to display.

# Example:

# ERROR \$(This is an error message logged with a macro)

#### SKF Script:

```
S log_error.ta 

1 TEST :
2
3 # ERROR $(This is an error message logged with a macro)
```

# **Console output:**

# # INFO \$(message)

#### What?

This macro allows to write a message in the console with the INFO status.

# **Underlying instruction**:

```
EXECUTE log WITH $({message}) USING $(logLevel:INFO) AS whatever
```

#### > **Input** :

• message: The message to display.

#### Example:

# INFO \$(This is an info message logged with a macro)

# SKF Script:

```
S log_info.ta 

1 TEST :
2
3 # INFO $(This is an info message logged with a macro)
```

#### **Console output:**

# # WARN \$(message)

# What?

This macro allows to write a message in the console with the WARN status.

# **Underlying instruction:**

```
EXECUTE log WITH $({message}) USING $(logLevel:WARN) AS whatever
```

## > **Input** :

• message: The message to display.

#### Example:

# WARN \$(This is a warn message logged with a macro)

# SKF Script:

```
S log_warm.ta 
1 TEST :
2
3 # WARN $(This is a warn message logged with a macro)
```

#### **Console output:**

# # LOG FILE CONTENT FROM {file} WITH LEVEL {level}

#### What?

This macro allows to write the content of a file in the console with the status of your choice (DE-BUG,INFO,WARN,ERROR).

# **Underlying instruction:**

```
LOAD {file} AS __target{%%r1} EXECUTE log WITH __target{%%r1} USING $(logLevel:{level},multiline:yes) AS $()
```

# > Input :

• file: The file which you want to display the content.

#### Example:

# LOG FILE CONTENT FROM folder/example.txt WITH LEVEL INFO

File to log:

SKF Script:

**Console output:** 

# # LOG FILE CONTENT FROM {content1}, {otherContent} WITH LEVEL {level}

#### What?

This macro allows to write the content of multiple files in the console with the status of your choice (DE-BUG,INFO,WARN,ERROR).

# **Underlying instruction:**

```
# LOG FILE CONTENT FROM {content1} WITH LEVEL {level}
# LOG FILE CONTENT FROM {otherContent} WITH LEVEL {level}
```

# > Input :

- content1: The selected file which you want to display the content.
- otherContent: Another file which you want to display the content.

#### Example:

# LOG FILE CONTENT FROM folder/example.txt , folder/example2.txt WITH LEVEL WARN

# First file to log:

#### Second file to log:

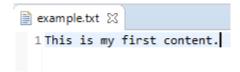

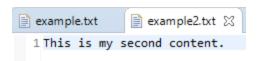

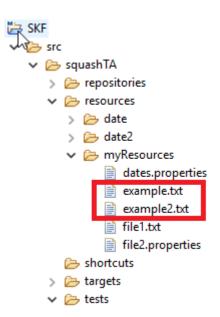

#### Resource folder where files to log are stored:

# SKF Script:

#### Commons component plugin - Macros - Pause

## **Contents:**

- # PAUSE {time\_in\_ms} MILLISECONDS
- # PAUSE {time\_in\_s} SECONDS

# # PAUSE {time\_in\_ms} MILLISECONDS

# What?

This macro makes the test execution sleep for a given time (expressed in milliseconds).

# **Underlying instruction:**

```
EXECUTE pause WITH $({time_in_ms}) AS $()
```

#### > Input:

• time\_in\_ms: Time in milliseconds.

# Example:

# PAUSE 3000 MILLISECONDS

# SKF script:

```
pause_time_millisecond.ta 

1 TEST :
2
3 # PAUSE 3000 MILLISECONDS
```

# **Console Output:**

# # PAUSE {time\_in\_s} SECONDS

#### What?

This macro makes the test execution sleep for a given time (expressed in seconds).

#### **Underlying instruction:**

```
EXECUTE pause WITH $({time_in_s}000) AS $()
```

# > Input :

• time\_in\_s: Time in seconds.

# Example:

# PAUSE 3 SECONDS

# SKF script:

**Console Output:** 

```
ITEST:

2
3 # PAUSE 3 SECONDS

[INFO] Beginning execution of ecosystem tests
[INFO] Beginning execution of test pause_time_second.ta ← The execution of script will stop during the selected amount of time in seconds
[INFO] Exporting results
[INFO] Cleaning resources
[INFO] Squash TF: build complete.
[INFO] You can access to the temporary files created in C:\Users\DCLAER~1\AppData\Local\Temp\Squash_TA\20190909_113959_1754011901709217749500
[INFO] BUILD SUCCESS
[INFO] Total time: 7.521 s
[INFO] Finished at: 2019-09-09T11:40:04+02:00
[INFO] Finished at: 2019-09-09T11:40:04+02:00
[INFO] Finished at: 2019-09-09T11:40:04+02:00
```

# Commons component plugin - Macros - Substitute dates

# **Contents:**

- # SUBSTITUTE DATES IN {files} AS {processed\_files}
- # SUBSTITUTE DATES IN {files} FOR FILES WHOSE NAMES MATCHING {regex} AS {processed\_files}
- # SUBSTITUTE DATES IN {files} FOR FILES WHOSE NAMES NOT MATCHING {regex} AS {processed\_files}
- # SUBSTITUTE DATES IN {files} USING {dates} AS {processed\_files}
- # SUBSTITUTE DATES IN {files} USING {dates} FOR FILES WHOSE NAMES MATCHING {regex} AS {processed\_files}
- # SUBSTITUTE DATES IN {files} USING {dates} FOR FILES WHOSE NAMES NOT MATCHING {regex} AS {processed\_files}

#### # SUBSTITUTE DATES IN {files} AS {processed files}

#### What?

This macro allows to replace dates in a bundle of files. For more information about the formulas to use in order to replace dates, please check this *page*.

# **Underlying instruction:**

```
LOAD {files} AS __bundle{%%rand1} CONVERT __bundle{%%rand1} TO file(param.relativedate) AS {processed_files}
```

## > Input:

• {files}: The bundle of files where you want to apply the substitution.

#### > Output:

• {processed\_files}: The bundle of files that have been processed.

# Example:

```
# SUBSTITUTE DATES IN resources_folder AS result_bundle
```

#### First file to process:

```
dates.txt 

1 ${now().addDay(1).format(ddMMyyyy)}
2 ${now().addMonth(2).format(ddMMyyyy)}
3 ${now().addDay(2).addYear(-1).format(yyyyMMdd)}
4 ${now().addDay(-1).addMonth(2).addYear(2).format(dd/MM/yyyy)}
```

#### **Second file to process:**

The folder containing files to process which corresponds to {files}:

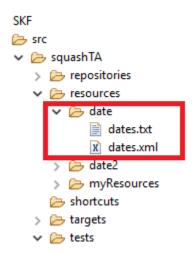

#### SKF script:

In order to check that the macro worked properly, we added in this example the instruction "LOAD result AS resultOutput" to be able to see the result output.

You can access to the result output in the following folder which contains temporary files:

C:\Users\\*user name\*\AppData\Local\Temp\Squash\_TA\20190909\_121048\_957615127627872437436\tests\tests\substitute\_da

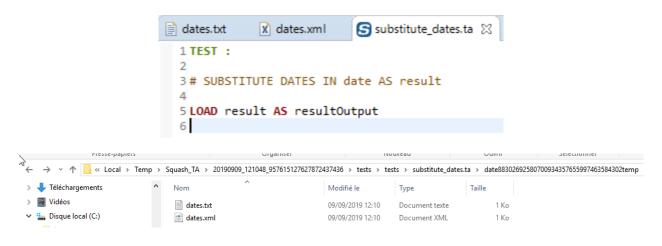

# Result output for first file (script executed on 09/09/2019):

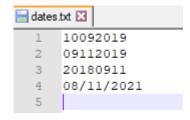

#### Result output for second file:

# # SUBSTITUTE DATES IN {files} FOR FILES WHOSE NAMES MATCHING {regex} AS {processed\_files}

# What?

This macro allows to replace dates in a bundle of files whose names match a specific regular expression. For more information about the formulas to use in order to replace dates, please check this *page*.

# **Underlying instruction:**

```
LOAD {files} AS __bundle{%%rand1}
CONVERT __bundle{%%rand1} TO file(param.relativedate) USING $(squashtest.ta.param.

include:{regex}) AS {processed_files}
```

#### > Input:

- $\{files\}$ : The bundle of files where you want to apply the substitution.
- {regex}: The regular expression used to filter the files in the bundle.

#### > Output:

• {processed\_files}: The bundle of filtered files that have been processed.

#### Example:

```
\# SUBSTITUTE DATES IN resources_folder FOR FILES WHOSE NAMES MATCHING .xml AS result_bundle
```

This example is based on the previous one. For more details, please check *here*.

# SKF script:

```
S substitute_dates_matching_regex.ta 

1 TEST :

2  
3 # SUBSTITUTE DATES IN date FOR FILES WHOSE NAMES MATCHING .xml AS result

4  
5 LOAD result AS resultOutput

6
```

#### **Console output:**

```
[INFO] Beginning execution of ecosystem tests
[INFO] Reginning execution of test substitute dates_matching_regex.ta
[INFO] the file dates.txt was properly excluded.
[INFO] Exporting results
[INFO] Cleaning resources
[INFO] Squash TF: build complete.
[INFO] Vou can access to the temporary files created in C:\Users\DCLAER~1\AppData\Local\Temp\Squash_TA\20190910_160849_1352761239816805003440
[INFO] SUILD SUCCESS
[INFO] Total time: 38.985 s
[INFO] Finished at: 2019-09-10T16:08:52+02:00
[INFO] Finial Memory: 23M/196M
```

The .txt file which does not match the selected regex is properly excluded.

#### Result output for first file:

#### Result output for second file:

The .txt file is not processed whereas the .xml is.

```
dates.txt
       ates.xml
      <?xml version="1.0" encoding="UTF-8"?>
2
3
    4
       <webcal user date="11092019"/>
5
       <webcal user date="10112019"/>
6
       <webcal user date="20180912"/>
7
       <webcal user date="09/11/2021"/>
     </dataset>
8
9
```

# # SUBSTITUTE DATES IN {files} FOR FILES WHOSE NAMES NOT MATCHING {regex} AS {processed files}

#### What?

This macro allows to replace dates in a bundle of files whose names don't match a specific regular expression. For more information about the formulas to use in order to replace dates, please check this *page*.

# **Underlying instruction:**

```
LOAD {files} AS __bundle{%%rand1} CONVERT __bundle{%%rand1} TO file(param.relativedate) USING $(squashtest.ta.param. 

→exclude:{regex}) AS {processed_files}
```

#### > Input:

- {files}: The bundle of files where you want to apply the substitution.
- {regex}: The regular expression used to filter the files in the bundle.

#### > Output:

• {processed\_files}: The bundle of filtered files that have been processed.

#### Example:

```
# SUBSTITUTE DATES IN resources_folder FOR FILES WHOSE NAMES NOT MATCHING .xml AS result_bundle
```

This example is based on the first one. For more details, please check *here*.

#### SKF script:

## **Console output:**

```
S substitute_dates_not_matching_regex.ta 🛭
        1 TEST :
        2
        3# SUBSTITUTE DATES IN date FOR FILES WHOSE NAMES NOT MATCHING .xml AS result
        5 LOAD result AS resultOutput
[INFO] Beginning execution of ecosystem tests
      Beginning execution of test substitute
                                         dates_not_matching_regex.ta
[INFO] the file dates.xml was properly excluded.
[INFO] Exporting results
[INFO] Cleaning resources
[INFO] Squash TF : build complete.
INFO] You can access to the temporary files created in C:\Users\DCLAER~1\AppData\Local\Temp\Squash_TA\20190910_163924_7894811148128433722018
[INFO] -----
TINFO1 BUILD SUCCESS
[INFO] Total time: 4.453 s
[INFO] Finished at: 2019-09-10T16:39:27+02:00
[INFO] Final Memory: 21M/254M
```

The .xml file which match the selected regex is properly excluded.

# Result output for first file:

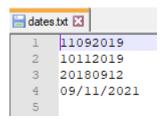

# Result output for second file:

The .xml file is not processed whereas the .txt is.

# # SUBSTITUTE DATES IN {files} USING {dates} AS {processed\_files}

#### What?

This macro allows to replace dates in a bundle of files with dates you have specified. For more information about the formulas to use in order to replace dates, please check this *page*.

## **Underlying instruction:**

```
LOAD {dates} AS placeholder{%%rand2}.file CONVERT placeholder{%%rand2}.file TO properties(structured) AS placeholder{%%rand3}. 

properties
```

(continues on next page)

```
dates bt dates xml dates xml dates xml dates xml dates xml dates xml dates xml dates xml dates xml dates xml dates xml dates xml version="1.0" encoding="UTF-8"?>

| Comparison of the continue of the continue of the continu
```

(continued from previous page)

```
LOAD {files} AS __bundle{%%rand1}

CONVERT __bundle{%%rand1} TO file(param.relativedate) USING placeholder{%%rand3}.

→properties AS {processed_files}
```

#### > Input:

- {files}: The bundle of files where you want to apply the substitution.
- {dates}: It can either be a path to a properties file or an inline command with keys and values for the dates you want to specify.

```
Example of inline command: $(date1=01/01/2001 \n date2=31/12/2018).

Example of date in file to process: ${date(date1,dd/MM/yyyy).format(dd-MM-yyyy)}
```

#### > Output:

• {processed\_files}: The bundle of files that have been processed.

# **Examples**:

# SUBSTITUTE DATES IN resources\_folder USING resources\_folder/dates.properties AS result\_bundle

#### Or

# SUBSTITUTE DATES IN resources\_folder USING \$(date1=01/01/2001 \n date2=31/12/2018) AS result\_bundle

This example is based on the first one. For more details, please check here.

# File to process:

```
A datesWithPropertiesFile.xml 
A continuous continuous conti
```

# .properties File:

```
datesWithPropertiesFile.xml addressproperties are dates.properties are dates.properties are d
```

# .properties File Location :

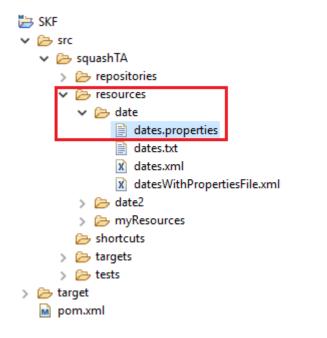

# SKF script:

# Console output:

Result output:

# SUBSTITUTE DATES IN {files} USING {dates} FOR FILES WHOSE NAMES MATCHING {regex} AS {processed\_files}

```
[INFO] Beginning execution of ecosystem tests
[INFO] Beginning execution of test substitute dates using_dates.ta
[INFO] By property values used as date data sources.
[INFO] Exporting results
[INFO] Cleaning resources
[INFO] Squash TF: build complete.
[INFO] You can access to the temporary files created in C:\Users\DCLAER~1\AppData\Local\Temp\Squash_TA\20190910_170724_7031154379990109042514
[INFO] USULD SUCCESS
[INFO] Total time: 4.415 s
[INFO] Total time: 4.415 s
[INFO] Finished at: 2019-09-10T17:07:27+02:00
[INFO] Finished dat: 2019-09-10T17:07:27+02:00
```

#### What?

This macro allows to replace dates (with dates you have specified) in a bundle of files whose names match a specific regular expression. For more information about the formulas to use in order to replace dates, please check this *page*.

#### **Underlying instruction:**

```
LOAD {dates} AS placeholder{% rand2}.file

CONVERT placeholder{% rand2}.file TO properties(structured) AS placeholder{% rand3}.

properties

LOAD {files} AS __bundle{% rand1}

CONVERT __bundle{% rand1} TO file(param.relativedate) USING placeholder{% rand3}.

properties, $ (squashtest.ta.param.include: {regex}) AS {processed_files}
```

#### > Input:

- {files}: The bundle of files where you want to apply the substitution.
- {dates}: It can either be a path to a properties file or an inline command with keys and values for the dates you want to specify.

```
Example of inline command: $(date1=01/01/2001 \n date2=31/12/2018).

Example of date in file to process: ${date(date1,dd/MM/yyyy).format(dd-MM-yyyy)}
```

• {regex}: The regular expression used to filter the files in the bundle.

#### > Output:

• {processed\_files}: The bundle of filtered files that have been processed.

## Examples:

# SUBSTITUTE DATES IN resources\_folder USING resources\_folder/dates.properties FOR FILES WHOSE NAMES MATCHING .xml AS result\_bundle

#### Or

# SUBSTITUTE DATES IN resources\_folder USING \$(date1=01/01/2001 \n date2=31/12/2018) FOR FILES WHOSE NAMES MATCHING .xml AS result\_bundle

For more infomation, please check this *example* and this *one*.

# # SUBSTITUTE DATES IN {files} USING {dates} FOR FILES WHOSE NAMES NOT MATCHING {regex} AS {processed files}

#### What?

This macro allows to replace dates (with dates you have specified) in a bundle of files whose names don't match a specific regular expression. For more information about the formulas to use in order to replace dates, please check this *page*.

#### **Underlying instruction:**

```
LOAD {dates} AS placeholder{%%rand2}.file

CONVERT placeholder{%%rand2}.file TO properties(structured) AS placeholder{%%rand3}.

properties

LOAD {files} AS __bundle{%%rand1}

CONVERT __bundle{%%rand1} TO file(param.relativedate) USING placeholder{%%rand3}.

properties,$(squashtest.ta.param.exclude:{regex}) AS {processed_files}
```

#### > Input:

- {files}: The bundle of files where you want to apply the substitution.
- {dates}: It can either be a path to a properties file or an inline command with keys and values for the dates you want to specify.

```
Example of inline command: $(date1=01/01/2001 \n date2=31/12/2018).

Example of date in file to process: ${date(date1,dd/MM/yyyy).format(dd-MM-yyyy)}
```

•  $\{regex\}$ : The regular expression used to filter the files in the bundle.

#### > Output:

• {processed\_files} : The bundle of filtered files that have been processed.

## Examples:

# SUBSTITUTE DATES IN resources\_folder USING resources\_folder/dates.properties FOR FILES WHOSE NAMES NOT MATCHING .txt AS result\_bundle

 $\mathbf{Or}$ 

# SUBSTITUTE DATES IN resources\_folder USING \$(date1=01/01/2001 \n date2=31/12/2018) FOR FILES WHOSE NAMES NOT MATCHING .txt AS result\_bundle

For more infomation, please check this example and this one.

### Commons component plugin - Macros - Substitute keys

#### **Contents:**

- # SUBSTITUTE KEYS IN {files} USING {key\_value\_list} AS {processed\_files}
- # SUBSTITUTE KEYS IN {files} FOR FILES WHOSE NAMES MATCHING {regex} USING {key\_value\_list} AS {processed\_files}
- # SUBSTITUTE KEYS IN {files} FOR FILES WHOSE NAMES NOT MATCHING {regex} USING {key\_value\_list} AS {processed\_files}

### # SUBSTITUTE KEYS IN {files} USING {key value list} AS {processed files}

### What?

This macro allows to replace specific keys by selected values in a bundle of files.

# ${\bf Underlying\ instruction:}$

```
LOAD {key_value_list} AS placeholder{%%rand2}.file

CONVERT placeholder{%%rand2}.file TO properties(structured) AS placeholder{%%rand3}.

properties

LOAD {files} AS __bundle{%%rand1}

CONVERT __bundle{%%rand1} TO file(param) USING placeholder{%%rand3}.properties AS

processed_files}
```

### > **Input** :

- $\{ \texttt{files} \} :$  The bundle of files where you want to apply the substitution.
- {key\_value\_list}: It can either be a path to a properties file or an inline command with keys and values.

**Example of inline command**: \$(key1=value1 \n key2=value2).

#### > Output:

• {processed\_files}: The bundle of filtered files that have been processed.

### **Examples:**

# SUBSTITUTE KEYS IN resources\_folder USING resources\_folder/file.properties AS result\_bundle

Or

```
# SUBSTITUTE KEYS IN resources_folder USING $(oneKey=oneValue \n anotherKey=anotherValue) AS result_bundle
```

### First file to process:

```
file1.txt ⋈

1 Name : ${myFirstKey}
2 LastName : ${mySecondKey}
```

### **Second file to process:**

### .properties File:

```
ing file1.txt  in file2.xml  in file.properties  in file2.xml  in file.properties  in file2.xml  in file2.xml  in file3.xml  in file3.xml  in
```

The folder containing files to process which corresponds to  $\{files\}$ :

### SKF script:

In order to check that the macro worked properly, we added in this example, the instruction "LOAD result AS resultOutput" to be able to see the result output.

You can access to the result output in the following folder which contains temporary files:

C:\Users\\*user name\*\AppData\Local\Temp\Squash\_TA\20190909\_121048\_957615127627872437436\tests\tests\substitute\_ke

#### **Result output for first file:**

Result output for second file:

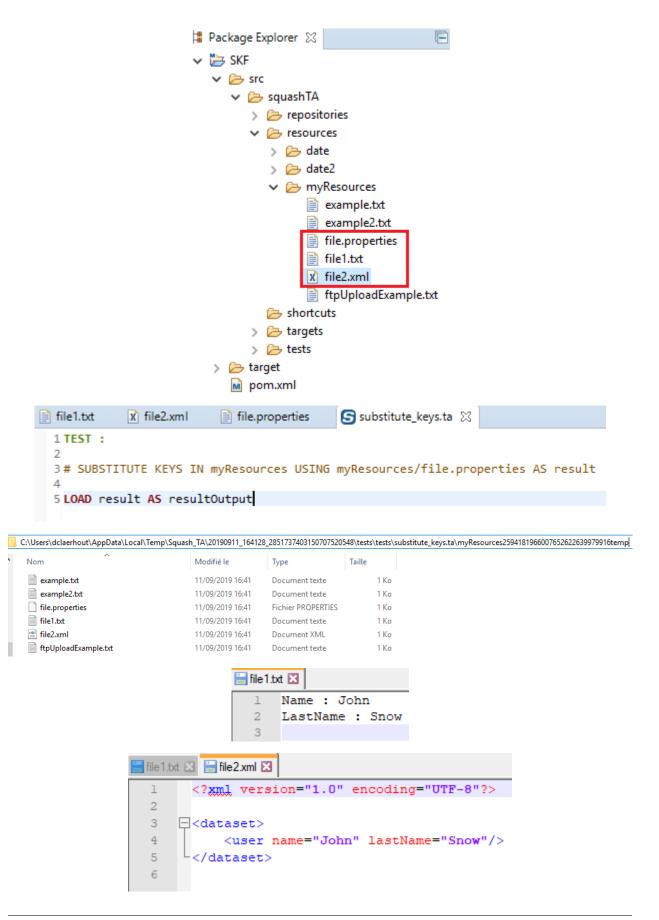

# # SUBSTITUTE KEYS IN {files} FOR FILES WHOSE NAMES MATCHING {regex} USING {key\_value\_list} AS {processed\_files}

#### What?

This macro allows to replace specific keys by selected values in a bundle of files whose names are matching a selected regular expression.

### **Underlying instruction:**

```
LOAD {key_value_list} AS placeholder{% rand2}.file

CONVERT placeholder{% rand2}.file TO properties(structured) AS placeholder{% rand3}.

properties

LOAD {files} AS __bundle{% rand1}

CONVERT __bundle{% rand1} TO file(param) USING placeholder{% rand3}.properties,

$\inf$ (squashtest.ta.param.include:{regex}) AS {processed_files}
```

#### > Input:

- {files}: The bundle of files where you want to apply the substitution.
- {regex}: The regular expression used to filter the files in the bundle.
- {key\_value\_list}: It can either be a path to a properties file or an inline command with keys and values.

**Example of inline command**: \$(key1=value1 \n key2=value2).

#### > Output:

• {processed\_files}: The bundle of filtered files that have been processed.

### Examples:

# SUBSTITUTE KEYS IN resources\_folder FOR FILES WHOSE NAMES MATCHING .xml USING resources\_folder/file.properties AS result\_bundle

### Or

# SUBSTITUTE KEYS IN resources\_folder FOR FILES WHOSE NAMES MATCHING .xml USING \$(oneKey=oneValue \n anotherKey=anotherValue) AS result\_bundle

This example is based on the previous one. For more details, please check *here*.

# SKF script :

```
S substitute_keys_matching_regex.ta 

1 TEST :

2  
3  # SUBSTITUTE KEYS IN myResources FOR FILES WHOSE NAMES MATCHING .xml USING myResources/file.properties AS result

4  
5 LOAD result AS resultOutput

6  
7
```

Or

```
Substitute_keys_matching_regex.ta 

1 TEST:

2  
3 # SUBSTITUTE KEYS IN myResources FOR FILES WHOSE NAMES MATCHING .xml USING $(myFirstKey=John \n mySecondKey=Snow) AS result

4  
5 LOAD result AS resultOutput
```

#### **Console output:**

The .txt and .properties files which don't match the selected regex are properly excluded.

#### **Result output for first file:**

#### **Result output for second file :**

The .xml file is the only one that has been processed.

# # SUBSTITUTE KEYS IN {files} FOR FILES WHOSE NAMES NOT MATCHING {regex} USING {key\_value\_list} AS {processed\_files}

#### What?

This macro allows to replace specific keys by selected values in a bundle of files whose names are not matching a selected regular expression.

### **Underlying instruction:**

```
LOAD {key_value_list} AS placeholder{%%rand2}.file CONVERT placeholder{%%rand2}.file TO properties(structured) AS placeholder{%%rand3}. 
→properties
```

(continues on next page)

```
| file1bt | file2xml | file2xml | file2xml | file2xml | file2xml | file2xml | file2xml | file2xml | file2xml | file2xml | file2xml | file2xml | file2xml | file2xml | file2xml | file2xml | file2xml | file2xml | file2xml | file2xml | file2xml | file2xml | file2xml | file2xml | file2xml | file2xml | file2xml | file2xml | file2xml | file2xml | file2xml | file2xml | file2xml | file2xml | file2xml | file2xml | file2xml | file2xml | file2xml | file2xml | file2xml | file2xml | file2xml | file2xml | file2xml | file2xml | file2xml | file2xml | file2xml | file2xml | file2xml | file2xml | file2xml | file2xml | file2xml | file2xml | file2xml | file2xml | file2xml | file2xml | file2xml | file2xml | file2xml | file2xml | file2xml | file2xml | file2xml | file2xml | file2xml | file2xml | file2xml | file2xml | file2xml | file2xml | file2xml | file2xml | file2xml | file2xml | file2xml | file2xml | file2xml | file2xml | file2xml | file2xml | file2xml | file2xml | file2xml | file2xml | file2xml | file2xml | file2xml | file2xml | file2xml | file2xml | file2xml | file2xml | file2xml | file2xml | file2xml | file2xml | file2xml | file2xml | file2xml | file2xml | file2xml | file2xml | file2xml | file2xml | file2xml | file2xml | file2xml | file2xml | file2xml | file2xml | file2xml | file2xml | file2xml | file2xml | file2xml | file2xml | file2xml | file2xml | file2xml | file2xml | file2xml | file2xml | file2xml | file2xml | file2xml | file2xml | file2xml | file2xml | file2xml | file2xml | file2xml | file2xml | file2xml | file2xml | file2xml | file2xml | file2xml | file2xml | file2xml | file2xml | file2xml | file2xml | file2xml | file2xml | file2xml | file2xml | file2xml | file2xml | file2xml | file2xml | file2xml | file2xml | file2xml | file2xml | file2xml | file2xml | file2xml | file2xml | file2xml | file2xml | file2xml | file2xml | file2xml | file2xml | file2xml | file2xml | file2xml | file2xml | file2xml | file2xml | file2xml | file2xml | file2xml | file2xml | file2xml | file2xml | file2xml | file2xml | file2xml | file2xml | file2xml |
```

(continued from previous page)

```
LOAD {files} AS __bundle{%%rand1} CONVERT __bundle{%%rand1} TO file(param) USING placeholder{%%rand3}.properties, $\iff \$(squashtest.ta.param.exclude:{regex}) AS {processed_files}
```

### > Input:

- {files}: The bundle of files where you want to apply the substitution.
- {regex}: The regular expression used to filter the files in the bundle.
- {key\_value\_list} : It can either be a path to a properties file or an inline command with keys and values.

```
Example of inline command: $(key1=value1 \n key2=value2).
```

### > Output:

• {processed\_files}: The bundle of filtered files that have been processed.

#### **Examples:**

 ${\tt\#SUBSTITUTE\ KEYS\ IN\ resources\_folder\ FOR\ FILES\ WHOSE\ NAMES\ NOT\ MATCHING\ .xml\ USING\ resources\_folder/file.properties\ AS\ result\_bundle}$ 

#### Or

# SUBSTITUTE KEYS IN resources\_folder FOR FILES WHOSE NAMES NOT MATCHING .xml USING \$(oneKey=oneValue,anotherKey \n anotherValue) AS result\_bundle

This example is based on the previous one. For more details, please check here.

### SKF script :

```
Substitute_keys_not_matching_regex.ta 

1 TEST :

2  
3  # SUBSTITUTE KEYS IN myResources FOR FILES WHOSE NAMES NOT MATCHING .xml USING myResources/file.properties AS result
4  
5 LOAD result AS resultOutput
```

#### **Console output:**

The .xml file which match the selected regex is properly excluded.

### Result output for first file:

#### Result output for second file:

The .xml file is not processed whereas the .txt is.

### Commons component plugin - Macros - Substitute dates and keys

#### **Contents:**

- # SUBSTITUTE DATES AND KEYS IN {files} USING {key\_value\_list} AS {processed\_files}
- # SUBSTITUTE DATES AND KEYS IN {files} FOR FILES WHOSE NAMES MATCHING {regex} USING {key\_value\_list} AS {processed\_files}
- # SUBSTITUTE DATES AND KEYS IN {files} FOR FILES WHOSE NAMES NOT MATCHING {regex} US-ING {key\_value\_list} AS {processed\_files}

### # SUBSTITUTE DATES AND KEYS IN {files} USING {key value list} AS {processed files}

### What?

This macro allows to replace dates and keys by values in a bundle of files. For more information about the formulas to use in order to replace dates, please check this *page*.

### **Underlying instruction:**

```
LOAD {key_value_list} AS placeholder{% rand2}.file

CONVERT placeholder{% rand2}.file TO properties(structured) AS placeholder{% rand3}.

properties

LOAD {files} AS __bundle{% rand1}

CONVERT __bundle{% rand1} TO file(param.relativedate) USING placeholder{% rand3}.

properties AS __bundle{% rand2}

CONVERT __bundle{% rand2} TO file(param) USING placeholder{% rand3}.properties AS

{processed_files}
```

### > Input:

- {files}: The bundle of files where you want to apply the substitution.
- {key\_value\_list}: It can either be a path to a properties file or an inline command with keys and values.

**Example of inline command**: \$(key1=value1 \n key2=value2).

### > Output:

• {processed\_files}: The bundle of filtered files that have been processed.

#### **Examples:**

# SUBSTITUTE DATES AND KEYS IN resources\_folder USING resources\_folder/file.properties AS result\_bundle

#### Or

# SUBSTITUTE DATES AND KEYS IN resources\_folder USING \$(oneKey=oneValue \n anotherKey=anotherValue) AS result\_bundle

For more information please check the following sections: substitute dates macro and substitute keys macro.

# SUBSTITUTE DATES AND KEYS IN {files} FOR FILES WHOSE NAMES MATCHING {regex} USING {key\_value\_list} AS {processed\_files}

#### What?

This macro allows to replace dates and keys by values in a bundle of files whose names match a selected regular expression. For more information about the formulas to use in order to replace dates, please check this *page*.

### **Underlying instruction:**

```
LOAD {key_value_list} AS placeholder{%%rand2}.file

CONVERT placeholder{%%rand2}.file TO properties(structured) AS placeholder{%%rand3}.

properties

LOAD {files} AS __bundle{%%rand1}

CONVERT __bundle{%%rand1} TO file(param.relativedate) USING placeholder{%%rand3}.

properties, $(squashtest.ta.param.include:{regex}) AS __bundle{%%rand2}

CONVERT __bundle{%%rand2} TO file(param) USING placeholder{%%rand3}.properties,

$\infty$$(squashtest.ta.param.include:{regex}) AS {processed_files}
```

#### > Input:

- {files}: The bundle of files where you want to apply the substitution.
- {regex}: The regular expression used to filter the files in the bundle.
- {key\_value\_list}: It can either be a path to a properties file or an inline command with keys and values.

**Example of inline command**: \$(key1=value1 \n key2=value2).

### > Output:

• {processed\_files}: The bundle of filtered files that have been processed.

#### **Examples:**

# SUBSTITUTE DATES AND KEYS IN resources\_folder FOR FILES WHOSE NAMES MATCHING .xml US-ING resources\_folder/file.properties AS result\_bundle

#### Or

# SUBSTITUTE DATES AND KEYS IN resources\_folder FOR FILES WHOSE NAMES MATCHING .xml US-ING \$(oneKey=oneValue \n anotherKey=anotherValue) AS result\_bundle

For more information please check the following sections: *substitute dates macro* and *substitute keys macro* for files whose names are matching the given regular expression.

# SUBSTITUTE DATES AND KEYS IN {files} FOR FILES WHOSE NAMES NOT MATCHING {regex} USING {key\_value\_list} AS {processed\_files}

#### What?

This macro allows to replace dates and keys by values in a bundle of files whose names are not matching a selected regular expression. For more information about the formulas to use in order to replace dates, please check this *page*.

### **Underlying instruction:**

```
LOAD {key_value_list} AS placeholder{% rand2}.file

CONVERT placeholder{% rand2}.file TO properties(structured) AS placeholder{% rand3}.

properties

LOAD {files} AS __bundle{% rand1}

CONVERT __bundle{% rand1} TO file(param.relativedate) USING placeholder{% rand3}.

properties, $(squashtest.ta.param.exclude:{regex}) AS __bundle{% rand2}

CONVERT __bundle{% rand2} TO file(param) USING placeholder{% rand3}.properties,

$\infty$$ (squashtest.ta.param.exclude:{regex}) AS {processed_files}
```

#### > Input:

- {files}: The bundle of files where you want to apply the substitution.
- {regex}: The regular expression used to filter the files in the bundle.
- {key\_value\_list}: It can either be a path to a properties file or an inline command with keys and values.

**Example of inline command**: \$(key1=value1 \n key2=value2).

#### > Output:

• {processed\_files}: The bundle of filtered files that have been processed.

#### **Examples:**

# SUBSTITUTE DATES AND KEYS IN resources\_folder FOR FILES WHOSE NAMES NOT MATCHING .txt USING resources\_folder/file.properties AS result\_bundle

#### Or

# SUBSTITUTE DATES AND KEYS IN resources\_folder FOR FILES WHOSE NAMES NOT MATCHING .txt USING \$(oneKey=oneValue \n anotherKey=anotherValue) AS result\_bundle

For more information please check the following sections: *substitute dates macro* and *substitute keys macro* for files whose names are not matching the given regular expression.

# 6.1.5 Commons component plugin - Advanced Users

### **Commons component plugin - Converters**

### **Contents:**

- *From file* . . .
  - ... to bundle
  - ... to csv
  - **-** ... to directory

```
- ... to file (using param.relativedate)
```

- ... to file (using param)

- ... to properties

- ... to script.java

... to xml

Since converters create resource of B type using a resource of A type, the documentation on converters follows a pattern 'from A to B' (e.g. from file to query.sql). Most of the time knowing the category of the resources you have and/or you want to obtain will be enough to find which converter you need using the following list. However remember that a converter is fully qualified by his signature: the only way to disambiguate situations where multiple converters consuming and producing the same categories could apply is to specify the name of the converter too.

Like the other engine components, a converter is configurable. It means that you can pass parameters and tweak the operation.

#### From file ...

A test project is mostly made of files, including the test resources. This is why the file category is so important and overly processed by converters.

#### ... to bundle

Category-Name: unchecked

#### What?

This *unchecked* converter will convert a file type resource to a bundle type resource. It checks during the conversion that the resource to convert is really pointing to a directory.

 $\label{thm:convert} $$CONVERT \{resourceToConvert<Res:file>\} TO bundle (unchecked) AS \{converted<Res:bundle>\} [ USING \{mainPath<Res:file>\} ]$ 

## > **Input** :

- resourceToConvert<Res:file>: The name (in the context) of the resource which references the root directory. This root directory should contains the whole files and directories of the bundle (file type resource).
- mainPath<Res:file> (OPTIONAL): The name of the configuration resource. The content of the file should be: mainpath:relativePathToMainFile (Note: you could use an inline definition). This path to main file should be relative to the directory given as the root directory.

#### > Output:

• converted<Res:bundle>: The name of the converted resource (bundle type resource).

### **Squash Keyword Framework Documentation**

| Example | (with | the | <b>USING</b> | clause | and | an i | nline | definition) | : |
|---------|-------|-----|--------------|--------|-----|------|-------|-------------|---|
|---------|-------|-----|--------------|--------|-----|------|-------|-------------|---|

LOAD path/to/rootDirectory AS bundle.file

CONVERT bundle.file TO bundle (unchecked) AS bundle.bundle USING \$(mainpath:relative/path/to/mainFile.txt)

#### ... to csv

Category-Name: structured

#### What?

This *structured* converter will convert a file type resource to a csv type resource. It checks during the conversion that the resource to convert is really pointing to a csv file.

CONVERT {resourceToConvert<Res:file>} TO csv (structured) AS {converted<Res:csv>} [ USING {main-Path<Res:file>} ]

#### > **Input** :

- resourceToConvert<Res:file>: The name (in the context) of the resource which references the csv file (file type resource).
- mainPath<Res:file>(OPTIONAL): The name of the configuration resource. given as the root directory.

#### > Output:

• converted<Res:csv>: The name of the converted resource (csv type resource).

### Example:

LOAD csv1/mycsv.csv AS mycsv.file CONVERT mycsv.file TO csv (structured) AS mycsv.csv

### ... to directory

Category-Name: filesystem

What?

This *filesystem* converter will convert a file type resource to a directory type resource. It checks during the conversion that the resource to convert is really pointing to a directory.

CONVERT {resourceToConvert<Res:file>} TO directory (filesystem) AS {converted<Res:directory>}

### > **Input** :

• resourceToConvert<Res:file>: The name (in the context) of the resource which references a directory (file type resource).

#### > Output:

• converted<Res:directory>: The name of the converted resource (directory type resource).

#### Example:

LOAD path/to/Directory AS directory.file CONVERT directory.file TO directory (filesystem) AS directory.directory

### ... to file (using param.relativedate)

Category-Name: param.relativedate

#### What?

This param.relativedate converter will convert a file type resource to another file type resource. In the context of the aging factor a mechanism has been set-up in SKF to manage dates. It consists in replacing dates of the data set with formulas of type:

#### **\${function}**

#### where function is:

- now().format(f): return the execution date at the 'f' format.
- now().addDay(n).format(f): return the execution date + 'n' days (positive or negative) at the 'f' format.
- now().addMonth(n).format(f): return the execution date + 'n' months (positive or negative) at the 'f' format.
- now().addYear(n).format(f): return the execution date + 'n' years (positive or negative) at the 'f' format.

Table 1: Examples with an SKF script run on 16/05/2012:

| Function                                                      | Result       |
|---------------------------------------------------------------|--------------|
| now().format(yyyyMMdd)                                        | 20120516     |
| now().addDay(1).format(dd/MM/yyyy)                            | 17/05/2012   |
| now().addDay(-2).addMonth(1).addYear(-3).format(dd MMMM yyyy) | 14 June 2009 |

Since 1.7.0, you can overwrite the default locale of your date, with a language code or a language and a country:

- now().[...].format(f, l): return the date at the 'f' format in the 'l' language, where 'l' is a lower-case, two-letter code as defined by ISO-639.
- now().[...].format(f, l, C): return the date at the 'f' format in the 'l' language of the 'C' country, where 'l' is a lower-case, two-letter code as defined by ISO-639 and 'C' is an upper-case, two-letter code as defined by ISO-3166.

| Function                                       | Result       |
|------------------------------------------------|--------------|
| now().addMonth(1).format(dd MMMM yyyy, fr)     | 16 juin 2012 |
| now().addMonth(1).format(dd MMMM yyyy, de, DE) | 16 Juni 2012 |

Since **1.10.0**, you can manipulate the date in the \${function} with 3 new options :

- The ensureWorkingDay(\$param) function adjusts the computed date to the nearest working day before or after the input date (\$param must be replaced by AFTER or BEFORE).
- The addWorkingDay(n) function allows to add a given number of working days to its input date (n is a positive or negative integer).
- If you want to specify a date which is different from now(), you can use the following method:

#### Example:

```
LOAD folder/file AS templateData

DEFINE $(date-key=05051978) AS rawProperties

CONVERT rawProperties TO properties(structured) AS prop

CONVERT templateData TO file(param.relativedate) USING prop AS data

Written in the file to process: ${date(date-key,ddMMyyyy).addDay(-1).

→format(yyyy-MM-dd)}
```

| Function                                                           | Result            |
|--------------------------------------------------------------------|-------------------|
| now().addMonth(4).ensureWorkingDay(AFTER).format(dd MMM yyyy, fr)  | 17 Septembre 2012 |
| now().addMonth(4).ensureWorkingDay(BEFORE).format(dd MMM yyyy, fr) | 14 Septembre 2012 |
| now().addWorkingDay(10).format(dd MMM yyyy, fr)                    | 30 Mai 2012       |

The Working days are read from component configuration through the USING clause.

### **Example of file:**

- $\bullet \ org. squashtest.tf. plugin. commons. parms. data. Worked Sunday = false$
- org.squashtest.tf.plugin.commons.parms.data.WorkedSaturday=false
- $\bullet \ org. squashtest.tf. plugin. commons.parms. data. Worked Monday = true$
- org.squashtest.tf.plugin.commons.parms.data.nonWorkingDays=2018-05-01,2018-12-25,2019-01-01

The **fourth** parameter list all the non working days, you must declare the date like yyyy-MM-dd and separate them with a comma.

The converter transforms formulas \$ {function} in valid dates at the execution:

```
CONVERT {resourceToConvert<Res:file>} TO file (param.relativedate) [USING {properties<Res:properties>}] AS {converted<Res:file>}
```

#### > Input:

- resourceToConvert<Res:file>: The name (in the context) of the resource which references a file. All the dates of the file must have been replaced by formulas like '\${function}'.
- properties<Res:properties>: If the resourceToConvert is a bundle containing binary file, this properties file must contain either the squashtest.tf.param.exclude OR the squashtest.tf.param.include parameter. Both of them use regular expressions. According to the selected parameter, the file(s) matching the regex will or will not be treated by this converter.

### > Output:

• converted<Res: file>: The name of the converted resource (file type resource). The finale resource is the same than the input resource, the difference is that formulas have been replaced with valid dates.

### Example:

LOAD path/myfile AS myfile.file
CONVERT myfile.file TO file (param.relativedate) AS myfile2.file

### ... to file (using param)

Category-Name: param

Since 1.6.0:

#### What?

This param converter will convert a file type resource to another file type resource. After the conversion all the placeholder, whose key was found in the properties resource given in the USING clause, should have been replace by it's valid value (the value associate to the key in the property resource file). The initial File resource could be a file or a directory. If it's a directory then all the file contained in this directory should be process.

#### Here are the rule used:

- Placeholder syntax : \${key}
- Authorized characters for properties key: letters (a-z;A-Z), digits (0-9), underscore (\_), dot (.) and dash (-)
- The convert instruction could take one or many properties file AND one or many inline statements
- If a property key is defined many times, then it's the last stated which is take into account

- If a placeholder is surrounding with character @, then the placeholder is escaped. For example if we have in the file to process: @\${test}@, then we will have in the final file: \${test}
- If a placeholder key is not found in the properties key, then the placeholder is escaped.

CONVERT {resourceToConvert<Res:file>} TO file (param) USING {properties<Res:properties>} AS {converted<Res:file>}

#### > Input:

- resourceToConvert<Res: file>: The name (in the context) of the resource which references a file.
- properties<Res:properties>: This properties file contains the mapping key-value. If the resourceToConvert is a bundle containing binary file, this properties file must also contain either the squashtest.tf.param.exclude OR the squashtest.tf.param.include parameter. Both of them are regular expression the file contained in the bundle must match to be or not to be treated by this converter.

### > Output:

• converted<Res:file>: The name of the converted resource (file type resource). The finale resource is the same than the input resource, the difference is that the placeholder \${...} have been replaced with their valid values.

### Example:

```
LOAD sahi/placeholder.properties AS placeholder.file CONVERT placeholder.file TO properties (structured) AS placeholder.properties
```

LOAD sahi/main/simple-script.sah AS sahiFile CONVERT sahiFile TO file (param) USING placeholder.properties AS processedSahiFile

CONVERT processedSahiFile TO script.sahi (script) AS suite

```
Where :

* placeholder.properties contains : c3p0.data=Using c3p0

* simple-script.sah contains : _click(_link("${c3p0.data}"));

Then :

* processedSahiFile should contains : _click(_link("Using c3p0"));
```

### ... to properties

**Category-Name**: structured

#### What?

This structured converter will convert a file type resource to a properties type resource.

CONVERT {resourceToConvert<Res:file>} TO properties (structured) AS {converted<Res:properties>}

### > Input:

• resourceToConvert<Res:file>: The name (in the context) of the resource which references the '.properties' file (list of properties key / value) where the used separator is '='.

### > Output:

• converted<Res:properties>: The name of the converted resource (properties type resource).

#### Example:

LOAD path/myfile.properties AS myfile.file CONVERT myfile.file TO properties (structured) AS myfile.prop

## ... to script.java

**Category-Name** : compile

#### What?

This *compile* converter will convert a file type resource to a script. java type resource.

CONVERT {resourceToConvert<Res:file>} TO script.java (compile) AS {converted<Res:script.java>} [ USING {mainPath<Res:file>} ]

### > **Input** :

- resourceToConvert<Res:file>: The name (in the context) of the resource which references the root directory of the java code bundle which contains.resources and the java's source code.
- mainPath<Res: file> (OPTIONAL): The name of the configuration resource. It represents a configuration file containing java compilation options. (Possible options are those of the Java compiler present on the machine). In this file options can be written:
  - In line separated with a space character
  - One option per line
  - A mix of both

### > Output:

### **Squash Keyword Framework Documentation**

• converted<Res:script.java>: The name of the converted resource (Resource of type script.java). It contains the compiled java code.

### Example:

LOAD path/to/javaBundle AS bundleJava.file

CONVERT bundleJava.file TO script.java (compile) AS bundleJava.compiled USING \$(main-path:relative/path/to/compileOptions)

#### ... to xml

Category-Name: structured

#### What?

This *structured* converter will convert a file type resource to a xml type resource. It checks during the conversion that the resource to convert is really xml category.

CONVERT {resourceToConvert<Res:file>} TO xml (structured) AS {converted<Res:xml>}

### > Input:

• resourceToConvert<Res:file>: The name (in the context) of the resource which references the xml file.

#### > Output:

• converted<Res:xml>: The name of the converted resource (xml type resource).

### Example:

LOAD myfile.xml AS myfile.file

CONVERT myfile.file TO xml (structured) AS myXMLfile

### **Commons component plugin - Commands**

### **Contents:**

- cleanup
- pause

| • log                                                                                 |
|---------------------------------------------------------------------------------------|
|                                                                                       |
|                                                                                       |
|                                                                                       |
| cleanup                                                                               |
| @See: Since Squash TA 1.7.0, this command moved to the Local Process Plugin.          |
|                                                                                       |
|                                                                                       |
|                                                                                       |
|                                                                                       |
|                                                                                       |
| pause                                                                                 |
|                                                                                       |
| Description:                                                                          |
| Makes the test execution sleep for a given time (expressed in milliseconds).          |
|                                                                                       |
| EXECUTE pause WITH \$( <n>) AS \$()</n>                                               |
| > Input :                                                                             |
| • <n>: an integer. It represents the time in milliseconds.</n>                        |
|                                                                                       |
|                                                                                       |
|                                                                                       |
|                                                                                       |
|                                                                                       |
| log                                                                                   |
|                                                                                       |
| Description:                                                                          |
| This instruction allows writing a message in the log console.                         |
|                                                                                       |
| EXECUTE log WITH \$( <message>) USING \$(logLevel: <level>) AS \$()</level></message> |
| > Input :                                                                             |

# 6.1. Commons component plugin

<message>: The message you want to display in the log console.
 <level>: The log level to use: DEBUG, INFO, WARN or ERROR.

This section will give you further details about the engine components (converters, commands or asserts) of the SKF which are used by the macros of this plugin.

In an SKF script, the tokens are the spine and the engine components are the muscles. The package commons-components is a basic plugin shipped with SKF. It provides the platform with some basic Resources, Repositories, Targets, and Engine Components.

# 6.2 Database Plugin

# 6.2.1 Database Plugin - Prerequisites

To connect to a database and so to use database targets, an automation **Squash TF** project need an adequat JDBC driver (the driver depends on the database type: mysql, oracle...).

The driver is provided in the form of a maven artifact that we add in the automation project. To do so, we modify the 'squash-ta-maven-plugin' inside the *pom.xml* file:

#### Example of JDBC Driver for MySql:

#### **Project's POM File:**

### .properties File to connect to database :

For more information, please check this section.

```
<build>
      <plugins>
          <!-- Configuration of the Squash TA framework used by the project -->
          <plugin>
              <groupId>org.squashtest.ta</groupId>
              <artifactId>squash-ta-maven-plugin</artifactId>
              <version>${ta.framework.version}</version>
              <!-- Here you can add libraries to the engine classpath, using the <dependencies></dependencies> tag -->
                  - A sample with the mySql idbc driver -->
              <dependencies>
                  <dependency>
                      <groupId>mysql</groupId>
                      <artifactId>mysgl-connector-java</artifactId>
                      <version>8.0.17
                   </dependency>
               /dependencies>
🛱 Package Explorer 🖂
                               📄 mydatabase.properties 🔀
1#!db
   V 🇁 src
                                                     3 squashtest.ta.database.driver = com.mysql.jdbc.Driver
     🗸 🗁 squashTA
                                                     4 squashtest.ta.database.url = jdbc:mysql://localhost:3306/skf?serverTimezone=UTC
       > 🗁 repositories
                                                     5 squashtest.ta.database.username = root
        > 🗁 resources
                                                     6 squashtest.ta.database.password = root
         shortcuts
         targets
            mydatabase.properties
            myftp.properties
       tests
```

## 6.2.2 Database Plugin - Target

#### **Database**

Category-name: database

### What?

A *database* target represents, well, a database. The file (.properties) which allows to define this target to test contains all needed informations to connect to the database.

**Configuration** (basic): A simple .properties file dropped in the 'targets' directory of your test project. The file must include the shebang on the very first line: #!db and it must contain AT LEAST squashtest.tf.database.driver and squashtest.tf.database.url.

#### **Available properties:**

- squashtest.ta.database.driver: the jdbc driver supporting your database
- squashtest.ta.database.url: aka connection string, this is the url of your database
- squashtest.ta.database.username : the username to connect with
- squashtest.ta.database.password : the corresponding password

#### Remark

If properties squashtest.tf.database.username and squashtest.tf.database.password are not indicated, then the user name and the user password must be indicated in the squashtest.tf.database.

url property. If they are indicated in both, then datas from the properties squashtest.tf.database.username and squashtest.tf.database.password prime.

**Configuration** (advanced): Using the same .properties file you can also specify options related to the pooling of the datasource. As for version 1.0.x SKF will create its own datasource - no support for JNDI references for instance (yet).

To this end, SKF is backed by the c3p0 technology. SKF will transmit to c3p0 its regular configuration properties (see here). For the sake of consistency with the rest of the file, each key must be prefixed with squashtest.ta.database.pool.+property. For instance squashtest.ta.database.pool.maxPoolSize will configure the property maxPoolSize.

The only exception to this are the c3p0 properties user and password, that already exist as basic configuration. Consequently they will be ignored: namely, squashtest.ta.database.pool.user and squashtest.ta.database.pool.password will be shunted. Please use the basic keys instead.

### **Example of valid configuration file:**

```
#!db

# basic configuration
squashtest.ta.database.driver = com.mysql.jdbc.Driver
squashtest.ta.database.url = jdbc:mysql://localhost:3306/my_database
squashtest.ta.database.username = tester
squashtest.ta.database.password = _tester

# advanced configuration
squashtest.ta.database.pool.acquireRetryDelay = 3000
squashtest.ta.database.pool.maxPoolSize = 40
```

# 6.2.3 Database Plugin - Resources

#### **Contents:**

- conf.dbunit
- conf.dbunit.ppk
- · dataset.dbunit
- filter.dbunit
- parameter.named.sql
- parameter.indexed.sql
- query.sql
- result.sql
- script.sql

#### conf.dbunit

 ${\bf Category\text{-}name}: {\it conf. dbunit}$ 

#### What?

conf.dbunit is a resource type whose role is to configure DbUnit transactions.

How to use it?

### conf.dbunit.ppk

Category-name: conf.dbunit.ppk

#### What?

conf.dbunit.ppk is a resource type that represents a pseudo-primary key filter for DbUnit transactions. The file format is as follows: for each table, define a property with the name of the table. The value of the property is the commaseparated list of the names of the columns that make up the primary key.

#### Here is an example of definition file content:

```
employee=employee_id
company=company_id
contract=contract_employee_id,contract_company_id
```

# Why?

Usually DbUnit reads directly from the database, information about the tables it needs to know, including their primary keys. However some tables simply have no primary key, which can lead DbUnit to failures for a few operations. The *conf.dbunit.ppk* is a way to provide DbUnit with these extra information.

# **Squash Keyword Framework Documentation**

| dataset.dbunit                                                                                                    |
|----------------------------------------------------------------------------------------------------|
| Category-name : dataset.dbunit                                                                                                    |
| What ?                                                                                                    |
| dataset.dbunit is a resource type that represents a DbUnit DataSet.                                                                                                    |
| How to use it?                                                                                                    |
|                                                                                                    |
|                                                                                                    |
|                                                                                                    |
| filter.dbunit                                                                                                    |
| Category-name : filter.dbunit                                                                                                    |
| What ?                                                                                                    |
| <i>filter.dbunit</i> is a resource type that represents a Dbunit Filter. These filters are used in assertions for comparison between DbUnit datasets ( <i>dataset.dbunit</i> ). Their purpose is to exclude / include from the comparison some tables on some columns if you need to narrow the scope of your assertion. |
| How to use it ?                                                                                                    |
|                                                                                                    |
|                                                                                                    |
|                                                                                                    |
| parameter.named.sql                                                                                                    |
| Category-name: parameter.named.sql                                                                                                    |
| What ?                                                                                                    |
| parameter.named.sql is a resource type that represents a map of parameters for parameterized sql queries using named parameters (see query.sql).                                                                                                    |
|                                                                                                    |

### parameter.indexed.sql

Category-name: parameter.indexed.sql

#### What?

parameter.indexed.sql is a resource type that represents a list of parameters for parameterized sql queries using positional parameters (see query.sql).

### query.sql

Category-name: query.sql

#### What?

query.sql is a resource type that represents a query written in SQL. It can be parameterized either using named parameters or positional (indexed) parameters.

• Named parameters: Usually a named parameter appears in a sql query as a column ':' followed by its name. For instance:

```
SELECT * FROM MY_TABLE WHERE id = :value;
with value: the name of the parameter
```

• Indexed parameters: Usually indexed parameters appear in a sql query as a question mark "?". For instance:

```
SELECT * FROM MY_TABLE WHERE id = ?;
with '?': the indexed parameter
```

Since the parameters are identified by their position relative to each others, the order in which they are passed in does actually matter (they are matched by their position).

## result.sql

Category-name: result.sql

### What?

result.sql is a resource type that represents the result of a sql query (or query.sql in **TF**).

### script.sql

Category-name: script.sql

#### What?

*script.sql* is a resource type that represents a script written in SQL. They aren't meant to read data, rather to perform massive operations in bulk like insertion or manipulation of the structure of the database.

# 6.2.4 Database Plugin - Macros

Database Plugin - Macros - Execute SQL and SQL script

#### **Contents:**

- # EXECUTE\_SQL {file} ON {database} AS {result}
- # EXECUTE\_SQL\_SCRIPT {file} ON {database} AS {result} WITH ENCODING {encoding} AND DELIM-ITER {delimiter}
- #EXECUTE SOL SCRIPT BY REMOVING SEPARATOR (file) ON (database) AS (result)

#### # EXECUTE SQL {file} ON {database} AS {result}

#### What?

This macro will load and execute an SQL query against the database, then the result will be returned under the name you typed for the last parameter.

### **Underlying instructions:**

```
LOAD {file} AS __temp{%%rand1}.file

CONVERT __temp{%%rand1}.file TO file(param.relativedate) AS __temp{%%rand2}.file

CONVERT __temp{%%rand2}.file TO query.sql(query) AS __temp_{%%rand3}.query

EXECUTE execute WITH __temp_{%%rand3}.query ON {database} AS {result}
```

### > Input:

- {file}: A SQL query ('.sql').
- {database}: The name (in the context) of the database to use (database type target).

**Remark**: The {file} must respect the same rules than a file which would serve to create an SKF query.sql type resource via the converter (*From file to query.sql*).

#### > Output:

• {result}: The name of the resource which will contain the result of the SQL query(result.sql type resource).

### Example:

# EXECUTE\_SQL path/to/query1.sql ON my\_database AS result

### Example with an INSERT query:

#### Database overview:

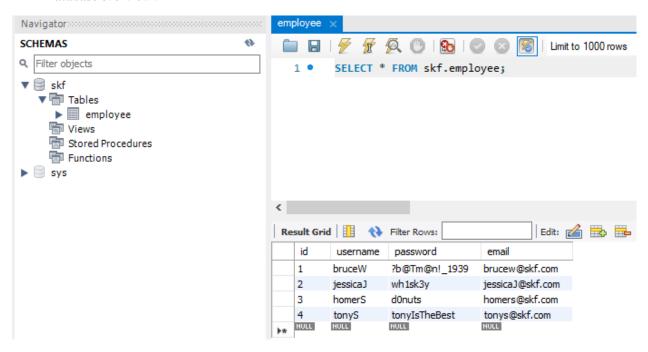

### .sql file for the query :

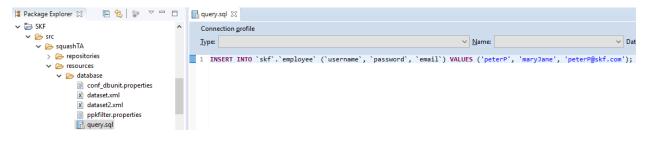

### SKF script:

The new employee has been inserted in the database:

```
S database_execute_sql.ta 

1 TEST :
2
3 # EXECUTE_SQL database/query.sql ON mydatabase AS result
4
```

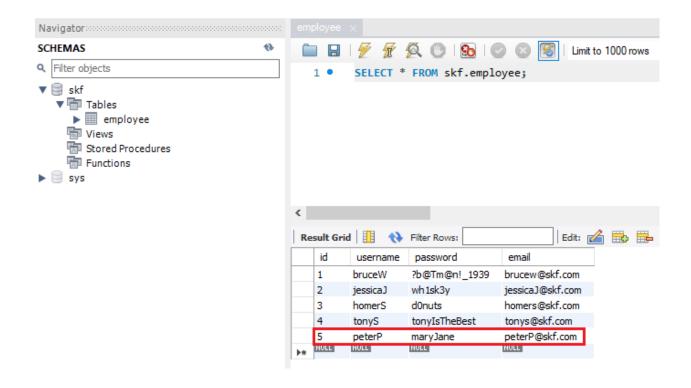

### Example with a SELECT query:

.sql file for the query :

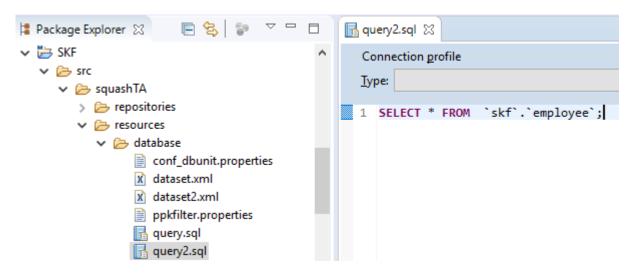

### SKF script:

```
S database_execute_sql2.ta 

1 TEST :
2
3 # EXECUTE_SQL database/query2.sql ON mydatabase AS result
4 CONVERT result TO dataset.dbunit (dataset) USING $(tablename : employee) AS dataset
5 CONVERT dataset TO xml (dbu.xml) AS my_xml_file
6
```

### To be able to see the result output, we added in this example the following instructions:

```
CONVERT result TO dataset.dbunit (dataset) USING $(tablename : user) AS dataset

CONVERT dataset TO xml (dbu.xml) AS my_xml_file
```

#### You can access to the result output in the following folder which contains temporary files:

### Result output:

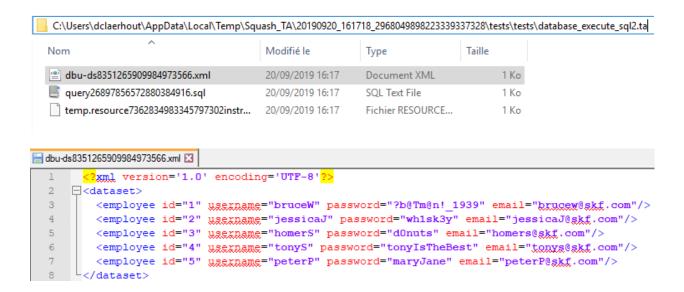

# # EXECUTE\_SQL\_SCRIPT {file} ON {database} AS {result} WITH ENCODING {encoding} AND DE-LIMITER {delimiter}

### What?

This macro will load and execute an SQL script against the database, then the result will be returned under the name you typed for the last parameter.

#### **Underlying instructions:**

```
LOAD {file} AS __temp{%%rand1}.file

DEFINE $(encoding:{encoding}) AS encoding{%%rand1}.opts

DEFINE $(delimiter:{delimiter}) AS delimiter{%%rand1}.opts

CONVERT __temp{%%rand1}.file TO file(param.relativedate) AS __temp{%%rand2}.file_

USING encoding{%%rand1}.opts

CONVERT __temp{%%rand2}.file TO script.sql AS __temp_{%%rand3}.script USING encoding{%

Script USING encoding{%

Representation of the script of the script
```

#### > Input:

- {file}: An SQL script
- {database}: The name (in the context) of the database to use (database type target).
- Optional {encoding}: Parameter representing the query file encoding. Default value: "UTF-8".
- Optional {delimiter} : Parameter representing the SQL block delimiter. Default value : "@@". It can be used in conjunction with {encoding} or by itself in which case {encoding} will take its value by default.

**Remark**: The {file} must respect the same rules as a file used to create an SKF script.sql type resource via the converter (*From file to script.sql*).

### > Output:

• {result}: A free identifier for the result. As the 'execute' command with an sql script return an empty resource, this result resource will also be empty.

### Example:

# EXECUTE\_SQL\_SCRIPT path/to/script.sql ON my\_database AS result WITH ENCODING UTF-16 AND DELIMITER \$\$\$

### script.sql file:

```
DROP TABLE IF EXISTS
                      `skf`.`employee`;
CREATE TABLE `skf`.`employee` (
  `id` INT NOT NULL AUTO_INCREMENT,
  `username` VARCHAR(45) NULL,
  `password` VARCHAR(45) NULL,
  `email` VARCHAR(45) NULL,
 PRIMARY KEY ('id'));
INSERT INTO `skf`.`employee` (`username`, `password`, `email`) VALUES (
→'bruceW', '?b@Tm@n!_1939', 'brucew@skf.com');
INSERT INTO `skf`.`employee` (`username`, `password`, `email`) VALUES (
→'jessicaJ', 'wh1sk3y', 'jessicaJ@skf.com');
INSERT INTO `skf`.`employee` (`username`, `password`, `email`) VALUES (
→'homerS', 'd0nuts', 'homers@skf.com');
INSERT INTO `skf`.`employee` ('username', 'password', 'email') VALUES ('tonyS
→', 'tonyIsTheBest', 'tonys@skf.com');
INSERT INTO `skf`.`employee` (`username`, `password`, `email`) VALUES (
→'çàéééééèèèèè', 'çççççééééééé', 'test');
```

#### We encode the file in ISO-8859-1 and use special characters:

```
DROP TABLE IF EXISTS 'skf'.'employee';

| DROP TABLE IF EXISTS 'skf'.'employee';
| CREATE TABLE 'skf'.'employee' (
| 'id' INT NOT NULL AUTO_INCREMENT,
| 'username' VARCHAR(45) NULL,
| 'password' VARCHAR(45) NULL,
| 'email' VARCHAR(45) NULL,
| PRIMARY KEY ('id'));
| INSERT INTO 'skf'.'employee' ('username', 'password', 'email') VALUES ('bruceW', '?b@Tm@n!_1939', 'brucew@skf.com');
| INSERT INTO 'skf'.'employee' ('username', 'password', 'email') VALUES ('jessicaJ', 'whlsk3y', 'jessicaJ@skf.com');
| INSERT INTO 'skf'.'employee' ('username', 'password', 'email') VALUES ('homerS', 'dOnuts', 'homers@skf.com');
| INSERT INTO 'skf'.'employee' ('username', 'password', 'email') VALUES ('tonyS', 'tonyIsTheBest', 'tonys@skf.com');
| INSERT INTO 'skf'.'employee' ('username', 'password', 'email') VALUES ('tonyS', 'tonyIsTheBest', 'tonys@skf.com');
| Structured Query Language file | length:836 | lines:14 | Ln:14 Col:115 Sel:0|0 | Windows (CRLF) | INSERT | INS | INSERT | INS | INSERT | INS | INSERT | INS | INSERT | INS | INSERT | INS | INSERT | INS | INSERT | INS | INSERT | INS | INSERT | INS | INSERT | INS | INSERT | INS | INSERT | INS | INSERT | INS | INSERT | INS | INSERT | INS | INSERT | INS | INSERT | INSERT | INSERT | INSERT | INSERT | INSERT | INSERT | INSERT | INSERT | INSERT | INSERT | INSERT | INSERT | INSERT | INSERT | INSERT | INSERT | INSERT | INSERT | INSERT | INSERT | INSERT | INSERT | INSERT | INSERT | INSERT | INSERT | INSERT | INSERT | INSERT | INSERT | INSERT | INSERT | INSERT | INSERT | INSERT | INSERT | INSERT | INSERT | INSERT | INSERT | INSERT | INSERT | INSERT | INSERT | INSERT | INSERT | INSERT | INSERT | INSERT | INSERT | INSERT | INSERT | INSERT | INSERT | INSERT | INSERT | INSERT | INSERT | INSERT | INSERT | INSERT | INSERT | INSERT | INSERT | INSERT | INSERT | INSERT | INSERT | INSERT | INSERT | INSERT | INSERT | INSERT | INSERT | INSERT | INSERT | INSERT | INSERT | INSERT | INSERT | INSERT | INSERT | INSERT | INSERT | INSERT | INSERT | INSERT | INSERT | INSERT | INSERT | INSERT | INSERT | INSERT |
```

### SKF script :

```
S database_execute_script.ta 

1 TEST :
2
3 # EXECUTE_SQL_SCRIPT database/script.sql ON mydatabase AS result
4
```

Database overview without specifying encoding in macro:

#### SKF script:

**Database overview with encoding:** 

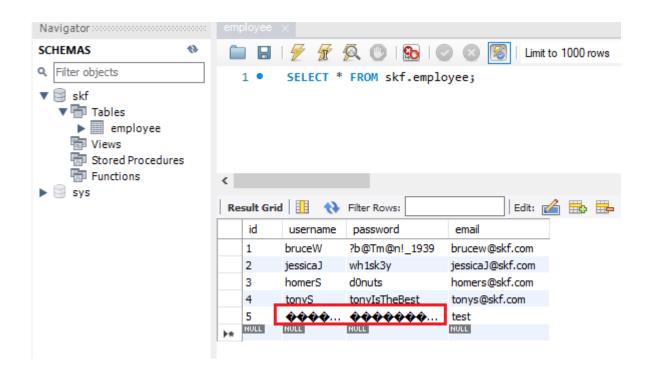

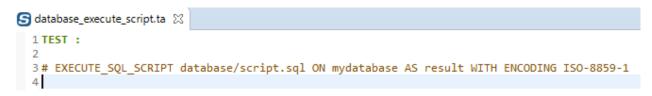

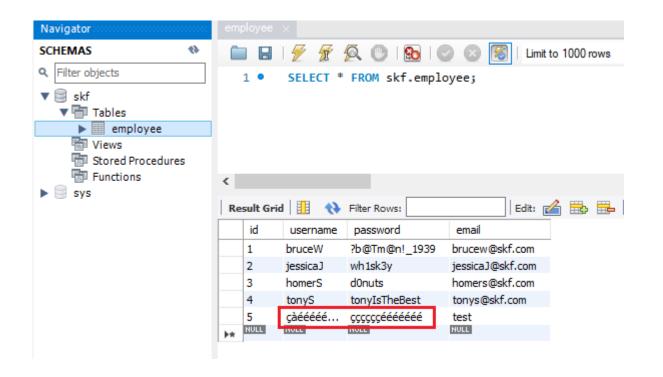

### #EXECUTE\_SQL\_SCRIPT\_BY\_REMOVING\_SEPARATOR {file} ON {database} AS {result}

#### What?

This macro will load and execute an SQL script against the database, then the result will be returned under the name you typed for the last parameter. The separator (";") at the end of each SQL query of the script will be removed.

### **Underlying instructions:**

```
LOAD {file} AS __temp{%%rand1}.file

CONVERT __temp{%%rand1}.file TO file(param.relativedate) AS __temp{%%rand2}.file

CONVERT __temp{%%rand2}.file TO script.sql AS __temp_{%%rand3}.script

EXECUTE execute WITH __temp_{%%rand3}.script ON {database} USING $(keep.

separator:false) AS {result}
```

#### > Input:

- {file}: An SQL script.
- {database}: The name (in the context) of the database to use (database type target).

**Remark**: The {file} must respect the same rules than a file which would serve to create an SKF script.sql type resource via the converter (*From file to script.sql*).

### > Output:

• {result}: A free identifier for the result. As the 'execute' command with an sql script returns an empty resource, this result resource will also be empty.

#### Example:

# EXECUTE\_SQL\_SCRIPT\_BY\_REMOVING\_SEPARATOR path/to/my\_script.sql ON my\_database AS result

### Database Plugin - Macros - Insert DbUnit

### **Contents:**

- # INSERT\_DBUNIT {dataset} INTO {database}
- # INSERT\_DBUNIT {dataset} INTO {database} WITH CONFIG {config}
- # INSERT\_DBUNIT {dataset} INTO {database} USING {ppkfilter}
- # INSERT\_DBUNIT {dataset} INTO {database} WITH CONFIG {config} USING {ppkfilter}

### # INSERT\_DBUNIT {dataset} INTO {database}

#### What?

This macro will insert all the data listed in the 'dataset file' into the 'database'.

### **Underlying instructions:**

```
LOAD {dataset} AS __temp{%%rand1}.file

CONVERT __temp{%%rand1}.file TO file(param.relativedate) AS __temp_{%%rand2}.file

CONVERT __temp_{%%rand2}.file TO xml(structured) AS __temp_{%%rand3}.xml

CONVERT __temp_{%%rand3}.xml TO dataset.dbunit(dataset) AS __temp_{%%rand4}.dbu

EXECUTE insert WITH __temp_{%%rand4}.dbu ON {database} USING $(operation:insert) AS __

--temp_{%%rand5}.result
```

### > Input :

- {dataset}: A flat xml dbunit dataset file
- {database}: The name (in the context) of the database to use (database type target).

**Remark**: The file designed by {dataset} must respect the same rules than a file which would serve to create an SKF dataset.dbunit type resource via the converter (*From xml to dataset.dbunit*).

### Example:

# INSERT\_DBUNIT path/to/dataset.xml INTO my\_database

#### **DbUnit dataset:**

### SKF script:

The employees have been inserted in the database:

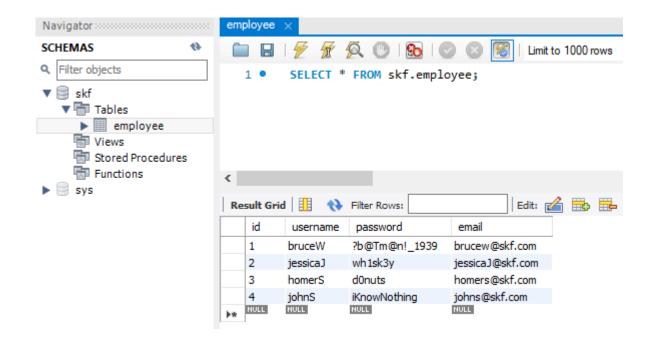

### # INSERT DBUNIT {dataset} INTO {database} WITH CONFIG {config}

### What?

This macro will insert all the data listed in the 'dataset file' into the 'database' using a DbUnit configuration file.

### **Underlying instructions:**

### > Input:

- {dataset}: A flat xml dbunit dataset file.
- {database}: The name (in the context) of the database to use (database type target).
- {config}: A configuration file for DbUnit ('.properties').

#### Remarks:

1. The file designed by {dataset} must respect the same rules than a file which would serve to create an SKF dataset.dbunit type resource via the converter (*From xml to dataset.dbunit*).

2. The file designed by {config} must respect the same rules than a file which would serve to create an SKF conf.dbunit type resource via the converter (*From file to conf.dbunit*).

#### Example:

```
# INSERT_DBUNIT path/to/dataset.xml INTO my_database WITH CONFIG path/to/my_config_dbunit.properties
```

#### **DbUnit configuration file:**

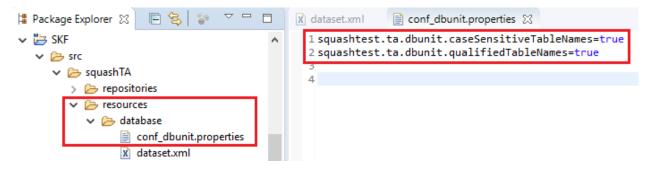

The table name is now case sensitive.

In dataset, we put capital letters in the table name :

### SKF script:

```
| dataset.xml | conf_dbunit.properties | database_insert_dbunit_with_config.ta | | TEST :
| 3 # INSERT_DBUNIT database/dataset.xml INTO mydatabase WITH CONFIG database/conf_dbunit.properties | 4 |
```

The execution raises an error:

Now we switch the property to "false" in the configuration file :

There is no error this time and users have been inserted in the database :

[ERROR] Table 'Employee' not found in tableMap=org.dbunit.dataset.OrderedTableMameMap[\_tableMames=[employee, sys\_config], \_tableMap={sys\_config=null, employee=null}, \_caseSensitiveTableMames=true] [ERROR] db unit insert: an error originated from the DbUnit framework occured: org.dbunit.dataset.MosunFableException: Employee

```
dataset.xml conf_dbunit.properties S database_insert_dbunit_with_config.ta

1 squashtest.ta.dbunit.caseSensitiveTableNames=false
2 squashtest.ta.dbunit.qualifiedTableNames=true
```

# # INSERT DBUNIT {dataset} INTO {database} USING {ppkfilter}

#### What?

This macro will insert all datas listed in the 'dataset file' into the 'database' using a DbUnit filter.

# **Underlying instructions:**

```
LOAD {dataset} AS __temp{%%rand1}.file

CONVERT __temp{%%rand1}.file TO file(param.relativedate) AS __temp{%%rand2}.file

CONVERT __temp{%%rand2}.file TO xml(structured) AS __temp{%%rand3}.xml

CONVERT __temp{%%rand3}.xml TO dataset.dbunit(dataset) AS __temp{%%rand4}.dbu

LOAD {ppkfilter} AS __temp{%%rand5}.file

CONVERT __temp{%%rand5}.file TO properties(structured) AS __temp{%%rand6}.props

CONVERT __temp{%%rand6}.props TO conf.dbunit.ppk(from.properties) AS __temp{%%rand7}.

--ppk

EXECUTE insert WITH __temp{%%rand4}.dbu ON {database} USING __temp{%%rand7}.ppk,

--$(operation:insert) AS __temp_{%%rand8}.result
```

#### > Input:

- {dataset}: A flat xml dbunit dataset file.
- {database}: The name (in the context) of the database to use (database type target).
- {ppkfilter}: A DbUnit filter referring to pseudo primary keys ('.properties').

#### Example:

# INSERT\_DBUNIT path/to/dataset.xml INTO my\_database USING path/to/my\_filter\_dbunit.properties

# # INSERT\_DBUNIT {dataset} INTO {database} WITH CONFIG {config} USING {ppkfilter}

#### What?

This macro will insert all the data listed in the 'dataset file' into the 'database' using a DbUnit configuration file and a DbUnit filter.

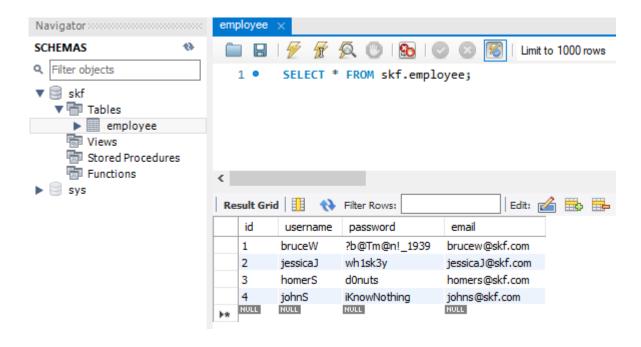

## **Underlying instructions:**

```
LOAD {config} AS __temp{config}{%%rand1}.file

CONVERT __temp{config}{%%rand1}.file TO conf.dbunit AS __temp{config}{%%rand2}.conf

LOAD {dataset} AS __temp{%%rand3}.file

CONVERT __temp{%%rand3}.file TO file(param.relativedate) AS __temp_{%%rand4}.file

CONVERT __temp_{%%rand4}.file TO xml(structured) AS __temp_{%%rand5}.xml

CONVERT __temp_{%%rand5}.xml TO dataset.dbunit(dataset) AS __temp_{%%rand6}.dbu

LOAD {ppkfilter} AS __temp{%%rand7}.file

CONVERT __temp{%%rand7}.file TO properties(structured) AS __temp{%%rand8}.props

CONVERT __temp{%%rand8}.props TO conf.dbunit.ppk(from.properties) AS __temp{%%rand9}.

--ppk

EXECUTE insert WITH __temp_{%%rand6}.dbu ON {database} USING __temp{%%rand9}.ppk,

--$(operation:insert),__temp{config}{%%rand2}.conf AS __temp_{%%rand10}.result
```

#### > Input:

- {dataset}: A flat xml dbunit dataset file.
- {database}: The name (in the context) of the database to use (database type target).
- {config}: A configuration file for DbUnit ('.properties').
- {ppkfilter}: A DbUnit filter referring to pseudo primary keys ('.properties').

### Example:

| #                                                                             | INSERT_DBUNIT | path/to/dataset.xml | INTO | my_database | WITH | CONFIG |
|-------------------------------------------------------------------------------|---------------|---------------------|------|-------------|------|--------|
| path/to/my config dbunit.properties USING path/to/my filter dbunit.properties |               |                     |      |             |      |        |

# **Database Plugin - Macros - Delete DbUnit**

#### **Contents:**

- # DELETE\_DBUNIT {dataset} FROM {database}
- # DELETE\_DBUNIT {dataset} FROM {database} WITH CONFIG {config}
- # DELETE\_DBUNIT {dataset} FROM {database} USING {ppkfilter}
- # DELETE\_ALL\_DBUNIT {dataset} FROM {database}
- # DELETE\_ALL\_DBUNIT {dataset} FROM {database} WITH CONFIG {config}

# # DELETE\_DBUNIT {dataset} FROM {database}

#### What?

This macro will delete all the data listed in the 'dataset file' from the 'database'.

#### **Underlying instructions:**

```
LOAD {dataset} AS __temp_{%%rand1}.file

CONVERT __temp_{%%rand1}.file TO xml(structured) AS __temp_{%%rand2}.xml

CONVERT __temp_{%%rand2}.xml TO dataset.dbunit(dataset) AS __temp_{%%rand3}.dbu

EXECUTE delete WITH __temp_{%%rand3}.dbu ON {database} USING $(operation : delete) AS__

__temp_{%%rand4}.result
```

# > Input:

- database }: The name (in the context) of the database to use (database type target).
- {dataset}: A flat xml dbunit dataset file.

**Remark**: The file designed by {dataset} must respect the same rules than a file which would serve to create an SKF dataset.dbunit type resource via the converter (*From xml to dataset.dbunit*).

#### Example:

# DELETE\_DBUNIT path/to/dataset.xml FROM my\_database

Database overview:

Dataset .xml File:

SKF script:

There is only one employee left in the database:

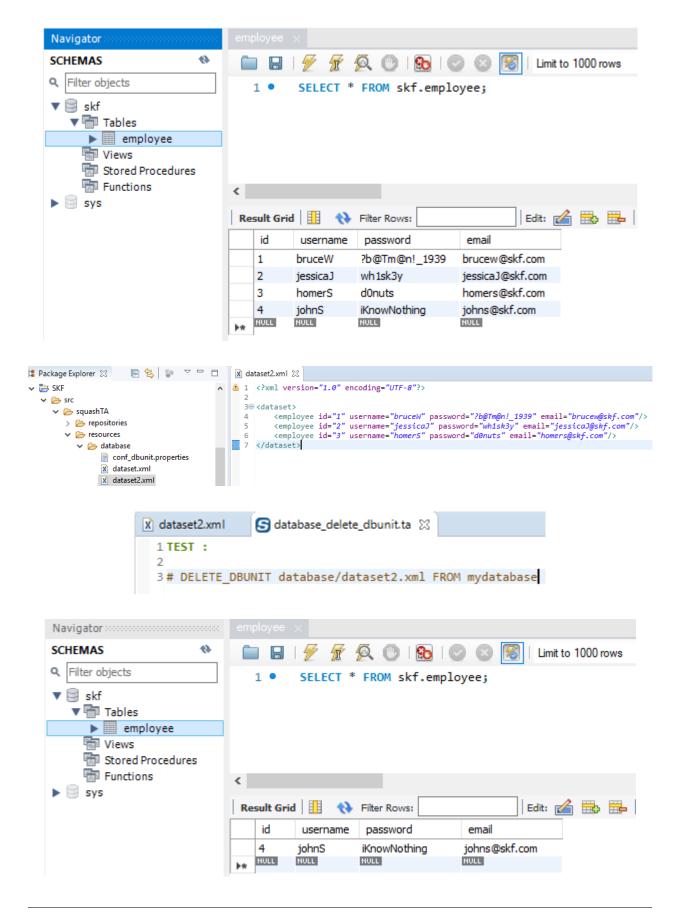

# # DELETE DBUNIT {dataset} FROM {database} WITH CONFIG {config}

#### What?

This macro will delete all the data listed in the 'dataset file' from the 'database' using a DbUnit configuration file.

# **Underlying instructions:**

```
LOAD {config} AS __temp{config}{%%rand1}.file
CONVERT __temp{config}{%%rand1}.file TO conf.dbunit AS __temp{config}{%%rand2}.conf

LOAD {dataset} AS __temp_{%%rand3}.file

CONVERT __temp_{%%rand3}.file TO xml(structured) AS __temp_{%%rand4}.xml

CONVERT __temp_{%%rand4}.xml TO dataset.dbunit(dataset) AS __temp_{%%rand5}.dbu

EXECUTE delete WITH __temp_{%%rand5}.dbu USING $(operation : delete),__temp{config}{%}

$\to \% rand2$.conf ON {database} AS __temp_{%%rand6}.result
```

# > Input:

- {database}: The name (in the context) of the database to use (database type target).
- {dataset}: A flat xml dbunit dataset file.
- {config}: A configuration file for DbUnit ('.properties').

# Remarks:

- 1. The file designed by {dataset} must respect the same rules than a file which would serve to create an SKF dataset.dbunit type resource via the converter (*From xml to dataset.dbunit*).
- 2. The file designed by {config} must respect the same rules than a file which would serve to create an SKF conf.dbunit type resource via the converter (*From file to conf.dbunit*).

# Example:

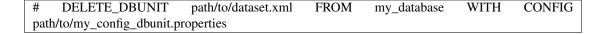

# # DELETE\_DBUNIT {dataset} FROM {database} USING {ppkfilter}

#### What?

This macro will load the specified xml dataset and delete datas listed in from the 'database' using a filter DbUnit.

#### **Underlying instructions:**

```
// Load and convert the dbunit dataset
LOAD {dataset} AS __{%r1}.file
CONVERT __{%r1}.file TO file(param.relativedate) AS __{%r2}.file
CONVERT __{%r2}.file TO xml(structured) AS __{%r3}.xml
CONVERT __{%r3}.xml TO dataset.dbunit(dataset) AS __{%r4}.dbu

// Load and convert the pseudo primary key filter
LOAD {ppkfilter} AS __{%r5}.file
CONVERT __{%r5}.file TO properties(structured) AS __{%r6}.props
CONVERT __{%r6}.props TO conf.dbunit.ppk(from.properties) AS __{%r7}.ppk

// Execute delete operation using the pseudo primary key filter
EXECUTE delete WITH __{%r4}.dbu ON {database} USING __{%r7}.ppk,$(operation:__
delete) AS __{%r8}.result
```

#### > Input:

- {database}: The name (in the context) of the database to use (database type target).
- {dataset}: A flat xml dbunit dataset file.
- {ppkfilter}: A DbUnit filter referring to pseudo primary keys ('.properties').

# Example:

| #      | DELETE_DBUNIT              | path/to/dataset.xml | FROM | my_database | USING |
|--------|----------------------------|---------------------|------|-------------|-------|
| path/t | to/my_filter_dbunit.proper |                     |      |             |       |

For this example, we set the table employee with no primary key :

We set "username" as pseudo primary key in properties file :

Dataset .xml file:

We execute the macro without using ppk properties file:

The following error occurs:

We execute the macro with the ppk properties file:

The operation succeeds and all employees are deleted:

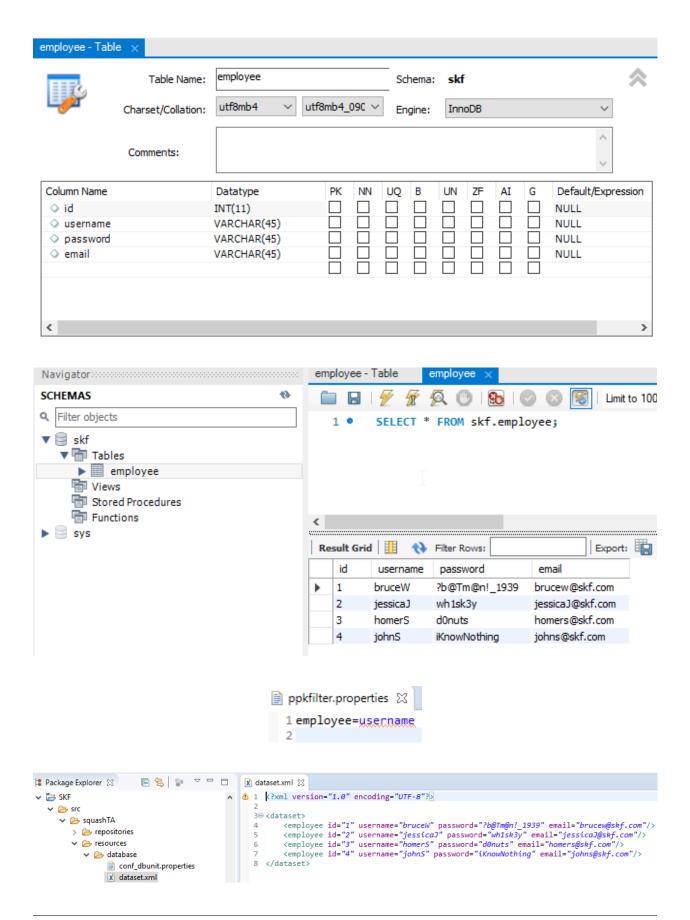

```
S database_delete_dbunit_using_ppkfilter.ta 

1 TEST :
2
3 # DELETE_DBUNIT database/dataset.xml FROM mydatabase
4
```

[ERROR] db unit delete : an error occurred from within the DbUnit framework: org.dbunit.dataset.NoPrimaryKeyException: employee

```
S database_delete_dbunit_using_ppkfilter.ta 

1 TEST :
2
3 # DELETE_DBUNIT database/dataset.xml FROM mydatabase USING database/ppkfilter.properties
4
```

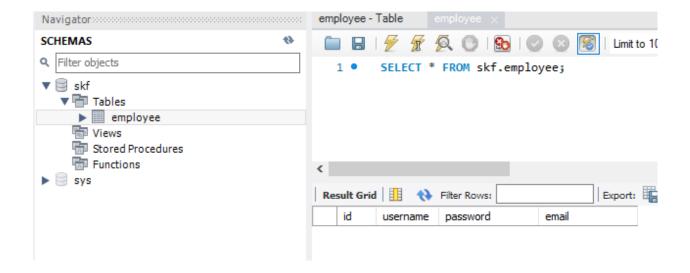

# # DELETE\_ALL\_DBUNIT {dataset} FROM {database}

#### What?

This macro will load the specified xml dataset and truncate every table listed in from the 'database'.

#### **Underlying instructions:**

```
LOAD {dataset} AS __temp_{%%rand1}.file

CONVERT __temp_{%%rand1}.file TO xml(structured) AS __temp_{%%rand2}.xml

CONVERT __temp_{%%rand2}.xml TO dataset.dbunit(dataset) AS __temp_{%%rand3}.dbu

EXECUTE delete WITH __temp_{%%rand3}.dbu ON {database} AS __temp_{%%rand4}.result
```

#### > Input:

- {database}: The name (in the context) of the database to use (database type target).
- {dataset}: A flat xml dbunit dataset file.

**Remark**: The file designed by {dataset} must respect the same rules than a file which would serve to create an SKF dataset.dbunit type resource via the converter (*From xml to dataset.dbunit*).

# Example:

# DELETE\_ALL\_DBUNIT path/to/dataset.xml FROM my\_database

# # DELETE ALL DBUNIT {dataset} FROM {database} WITH CONFIG {config}

# What?

This macro will load the specified xml dataset and truncate every table listed in from the 'database' using a DbUnit configuration file.

# **Underlying instructions:**

```
LOAD {config} AS __temp{config}{%%rand1}.file
CONVERT __temp{config}{%%rand1}.file TO conf.dbunit AS __temp{config}{%%rand2}.conf

LOAD {dataset} AS __temp_{%%rand3}.file

CONVERT __temp_{%%rand3}.file TO xml(structured) AS __temp_{%%rand4}.xml

CONVERT __temp_{%%rand4}.xml TO dataset.dbunit(dataset) AS __temp_{%%rand5}.dbu

EXECUTE delete WITH __temp_{%%rand5}.dbu USING __temp{config}{%%rand2}.conf ON

--{database} AS __temp_{%%rand6}.result
```

#### > **Input** :

- {database}: The name (in the context) of the database to use (database type target).
- {dataset}: A flat xml dbunit dataset file.
- {config}: A configuration file for DbUnit ('.properties').

#### Remarks:

- 1. The file designed by {dataset} must respect the same rules than a file which would serve to create an SKF dataset.dbunit type resource via the converter (*From xml to dataset.dbunit*).
- 2. The file designed by {config} must respect the same rules than a file which would serve to create an SKF conf.dbunit type resource via the converter (*From file to conf.dbunit*).

# Example:

| #    | DELETE_ALL_DBUNIT               | path/to/dataset.xml | FROM | my_database | WITH | CONFIG |
|------|---------------------------------|---------------------|------|-------------|------|--------|
| path | /to/my_config_dbunit.properties |                     |      |             |      |        |

# Database Plugin - Macros - Refresh DbUnit

# **Contents:**

- # REFRESH DBUNIT {dataset} INTO {database}
- # REFRESH\_DBUNIT {dataset} INTO {database} WITH CONFIG {config}
- # REFRESH\_DBUNIT {dataset} INTO {database} USING {ppkfilter}
- # REFRESH\_DBUNIT {dataset} INTO {database} WITH CONFIG {config} USING {ppkfilter}

# # REFRESH\_DBUNIT {dataset} INTO {database}

#### What?

This macro will refresh all the data listed in the 'dataset file' into the 'database'. Refresh operation means that data of existing rows are updated and non-existing row get inserted. Any rows which exist in the database but not in dataset stay unaffected.

# **Underlying instructions:**

```
LOAD {dataset} AS __temp{%%rand1}.file

CONVERT __temp{%%rand1}.file TO file(param.relativedate) AS __temp_{%%rand2}.file

CONVERT __temp_{%%rand2}.file TO xml(structured) AS __temp_{%%rand3}.xml
```

(continues on next page)

(continued from previous page)

```
CONVERT __temp_{%%rand3}.xml TO dataset.dbunit(dataset) AS __temp_{%%rand4}.dbu

EXECUTE insert WITH __temp_{%%rand4}.dbu ON {database} USING $(operation:refresh) AS __

-_temp_{%%rand5}.result
```

# > Input:

- {dataset}: A flat xml dbunit dataset file.
- {database}: The name (in the context) of the database to use (database type target).

**Remark**: The file designed by {dataset} must respect the same rules than a file which would serve to create an SKF dataset.dbunit type resource via the converter (*From xml to dataset.dbunit*).

# Example:

# # REFRESH\_DBUNIT path/to/dataset.xml INTO my\_database

#### Database overview:

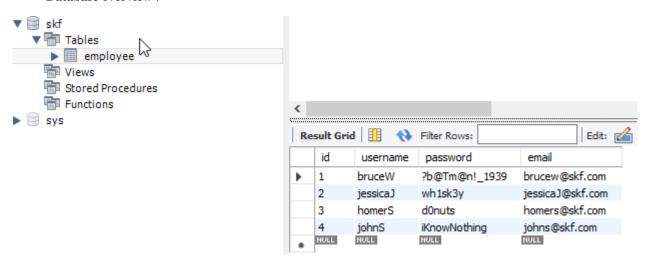

In the dataset, we update employees' information and add a new one:

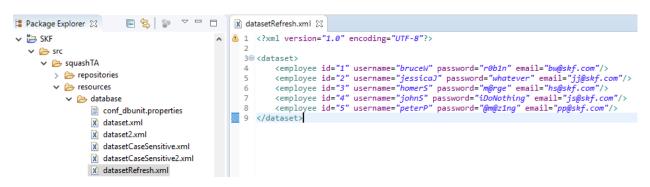

# SKF script:

The employees are updated and the new one is inserted in the database:

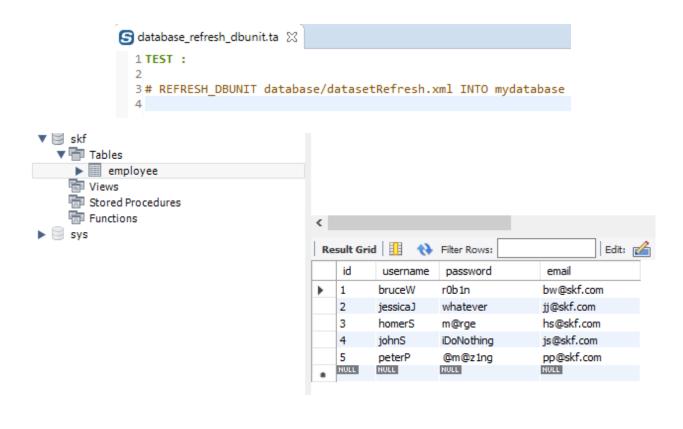

# # REFRESH\_DBUNIT {dataset} INTO {database} WITH CONFIG {config}

# What?

This macro will refresh all the data listed in the 'dataset file' into the 'database' using a DbUnit configuration file. Refresh operation means that data of existing rows are updated and non-existing row get inserted. Any rows which exist in the database but not in dataset stay unaffected.

# **Underlying instructions:**

```
LOAD {config} AS __temp{config}{%%rand1}.file

CONVERT __temp{config}{%%rand1}.file TO conf.dbunit AS __temp{config}{%%rand2}.conf

LOAD {dataset} AS __temp{%%rand3}.file

CONVERT __temp{%%rand3}.file TO file(param.relativedate) AS __temp_{%%rand4}.file

CONVERT __temp_{%%rand4}.file TO xml(structured) AS __temp_{%%rand5}.xml

CONVERT __temp_{%%rand5}.xml TO dataset.dbunit(dataset) AS __temp_{%%rand6}.dbu

EXECUTE insert WITH __temp_{%%rand6}.dbu ON {database} USING $(operation:refresh),__

+temp{config}{%%rand2}.conf AS __temp_{%%rand7}.result
```

#### > Input :

- {dataset}: A flat xml dbunit dataset file.
- {database}: The name (in the context) of the database to use (database type target).

• {config}: A configuration file for DbUnit ('.properties').

#### Remarks:

- 1. The file designed by {dataset} must respect the same rules than a file which would serve to create an SKF dataset.dbunit type resource via the converter (*From xml to dataset.dbunit*).
- 2. The file designed by {config} must respect the same rules than a file which would serve to create an SKF conf.dbunit type resource via the converter (*From file to conf.dbunit*).

#### Example:

```
# REFRESH_DBUNIT path/to/dataset.xml INTO my_database WITH CONFIG path/to/my_config_dbunit.properties
```

# # REFRESH\_DBUNIT {dataset} INTO {database} USING {ppkfilter}

#### What?

This macro will refresh all datas listed in the 'dataset file' into the 'database' using a DbUnit filter. Refresh operation means that data of existing rows are updated and non-existing row get inserted. Any rows which exist in the database but not in dataset stay unaffected.

# **Underlying instructions:**

```
LOAD {dataset} AS __temp{%*rand1}.file

CONVERT __temp{%*rand2}.file TO file(param.relativedate) AS __temp{%*rand2}.file

CONVERT __temp{%*rand2}.file TO xml(structured) AS __temp{%*rand3}.xml

CONVERT __temp{%*rand3}.xml TO dataset.dbunit(dataset) AS __temp{%*rand4}.dbu

LOAD {ppkfilter} AS __temp{%*rand5}.file

CONVERT __temp{%*rand5}.file TO properties(structured) AS __temp{%*rand6}.props

CONVERT __temp{%*rand6}.props TO conf.dbunit.ppk(from.properties) AS __temp{%*rand7}.

$\temp{ppk}$

EXECUTE insert WITH __temp{%*rand4}.dbu ON {database} USING __temp{%*rand7}.ppk,

$\temp$$$ (operation:refresh) AS __temp_{%*rand8}.result
```

# > Input:

- {dataset}: A flat xml dbunit dataset file.
- {database}: The name (in the context) of the database to use (database type target).
- {ppkfilter}: A DbUnit filter referring to pseudo primary keys ('.properties').

# Example:

# REFRESH\_DBUNIT path/to/dataset.xml INTO my\_database USING path/to/my\_filter\_dbunit.properties

# # REFRESH\_DBUNIT {dataset} INTO {database} WITH CONFIG {config} USING {ppkfilter}

#### What?

This macro will refresh all the data listed in the 'dataset file' into the 'database' using a DbUnit configuration file and a DbUnit filter. Refresh operation means that data of existing rows are updated and non-existing row get inserted. Any rows which exist in the database but not in dataset stay unaffected.

## **Underlying instructions:**

```
LOAD {config} AS __temp{config}{%%rand1}.file

CONVERT __temp{config}{%%rand1}.file TO conf.dbunit AS __temp{config}{%%rand2}.conf

LOAD {dataset} AS __temp{%%rand3}.file

CONVERT __temp{%%rand3}.file TO file(param.relativedate) AS __temp_{%%rand4}.file

CONVERT __temp_{%%rand4}.file TO xml(structured) AS __temp_{%%rand5}.xml

CONVERT __temp_{%%rand5}.xml TO dataset.dbunit(dataset) AS __temp_{%%rand6}.dbu

LOAD {ppkfilter} AS __temp{%%rand7}.file

CONVERT __temp{%%rand7}.file TO properties(structured) AS __temp{%%rand8}.props

CONVERT __temp{%%rand8}.props TO conf.dbunit.ppk(from.properties) AS __temp{%%rand9}.

--ppk

EXECUTE insert WITH __temp_{%%rand6}.dbu ON {database} USING __temp{%%rand9}.ppk,

--$(operation:refresh),__temp{config}{%%rand2}.conf AS __temp_{%%rand10}.result
```

## > Input:

- {dataset}: A flat xml dbunit dataset file.
- {database}: The name (in the context) of the database to use (database type target).
- {config}: A configuration file for DbUnit ('.properties').
- {ppkfilter}: A DbUnit filter referring to pseudo primary keys ('.properties').

#### Example:

| #       | REFRESH_DBUNIT             | path/to/dataset.xml   | INTO           | my_database | WITH | CONFIG |
|---------|----------------------------|-----------------------|----------------|-------------|------|--------|
| path/to | o/my_config_dbunit.propert | ies USING path/to/my_ | _filter_dbunit | .properties |      |        |

#### Database Plugin - Macros - Update DbUnit

| Contents  |  |
|-----------|--|
| Contents: |  |
|           |  |
|           |  |

- # UPDATE\_DBUNIT {dataset} INTO {database}
- # UPDATE\_DBUNIT {dataset} INTO {database} WITH CONFIG {config}
- # UPDATE\_DBUNIT {dataset} INTO {database} USING {ppkfilter}
- # UPDATE\_DBUNIT {dataset} INTO {database} WITH CONFIG {config} USING {ppkfilter}

# # UPDATE\_DBUNIT {dataset} INTO {database}

#### What?

This macro will update all the data listed in the 'dataset file' into the 'database'. This update operation assumes that table data already exists in the target database and fails if this is not the case.

#### **Underlying instructions:**

```
LOAD {dataset} AS __temp{%%rand1}.file

CONVERT __temp{%%rand1}.file TO file(param.relativedate) AS __temp_{%%rand2}.file

CONVERT __temp_{%%rand2}.file TO xml(structured) AS __temp_{%%rand3}.xml

CONVERT __temp_{%%rand3}.xml TO dataset.dbunit(dataset) AS __temp_{%%rand4}.dbu

EXECUTE insert WITH __temp_{%%rand4}.dbu ON {database} USING $(operation:update) AS __

--temp_{%%rand5}.result
```

# > Input :

- {database}: The name (in the context) of the database to use (database type target).
- {dataset}: A flat xml dbunit dataset file.

**Remark**: The file designed by {dataset} must respect the same rules than a file which would serve to create an SKF dataset.dbunit type resource via the converter (*From xml to dataset.dbunit*).

## Example:

# UPDATE\_DBUNIT path/to/dataset.xml INTO my\_database

**Database overview:** 

In the dataset, we update employees' information:

SKF script:

All employees are updated:

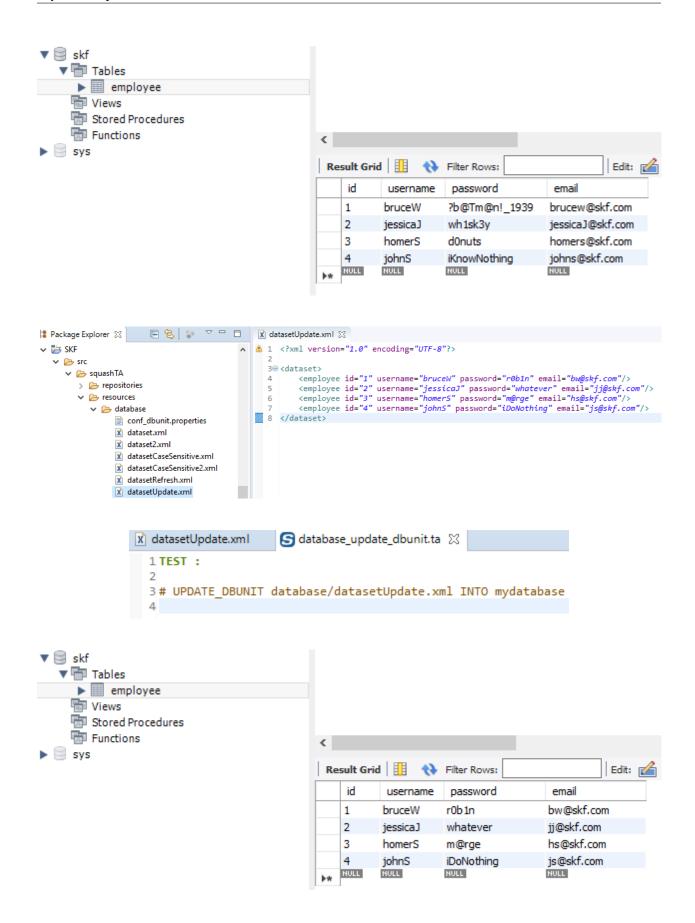

# # UPDATE\_DBUNIT {dataset} INTO {database} WITH CONFIG {config}

#### What?

This macro will update all the data listed in the 'dataset file' into the 'database' using a DbUnit configuration file. This update operation assumes that table data already exists in the target database and fails if this is not the case.

# **Underlying instructions:**

#### > Input:

- {dataset}: A flat xml dbunit dataset file.
- {database}: The name (in the context) of the database to use (database type target).
- {config}: A configuration file for DbUnit ('.properties').

#### Remarks:

- 1. The file designed by {dataset} must respect the same rules than a file which would serve to create an SKF dataset.dbunit via the converter (*From xml to dataset.dbunit*).
- 2. The file designed by {config} must respect the same rules than a file which would serve to create an SKF conf.dbunit type resource via the converter (*From file to conf.dbunit*).

# Example:

| #     | UPDATE_DBUNIT             | path/to/dataset.xml | INTO | my_database | WITH | CONFIG |
|-------|---------------------------|---------------------|------|-------------|------|--------|
| path/ | to/my_config_dbunit.prope |                     |      |             |      |        |

# # UPDATE\_DBUNIT {dataset} INTO {database} USING {ppkfilter}

# What?

This macro will update all datas listed in the 'dataset file' into the 'database' using a DbUnit filter. This update operation assumes that table data already exists in the target database and fails if this is not the case.

# **Underlying instructions:**

```
LOAD {dataset} AS __temp{%%rand1}.file

CONVERT __temp{%%rand1}.file TO file(param.relativedate) AS __temp{%%rand2}.file

CONVERT __temp{%%rand2}.file TO xml(structured) AS __temp{%%rand3}.xml

CONVERT __temp{%%rand3}.xml TO dataset.dbunit(dataset) AS __temp{%%rand4}.dbu

LOAD {ppkfilter} AS __temp{%%rand5}.file

CONVERT __temp{%%rand5}.file TO properties(structured) AS __temp{%%rand6}.props

CONVERT __temp{%%rand6}.props TO conf.dbunit.ppk(from.properties) AS __temp{%%rand7}.

$\to ppk$

EXECUTE insert WITH __temp{%%rand4}.dbu ON {database} USING __temp{%%rand7}.ppk,

$\to $$(operation:update) AS __temp_{%%rand8}.result
```

# > Input:

- {dataset}: A flat xml dbunit dataset file.
- {database}: The name (in the context) of the database to use (database type target).
- {ppkfilter}: A DbUnit filter referring to pseudo primary keys ('.properties').

#### Example:

# UPDATE\_DBUNIT path/to/dataset.xml INTO my\_database USING path/to/my\_filter\_dbunit.properties

# # UPDATE\_DBUNIT {dataset} INTO {database} WITH CONFIG {config} USING {ppkfilter}

# What?

This macro will update all the data listed in the 'dataset file' into the 'database' using a DbUnit configuration file and a DbUnit filter. This update operation assumes that table data already exists in the target database and fails if this is not the case.

# **Underlying instructions:**

```
LOAD {config} AS __temp{config}{%%rand1}.file

CONVERT __temp{config}{%%rand1}.file TO conf.dbunit AS __temp{config}{%%rand2}.conf

LOAD {dataset} AS __temp{%%rand3}.file

CONVERT __temp{%%rand3}.file TO file(param.relativedate) AS __temp_{%%rand4}.file

CONVERT __temp_{%%rand4}.file TO xml(structured) AS __temp_{%%rand5}.xml

CONVERT __temp_{%%rand5}.xml TO dataset.dbunit(dataset) AS __temp_{%%rand6}.dbu

LOAD {ppkfilter} AS __temp{%%rand7}.file

CONVERT __temp{%%rand7}.file TO properties(structured) AS __temp{%%rand8}.props

CONVERT __temp{%%rand8}.props TO conf.dbunit.ppk(from.properties) AS __temp{%%rand9}.

$\temp{ppk}$
```

(continues on next page)

(continued from previous page)

EXECUTE insert WITH \_\_temp\_{%%rand6}.dbu ON {database} USING \_\_temp{%%rand9}.ppk,  $\rightarrow$ \$ (operation:update),\_\_temp{config}{%%rand2}.conf AS \_\_temp\_{%%rand10}.result

# > Input :

- {dataset}: A flat xml dbunit dataset file.
- {database}: The name (in the context) of the database to use (database type target).
- {config}: A configuration file for DbUnit ('.properties').
- {ppkfilter} : A DbUnit filter referring to pseudo primary keys ('.properties').

# Example:

# UPDATE\_DBUNIT path/to/dataset.xml INTO my\_database WITH CONFIG path/to/my\_config\_dbunit.properties USING path/to/my\_filter\_dbunit.properties

# **Database Plugin - Macros - Assert DbUnit**

# **Contents:**

- # ASSERT DBUNIT TARGET {database} CONTAINS {dataset}
- # ASSERT\_DBUNIT TARGET {database} CONTAINS {dataset} WITH CONFIG {config}
- #ASSERT\_DBUNIT TARGET {database} CONTAINS {dataset} WITH FILTER {filter}
- # ASSERT\_DBUNIT TARGET {database} CONTAINS {dataset} WITH CONFIG {config} AND FILTER {filter}
- # ASSERT\_DBUNIT TARGET {database} EQUALS {dataset}
- #ASSERT\_DBUNIT TARGET {database} EQUALS {dataset} WITH CONFIG {config}
- # ASSERT\_DBUNIT TARGET {database} EQUALS {dataset} WITH FILTER {filter}
- # ASSERT\_DBUNIT TARGET {database} EQUALS {dataset} WITH CONFIG {config} AND FILTER {filter}

# # ASSERT\_DBUNIT TARGET {database} CONTAINS {dataset}

#### What?

This macro will check that all the data listed in the 'dataset file' exist in the 'database'. For differences between ASSERT and VERIFY assertion mode see *this page*.

# **Underlying instructions:**

```
EXECUTE get.all WITH $() ON {database} AS __actual_{%%randl}.dbu

LOAD {dataset} AS __temp{%%rand2}.file

CONVERT __temp{%%rand2}.file TO file(param.relativedate) AS __temp_{%%rand3}.file

CONVERT __temp_{%%rand3}.file TO xml(structured) AS __temp_{%%rand4}.xml

CONVERT __temp_{%%rand4}.xml TO dataset.dbunit(dataset) AS __expected_{%%rand5}.dbu

ASSERT __actual_{%%rand1}.dbu DOES contain THE __expected_{%%rand5}.dbu
```

#### > Input:

- {database}: The name (in the context) of the database to use (database type target).
- {dataset}: A flat xml dbunit dataset file.

#### Note:

- 1. If the file designed by {dataset} contains formulas of date calculation (See the converter *From file to file via param.relativedate*), those ones are calculated and replaced by the value.
- 2. No need to put all tables.
- 3. No need to put all lines of specified tables.
- 4. No need to put all columns of specified tables.

#### **Example**:

# ASSERT\_DBUNIT TARGET my\_database CONTAINS path/to/my\_dataset.xml

#### Database overview:

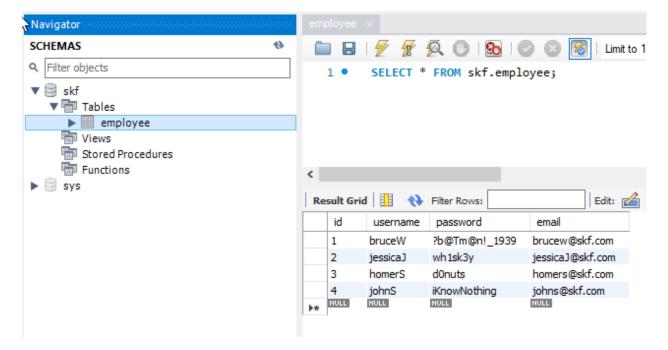

We add a new employee in dataset who does not exist in database:

# SKF script:

```
# Package Explorer 
□ □ X datasetContains.xml
V 👺 SKF
                                              1 <?xml version="1.0" encoding="UTF-8"?>

→ Src

                                                 3@ <dataset>
     🗸 🗁 squashTA
                                                       <employee id="1" username="bruceW" password="?b@Tm@n!_1939" email="brucew@skf.com
<employee id="2" username="jessicaJ" password="wh1sk3y" email="jessicaJ@skf.com"/</pre>
        > 📂 repositories
      <employee id=
                                                                     "3" username="intrude
           🗸 🗁 database
                                              8
                conf dbunit.properties
                x dataset.xml
                x dataset2.xml
                x datasetCaseSensitive.xml
                x datasetCaseSensitive2.xml
               x datasetContains.xml
          x datasetContains.xml
                                              🔄 *database_assert_contains_dbunit.ta 🛭
             1 TEST :
             3 # ASSERT_DBUNIT TARGET mydatabase CONTAINS database/datasetContains.xml
```

#### We obtain the following error:

```
[ERROR] The execution failed in the TEST phase of the TA script 'database_assert_contains_dbunit.ta' with the message: The first dataset did not contain the second one.'.
[INFO] Exporting results
[INFO] Squash TF: build complete.
[INFO] You can access to the temporary files created in C:\Users\DCLAER~1\AppData\Local\Temp\Squash_TA\20190923_142657_6301316913687014492379
[INFO] SQUASH TF: build complete.
[INFO] You can access to the temporary files created in C:\Users\DCLAER~1\AppData\Local\Temp\Squash_TA\20190923_142657_6301316913687014492379
[INFO] SQUADE FAILURE
```

#### We delete the new employee from the dataset:

The assertion is true and you should obtain a build success.

# # ASSERT DBUNIT TARGET {database} CONTAINS {dataset} WITH CONFIG {config}

#### What?

This macro will check that all the data listed in the 'dataset file' exist in the 'database' using a DbUnit configuration file. For differences between ASSERT and VERIFY assertion mode see *this page*.

# **Underlying instructions:**

(continues on next page)

# **Squash Keyword Framework Documentation**

```
🖹 💲 💆 🗆 🗆 🖹 🗓 datasetContains.xml 🛭
□ Package Explorer ⊠
V 👺 SKF
                                                      ▲ 1 <?xml version="1.0" encoding="UTF-8"?>
   🗸 🗁 src
       🗸 🗁 squashTA
                                                                      caset>/
cemployee id="1" username="bruceW" password="?b@Tm@n!_1939" email="brucew@skf.com"/>
<employee id="2" username="jessicaJ" password="wh1sk3y" email="jessicaJ@skf.com"/>
          > > repositories

→ Presources

             🗸 🗁 database
                    conf_dbunit.properties
                    x dataset.xml
                    x dataset2.xml
                    datasetCaseSensitive.xml
                    x datasetCaseSensitive2.xml
                    x datasetContains.xml
```

(continued from previous page)

```
CONVERT __temp_{%%rand6}.xml TO dataset.dbunit(dataset) AS __expected_{%%rand7}.dbu

ASSERT __actual_{%%rand3}.dbu DOES contain THE __expected_{%%rand7}.dbu
```

## > Input:

- {database}: The name (in the context) of the database to use (database type target).
- {dataset}: A flat xml dbunit dataset file.
- {config}: A configuration file for DbUnit ('.properties').

#### Note:

- 1. If the file designed by {dataset} contains formulas of date calculation (See the converter *From file to file via param.relativedate*), those ones are calculated and replaced by the value.
- 2. No need to put all tables.
- 3. No need to put all lines of specified tables.
- 4. No need to put all columns of specified tables.

# Example:

# ASSERT\_DBUNIT TARGET my\_database CONTAINS path/to/my\_dataset.xml WITH CONFIG path/to/my\_config\_dbunit.properties

# # ASSERT\_DBUNIT TARGET {database} CONTAINS {dataset} WITH FILTER {filter}

#### What?

This macro will check that all the data listed in the 'dataset file' exist in the 'database' using a DbUnit filter. For differences between ASSERT and VERIFY assertion mode see *this page*.

### **Underlying instructions:**

```
LOAD {dataset} AS __temp{%%rand2}.file

CONVERT __temp{%%rand2}.file TO file(param.relativedate) AS __temp_{%%rand3}.file

CONVERT __temp_{%%rand3}.file TO xml(structured) AS __temp_{%%rand4}.xml

CONVERT __temp_{%%rand4}.xml TO dataset.dbunit(dataset) AS __expected_{%%rand5}.dbu

LOAD {filter} AS __filter_{%%rand6}.file

CONVERT __filter_{%%rand6}.file TO filter.dbunit(filter) AS __filter_{%%rand7}.filter

ASSERT __actual_{%%rand1}.dbu DOES contain THE __expected_{%%rand5}.dbu USING __

ifilter_{%%rand7}.filter
```

# > Input:

- {database}: The name (in the context) of the database to use (database type target).
- {dataset}: A flat xml dbunit dataset file.
- {filter} : A Dbunit filter (filter.dbunit SKF resource).

**Remark**: If the file designed by {dataset} contains formulas of date calculation (See the converter *From file to file via param.relativedate*), those ones are calculated and replaced by the value.

#### Example:

```
# ASSERT_DBUNIT TARGET my_database CONTAINS path/to/my_dataset.xml WITH FILTER path/to/my_dbunit_filter.xml
```

# # ASSERT\_DBUNIT TARGET {database} CONTAINS {dataset} WITH CONFIG {config} AND FILTER {filter}

#### What?

This macro will check that all the data listed in the 'dataset file' exist in the 'database' using a DbUnit configuration file and a DbUnit filter. For differences between ASSERT and VERIFY assertion mode see *this page*.

### **Underlying instructions:**

(continues on next page)

(continued from previous page)

```
LOAD {filter} AS __filter_{%%rand8}.file

CONVERT __filter_{%%rand8}.file TO filter.dbunit(filter) AS __filter_{%%rand9}.filter

ASSERT __actual_{%%rand3}.dbu DOES contain THE __expected_{%%rand7}.dbu USING __

ofilter_{%%rand9}.filter
```

# > Input :

- {database}: The name (in the context) of the database to use (database type target).
- {dataset} : A flat xml dbunit dataset.
- {config}: A configuration file for DbUnit ('.properties'). It should be a 'conf.dbunit' SKF resource.
- {filter}: A Dbunit filter xml file. It should be a 'filter.dbunit' SKF resource.

**Remark**: If the file designed by {dataset} contains formulas of date calculation (See the converter *From file to file via param.relativedate*), those ones are calculated and replaced by the value.

# Example:

# ASSERT\_DBUNIT TARGET my\_database CONTAINS path/to/my\_dataset.xml WITH CONFIG path/to/my\_dbunit\_config.properties AND FILTER path/to/my\_dbunit\_filter.xml

# # ASSERT\_DBUNIT TARGET {database} EQUALS {dataset}

#### What?

This macro will check that all the data listed in the 'dataset file' exist in the 'database' and the reverse. For differences between ASSERT and VERIFY assertion mode see *this page*.

# **Underlying instructions:**

```
EXECUTE get.all WITH $() ON {database} AS __actual_{%randl}.dbu

LOAD {dataset} AS __temp{%rand2}.file

CONVERT __temp{%rand2}.file TO file(param.relativedate) AS __temp_{%rand3}.file

CONVERT __temp_{%rand3}.file TO xml(structured) AS __temp_{%rand4}.xml

CONVERT __temp_{%rand4}.xml TO dataset.dbunit(dataset) AS __expected_{%rand5}.dbu

ASSERT __actual_{%rand1}.dbu IS equal THE __expected_{%rand5}.dbu
```

#### > Input:

- {database}: The name (in the context) of the database to use (database type target).
- {dataset}: A flat xml dbunit dataset file.

**Remark**: If the file designed by {dataset} contains formulas of date calculation (See the converter *From file to file via param.relativedate*), those ones are calculated and replaced by the value.

# Example:

# ASSERT\_DBUNIT TARGET my\_database EQUALS path/to/my\_dataset.xml

#### Database overview:

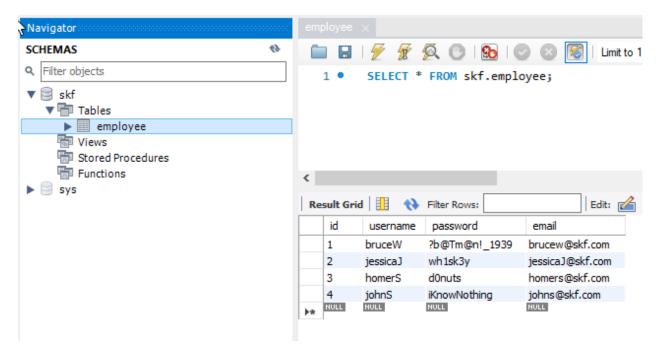

#### We use a dataset containing less employees than the database:

```
\neg \Box
□ Package Explorer 
                                        🕅 datasetEqualsKo.xml 🔀

  1 <?xml version="1.0" encoding="UTF-8"?>

  🗸 🗁 src
                                          3@ <dataset>
     🗸 🗁 squashTA
                                                > 📂 repositories

✓ I resources

         🗸 🗁 database
                                             </dataset>
              conf_dbunit.properties
              x dataset.xml
              x dataset2.xml
              x datasetCaseSensitive.xml
              x datasetCaseSensitive2.xml
              x datasetContains.xml
              x datasetContainsKo.xml
             x datasetEqualsKo.xml
```

# SKF script:

We obtain the following error:

```
[WARN] ERROR_MESSAGE

org.dbunit.dataset.DataSetException: Table 'employee' contains 1 more row(s) in the first dataset than in the second one.

[ERROR] The execution failed in the TEST phase of the TA script 'database_assert_equals_dbunit.ta' with the message: The two compared datasets are different.].

[INFO] Exporting results

[INFO] Squash TF: build complete.

[INFO] Squash TF: build complete.

[INFO] Out can access to the temporary files created in C:\Users\DCLAER~1\AppData\Local\Temp\Squash_TA\20190923_151033_4195916812012177114942

[INFO] BUILD FAILURE
```

# We use a dataset containing exactly all the employees:

```
| Package Explorer | Package Explorer | Package Explorer | Package Explorer | Package Explorer | Package Explorer | Package Explorer | Package Explorer | Package Explorer | Package Explorer | Package Explorer | Package Explorer | Package Explorer | Package Explorer | Package Explorer | Package Explorer | Package Explorer | Package Explorer | Package Explorer | Package Explorer | Package Explorer | Package Explorer | Package Explorer | Package Explorer | Package Explorer | Package Explorer | Package Explorer | Package Explorer | Package Explorer | Package Explorer | Package Explorer | Package Explorer | Package Explorer | Package Explorer | Package Explorer | Package Explorer | Package Explorer | Package Explorer | Package Explorer | Package Explorer | Package Explorer | Package Explorer | Package Explorer | Package Explorer | Package Explorer | Package Explorer | Package Explorer | Package Explorer | Package Explorer | Package Explorer | Package Explorer | Package Explorer | Package Explorer | Package Explorer | Package Explorer | Package Explorer | Package Explorer | Package Explorer | Package Explorer | Package Explorer | Package Explorer | Package Explorer | Package Explorer | Package Explorer | Package Explorer | Package Explorer | Package Explorer | Package Explorer | Package Explorer | Package Explorer | Package Explorer | Package Explorer | Package Explorer | Package Explorer | Package Explorer | Package Explorer | Package Explorer | Package Explorer | Package Explorer | Package Explorer | Package Explorer | Package Explorer | Package Explorer | Package Explorer | Package Explorer | Package Explorer | Package Explorer | Package Explorer | Package Explorer | Package Explorer | Package Explorer | Package Explorer | Package Explorer | Package Explorer | Package Explorer | Package Explorer | Package Explorer | Package Explorer | Package Explorer | Package Explorer | Package Explorer | Package Explorer | Package Explorer | Package Explorer | Package Explorer | Package Explorer | Package Explorer | Package Exp
```

We execute the SKF script with the new dataset:

The assertion is true and you should obtain a build success.

#### # ASSERT DBUNIT TARGET {database} EQUALS {dataset} WITH CONFIG {config}

# What?

This macro will check that all the data listed in the 'dataset file' exist in the 'database' and the reverse using a DbUnit configuration file. For differences between ASSERT and VERIFY assertion mode see *this page*.

#### **Underlying instructions:**

# > Input:

- {database}: The name (in the context) of the database to use (database type target).
- {dataset}: A flat xml dbunit dataset file.

```
integration in the database_assert_equals_dbunit.ta to the database_assert_equals_dbunit.ta to the database.xml  

integration is database_assert_equals_dbunit.ta to the database.xml  

integration is database_assert_equals_dbunit.ta to the database.xml  

integration is database_assert_equals_dbunit.ta to the database.xml  

integration is database_assert_equals_dbunit.ta to the database.xml  

integration is database_assert_equals_dbunit.ta to the database.xml  

integration is database_assert_equals_dbunit.ta to the database.xml  

integration is database_assert_equals_dbunit.ta to the database.xml  

integration is database.xml  

integration is database.xml  

integration is database.xml  

integration is database.xml  

integration is database.xml  

integration is database.xml  

integration is database.xml  

integration is database.xml  

integration is database.xml  

integration is database.xml  

integration is database.xml  

integration is database.xml  

integration is database.xml  

integration is database.xml  

integration is database.xml  

integration is database.xml  

integration is database.xml  

integration is database.xml  

integration is database.xml  

integration is database.xml  

integration is database.xml  

integration is database.xml  

integration is database.xml  

integration is database.xml  

integration is database.xml  

integration is database.xml  

integration is database.xml  

integration is database.xml  

integration is database.xml  

integration is database.xml  

integration is database.xml  

integration is database.xml  

integration is database.xml  

integration is database.xml  

integration is database.xml  

integration is database.xml  

integration is database.xml  

integration is database.xml  

integration is database.xml  

integration is database.xml  

integration is database.xml  

integration is database.xml  

integration is database.xml  

integration is database.xml  

integration is database.xml  

integration is database.xml  

integrat
```

• {config}: A configuration file for DbUnit ('.properties').

**Remark**: If the file designed by {dataset} contains formulas of date calculation (See the converter *From file to file via param.relativedate*), those ones are calculated and replaced by the value.

# **Example**:

```
# ASSERT_DBUNIT TARGET my_database EQUALS path/to/my_dataset.xml WITH CONFIG path/to/my_config_dbunit.properties
```

# # ASSERT\_DBUNIT TARGET {database} EQUALS {dataset} WITH FILTER {filter}

#### What?

This macro will check that all the data listed in the 'dataset file' exist in the 'database' and the reverse using a DbUnit filter. For differences between ASSERT and VERIFY assertion mode see *this page*.

#### **Underlying instructions:**

```
EXECUTE get.all WITH $() ON {database} AS __actual_{%randl}.dbu

LOAD {dataset} AS __temp{%rand2}.file

CONVERT __temp{%rand2}.file TO file(param.relativedate) AS __temp_{%rand3}.file

CONVERT __temp_{%rand3}.file TO xml(structured) AS __temp_{%rand4}.xml

CONVERT __temp_{%rand4}.xml TO dataset.dbunit(dataset) AS __expected_{%rand5}.dbu

LOAD {filter} AS __filter_{%rand6}.file

CONVERT __filter_{%rand6}.file TO filter.dbunit(filter) AS __filter_{%rand7}.filter

ASSERT __actual_{%rand1}.dbu IS equal THE __expected_{%rand5}.dbu USING __filter_{%rand7}.filter
```

# > Input:

- {database}: The name (in the context) of the database to use (database type target).
- {dataset}: A flat xml dbunit dataset file.
- {filter}: A DbUnit filter xml file. It should be a 'filter.dbunit' SKF resource.

**Remark**: If the file designed by {dataset} contains formulas of date calculation (See the converter *From file to file via param.relativedate*), those ones are calculated and replaced by the value.

# Example:

```
# ASSERT_DBUNIT TARGET my_database EQUALS path/to/my_dataset.xml WITH FILTER path/to/my_dbunit_filter.xml
```

# # ASSERT\_DBUNIT TARGET {database} EQUALS {dataset} WITH CONFIG {config} AND FILTER {filter}

# What?

This macro will check that all the data listed in the 'dataset file' exist in the 'database' and the reverse using a DbUnit configuration file and a DbUnit filter. For differences between ASSERT and VERIFY assertion mode see *this page*.

#### **Underlying instructions:**

#### > Input:

- {database}: The name (in the context) of the database to use (database type target).
- {dataset}: A flat xml dbunit dataset file.
- {config}: A configuration file for DbUnit ('.properties'). It should be a 'conf.dbunit' SKF resource.
- {filter}: A DbUnit filter xml file. It should be a 'filter.dbunit' SKF resource.

**Remark**: If the file designed by {dataset} contains formulas of date calculation (See the converter *From file to file via param.relativedate*), those ones are calculated and replaced by the value.

### **Example**:

# ASSERT\_DBUNIT TARGET my\_database EQUALS path/to/my\_dataset.xml WITH CONFIG path/to/my\_dbunit\_config.properties AND FILTER path/to/my\_dbunit\_filter.xml

# **Database Plugin - Macros - Verify DbUnit**

#### Contents:

- # VERIFY\_DBUNIT TARGET {database} CONTAINS {dataset}
- # VERIFY\_DBUNIT TARGET {database} CONTAINS {dataset} WITH CONFIG {config}
- #VERIFY DBUNIT TARGET {database} CONTAINS {dataset} WITH FILTER {filter}
- # VERIFY\_DBUNIT TARGET {database} CONTAINS {dataset} WITH CONFIG {config} AND FILTER {filter}
- # VERIFY\_DBUNIT TARGET {database} EQUALS {dataset}
- # VERIFY\_DBUNIT TARGET {database} EQUALS {dataset} WITH CONFIG {config}
- # VERIFY\_DBUNIT TARGET {database} EQUALS {dataset} WITH FILTER {filter}
- #VERIFY\_DBUNIT TARGET {database} EQUALS {dataset} WITH CONFIG {config} AND FILTER {filter}

# # VERIFY\_DBUNIT TARGET {database} CONTAINS {dataset}

# What?

This macro will check that all the data listed in the 'dataset file' exist in the 'database'. For differences between ASSERT and VERIFY assertion mode see *this page*.

# **Underlying instructions:**

```
EXECUTE get.all WITH $() ON {database} AS __actual_{%rand1}.dbu

LOAD {dataset} AS __temp{%rand2}.file

CONVERT __temp{%rand2}.file TO file(param.relativedate) AS __temp_{%rand3}.file

CONVERT __temp_{%rand3}.file TO xml(structured) AS __temp_{%rand4}.xml

CONVERT __temp_{%rand4}.xml TO dataset.dbunit(dataset) AS __expected_{%rand5}.dbu

VERIFY __actual_{%rand1}.dbu DOES contain THE __expected_{%rand5}.dbu
```

## > Input:

- {database}: The name (in the context) of the database to use (database type target).
- {dataset}: A flat xml dbunit dataset file.

**Remark**: If the file designed by {dataset} contains formulas of date calculation (See the converter *From file to file via param.relativedate*), those ones are calculated and replaced by the value.

#### Example:

# VERIFY\_DBUNIT TARGET my\_database CONTAINS path/to/my\_dataset.xml

This macro is very similar to the ASSERT macro. For more information, please check the following page.

# # VERIFY DBUNIT TARGET {database} CONTAINS {dataset} WITH CONFIG {config}

#### What?

This macro will check that all the data listed in the 'dataset file' exist in the 'database' using a DbUnit configuration file. For differences between ASSERT and VERIFY assertion mode see *this page*.

# **Underlying instructions:**

#### > Input:

- {database}: The name (in the context) of the database to use (database type target).
- {dataset}: A flat xml dbunit dataset file.
- {config}: A configuration file for DbUnit ('.properties').

**Remark**: If the file designed by {dataset} contains formulas of date calculation (See the converter *From file to file via param.relativedate*), those ones are calculated and replaced by the value.

# Example:

# VERIFY\_DBUNIT TARGET my\_database CONTAINS path/to/my\_dataset.xml WITH CONFIG path/to/my\_config\_dbunit.properties

# # VERIFY\_DBUNIT TARGET {database} CONTAINS {dataset} WITH FILTER {filter}

#### What?

This macro will check that all the data listed in the 'dataset file' exist in the 'database' using a DbUnit filter. For differences between ASSERT and VERIFY assertion mode see *this page*.

# **Underlying instructions:**

```
LOAD {dataset} AS __temp{%%rand2}.file

CONVERT __temp{%%rand2}.file TO file(param.relativedate) AS __temp_{%%rand3}.file

CONVERT __temp_{%%rand3}.file TO xml(structured) AS __temp_{%%rand4}.xml

CONVERT __temp_{%%rand4}.xml TO dataset.dbunit(dataset) AS __expected_{%%rand5}.dbu

LOAD {filter} AS __filter_{%%rand6}.file

CONVERT __filter_{%%rand6}.file TO filter.dbunit(filter) AS __filter_{%%rand7}.filter

VERIFY __actual_{%%rand1}.dbu DOES contain THE __expected_{%%rand5}.dbu USING __

ofilter_{%%rand7}.filter
```

#### > Input:

- {database}: The name (in the context) of the database to use (database type target).
- {dataset}: A flat xml dbunit dataset file.
- {filter} : A Dbunit filter (filter.dbunit TA resource).

**Remark**: If the file designed by {dataset} contains formulas of date calculation (See the converter *From file to file via param.relativedate*), those ones are calculated and replaced by the value.

# Example:

# VERIFY\_DBUNIT TARGET my\_database CONTAINS path/to/my\_dataset.xml WITH FILTER path/to/my\_dbunit\_filter.xml

# # VERIFY\_DBUNIT TARGET {database} CONTAINS {dataset} WITH CONFIG {config} AND FILTER {filter}

#### What?

This macro will check that all the data listed in the 'dataset file' exist in the 'database' using a DbUnit configuration file and a DbUnit filter. For differences between ASSERT and VERIFY assertion mode see *this page*.

# **Underlying instructions:**

#### > Input :

- {database}: The name (in the context) of the database to use (database type target).
- {dataset}: A flat xml dbunit dataset file.
- {config}: A configuration file for DbUnit ('.properties'). It should be a 'conf.dbunit' SKF resource.
- {filter} : A Dbunit filter xml file. It should be a 'filter.dbunit' SKF resource.

**Remark**: If the file designed by {dataset} contains formulas of date calculation (See the converter *From file to file via param.relativedate*), those ones are calculated and replaced by the value.

#### Example:

# VERIFY\_DBUNIT TARGET my\_database CONTAINS path/to/my\_dataset.xml WITH CONFIG path/to/my\_dbunit\_config.properties AND FILTER path/to/my\_dbunit\_filter.xml

# # VERIFY\_DBUNIT TARGET {database} EQUALS {dataset}

#### What?

This macro will check that all the data listed in the 'dataset file' exist in the 'database' and the reverse. For differences between ASSERT and VERIFY assertion mode see *this page*.

# **Underlying instructions:**

```
EXECUTE get.all WITH $() ON {database} AS __actual_{%rand1}.dbu

LOAD {dataset} AS __temp{%rand2}.file

CONVERT __temp{%rand2}.file TO file(param.relativedate) AS __temp_{%rand3}.file

CONVERT __temp_{%rand3}.file TO xml(structured) AS __temp_{%rand4}.xml
```

(continues on next page)

(continued from previous page)

```
CONVERT __temp_{%%rand4}.xml TO dataset.dbunit(dataset) AS __expected_{%%rand5}.dbu

VERIFY __actual_{%%rand1}.dbu IS equal THE __expected_{%%rand5}.dbu
```

## > Input:

- {database}: The name (in the context) of the database to use (database type target).
- {dataset}: A flat xml dbunit dataset file.

**Remark**: If the file designed by {dataset} contains formulas of date calculation (See the converter *From file to file via param.relativedate*), those ones are calculated and replaced by the value.

# Example:

```
# ASSERT_DBUNIT TARGET my_database EQUALS path/to/my_dataset.xml
```

This macro is very similar to the ASSERT macro. For more information, please check the following page.

# # VERIFY\_DBUNIT TARGET {database} EQUALS {dataset} WITH CONFIG {config}

### What?

This macro will check that all the data listed in the 'dataset file' exist in the 'database' and the reverse using a DbUnit configuration file. For differences between ASSERT and VERIFY assertion mode see *this page*.

#### **Underlying instructions:**

#### > Input:

- {database}: The name (in the context) of the database to use (database type target).
- {dataset}: A flat xml dbunit dataset file.
- {config}: A configuration file for DbUnit ('.properties').

**Remark**: If the file designed by {dataset} contains formulas of date calculation (See the converter *From file to file via param.relativedate*), those ones are calculated and replaced by the value.

#### Example:

```
# VERIFY_DBUNIT TARGET my_database EQUALS path/to/my_dataset.xml WITH CONFIG path/to/my_config_dbunit.properties
```

# **# VERIFY DBUNIT TARGET {database} EQUALS {dataset} WITH FILTER {filter}**

# What?

This macro will check that all the data listed in the 'dataset file' exist in the 'database' and the reverse using a DbUnit filter. For differences between ASSERT and VERIFY assertion mode see *this page*.

# **Underlying instructions:**

```
EXECUTE get.all WITH $() ON {database} AS __actual_{%rand1}.dbu

LOAD {dataset} AS __temp{%rand2}.file

CONVERT __temp{%rand2}.file TO file(param.relativedate) AS __temp_{%rand3}.file

CONVERT __temp_{%rand3}.file TO xml(structured) AS __temp_{%rand4}.xml

CONVERT __temp_{%rand4}.xml TO dataset.dbunit(dataset) AS __expected_{%rand5}.dbu

LOAD {filter} AS __filter_{%rand6}.file

CONVERT __filter_{%rand6}.file TO filter.dbunit(filter) AS __filter_{%rand7}.filter

VERIFY __actual_{%rand1}.dbu IS equal THE __expected_{%rand5}.dbu USING __filter_{%rand7}.filter
```

## > Input :

- {database}: The name (in the context) of the database to use (database type target).
- {dataset}: A flat xml dbunit dataset file.
- {filter}: A DbUnit filter xml file. It should be a 'filter.dbunit' SKF resource.

**Remark**: If the file designed by {dataset} contains formulas of date calculation (See the converter *From file to file via param.relativedate*), those ones are calculated and replaced by the value.

# Example:

```
# VERIFY_DBUNIT TARGET my_database EQUALS path/to/my_dataset.xml WITH FILTER path/to/my_dbunit_filter.xml
```

# # VERIFY\_DBUNIT TARGET {database} EQUALS {dataset} WITH CONFIG {config} AND FILTER {filter}

#### What?

This macro will check that all the data listed in the 'dataset file' exist in the 'database' and the reverse using a DbUnit configuration file and a DbUnit filter. For differences between ASSERT and VERIFY assertion mode see *this page*.

# **Underlying instructions:**

#### > **Input** :

- {database}: The name (in the context) of the database to use (database type target).
- {dataset}: A flat xml dbunit dataset file.
- {config}: A configuration file for DbUnit ('.properties'). It should be a 'conf.dbunit' TA resource.
- {filter}: A DbUnit filter xml file. It should be a 'filter.dbunit' TA resource.

**Remark**: If the file designed by {dataset} contains formulas of date calculation (See the converter *From file to file via param.relativedate*), those ones are calculated and replaced by the value.

# Example:

# VERIFY\_DBUNIT TARGET my\_database EQUALS path/to/my\_dataset.xml WITH CONFIG path/to/my\_dbunit\_config.properties AND FILTER path/to/my\_dbunit\_filter.xml

# 6.2.5 Database Plugin - Advanced Users

# **Database Plugin - Converters**

# **Contents:**

- *From file* . . .
  - ... to conf.dbunit
  - ... to conf.dbunit.ppk
  - ... to parameter.indexed.sql
  - ... to parameter.named.sql
  - ... to query.sql
  - ... to script.sql
- From directory to dataset.dbunit
- From properties to conf.dbunit.ppk
- From result.sql to dataset.dbunit
- *From xml* . . .
  - ... to dataset.dbunit
  - ... to filter.dbunit

#### From file ...

# ... to conf.dbunit

Category-Name: structured

# What?

This *structured* converter will convert a file type resource to a conf.dbunit type resource.

CONVERT {resourceToConvert<Res:file>} TO conf.dbunit (structured) AS {converted<Res:conf.dbunit>}

# > Input:

• resourceToConvert<Res:file>: The name (in the context) of the resource which references a configuration file for DbUnit. This file must be a .properties file (list of properties key / value using '=' like separator).

# > Output:

• converted < Res: conf.dbunit > : The name of the converted resource (conf.dbunit type resource).

## Example:

LOAD path/to/dbunit-configuration.properties AS dbunit-conf.file CONVERT dbunit-conf.file TO conf.dbunit (structured) AS conf

The DbUnit "features & properties" supported are : (See DbUnit documentation)

# **Batched statements:**

| SKF name      | squashtest.ta.dbunit.batchedStatements            |  |  |  |  |
|---------------|---------------------------------------------------|--|--|--|--|
| DbUnit name   | http://www.dbunit.org/features/batchedStatements  |  |  |  |  |
| Default value | false                                             |  |  |  |  |
| Meaning       | Enable or disable the use of batch JDBC requests. |  |  |  |  |

## Case sensitive table names :

| SKF name | squashtest.ta.dbunit.caseSensitiveTableNames                                                        |
|----------|----------------------------------------------------------------------------------------------------|
| DbUnit   | http://www.dbunit.org/features/caseSensitiveTableNames                                              |
| name     |                                                                                                    |
| Default  | false                                                                                               |
| value    |                                                                                                    |
| Meaning  | Enable or disable the case sensitivity of table names. When this property is activ, table names are |
|          | considered case sensitive.                                                                          |

# Qualified table names:

| SKF    | squashtest.ta.dbunit.qualifiedTableNames                                                                 |
|--------|----------------------------------------------------------------------------------------------------|
| name   |                                                                                                    |
| DbUnit | http://www.dbunit.org/features/qualifiedTableNames                                                       |
| name   |                                                                                                    |
| De-    | false                                                                                                    |
| fault  |                                                                                                    |
| value  |                                                                                                    |
| Mean-  | Enable or disable the possibility of taking in charge simultaneously several schemas. When this property |
| ing    | is enabled tables names are preceded by the schema name to which they belong: SCHEME.TABLE.              |

# Table types :

| SKF name      | squashtest.ta.dbunit.tableType                 |
|---------------|------------------------------------------------|
| DbUnit name   | http://www.dbunit.org/properties/tableType     |
| Default value | String[]{"TABLE"}                              |
| Meaning       | Permits to configure the type of known tables. |

# Datatype factory (Cf. issue 789):

| SKF name      | squashtest.ta.dbunit.datatypeFactory                                    |
|---------------|-------------------------------------------------------------------------|
| DbUnit name   | http://www.dbunit.org/properties/datatypeFactory                        |
| Default value | org.dbunit.dataset.datatype.DefaultDataTypeFactory                      |
| Meaning       | Some datas types are specific to the management of re-                  |
|               | lational database.                                                      |
|               | To allow DbUnit to manage this kind of datas, it's nec-                 |
|               | essary to specify the "Datas types Factory" he must use.                |
|               | The following factories are available in DbUnit:                        |
|               | <ul> <li>org.dbunit.ext.db2.Db2DataTypeFactory</li> </ul>               |
|               | <ul> <li>org.dbunit.ext.h2.H2DataTypeFactory</li> </ul>                 |
|               | <ul> <li>org.dbunit.ext.hsqldb.HsqldbDataTypeFactory</li> </ul>         |
|               | <ul> <li>org.dbunit.ext.mckoi.MckoiDataTypeFactory</li> </ul>           |
|               | <ul> <li>org.dbunit.ext.mssql.MsSqlDataTypeFactory</li> </ul>           |
|               | <ul> <li>org.dbunit.ext.mysql.MySqlDataTypeFactory</li> </ul>           |
|               | <ul> <li>org.dbunit.ext.oracle.OracleDataTypeFactory</li> </ul>         |
|               | org.dbunit.ext.oracle.Oracle10DataTypeFactory                           |
|               | <ul> <li>org.dbunit.ext.postgresql.PostgresqlDataTypeFactory</li> </ul> |
|               | org.dbunit.ext.netezza.NetezzaDataTypeFactory                           |
|               |                                                                         |

# Batch size :

| SKF name | squashtest.ta.dbunit.batchSize                               |
|----------|--------------------------------------------------------------|
| DbUnit   | http://www.dbunit.org/properties/batchSize                   |
| name     |                                                              |
| Default  | 100                                                          |
| value    |                                                              |
| Meaning  | Integer representing the requests number in a batch requests |
|          | (Only when the property batchedStatements is active)         |

# Metadata handler :

| SKF name      | squashtest.ta.dbunit.metadataHandler                              |
|---------------|-------------------------------------------------------------------|
| DbUnit name   | http://www.dbunit.org/properties/metadataHandler                  |
| Default value | org.dbunit.database.DefaultMetadataHandler                        |
| Meaning       | The way of metadatas management of the base can dif-              |
|               | fer according to the SGBDR.                                       |
|               | The following handlers are available:                             |
|               | <ul> <li>org.dbunit.ext.db2.Db2MetadataHandler</li> </ul>         |
|               | <ul> <li>org.dbunit.ext.mysql.MySqlMetadataHandler</li> </ul>     |
|               | <ul> <li>org.dbunit.ext.netezza.NetezzaMetadataHandler</li> </ul> |
|               | For others SGBDR, default handler is enough.                      |

# **Escape pattern**:

| SKF   | squashtest.ta.dbunit.escapePattern                                                               |  |  |  |  |  |
|-------|--------------------------------------------------------------------------------------------------|--|--|--|--|--|
| name  |                                                                                                  |  |  |  |  |  |
| DbUn  | DbUnit http://www.dbunit.org/properties/escapePattern                                            |  |  |  |  |  |
| name  |                                                                                                  |  |  |  |  |  |
| De-   | none                                                                                             |  |  |  |  |  |
| fault |                                                                                                  |  |  |  |  |  |
| value |                                                                                                  |  |  |  |  |  |
| Mean- | Allows schema, table and column names escaping.                                                  |  |  |  |  |  |
| ing   |                                                                                                  |  |  |  |  |  |
| Ex-   | squashtest.tf.dbunit.escapePattern='                                                             |  |  |  |  |  |
| am-   | The property above will permit to escape the table name and column names in the following query. |  |  |  |  |  |
| ple   | insert into 'person' ('id', 'name', 'unique') values (1, 'Doe', true);                           |  |  |  |  |  |
|       | This query will succeed even though "unique" is a SQL key word and is not normally allowed.      |  |  |  |  |  |

#### Remark

The DbUnit property: http://www.dbunit.org/properties/primaryKeyFilter exist via the category of SKF resource: conf.dbunit.ppk.

## ... to conf.dbunit.ppk

Category-Name: structured

#### What?

This *structured* converter will convert a file type resource to a "conf.dbunit.ppk" type resource.

| CONVERT                                                                                                   | {resourceToConvert <res:file>}</res:file> | TO | conf.dbunit.ppk | (structured) | AS | {con- |
|----------------------------------------------------------------------------------------------------|-------------------------------------------|----|-----------------|--------------|----|-------|
| verted <res:co< td=""><td>onf.dbunit.ppk&gt;}</td><td></td><td></td><td></td><td></td><td></td></res:co<> | onf.dbunit.ppk>}                          |    |                 |              |    |       |

# > Input :

• resourceToConvert<Res:file>: The name (in the context) of the resource which references a configuration file to define the pseudo primary keys. This configuration file must be of type .properties (for each property, the key is the name of a Table, the value is the name of a column or a list of columns separated with comma and the '=' character is used like separator).

#### > Output:

• converted<Res:conf.dbunit.ppk>: The name of the converted resource (Resource of type conf. dbunit.ppk).

## Example:

## **Squash Keyword Framework Documentation**

LOAD path/to/valid\_ppk.properties AS ppk.file

CONVERT ppk.file TO properties (structured) AS ppk.properties

CONVERT ppk.properties TO conf.dbunit.ppk (from.properties) AS ppk

## ... to parameter.indexed.sql

Category-Name: from.text

#### What?

This from.text converter will convert a file type resource to a parameter.indexed.sql type resource.

CONVERT {resourceToConvert<Res:file>} TO parameter.indexed.sql (from.text) AS {converted<Res:parameter.indexed.sql>}

## > Input :

- resourceToConvert<Res:file>: The name (in the context) of the resource which references a file which each line defines the value of a sql query parameter. Each line contains two character strings separated with the character '=':
  - The first character string corresponds to the parameter position in the SQL query.
  - The Second one corresponds to the value.

#### Remark

None of the two character strings can be empty.

## > Output:

• converted<Res:parameter.indexed.sql>: The name of the converted resource (parameter.indexed.sql type resource).

## Example:

LOAD path/to/parameter-indexed\_value.properties AS value.file CONVERT value.file TO parameter.indexed.sql (from.text) AS value.properties

## ... to parameter.named.sql

**Category-Name**: from.text

#### What?

This from.text converter will convert a file type resource to a parameter.named.sql type resource.

CONVERT {resourceToConvert<Res:file>} TO parameter.named.sql (from.text) AS {converted<Res:parameter.named.sql>}

#### > Input:

- resourceToConvert<Res:file>: The name (in the context) of the resource which references a file which each line defines the value of a sql query parameter. Each line contains two character strings separated with the character '=':
  - The first character string corresponds to the parameter name in the SQL query.
  - The Second one corresponds to the value.

#### Remark

None of the two character strings can be empty but the name can be constituted with only space characters.

#### > Output:

• converted<Res:parameter.named.sql>: The name of the converted resource (parameter. named.sql type resource).

## Example:

LOAD path/to/parameter-named\_value.properties AS value.file CONVERT value.file TO parameter.named.sql (from.text) AS value.properties

#### ... to query.sql

**Category-Name**: query

#### What?

This *query* converter will convert a file type resource to a query.sql type resource.

CONVERT {resourceToConvert<Res:file>} TO query.sql (query) AS {converted<Res:query.sql>}

#### > **Input** :

- resourceToConvert<Res:file>: The name (in the context) of the resource which references a file which respects the following rules:
  - The file must contain only one query.
  - The query can be written on one or several lines.
  - The query end with the character ';'.
  - Comments at SQL format can be inserted in the file.

## > Output:

• converted<Res:query.sql>: The name of the converted resource (query.sql type resource).

## Example:

LOAD sql/my\_query.sql AS my.file CONVERT my.file TO query.sql (query) AS my.query

# ... to script.sql

## Category-Name: script

#### What?

This *script* converter will convert a file type resource to a script.sql type resource. It is possible to add an option for the encoding as well as the SQL block delimiter.

CONVERT {resourceToConvert<Res:file>} TO script.sql (script) AS {converted<Res:script.sql>} [USING {encoding}, {delimiter}]

#### > Input:

- resourceToConvert<Res:file>: The name (in the context) of the resource which references a file whose content is an SQL script.
- Optional encoding: Parameter representing the query file encoding. Default value: "UTF-8".
- Optional delimiter: Parameter representing the SQL block delimiter. Default value: "@@". It can be used in conjunction with encoding or by itself in which case encoding will take its value by default.

#### > Output:

• converted < Res: script.sql >: The name of the converted resource (script.sql type resource).

## Example:

```
LOAD path/to/my_script.sql AS my_script.file
CONVERT my_script.file TO script.sql (script) AS script [USING str_encoding, str_delimiter]
```

#### Remarks

• In your SQL script the delimiter should enclose any block of code that should be stored and passed in it's entirety to the database server.

## Example:

• Creating a MySQL procedure:

```
DROP PROCEDURE IF EXISTS `some_procedure`;

@@
CREATE PROCEDURE `some_procedure`(...)

BEGIN
...

END;

@@
```

• Creating a PL/pgSQL function :

```
@@
CREATE OR REPLACE FUNCTION somefunc() RETURNS ... AS $$
DECLARE
...
BEGIN
...
DECLARE
...
BEGIN
...
END;
RETURN ...;
END;
$$ LANGUAGE plpgsql;@@
```

• Calling a stored PL/SQL procedure with delimiter set to "<DELIMITER>":

```
<DELIMITER>
BEGIN
    some_procedure;
END;
<DELIMITER>
```

- In case of nested SQL blocks you only need to englobe the top level block with the delimiter.
- Comments: refrain from using comments at the end of a line of code because it might induce a malfunction if it contains certain characters.

## From directory to dataset.dbunit

**Category-Name**: dataset

#### What?

This dataset converter will convert a directory type resource to a dataset.dbunit type resource.

| CONVERT                                                                                                 | {resourceToConvert <res:directory>}</res:directory> | TO | dataset.dbunit | (dataset) | AS | {con- |
|----------------------------------------------------------------------------------------------------|-----------------------------------------------------|----|----------------|-----------|----|-------|
| verted <res:da< td=""><td>taset.dbunit&gt;}</td><td></td><td></td><td></td><td></td><td></td></res:da<> | taset.dbunit>}                                      |    |                |           |    |       |

## > Input :

resourceToConvert<Res:directory>: The name (in the context) of the resource which references a directory (directory type resource). This directory must contain at the root a file named table-ordering.txt which contains an ordered list of tables to add to the dataset. Each line of the file is a relative path to the root directory towards the csv file containing the table.

## > Output:

• converted<Res:dataset.dbunit>: The name of the converted resource (dataset.dbunit type resource).

## Example:

LOAD csv/csv1 AS csv1.file CONVERT csv1.file TO directory (filesystem) AS csv1.dir CONVERT csv1.dir TO dataset.dbunit (dataset) AS csv1.dataset

## From properties to conf.dbunit.ppk

**Category-Name**: from.properties

#### What?

This from.properties converter will convert a properties type resource to a conf.dbunit.ppk type resource.

CONVERT {resourceToConvert<Res:properties>} TO conf.dbunit.ppk (from.properties) AS {converted<Res:conf.dbunit.ppk>}

## > Input :

• resourceToConvert<Res:properties>: The name (in the context) of the resource which references a .properties file (properties type resource). For each property, the key is a Table name, the value is a column or columns list separated with comma.

## > Output:

• converted<Res:conf.dbunit.ppk>: The name of the converted resource (conf.dbunit.ppk type resource).

#### Example:

LOAD path/to/valid-ppk.properties AS ppk.file
CONVERT ppk.file TO properties (structured) AS ppk.properties
CONVERT ppk.properties TO conf.dbunit.ppk (from.properties) AS ppk

## From result.sql to dataset.dbunit

Category-Name: dataset

#### What?

This *dataset* converter will convert a result.sql type resource to a dataset.dbunit type resource.

| CONVERT                                                                               | {resourceToConvert <res:result.sql>}</res:result.sql> | TO | dataset.dbunit | (dataset) | AS | {con- |
|---------------------------------------------------------------------------------------|-------------------------------------------------------|----|----------------|-----------|----|-------|
| verted <res:dataset.dbunit>} USING {config<res:file>}</res:file></res:dataset.dbunit> |                                                       |    |                |           |    |       |

#### > Input :

- resourceToConvert<Res:result.sql>: The name (in the context) of the resource which references a result.sql resource. It corresponds to the result of a SQL query SELECT.
- config<Res:file>: The name of the complementary resource which references a configuration file which contains only one key / value: tablename separated of the value with the character ':'. It's mandatory and can be define with an inline instruction. A result.sql resource does not have Table name and to transform a result.sql in dataset.dbunit we need a Table name.

#### > Output:

• converted<Res: dataset.dbunit>: The name of the converted resource (Resource of type dataset. dbunit).

## Example:

CONVERT insertion\_query.resultset TO dataset.dbunit (dataset) USING \$(tablename : <name\_Table>) AS dataset

#### From xml ...

#### ... to dataset.dbunit

Category-Name: dataset

#### What?

This *dataset* converter will convert an xml type resource to a dataset.dbunit type resource.

CONVERT {resourceToConvert<Res:xml>} TO dataset.dbunit (dataset) AS {converted<Res:dataset.dbunit>}

#### > Input:

- resourceToConvert<Res:xml>: The name (in the context) of the resource which references an xml file. The content of the file must be at the format of FlatXMLDataset of DbUnit. Each line of a table is represented by an XML element:
  - The tag name corresponds of the name table.
  - Each column of the table is represented by an attribut :
    - \* The attribute name corresponds to the column name.
    - \* The attribute value corresponds to the column value in the represented line.

## > Output:

• converted<Res:dataset.dbunit>: The name of the converted resource (dataset.dbunit type resource).

#### **Example of XML file:**

## Remarks

- If in the initial resource the attribute value is the sring character [NULL], the corresponding column will have the value null in the converted ressource (dataset.dbunit type resource).
- During the conversion, table columns are determined from the attributs of the first element corresponding to this table in the initial ressource (xml type resource). For instance, if an xml resource contains 'T' elements:

- Case 1: Attribute of the first 'T' element not present but present after:

If:

- The first element 'T' doesn't contain 'C' attribute and
- A 'T' element following contains a 'C' attribute

#### Then:

- The 'C' attribute will be ignored during the conversion. That means no 'C' column in the converted resource.
- Case 2:

If:

- The first 'T' element contains a 'C' attribute and
- A 'T' element following doesn't contain a 'C' attribute

#### Then:

- There will be a 'C' column in the converted resource. In lines corresponding to the elements which doesn't contain the 'C' attribute, the 'C' column will have the value 'null'.

#### Example:

LOAD path/to/dataset.xml AS dataset.file
CONVERT dataset.file TO xml (structured) AS my\_xml\_file
CONVERT my\_xml\_file TO dataset.dbunit (dataset) AS dataset.dbu

#### ... to filter.dbunit

Category-Name: filter

## What?

This *filter* converter will convert an xml type resource to a filter.dbunit type resource.

CONVERT {resourceToConvert<Res:xml>} TO filter.dbunit (filter) AS {converted<Res:filter.dbunit>}

## > Input:

- resourceToConvert<Res:xml>: The name (in the context) of the resource which references a xml file. This xml file looks like:
  - For a Table exclusion:

## **Squash Keyword Framework Documentation**

```
<?xml version="1.0" encoding="UTF-8"?>
<filter>
  <tableExclude tableRegex="table_name"/>
</filter>
```

#### - For a column exclusion:

## > Output:

• converted<Res:dataset.dbunit>: The name of the converted resource (dataset.dbunit type resource).

#### Example:

```
LOAD path/to/column_exclude.xml AS filter_dbunit.file
CONVERT filter_dbunit.file TO filter.dbunit (filter) AS filter_dbunit
```

# **Database Plugin - Commands**

## **Contents:**

- 'execute' 'query.sql' on 'database'
- 'execute' 'query.sql' on 'database' via 'parameter.indexed.sql'
- 'execute' 'query.sql' on 'database' via 'parameter.named.sql'
- 'execute' 'script.sql' on 'database'
- 'get.all' on 'database'
- 'insert' 'dataset.dbunit' on 'database'
- 'delete' 'dataset.dbunit' on 'database'

## 'execute' 'query.sql' on 'database'

#### What?

This command executes a SQL query represented by a query . sql resource on the specified database target.

EXECUTE execute WITH {query<Res:query.sql>} ON {<Tar:database>} AS {result<Res:result.sql>}

### > Input:

- query<Res:query.sql>: The name (in the context) of the resource which references a SQL query (query.sql type resource).
- <Tar: database>: The name (in the context) of the database to use (database type target).

## > Output:

• result<Res:result.sql>: The name of the resource which contains the result of the SQL query (result.sql type resource).

#### Example:

LOAD path/to/my\_query.sql AS query.file CONVERT query.file TO query.sql (query) AS query1

EXECUTE execute WITH query1 ON mydatabase-db AS my\_query\_result

## 'execute' 'query.sql' on 'database' via 'parameter.indexed.sql'

## What?

This command executes a SQL query represented by a query.sql resource on the specified database target via indexed parameters.

EXECUTE execute WITH {query<Res:query.sql>} ON {<Tar:database>} AS {result<Res:result.sql>} USING {config<Res:parameter.indexed.sql>}

## > Input:

- query<Res:query.sql>: The name (in the context) of the resource which references a SQL query (query.sql type resource).
- <Tar: database>: The name (in the context) of the database to use (database type target).
- config<Res:parameter.indexed.sql>: The name of the resource which contains indexed parameters for the SQL query (parameter.indexed.sql type resource).

## > Output:

• result<Res:result.sql>: The name of the resource which contains the result of the SQL query (result.sql type resource).

## Example:

LOAD path/to/my\_query.sql AS query.file CONVERT query.file TO query.sql (query) AS query1

LOAD path/to/parameter-indexed\_value.properties AS value.file CONVERT value.file TO parameter.indexed.sql (from.text) AS value.properties

EXECUTE execute WITH query1 ON mydatabase-db AS my\_query\_result USING value.properties

## 'execute' 'query.sql' on 'database' via 'parameter.named.sql'

## What?

This command executes a SQL query represented by a query.sql resource on the specified database target via named parameters.

EXECUTE execute WITH {query<Res:query.sql>} ON {<Tar:database>} AS {result<Res:result.sql>} USING {config<Res:parameter.named.sql>}

## > Input :

- query<Res:query.sql>: The name (in the context) of the resource which references a SQL query (query.sql type resource).
- <Tar:database>: The name (in the context) of the database to use (database type target).
- config<Res:parameter.named.sql>: The name of the resource which contains named parameters for the SQL query (parameter.named.sql type resource).

## > Output :

• result<Res:result.sql>: The name of the resource which contains the result of the SQL query (result.sql type resource).

## Example:

LOAD path/to/my\_query.sql AS query.file

CONVERT query.file TO query.sql (query) AS query1

LOAD path/to/parameter-named\_value.properties AS value.file

CONVERT value.file TO parameter.named.sql (from.text) AS value.properties

EXECUTE execute WITH query1 ON mydatabase-db AS my\_query\_result USING value.properties

## 'execute' 'script.sql' on 'database'

#### What?

This command executes a SQL script represented by a script.sql resource on the specified database target.

EXECUTE execute WITH {script<Res:script.sql>} ON {<Tar:database>} AS \$() [ USING \$(keep.separator: <keepSeparator>)]

#### > Input :

- script<Res:script.sql>: The name (in the context) of the resource which references a SQL script (script.sql type resource).
- <Tar:database>: The name (in the context) of the database on which the SQL script should be used (database type target).
- <keepSeparator>: Indicate to the command to keep or remove the separator (";") at the end of each SQL query of the script. This parameter can take one of two values: "true" or "false". By default this parameter is set to "true".

## Example 1:

LOAD path/to/my\_script.sql AS script.file CONVERT script.file TO script.sql (script) AS script1

EXECUTE execute WITH script1 ON mydatabase-db AS \$()

# Example 2:

EXECUTE execute WITH script1 ON mydatabase-db AS \$() USING \$(keep.separator:false)

## 'get.all' on 'database'

#### What?

This command allows to create a DbUnit dataset from a specific database.

EXECUTE get.all WITH \$() ON {<Tar:database>} AS {result<Res:dataset.dbunit>} [USING [{<Res:conf.dbunit>}],[{<Res:conf.dbunit.ppk>}]]

## > Input :

- <Tar: database>: The name (in the context) of the database to use (database type target).
- <Res:conf.dbunit>: This resource contains DbUnit configuration properties.
- <Res:conf.dbunit.ppk>: The name of the resource which references a configuration file to define the pseudo primary keys.

#### Remarks

- 1. If for a table a primary key and a pseudo primary key are defined, the pseudo primary key override the primary key.
- 2. If for a table a pseudo primary key is defined with one or more non existent columns, the command fails.

#### > Output:

• result<Res:dataset.dbunit>: The name of the resource which contains the DbUnit dataset of all the database.

## Example 1:

EXECUTE get.all WITH \$() ON myDatabase-db AS myDataset

# Example 2:

LOAD path/to/dbunit-conf.properties AS conf.file CONVERT conf.file TO conf.dbunit (structured) AS conf.dbu

EXECUTE get.all WITH \$() ON my\_Database-db USING conf.dbu AS my\_dataset

#### 'insert' 'dataset.dbunit' on 'database'

#### What?

This command insert a DbUnit dataset on the specified database target.

EXECUTE insert WITH {dataset<Res:dataset.dbunit>} ON {<Tar:database>} AS \$() [USING [\$(operation : <type>)],[{<Res:conf.dbunit>}],[{<Res:conf.dbunit.ppk>}]]

## > Input:

- dataset<Res:dataset.dbunit>: The name of the resource which references a DbUnit dataset (Resource of type dataset.dbunit).
- <Tar:database>: The name (in the context) of the database to use (database type target).
- <type> : 4 values are possible for this parameter :
  - INSERT: for a simple operation of insert. This operation assumes that table data does not exist
    in the target database and fails if this is not the case.
  - CLEAN\_INSERT : a 'delete all' is realised before the 'insert' operation.
  - UPDATE: this operation assumes that table data already exists in the target database and fails
    if this is not the case.
  - REFRESH: data of existing rows are updated and non-existing row get inserted. Any rows which exist in the database but not in dataset stay unaffected.

#### Remark

If "\$(operation: <type>)" is not defined, property is by default CLEAN\_INSERT.

- <Res:conf.dbunit>: This resource contains DbUnit configuration properties.
- <Res:conf.dbunit.ppk>: The name of the resource which references a configuration file to define the pseudo primary keys.

#### Remark

- 1. If for a table a primary key and a pseudo primary key are defined, the pseudo primary key override the primary key.
- 2. If for a table a pseudo primary key is defined with one or more non existents columns, the command fails.

## Example:

## **Squash Keyword Framework Documentation**

LOAD path/to/dataset\_to\_insert.xml AS dataset\_file CONVERT dataset\_file TO xml (structured) AS dataset\_xml CONVERT dataset\_xml TO dataset.dbunit (dataset) AS dataset\_dbu

LOAD path/to/dbunit-conf.properties AS conf\_file CONVERT conf\_file TO conf.dbunit (structured) AS conf\_dbu

EXECUTE insert WITH dataset\_dbu ON my\_database-db USING conf\_dbu,\$( operation : INSERT ) AS \$()

#### 'delete' 'dataset.dbunit' on 'database'

#### What?

This command delete a DbUnit Dataset on the specified database target.

EXECUTE delete WITH {dataset<Res:dataset.dbunit>} ON {<Tar:database>} AS \$() [USING [\$(operation : <type>)],[{<Res:conf.dbunit>}],[{<Res:conf.dbunit.ppk>}]]

#### > Input:

- dataset<Res:dataset.dbunit>: The name of the resource which references a DbUnit dataset (dataset.dbunit type resource).
- <Tar: database >: The name (in the context) of the database to use (database type target).
- <type> : 2 values are possible for this parameter :
  - DELETE: This operation deletes only the dataset contents from the database. This operation
    does not delete the entire table contents but only data that are present in the dataset.
  - DELETE\_ALL: Deletes all rows of tables present in the specified dataset. If the dataset does
    not contains a particular table, but that table exists in the database, the database table is not
    affected. Table are truncated in reverse sequence.

#### Remark

If "\$(operation: <type>)" is not defined, property is by default DELETE\_ALL.

- <Res:conf.dbunit>: This resource contains DbUnit configuration properties.
- <Res:conf.dbunit.ppk>: The name of the resource which references a configuration file to define the pseudo primary keys.

#### Remarks

- 1. If for a table a primary key and a pseudo primary key are defined, the pseudo primary key override the primary key.
- 2. If for a table a pseudo primary key is defined with one or more non existents columns, the command fails.

## Example:

LOAD path/to/dataset\_to\_insert.xml AS dataset\_file CONVERT dataset\_file TO xml (structured) AS dataset\_xml CONVERT dataset\_xml TO dataset.dbunit (dataset) AS dataset\_dbu

LOAD path/to/dbunit-conf.properties AS conf\_file CONVERT conf\_file TO conf.dbunit (structured) AS conf\_dbu

EXECUTE delete WITH dataset\_dbu ON my\_database-db USING conf\_dbu,\$( operation : DELETE ) AS \$()

# **Database Plugin - Asserts**

## **Contents:**

- 'dataset.dbunit' does 'contain' 'dataset.dbunit'
- 'dataset.dbunit' is 'equal' 'dataset.dbunit'

## 'dataset.dbunit' does 'contain' 'dataset.dbunit'

## What?

Asserts that the first dataset contains the second one.

| ASSERT                                                                                                    | {dataset1 <res:dataset.dbunit>}</res:dataset.dbunit>                                          | DOES | contain | THE | {dataset2 <res:dataset.dbunit>}</res:dataset.dbunit> | [USING |  |  |
|----------------------------------------------------------------------------------------------------|-----------------------------------------------------------------------------------------------|------|---------|-----|------------------------------------------------------|--------|--|--|
| [{ <res:filter.dbunit>}],[{<res:conf.dbunit.ppk>}]]</res:conf.dbunit.ppk></res:filter.dbunit>                                                     |                                                                                               |      |         |     |                                                      |        |  |  |
| VERIFY                                                                                                    | {dataset1 <res:dataset.dbunit>}</res:dataset.dbunit>                                          | DOES | contain | THE | {dataset2 <res:dataset.dbunit>}</res:dataset.dbunit> | [USING |  |  |
| [{ <res:filt< td=""><td colspan="8">[{<res:filter.dbunit>}],[{<res:conf.dbunit.ppk>}]]</res:conf.dbunit.ppk></res:filter.dbunit></td></res:filt<> | [{ <res:filter.dbunit>}],[{<res:conf.dbunit.ppk>}]]</res:conf.dbunit.ppk></res:filter.dbunit> |      |         |     |                                                      |        |  |  |

6.2. Database Plugin

#### > Input :

- dataset1<Res:dataset.dbunit>: The name of the resource which references the first DbUnit dataset (dataset.dbunit type resource).
- dataset2<Res:dataset.dbunit>: The name of the resource which references the second DbUnit dataset (dataset.dbunit type resource).
- <Res:filter.dbunit> (Optional): This resource contains a filter DbUnit (filter.dbunit type resource).
- <Res:conf.dbunit.ppk> (Optional): The name of the resource which references a configuration file to define the pseudo primary keys (conf.dbunit.ppk type resource).

## Example:

```
LOAD path/to/dataset1.xml AS dataset1_file
CONVERT dataset1_file TO xml (structured) AS dataset1_xml
CONVERT dataset1_xml TO dataset.dbunit (dataset) AS dataset1_dbu

LOAD path/to/dataset1.xml AS dataset2_file
CONVERT dataset2_file TO xml (structured) AS dataset2_xml
CONVERT dataset2_xml TO dataset.dbunit (dataset) AS dataset2_dbu

// Get the pseudo primary keys
LOAD path/to/my_ppk.properties AS ppk_file
CONVERT ppk_file TO properties (structured) AS ppk_properties
CONVERT ppk_properties TO conf.dbunit.ppk (from.properties) AS ppk_dbu

// Load the DbUnit filter
LOAD path/to/filter-name.xml AS filter_file
CONVERT filter_file TO filter.dbunit AS filter_dbu
```

#### Remarks

- During the assertion, if the first or the second dataset contains primary keys they are used for the assertion.
- If for a given table, a primary key and a pseudo primary key are defined, pseudo primary key overrides the primary key.
- If for a given table, a pseudo primary key has one or several columns excluded from the assertion by a DbUnit filter, the command fails.

## 'dataset.dbunit' is 'equal' 'dataset.dbunit'

#### What?

Asserts that the first dataset is equal to the second one (same number of tables, for each table same number of lines / columns and same data).

| ASSERT                                                                                                    | {dataset1 <res:dataset.dbunit>}</res:dataset.dbunit>                                                                     | IS     | equal | THE | {dataset2 <res:dataset.dbunit>}</res:dataset.dbunit> | [USING |  |  |  |  |  |  |  |  |
|----------------------------------------------------------------------------------------------------|----------------------------------------------------------------------------------------------------|--------|-------|-----|------------------------------------------------------|--------|--|--|--|--|--|--|--|--|
| [{ <res:filte< td=""><td>er.dbunit&gt;}],[{<res:conf.dbunit.pp< td=""><td>k&gt;}] [</td><td>]</td><td></td><td></td><td></td></res:conf.dbunit.pp<></td></res:filte<> | er.dbunit>}],[{ <res:conf.dbunit.pp< td=""><td>k&gt;}] [</td><td>]</td><td></td><td></td><td></td></res:conf.dbunit.pp<> | k>}] [ | ]     |     |                                                      |        |  |  |  |  |  |  |  |  |
| VERIFY                                                                                                    | {dataset1 <res:dataset.dbunit>}</res:dataset.dbunit>                                                                     | IS     | equal | THE | {dataset2 <res:dataset.dbunit>}</res:dataset.dbunit> | [USING |  |  |  |  |  |  |  |  |
| [{ <res:filte< td=""><td colspan="14">[{<res:filter.dbunit>}],[{<res:conf.dbunit.ppk>}]]</res:conf.dbunit.ppk></res:filter.dbunit></td></res:filte<>                  | [{ <res:filter.dbunit>}],[{<res:conf.dbunit.ppk>}]]</res:conf.dbunit.ppk></res:filter.dbunit>                            |        |       |     |                                                      |        |  |  |  |  |  |  |  |  |

## > Input:

- dataset1<Res:dataset.dbunit>: The name of the resource which references the first DbUnit dataset.dbunit type resource).
- dataset2<Res:dataset.dbunit>: The name of the resource which references the second DbUnit dataset.(dataset.dbunit type resource).
- <Res:filter.dbunit> (Optional): This resource contains a filter DbUnit (filter.dbunit type resource).
- <Res:conf.dbunit.ppk> (Optional): The name of the resource which references a configuration file to define the pseudo primary keys.(conf.dbunit.ppk type resource).

# Example:

```
LOAD path/to/dataset1_xml AS dataset1_file
CONVERT dataset1_file TO xml (structured) AS dataset1_xml
CONVERT dataset1_xml TO dataset.dbunit (dataset) AS dataset1_dbu

LOAD path/to/dataset1.xml AS dataset2_file
CONVERT dataset2_file TO xml (structured) AS dataset2_xml
CONVERT dataset2_xml TO dataset.dbunit (dataset) AS dataset2_dbu

// Get the pseudo primary keys
LOAD path/to/my_ppk.properties AS ppk_file
CONVERT ppk_file TO properties (structured) AS ppk_properties
CONVERT ppk_properties TO conf.dbunit.ppk (from.properties) AS ppk_dbu

// Load the DbUnit filter
LOAD path/to/filter-name.xml AS filter_file
CONVERT filter_file TO filter.dbunit AS filter_dbu
```

#### Remarks

- During the assertion, if the first or the second dataset contains primary keys they are used for the assertion.
- If for a given table, a primary key and a pseudo primary key are defined, pseudo primary key overrides the primary key.
- If for a given table, a pseudo primary key has one or several columns excluded from the assertion by a DbUnit filter, the command fails.

This section will give you further details about the engine components (converters, commands or asserts) of the SKF which are used by the macros of this plugin.

This plugin provides all the elements needed to interact with a database.

ASSERT dataset1 dbu IS equal THE dataset2 dbu USING ppk dbu, filter dbu

# 6.3 Filechecker Plugin

# 6.3.1 Filechecker Plugin - Resources

## **Contents:**

- fixed.field.file
- $\bullet \ \textit{fixed.field.file.descriptor}$
- fixed.field.file.queries

## fixed.field.file

**Category-name**: fixed.field.file

## What?

fixed.field.file is a resource type that represents a fixed field file (aka FFF).

# fixed.field.file.descriptor

**Category-name**: fixed.field.file.descriptor

## What?

*fixed.field.file.descriptor* is a resource type that represents the descriptor of fixed field file. This descriptor defines the structure of the fixed field file.

## fixed.field.file.queries

Category-name: fixed.field.file.queries

#### What?

fixed.field.file.queries is a resource type that represents a file which contains a list of queries. Each query is an assertion against a fixed field file.

# 6.3.2 Filechecker Plugin - Macros

## **Contents:**

- #LOAD\_FFF {fixed\_field\_file\_path} USING {fixed\_field\_file\_descriptor\_path} AS {fixed\_field\_file}
- # ASSERT\_FFF {fff} HAS EXPECTED CONTENT USING {fff\_queries\_path}

## # LOAD FFF {fixed field file path} USING {fixed field file descriptor path} AS {fixed field file}

#### What?

This macro will load the fixed field file descriptor and the fixed field file. It will then verify that the fixed field file is valid by using the fixed field file descriptor. Finally it will check that the fixed field file has the expected autonumbers. The macro will also convert the fixed field file into a resource of type fixed field.file.

## **Underlying instructions**:

```
LOAD {fixed_field_file_descriptor_path} AS __temp{%%rand1}.file

CONVERT __temp{%%rand1}.file TO fixed.field.file.descriptor(descriptor) AS __temp_{%}

$\times \text{rand2}.fff.descriptor

LOAD {fixed_field_file_path} AS __temp{%%rand3}.file

CONVERT __temp{%%rand3}.file TO fixed.field.file(structured) USING __temp_{%%rand2}.

$\times \text{fff.descriptor AS {fixed_field_file}}

ASSERT {fixed_field_file} IS valid

ASSERT {fixed_field_file} HAS expected.autonumbers
```

#### > Input:

- {fixed\_field\_file\_path}: The path to the fixed field file (relative to the root of the repository).
- {fixed\_field\_file\_descriptor\_path} : The path to the fixed field file descriptor (relative to the root of the repository).

#### > Output:

• {fixed\_field\_file} : The name (in the context) of the fixed field file.

## Example:

# LOAD\_FFF repo/fff/data.txt USING repo/descriptor/my\_descriptor.xml AS fixed\_field\_file.fff

## **Fixed Field File to process:**

| 1 00001108v1.007/09/2012<br>2 00002101POPI ERIC       |                    | 9 RUE DE WOODSTOCK |        | 12584  AR7ACVT    F | 110/05/2013   | 003999 |
|-------------------------------------------------------|--------------------|--------------------|--------|---------------------|---------------|--------|
| 3 00003102INTERNATIONAL PREMIUM                       | 001000             |                    |        | 12364LARZACVILLE    | 110/03/2013   | 665599 |
| 4 00004105PERMANENTE                                  | 001000             |                    |        |                     |               |        |
| 5 00005104HORS FORFAIT                                |                    |                    | 001000 |                     |               |        |
| 6 000061070601010101                                  |                    |                    | 001000 |                     |               |        |
| 7 000071070601010101                                  |                    |                    |        |                     |               |        |
| 8 000081070602020202                                  |                    |                    |        |                     |               |        |
| 9 000091070603030303                                  |                    |                    |        |                     |               |        |
| 10 00010103005999                                     |                    |                    |        |                     |               |        |
| 11 00011101HANS REY                                   | 8                  | BOULEVARD FLEURI   |        | 44000NANTES         | 210/05/2013   | 004999 |
| 12 00012102INTERNATIONAL PREMIUM                      | 001000             |                    |        |                     |               |        |
| 13 000131051MOIS                                      |                    |                    |        |                     |               |        |
| 14 00014106MINUTES REPORTEES                          | 09                 |                    |        |                     |               |        |
| 15 000151070601010101                                 |                    |                    |        |                     |               |        |
| 16 000161070601010101                                 |                    |                    |        |                     |               |        |
| 17 000171070602020202                                 |                    |                    |        |                     |               |        |
| 18 000181070603030303                                 |                    |                    |        |                     |               |        |
| 19 00019103005999                                     |                    |                    |        |                     |               |        |
| 20 00020101BLABLA MONI                                | IQUE 1             | 0 RUE DE VAUGIRARD |        | 75000PARIS          | 201/08/2014   | 004999 |
| 21 00021102INTERNET 4GO                               | 001000             |                    |        |                     |               |        |
| 22 00022105PERMANENTE                                 |                    |                    |        |                     |               |        |
| 23 00023106MINUTES REPORTEES                          | 09                 |                    |        |                     |               |        |
| 24 000241070601010101                                 |                    |                    |        |                     |               |        |
| 25 000251070601010101                                 |                    |                    |        |                     |               |        |
| 26 000261070602020202                                 |                    |                    |        |                     |               |        |
| 27 000271070603030303                                 |                    |                    |        |                     |               |        |
| 28 00028103005999                                     | CTTANE E           | 6 RUE BROSSOLETTE  |        | 004701440155        | 224 (44 (2042 | 004000 |
| 29 00029101TOTO CHRI 30 00030102INTERNATIONAL PREMIUM | STIANE 5<br>001000 |                    |        | 92170VANVES         | 331/11/2013   | 004999 |
| 31 00031105PERMANENTE                                 | 001000             |                    |        |                     |               |        |
| 32 00032104HORS FORFAIT                               |                    |                    | 000500 |                     |               |        |
| 33 000331070601010101                                 |                    |                    | 000300 |                     |               |        |
| 34 000341070601010101                                 |                    |                    |        |                     |               |        |
| 35 000351070602020202                                 |                    |                    |        |                     |               |        |
| 36 000361070603030303                                 |                    |                    |        |                     |               |        |
| 37 00037103006499                                     |                    |                    |        |                     |               |        |
| 38 0003810900003800004                                |                    |                    |        |                     |               |        |
|                                                       |                    |                    |        |                     |               |        |

## **Descriptor xml file to process** (partial):

The project's doctree showing the resources directory (containing the fff and descriptor xml file) to process :

# SKF script:

## Result output on success:

To get a clearer view of the functionnality offered by the LOAD\_FFF macro we can create a deliberate error in the fixed field file.

We add an **empty line** between the end of the first **leaf record** and the start of the second :

## Result output on failure:

# # ASSERT\_FFF {fff} HAS EXPECTED CONTENT USING {fff\_queries\_path}

## What?

This macro allows to valid the content of a fixed field file using a fixed field file query file.

```
1 <?xml version="1.0" encoding="UTF-8"?>
<fff:seauences>
          <fff:sequence id="Ligne" start="1" increment="1" />
      </fff:sequences>
<fff:records>
10⊜
         <fff:leaves>
           <fff:leafRecord name="101">
              <fff:label>101</fff:label>
<fff:fields>
12
13⊜
                <fff:field type="autonumber" start="1" length="5" sequence="Ligne">
  <fff:label>N° ligne</fff:label>
  <fff:description>N° ligne</fff:description>
149
16
17
                 <fff:field type="id" start="6" length="3" format="101">
180
                   <fff:label>Infos</fff:label>
20
21
                   <fff:description>Infos client</fff:description>

# start="9" length="20" nullable="false" format="(\w/-/ ){20}">

22<sup>©</sup>
23
24
25
26<sup>©</sup>
27
28
29
30<sup>©</sup>
31
32
33
34<sup>©</sup>
                   <fff:label>Nom client</fff:label
                   <fff:description>Nom client</fff:description>

<
                   <fff:label>Prénom client</fff:label>
<fff:description>Prénom client</fff:description>

<
                   <fff:label>Adresse client</fff:label
                   <fff:description>Adresse client</fff:description>

<
                   <fff:label>C client</fff:label>
<fff:description>Code Postal client</fff:description>
35
36
37
38
39
40
                <fff:label>Ville client</fff:label
                   <fff:description>Ville client</fff:description>

<
41
42⊜
                   <fff:label>Code forfait</fff:label>
<fff:description>Code forfait</fff:description>
43
44
45
46
                 </fff:field>
                 <fff:field type="date" start="125" length="10" nullable="false" format="dd/mm/yyyy">
                   <fff:label>Date fin</fff:label
                   <fff:description>Date fin forfait</fff:description>
```

```
widescriptor_test.xml
widescriptor
widescriptor_test.xml
widescriptor
widescriptor_test.xml
widescriptor_test.xml
widescriptor_test.xml
widescriptor_test.xml
widescriptor_test.xml
widescriptor_test.xml
widescriptor_test.xml
widescriptor_test.xml
widescriptor_test.xml
widescriptor_test.xml
widescriptor_test.xml
widescriptor_test.xml
widescriptor_test.xml
widescriptor_test.xml
widescriptor_test.xml
widescriptor_test.xml
widescriptor_test.xml
widescriptor_test.xml
widescriptor_test.xml
widescriptor_test.xml
widescriptor_test.xml
widescriptor_test.xml
widescriptor_test.xml
widescriptor_test.xml
widescriptor_test.xml
widescriptor_test.xml
widescriptor_test.xml
widescriptor_test.xml
widescriptor_test.xml
widescriptor_test.xml
widescriptor_test.xml
widescriptor_test.xml
widescriptor_test.xml
widescriptor_test.xml
widescriptor_test.xml
widescriptor_test.xml
widescriptor_test.xml
widescriptor_test.xml
widescriptor_test.xml
widescriptor_test.xml
widescriptor_test.xml
widescriptor_test.xml
widescriptor_test.xml
widescriptor_test.xml
widescriptor_test.xml
widescriptor_test.xml
widescriptor_test.xml
widescriptor_test.xml
widescriptor_test.xml
widescriptor_test.xml
widescriptor_test.xml
widescriptor_test.xml
widescriptor_test.xml
widescriptor_test.xml
widescriptor_test.xml
widescriptor_test.xml
widescriptor_test.xml
widescriptor_test.xml
widescriptor_test.xml
widescriptor_test.xml
widescriptor_test.xml
widescriptor_test.xml
widescriptor_test.xml
widescriptor_test.xml
widescriptor_test.xml
widescriptor_test.xml
widescriptor_test.xml
widescriptor_test.xml
widescriptor_test.xml
widescriptor_test.xml
widescriptor_test.xml
widescriptor_test.xml
widescriptor_test.xml
widescriptor_test.xml
widescriptor_test.xml
widescriptor_test.xml
widescriptor_test.xml
widescriptor_test.xml
widescriptor_test.xml
widescriptor_test.xml
widescriptor_test.xml
widescriptor_test.xml
widescriptor_test.xml
widescriptor_test.xml
widescriptor_test.xml
widescriptor_test.xml
widescriptor_test.xml
widescriptor_test.xml
widescriptor_test.xml
widescriptor_tes
```

```
1 test :
2
3 # LOAD_FFF txt_test.txt USING descriptor_test.xml AS test
4
```

```
[INFO] Squash Ta: testing...
[INFO] 2019-09-24 11:44:40,375 [sain] TestRummerImpl - Beginning execution of ecosystem tests
[INFO] 2019-09-24 11:44:40,375 [sain] TestRummerImpl - Beginning execution of feet assert ta grant from the property of the property of the propert
```

```
1 00001108v1.007/09/2012
 2 00002101POPI
                                                        69 RUE DE WOODSTOCK
                                                                                                               12584LARZACVILLE
                                                                                                                                           110/05/2013
                                                                                                                                                                   003999
 3 00003102INTERNATIONAL PREMIUM
                                                  001000
 4 00004105PERMANENTE
 5 00005104HORS FORFAIT
                                                                                          001000
 6 000061070601010101
 7 000071070601010101
 8 000081070602020202
 9 000091070603030303
11
13 00012102INTERNATIONAL PREMIUM
                                                  001000
14 000131051MOIS
15 00014106MINUTES REPORTEES
                                                   09
16 000151070601010101
17 000161070601010101
18 000171070602020202
19 000181070603030303
20 00019103005999
21 00020101BLABLA
                                 MONIQUE
                                                                                                               75000PARIS
                                                                                                                                           201/08/2014
                                                        10 RUE DE VAUGIRARD
                                                                                                                                                                  004999
22 00021102INTERNET 4GO
                                                  001000
23 00022105PERMANENTE
24 00023106MINUTES REPORTEES
                                                   09
25 000241070601010101
26 000251070601010101
27 000261070602020202
28 000271070603030303
29 00028103005999
30 00029101TOTO
                                 CHRISTIANE
                                                        56 RUE BROSSOLETTE
                                                                                                               92170VANVES
                                                                                                                                           331/11/2013
                                                                                                                                                                  004999
31 00030102INTERNATIONAL PREMIUM
32 00031105PERMANENTE
33 00032104HORS FORFAIT
                                                                                          000500
34 000331070601010101
35 000341070601010101
36 000351070602020202
37 000361070603030303
38 00037103006499
39 0003810900003800004
```

```
[ERROR] 2019-09-24 12:02:59.402 [main] TestRunnerImpl - The execution raised an error in the TEST phase of the TA script 'load.ta' with the message: 'Test Automation Engine error (non SUT) Details: La ligne n°11 ne correspond à aucun des enregistrements possibles.(longueur et/ou champ(s) de type "id" incorrects)'.

INFO] Cleaning resources
[INFO] Cleaning resources
[INFO] 2019-09-24 12:02:59.060 [main] TempFileUtils - You can access to the temporary files created in C:\Users\lpoma\AppData\Local\Temp\Squash_TA\20190924_120257_1752935063697395272850
[INFO] 2019-09-24 12:02:59.060 [main] TempFileUtils - You can access to the temporary files created in C:\Users\lpoma\AppData\Local\Temp\Squash_TA\20190924_120257_1752935063697395272850
[INFO] 5018-09-24 12:02:59.060 [main] TempFileUtils - You can access to the temporary files created in C:\Users\lpoma\AppData\Local\Temp\Squash_TA\20190924_120257_1752935063697395272850
[INFO] 5018-09-24 12:02:59.060 [main] TempFileUtils - You can access to the temporary files created in C:\Users\lpoma\AppData\Local\Temp\Squash_TA\20190924_120257_1752935063697395272850
[INFO] 5018-09-24 12:02:59.060 [main] TempFileUtils - You can access to the temporary files created in C:\Users\lpoma\AppData\Local\Temp\Squash_Ta\20190924_120257_1752935063697395272850
[INFO] 5018-09-24 12:02:59.060 [main] TempFileUtils - You can access to the temporary files created in C:\Users\lpoma\AppData\Local\Temp\Squash_Ta\20190924_120257_1752935063697395272850
[INFO] 5018-09-24 12:02:59.060 [main] TempFileUtils - You can access to the temporary files created in C:\Users\lpoma\AppData\Local\Temp\Squash_Ta\20190924_120257_1752935063697395272850
[INFO] 5018-09-24 12:02:59.060 [main] TempFileUtils - You can access to the temporary files created in C:\Users\lpoma\AppData\Local\Temp\Squash_Ta\20190924_120257_1752935063697395272850
[INFO] 5018-09-24 12:02:59.060 [main] TempFileUtils - You can access to the temporary files created in C:\Users\lpoma\AppData\Local\Temp\Squash_Ta\20190924_120257_1752935063697395272850
[INF
```

## **Underlying instructions:**

```
LOAD {fff_queries_path} AS __temp{%%rand1}.file

CONVERT __temp{%%rand1}.file TO fixed.field.file.queries(query) AS __temp_{%%rand2}.

$\top fff.queries$

ASSERT {fff} HAS expected.content USING __temp_{%%rand2}.fff.queries
```

#### > Input:

- {fff}: The path to the fixed field file (relative to the root of the repository).
- {fff\_queries\_path}: The path to the query file (relative to the root of the repository).

## Example:

```
# ASSERT_FFF repo/fff/data.txt HAS EXPECTED CONTENT USING repo/queries/my_queries.xml
```

This example is based on the previous one. For more details, please check *here*.

#### **Queries file to process:**

```
1 <?xml version="1.0" encoding="UTF-8"?
 <sv:queryName>Vérif des options du forfait de Jean POPI</sv:queryName>
         <sv:query>
            count (.[name="Fichier"]/
           count (.[name="Fichier"]/
children[name="Options"]/
openingRecord[name="102"]/
fields[label="Numero ligne" and value="00003"]/./
fields[label="Option" and value="102"]/../
fields[label="Nom" and value="INTERNATIONAL PREMIUM
fields[label="Nom" and value="INTERNATIONAL PREMIUM
fields[label="Nom" and value="Alle="0010001"]/
10
11
13
                                                                                               "1/../
14
            fields[label="Montant Option" and value="001000"]/..
16
         </sv:query>
         <sv:result>1</sv:result>
       </sv:assertion>
```

The project's doctree showing the resources directory (containing the fff, descriptor xml file and now queries file) to process :

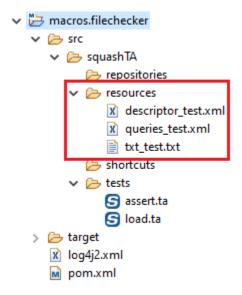

```
1 test :
2
3 # LOAD_FFF txt_test.txt USING descriptor_test.xml AS fixed_field_file.fff
4
5 # ASSERT_FFF fixed_field_file.fff HAS EXPECTED CONTENT USING queries_test.xml
6
```

#### SKF script:

#### **Result output on success:**

```
[IMPO] Squash TA : testing...
[IMPO] Squash TA : testing...
[IMPO] Squash TA : testing...
[IMPO] Squash TA : testing...
[IMPO] Squash TA : testing...
[IMPO] Squash TA : testing...
[IMPO] Squash TA : testing...
[IMPO] Squash TA : testing...
[IMPO] Squash TA : testing...
[IMPO] Squash TA : testing...
[IMPO] Squash TA : testing...
[IMPO] Squash TA : testing...
[IMPO] Squash TA : testing...
[IMPO] Squash TA : testing...
[IMPO] Squash TA : testing...
[IMPO] Squash TA : testing...
[IMPO] Squash TA : testing...
[IMPO] Squash TA : testing...
[IMPO] Squash TA : testing...
[IMPO] Squash TA : testing...
[IMPO] Squash TA : testing...
[IMPO] Squash TA : testing...
[IMPO] Squash TA : testing...
[IMPO] Squash TA : testing...
[IMPO] Squash TA : testing...
[IMPO] Squash TA : testing...
[IMPO] Squash TA : testing...
[IMPO] Squash TA : testing...
[IMPO] Squash TA : testing...
[IMPO] Squash TA : testing...
[IMPO] Squash TA : testing...
[IMPO] Squash TA : testing...
[IMPO] Squash TA : testing...
[IMPO] Squash TA : testing...
[IMPO] Squash TA : testing...
[IMPO] Squash TA : testing...
[IMPO] Squash TA : testing...
[IMPO] Squash TA : testing...
[IMPO] Squash TA : testing...
[IMPO] Squash TA : testing...
[IMPO] Squash TA : testing...
[IMPO] Squash TA : testing...
[IMPO] Squash TA : testing...
[IMPO] Squash TA : testing...
[IMPO] Squash TA : testing...
[IMPO] Squash TA : testing...
[IMPO] Squash TA : testing...
[IMPO] Squash TA : testing...
[IMPO] Squash TA : testing...
[IMPO] Squash TA : testing...
[IMPO] Squash TA : testing...
[IMPO] Squash TA : testing...
[IMPO] Squash TA : testing...
[IMPO] Squash TA : testing...
[IMPO] Squash TA : testing...
[IMPO] Squash TA : testing...
[IMPO] Squash TA : testing...
[IMPO] Squash TA : testing...
[IMPO] Squash Ta : testing...
[IMPO] Squash Ta : testing...
[IMPO] Squash Ta : testing...
[IMPO] Squash Ta : testing...
[IMPO] Squash Ta : testing...
[IMPO] Squash Ta : testing...
[IMPO] Squash Ta : testing...
[IMPO] Squash Ta : testing...
[IMPO] Squash Ta : testing...
[IMPO] Squash Ta : testing...
[IMPO]
```

To get a clearer view of the functionnality offered by the ASSERT\_FFF macro we can create a deliberate error in the queries file :

## Result output on failure:

# 6.3.3 Filechecker Plugin - Specifications for the Fixed Field Files

#### **Contents:**

- Functionalities
- Terminology about the FFF
  - Leafrecords
  - Composite records
- FFF Descriptor
  - Structure of the FFF descriptor

- \* <root> element
- \* < sequences > and < sequence > elements
- \* LeafRecord
- \* Composite Record
- \* Succession of the composite Record's children
  - · 'AND' Clause
  - · 'or' Clause
  - · 'repeat' Clause
  - · Combination of the 'and', 'or' and 'repeat' clauses
- Validation of the FFF descriptor

#### **Functionalities**

The Filechecker plugin allows to:

- Read a FFF (Fixed Field File) in the two kinds of format : binary or text.
- Identify leafrecords / composite records of a FFF.
- Validate fields syntax and validate the structure of a FFF.
- Verify the value of the fields.

To accomplish the first 3 points, an XML file named 'FFF descriptor' is needed. In addition, an Xpath queries file is used to verify the value of the fields.

## Terminology about the FFF

#### Leafrecords

A FFF file is built of leafrecords and each leafrecord is built of fields. For instance:

Textual FFF (a FFF of type text) have one record per line (records are separated with a word wrap character) so the records access is sequential. Within a record, the position and the number of characters for each field is known. In our example, the civility field is built of 3 characters whereas the name and the first name are built of 10 characters.

## Remarks:

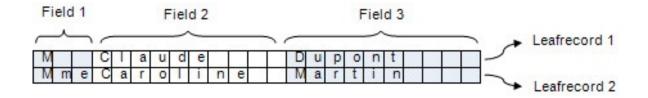

Fig. 1: This file is built of 2 leafrecord and each leafrecord constituted of 3 fields.

- It's the same for a binary file. All record have the same bytes number which allows distinguishing them from each other. And inside a record, the position and the number of bytes for each field is known.
- In a FFF file, if all records are built of the same type (as our example, we speak about mono-recording file). If the file is built of several kinds of records, we speak about multi-recording file and each record has one or more identifier fields. For instance:

| 0 | 0 | M |   |   | C | I | a | u | d | е |   |   |   | (30) | D | U | p | 0 | n | t |  |  |
|---|---|---|---|---|---|---|---|---|---|---|---|---|---|------|---|---|---|---|---|---|--|--|
| 0 | 1 | S | t | ė |   | T | a | ٦ | t | a | m | d | i | 0    | n |   |   |   |   |   |  |  |

Fig. 2: In this example of a multi-recording file, the field '00' allows identifying a physical person and the field '01' allows identifying a moral person.

• If a file is built of only leafrecords we speak about 'Flat File'.

## **Composite records**

When a suite of leafrecords form an unity, we speak about composite records. For instance:

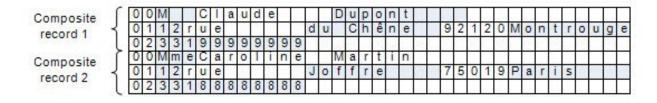

In this example, each composite record is built of 3 leafrecords:

- The leafrecord '00' for the civility.
- The leafrecord '01' for the adress.
- The leafrecord '02' for the phone number.

Among the leafrecords composing a composite record, we can distinguish 3 kinds of leafrecords:

- The opening record which indicates the first leafrecord of a composite record.
- The closing record which indicates the last leafrecord of a composite record. It allows to detect the end of a composite record but they're not mandatory (in the previous example, there is no closing records).

• Others leafrecords are named children leafrecords.

**Remark**: Generally the suite of leafrecords of a composite record are subject to management rules. For instance, a person must have a civil status AND a phone number.

## **FFF Descriptor**

## Structure of the FFF descriptor

A FFF descriptor is a XML file which has the following structure:

The <ROOT> tag is the root element of the FFF descriptor. It allows to:

- State the schema to use to validate the FFF descriptor.
- Describe the general characteristics of the FFF to verify.

It contains 2 tags:

- The <sequences> tag (Optional): It contains sequences definition used for the auto-incremental fields.
- The <records> tag: It contains the records description of the file and is built with:
  - A <leaves> tag which contains n <leafRecord> tags (they describe the leafrecords type of the FFF to verify).
  - A <composites> tag which contains n <compositeRecord> tags (they describe the composite records type
    of the FFF to verify).

## <root> element

The <root> tag must have the following attibutes:

We're going to explain the different attributes of the <root> tag:

```
xmlns= "http://www.squashtest.org/SquashTA/FFFDescriptorSchema"
```

The 'xmlns' attribute allows to declare the URL of the dafault namespace. It means that the XML elements used in the FFF descriptor must have been defined in this namespace.

```
xmlns:xsi="http://www.w3.org/2001/XMLSchema-instance"
```

This namespace has several attributes which allows to declare the schema to use to validate the file.

```
xsi:schemaLocation=
"http://www.squashtest.org/SquashTA/FFFDescriptorSchema
http://www.squashtest.org/docta/schemas/FFFDescriptorSchema_1.1.xsd"
```

The attribute 'schema location' of the namespace "http://www.w3.org/2001/XMLSchema-instance" allows to declare the XSD schema to use for the validation and to associate it with the previous namespace.

The others attributes of the <root> tag are used to describe the general characteristics of the FFF to verify:

- The 'name' attribute: It indicates the name of the file to use.
- The 'binary' attribute: A boolean specifying if the FFF is a binary or not.
- The 'encoding' attribute: It allows to specify the encoding of the file. Using names to design the encoding are those of the java class 'java.nio.charset'. For a binary file, this attribute is mandatory whereas for a text file it's optional because if not specified it's the encoding of the Java Virtual Machine who's used.
- The 'bytesPerLine' attribute: It allows for a binary file to specify the amount of bytes per record.

#### <sequences> and <sequence> elements

The <sequences> tag contains a list of <sequence> tags. Sequences are counters. They are used to incremente fields of 'autonumber' type.

```
<sequences>
     <sequence id="No" start="1" increment="1" />
<sequences>
```

#### With:

- id: The attribute identifying the sequence.
- start: The number from which the sequence begin.
- increment: The incrementation step of the sequence.

#### LeafRecord

Each <leafRecord> tag decribes a leafRecord and inside each <leafRecord> tag we have <fields> and <field> tags which describe the fields of each leafrecord.

## For instance:

```
<fff:records>
         <fff:leaves>
           <fff:leafRecord name="ACTION">
             <fff:fields>
               <fff:field start="1" length="26" type="date" format="yyyy-MM-dd-hh.mm.ss.SSSSSS" nullable="true">
Field 1
                 <fff:label>DATE-ENREG</fff:label>
                 <fff:description>Date d'enrgistrement</fff:description>
               </fff:field>
               <fff:field start='27' length='2' type='text' format='.(2)' nullable='true'>
                                                                                                                         leafRecord
Field 2
                  <fff:label>CODE-TYPE</fff:label>
               </fff:field>
               <fff:field start='29' length='6' type='comp3' decimalNb='2' nullable='true'>
Field 3
                 <fff:label>HONTANT-COMP</fff:label>
               </fff:field>
             c/fff:fields>
           </fff:leafrecord>
          </fff:leaves>
      </fff:records>
```

#### <leafRecord> elements :

- A 'name' attribute: It designs the record name of the leaf.
- a <label> tag (Optional): It contains the wording of the leafRecord.
- a <fields> tag which contains n <field> tags (One for each field of the leafRecord).

#### <field> elements :

- a <label> tag (Optional): It contains the wording of the field.
- a <description> tag (Optional): It contains a description of the field.
- a 'type' attribute: It indicates the type of the field.
- a 'start' attribute: It describes the position of the first character / byte inside the record (It begins at 1).
- a 'length' attribute which describes the characters / bytes number of the field.
- Depending of the field type, other attributes are available (See the fields types description section).

## **Composite Record**

The <compositeRecord> tag contains 3 tags:

- The <openingRecord> tag which defines the opening leafRecord. The text of this tag must be linked to the value of the attribute name of the <leafRecord> tag corresponding.
- The <closingRecord> tag which defines the closing leafRecord. The text of this tag must be linked to the value of the attribute name of the <leafRecord> tag corresponding.
- The <children> tag which contains the list of the children records.

#### **Example 1: Composite record with closing Record**

(continues on next page)

(continued from previous page)

## Example 2: Composite Record without closingRecord

```
<?xml version="1.0" encoding="UTF-8"?>
<root...>
  <records>
    <leaves>
      <leafRecord name="leafRecord00">
      </leafRecord>
    </leaves>
    <composites>
      <compositeRecord name="personne">
        <label>Coordonnées d'une personne</label>
        <openingRecord>leafRecord00</openingRecord>
        <children>
           . . .
        </children>
      </compositeRecord>
    </composites>
```

## Succession of the composite Record's children

The succession of the composite Record's children is defined with the help of a pattern built by combining 'and', 'or' and 'repeat' clauses.

## 'AND' Clause

The 'and' clause is used to indicate that a A-type leafRecord **AND** a B-type leafRecord (**AND** a C-type leafRecord...) must be present. The number of records included in an 'and' clause must be higher or equal to 2.

## Example::

```
...
<compositeRecord name="personne">
  <label>Détail d'une personne<label>
  <openingRecord>leafRecord00<openingRecord>
  <closingRecord>leafRecord 99<closingRecord>
```

(continues on next page)

(continued from previous page)

#### 'or' Clause

The 'or' clause is used to indicate that a A-type leafRecord **OR** a B-type leafRecord (**OR** a C-type leafRecord...) must be present. The number of records included in an 'or' clause must be higher or equal to 2.

#### Example:

#### 'repeat' Clause

The 'repeat' clause is used to indicate that leafRecord must be present a number of times, between a minimal and a maximal defined value (min>=0, min<max<unbounded).

## Example:

# Combination of the 'and', 'or' and 'repeat' clauses

The 'and', 'or and 'repeat' clauses can be recursively combined.

#### Example:

```
<compositeRecord name="evenement">
    <label>Evenement</label>
    <openingRecord>100</openingRecord>
    <children>
        <and>
            <record>101</record>
            <record>102</record>
            <repeat min="1" max="8">
                <and>
                    <or>
                        <record>103A</record>
                        <record>103D</record>
                        <record>103S</record>
                    <record>105</record>
                </and>
            </repeat>
        </and>
    </children>
</compositeRecord>
```

# Validation of the FFF descriptor

A FFF descriptor loaded by the FileChecker must be validated. Its structure is validated by the declared XSD schema and other additionnal validations used to ensure the functionnal coherence of the file.

# 6.3.4 Filechecker Plugin - Advanced Users

# Filechecker Plugin - Converters

#### **Contents:**

- From file To fixed.field.file.descriptor
- From file to fixed.field.file
- From file to fixed.field.file.queries

# From file To fixed.field.file.descriptor

**Category-name**: descriptor

#### What?

This *descriptor* converter will convert a file type resource to a fixed.field.file.descriptor type resource. This converter verifies that the resource is a well formed descriptor (structure + content).

CONVERT {resourceToConvert<Res:file>} TO fixed.field.file.descriptor (descriptor) AS {converted<Res:fixed.field.file.descriptor>}

#### > Input:

• {resourceToConvert<Res:file>}: The name of the resource to convert (file type resource). This ressource should reference a fixed field file descriptor.

#### > Output:

• {converted<Res:fixed.field.file.descriptor>} : The name of the converted resource (fixed.field.file.descriptor type resource).

#### Example:

LOAD path/to/fixed\_field\_file\_descriptor.txt AS fff\_descriptor.file CONVERT fff\_descriptor.file TO fixed.field.file.descriptor (descriptor) AS fff\_descriptor.fffd

#### From file to fixed.field.file

Category-name: structured

#### What?

This *structured* converter will convert a file type resource to a fixed.field.file type resource by using fixed.field.file.descriptor.

CONVERT {fffToConvert<Res:file>} TO fixed.field.file (structured) USING {fffDescriptor<Res:fixed.field.file.descriptor>} AS {converted<Res:fixed.field.file>}

# > Input :

- {fffToConvert<Res:file>}: The name (in the context) of the resource to convert (file type resource). This ressource should reference a fixed field file (e.g. by using a LOAD instruction on the fixed field file path).
- {fffDescriptor<Res:fixed.field.file.descriptor>}: The name (in the context) of the descriptor resource (fixed.field.file.descriptor type resource).

#### > Output:

• {converted<Res:fixed.field.file>}: The name of the converted resource (fixed.field. file type reqsource).

#### Example:

LOAD path/to/fixed\_field\_file\_descriptor.txt :keywords: 'AS fff\_descriptor.file

CONVERT fff\_descriptor.file TO fixed.field.file.descriptor (descriptor) AS fff\_descriptor.fffd

LOAD path/to/fixed\_field\_file.txt AS fixed\_field\_file.file

CONVERT fixed\_field\_file.file TO fixed.field.file (structured) USING fff\_descriptor.fffd AS fixed\_field\_file.fff

## From file to fixed.field.file.queries

**Category-name**: query

#### What?

This query converter will convert a file type resource to a fixed.file.queries type resource.

| CONVERT                                                               | {queriesToConvert <res:file>}</res:file> | TO | fixed.field.file.queries | (query) | AS | {con- |
|-----------------------------------------------------------------------|------------------------------------------|----|--------------------------|---------|----|-------|
| verted <res:fixed.field.file.gueries>}</res:fixed.field.file.gueries> |                                          |    |                          |         |    |       |

#### > Input :

• { {queriesToConvert<Res:file>} : The name (in the context) of the resource to convert (file type resource). This ressource should reference a fixed field file queries (e.g. by using a LOAD instruction on the fixed field file queries path).

# > Output:

• {converted<Res:fixed.field.file.queries>}: The name of the converted resource (fixed. field.file.queries type resource).

#### Example:

LOAD path/to/fixed\_field\_file\_queries.txt AS fff\_queries.file CONVERT fff\_queries.file TO fixed.field.file.queries (query) AS fff\_query.fffq

#### Filechecker Plugin - Asserts

# **Squash Keyword Framework Documentation**

#### **Contents:**

- 'file' does 'contain' {regex}
- 'file' does 'not.contain' {regex}
- 'fixed.field.file' is 'valid'
- 'fixed.field.file' has 'expected.autonumbers'
- 'fixed.field.file' has 'expected.content'

# 'file' does 'contain' {regex}

#### What?

This assertion searches a pattern inside a file resource. If the pattern is not found, the assertion fails.

ASSERT {resource<file>} DOES contain THE \$(<pattern>)

Note: For differences between ASSERT and VERIFY assertion mode see this page this page.

#### > Input:

- {resource<Res:file>}: The name (in the context) of the file resource (file type resource).
- {<pattern>} : The regular expression searched in the file.

**Note**: If you want to check for special characters used in the regular expression formalism, you will have to escape them with a backslash ("\").

#### Example:

LOAD filechecker/FFF\_txt\_test.txt AS fixed\_field\_file.file
ASSERT fixed\_field\_file.file DOES contain THE \$(Hello)

#### 'file' does 'not.contain' {regex}

#### What?

This assertion verifies that a pattern is not present inside a file resource. If the pattern is found, the assertion fails.

# ASSERT {resource<Res:file>} DOES not.contain THE \$(<pattern>)

**Note**: For differences between ASSERT and VERIFY assertion mode see *this page*.

#### > Input:

- {resource<Res:file>}: The name (in the context) of the file resource (file type resource).
- {<pattern>} : The regular expression searched in the file.

**Note**: If you want to check for special characters used in the regular expression formalism, you will have to escape them with a backslash ("\").

# Example:

LOAD filechecker/FFF\_txt\_test.txt AS fixed\_field\_file.file ASSERT fixed\_field\_file.file DOES not.contain THE \$(Hello)

#### 'fixed.field.file' is 'valid'

# What?

This assertion verifies that a fixed.field.file resource is valid (structure and syntax).

#### ASSERT {fffResource<Res:fixed.field.file>} IS valid

**Note**: For differences between ASSERT and VERIFY assertion mode see *this page*.

#### > Input:

• {fffResource<Res:fixed.field.file>}: The name (in the context) of the fixed field file resource to validate (fixed.field.file type resource).

# Example:

LOAD filechecker/descriptor\_txt\_test.xml AS fixed\_field\_file\_descriptor.file

CONVERT fixed\_field\_file\_descriptor.file TO fixed.field.file.descriptor (descriptor) AS fixed field file descriptor.descriptor

LOAD filechecker/FFF\_txt\_test.txt AS fixed\_field\_file.file

 $CONVERT\ fixed\_field\_file.file\ TO\ fixed.field.file\ (structured)\ USING\ fixed\_field\_file\_descriptor.descriptor\ AS\ fixed\_field\_file.fff$ 

ASSERT fixed field file.fff IS valid

#### 'fixed.field.file' has 'expected.autonumbers'

#### What?

This assertion verifies that a fixed.field.file resource has the expected auto numbers.

ASSERT {fffResource<Res:fixed.field.file>} HAS expected.autonumbers

**Note**: For differences between ASSERT and VERIFY assertion mode see *this page*.

#### > Input :

• {fffResource<Res:fixed.field.file>} : The name of the fixed field file resource to verify (fixed.field.file type resource).

#### Example:

LOAD filechecker/descriptor\_txt\_test.xml AS fixed\_field\_file\_descriptor.file

CONVERT fixed\_field\_file\_descriptor.file TO fixed.field.file.descriptor (descriptor) AS fixed\_field\_file\_descriptor.descriptor

LOAD filechecker/FFF\_txt\_test.txt AS fixed\_field\_file.file

CONVERT fixed\_field\_file.file TO fixed.field.file (structured) USING fixed\_field\_file\_descriptor.descriptor AS fixed field file.fff

ASSERT fixed\_field\_file.fff HAS expected.autonumbers

# 'fixed.field.file' has 'expected.content'

#### What?

This assertion verifies a fixed.field.file resource has the expected content. The expected content is defined in the fixed field file queries resource provided in the USING clause.

| ASSERT                                                                 | {fffResource <res:fixed.field.file>}</res:fixed.field.file> | HAS | expected.content | USING | {fff- |
|------------------------------------------------------------------------|-------------------------------------------------------------|-----|------------------|-------|-------|
| Queries <res:fixed.field.file.queries>}</res:fixed.field.file.queries> |                                                             |     |                  |       |       |

**Note**: For differences between ASSERT and VERIFY assertion mode see *this page*.

# > Input :

- {fffResource<Res:fixed.field.file>}: The name (in the context) of the fixed field file resource to verify (fixed.field.file type resource).
- {fffQueries<Res:fixed.field.file.queries>}: The name (in the context) of the fixed field file queries which contains the expected contents (fixed.field.file.queries type resource).

#### Example:

LOAD filechecker/descriptor\_txt\_test.xml AS fixed\_field\_file\_descriptor.file

CONVERT fixed\_field\_file\_descriptor.file TO fixed.field.file.descriptor (descriptor) AS fixed field file descriptor.descriptor

LOAD filechecker/FFF\_txt\_test.txt AS fixed\_field\_file.file

 $CONVERT\ fixed\_field\_file.file\ TO\ fixed.field.file\ (structured)\ USING\ fixed\_field\_file\_descriptor.descriptor\ AS\ fixed\_field\_file.fff$ 

LOAD filechecker/FFF\_queries\_txt\_test.xml AS fixed\_field\_file\_queries.file

 $CONVERT\ fixed\_field\_file\_queries.file\ TO\ fixed.field.file.queries\ (query)\ AS\ fixed\_field\_file\_queries.query$ 

ASSERT fixed\_field\_file.fff HAS expected.content USING fixed\_field\_file\_queries.query

This section will give you further details about the engine components (converters, commands or asserts) of the SKF which are used by the macros of this plugin.

This plugin provides all the elements needed to use the Filechecker tool (only for fixed field file currently) in SKF. Fixed Field Files are files whose position and length of different fields are known.

To use Filechecker in your Squash-TF project, you should provide the following ressources:

- The file to process and its descriptor file.
- A query file if you want to do content test on the file to process.

# 6.4 FTP Plugin

# 6.4.1 FTP Plugin - Repository

#### What?

Will download your resources from a FTP.

**Category-name**: ftp.repository

**Configuration**: A simple .properties file dropped in the 'repositories' directory of your test project. It must contain AT LEAST: 'squashtest.ta.ftp.host'.

#### **Available properties:**

- squashtest.ta.ftp.host : Supply the host name (mandatory).
- squashtest.ta.ftp.username : The username to log to.
- squashtest.ta.ftp.password : The corresponding password.
- squashtest.ta.ftp.port : An alternate command port.

- squashtest.ta.ftp.filetype: The default files type. Currently supported: ascii or binary (either uppercase or lowercase).
- squashtest.ta.ftp.system: The host system type. Currently supported: unix, vms, windows, os/2, os/400, as/400, mvs, 18, netware, macos (either uppercase or lowercase).
- squashtest.ta.ftp.useCache: Tells if the repository must cache its resource to increase performances. Default is false

#### **Example: valid configuration file**

```
squashtest.ta.ftp.host = myhost
squashtest.ta.ftp.username = tester
squashtest.ta.ftp.password = _tester
squashtest.ta.ftp.port = 50000
squashtest.ta.ftp.filetype = ascii
squashtest.ta.ftp.system = os/400
squashtest.ta.ftp.useCache = true
```

# 6.4.2 FTP Plugin - Target

#### What?

A ftp target is exactly what you think it is.

 ${\bf Category\text{-}name}: {\it ftp.target}$ 

**Configuration**: A simple properties file dropped in the 'targets' directory of your test project. The file must include the shebang on the very first line: '#!ftp'. It must also contain AT LEAST: 'squashtest.ta.ftp.host'.

#### **Available properties:**

- squashtest.ta.ftp.host : Supply the host name (mandatory).
- squashtest.ta.ftp.username : The username to log to.
- squashtest.ta.ftp.password : The corresponding password.
- squashtest.ta.ftp.port : An alternate command port.
- squashtest.ta.ftp.filetype : The default files type. Currently supported : ascii or binary (either uppercase or lowercase).
- squashtest.ta.ftp.system: The host system type. Currently supported: unix, vms, windows, os/2, os/400, as/400, mvs, 18, netware, macos (either uppercase or lowercase).

#### **Example of valid configuration file:**

```
#!ftp
squashtest.ta.ftp.host = myhost
squashtest.ta.ftp.username = tester
squashtest.ta.ftp.password = _tester
squashtest.ta.ftp.port = 50000
squashtest.ta.ftp.filetype = ascii
squashtest.ta.ftp.system = os/400
```

#### Remark

During the download from / upload on the FTP server :

- If the property 'squashtest.ta.ftp.filetype' has the value 'binary', the file is identically transfered.
- If the property has the 'ascii' value, the file is converted during the transfer (encoding, end-lines and end-file characters). The transfer mode 'ascii' allows to transfer files between heterogeneous systems. The server converts the file from its original format to a standard '8-bit NVT-ASCII' format. The client then converts the '8-bit NVT-ASCII' format file to the output format. Consequently when a binary file is transferred in 'ascii' mode, generally it's corrupted during the transfer.

# 6.4.3 FTP Plugin - Macros

#### **Contents:**

- #FTP\_DOWNLOAD {remotePath} FROM {FTPserverTarget} AS {downloadedResourceName}
- #FTP\_DOWNLOAD ASCII FILE {remotePath} FROM {FTPserverTarget} AS {downloadedResourceName}
- # FTP\_DOWNLOAD BINARY FILE {remotePath} FROM {FTPserverTarget} AS {downloadedResource-Name}
- #FTP\_UPLOAD {localResourcePath} ONTO {FTPserverTarget} USING REMOTE PATH {remotePath}
- # FTP\_UPLOAD ASCII FILE {localResourcePath} ONTO {FTPserverTarget} USING REMOTE PATH {remotePath}
- # FTP\_UPLOAD BINARY FILE {localResourcePath} ONTO {FTPserverTarget} USING REMOTE PATH {remotePath}
- # FTP\_DELETE {remotePathOfFileToDelete} FROM {FTPserverTarget}
- #FTP\_DELETE\_IF\_EXISTS {remotePathOfFileToDelete} FROM {FTPserverTarget}

#### # FTP DOWNLOAD {remotePath} FROM {FTPserverTarget} AS {downloadedResourceName}

#### What?

This macro will download a resource from a FTP server.

## **Underlying instruction:**

EXECUTE get WITH \$() ON {FTPserverTarget} USING \$(remotepath : {remotePath}) AS 

downloadedResourceName}

#### > Input:

- {remotePath}: It corresponds to the file path on the FTP server, relatively to the home directory of the file you want to get.
- {FTPserverTarget}: The name (in the context) of the FTP server to use (ftp.target type target).
- {downloadResourceName}: The name of the resource which references the file you download on the FTP server (file type resource).

#### Example:

# FTP\_DOWNLOAD path/to/example.txt FROM my-ftp-server AS example.file

.properties file which contains FTP information :

```
*myftp.properties \( \times \)

1
2 squashtest.ta.ftp.host=*yourFTPaddress*
3 squashtest.ta.ftp.username=*yourUsername*
4 squashtest.ta.ftp.password=*yourPassword*
```

.properties must be in "targets" folder of your project :

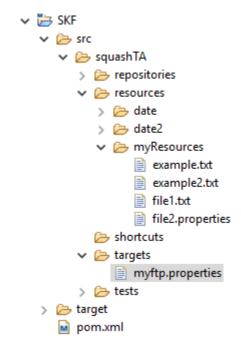

# SKF script:

```
myftp.properties

ftp_download.ta 

1 TEST :
2
3 # FTP_DOWNLOAD example.txt FROM myftp AS example.file
```

FTP confirms that the example.txt has been downloaded:

```
(000002)11/09/2019 10:35:06 - (not logged in) (127.0.0.1)> USER delaerhout
(000002)11/09/2019 10:35:06 - (not logged in) (127.0.0.1)> 331 Password required for dclaerhout
(000002)11/09/2019 10:35:06 - (not logged in) (127.0.0.1)> PASS *****
(000002)11/09/2019 10:35:06 - dclaerhout (127.0.0.1)> 230 Logged on
(000002)11/09/2019 10:35:06 - dclaerhout (127.0.0.1)> TYPE A
(000002)11/09/2019 10:35:06 - dclaerhout (127.0.0.1)> 200 Type set to A
(000002)11/09/2019 10:35:06 - dclaerhout (127.0.0.1)> PWD
(000002)11/09/2019 10:35:06 - dclaerhout (127.0.0.1)> 257 "/" is current directory.
(000002)11/09/2019 10:35:06 - dclaerhout (127.0.0.1)> NOOP
(000002)11/09/2019 10:35:06 - dclaerhout (127.0.0.1)> 200 OK
(000002)11/09/2019 10:35:06 - dclaerhout (127.0.0.1)> CWD /
(000002)11/09/2019 10:35:06 - dclaerhout (127.0.0.1)> 250 CWD successful. "/" is current directory.
(000002)11/09/2019 10:35:06 - dclaerhout (127.0.0.1)> PASV
(000002)11/09/2019 10:35:06 - dclaerhout (127.0.0.1)> 227 Entering Passive Mode (127,0,0,1,235,20)
(000002)11/09/2019 10:35:06 - dclaerhout (127.0.0.1)> RETR example.txt
(000002)11/09/2019 10:35:06 - dclaerhout (127.0.0.1)> 150 Opening data channel for file download from server of "/example.txt"
(000002)11/09/2019 10:35:06 - dclaerhout (127.0.0.1)> 226 Successfully transferred "/example.txt"
(000002)11/09/2019 10:35:07 - dclaerhout (127.0.0.1)> disconnected.
[INFO] You can access to the temporary files created in C:\Users\DCLAER~1\AppData\Local\Temp\Squash_TA\20190911_103504_2333571537673605953619
TINFO BUILD SUCCESS
[INFO]
      T-4-1 41--- 20 002 -l
```

You can see the downloaded file in SQUASH\_TA temporary files folder :

Here is the downloaded file:

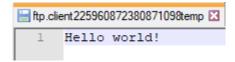

# # FTP\_DOWNLOAD ASCII FILE {remotePath} FROM {FTPserverTarget} AS {downloadedResource-Name}

#### What?

This macro will download an ASCII type resource from a FTP server.

#### **Underlying instruction:**

```
EXECUTE get WITH $() ON {FTPserverTarget} USING $(remotepath : {remotePath}, filetype_ 

: ascii) AS {downloadedResourceName}
```

#### > Input:

- {remotePath}: It corresponds to the file path on the FTP server, relatively to the home directory of the file you want to get.
- {FTPserverTarget}: The name (in the context) of the FTP server to use (ftp.target type target).

• {downloadResourceName}: The name of the resource which references the file you download on the FTP server (file type resource).

#### Example:

```
# FTP_DOWNLOAD ASCII FILE path/to/example.txt FROM my-ftp-server AS example.file
```

This example is based on the first one. For more details, please check *here*.

# SKF script:

```
ftp_download_ascii.ta 

1 TEST :
2
3 # FTP_DOWNLOAD ASCII FILE example.txt FROM myftp AS example.file
```

#### FTP transfer mode is set to ASCII:

```
[INFO] Beginning execution of ecosystem tests
[INFO] Beginning execution of test ftp_download_ascii.ta
[INFO] Beginning execution of test ftp_download_ascii.ta
[INFO] Beginning execution of test ftp_download_ascii.ta
[INFO] ExportATED: Using [Regary 'Command get' with ignored fileResource as input (WITH clause). Please consider using the version using the built-in '{void}' VoidResource as input (WITH clause). Please consider using the version using the built-in '{void}' Void Resource as input (WITH clause). Please consider using the built-in '{void}' Void
```

# # FTP\_DOWNLOAD BINARY FILE {remotePath} FROM {FTPserverTarget} AS {downloadedResource-Name}

#### What?

This macro will download a binary type resource from a FTP server.

#### **Underlying instruction:**

```
EXECUTE get WITH $() ON {FTPserverTarget} USING $(remotepath : {remotePath}, filetype_
→: binary) AS {downloadedResourceName}
```

#### > Input:

- {remotePath}: It corresponds to the file path on the FTP server, relatively to the home directory of the file you want to get.
- {FTPserverTarget}: The name (in the context) of the FTP server to use (ftp.target type target).
- {downloadResourceName}: The name of the resource which references the file you download on the FTP server (file type resource).

#### Example:

# FTP\_DOWNLOAD BINARY FILE path/to/example.bin FROM my-ftp-server AS example.file

This example is based on the first one. For more details, please check *here*.

# SKF script:

```
ftp_download_binary.ta 

1 TEST :

2  
3 # FTP_DOWNLOAD BINARY FILE example.txt FROM myftp AS example.file
```

# # FTP\_UPLOAD {localResourcePath} ONTO {FTPserverTarget} USING REMOTE PATH {remotePath}

#### What?

This macro will upload a resource on a FTP server.

# **Underlying instructions:**

```
LOAD {localResourcePath} AS __temp_{%%rand1}.file

EXECUTE put WITH __temp_{%%rand1}.file ON {FTPserverTarget} USING $(remotepath :

GremotePath}) AS {{whocares}}
```

#### > Input:

- {localResourcePath}: The path of the file you want to upload on the FTP server.
- {FTPserverTarget}: The name (in the context) of the FTP server to use (ftp.target type target)
- {remotePath} : It corresponds to the file path on the FTP server, relatively to the home directory of the file you want to put.

#### Example:

```
# FTP_UPLOAD path/to/example.txt ONTO my-ftp-server USING REMOTE PATH abc/name.txt
```

# File to upload:

```
ftpUploadExample.txt ⋈
1 I want to upload this file to my FTP.
```

File location:

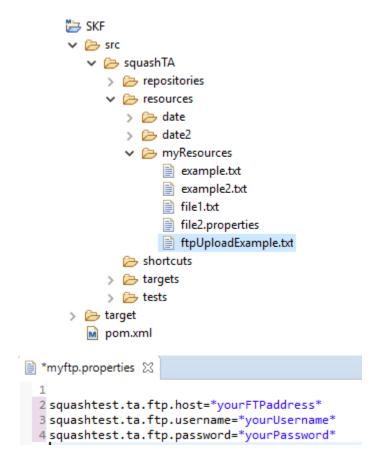

.properties file which contains FTP information :

.properties must be in "targets" folder of your project :

SKF script:

FTP confirms that the uploadExample.txt has been uploaded:

# # FTP\_UPLOAD ASCII FILE {localResourcePath} ONTO {FTPserverTarget} USING REMOTE PATH {remotePath}

#### What?

This macro will upload an ASCII type resource on a FTP server.

#### **Underlying instruction:**

```
LOAD {localResourcePath} AS __temp_{%%rand1}.file

EXECUTE put WITH __temp_{%%rand1}.file ON {FTPserverTarget} USING $(remotepath :

GremotePath}, filetype : ascii) AS {{whocares}}
```

```
SKF
  🗸 🗁 src
     squashTA
        > Prepositories
        resources
          > 🗁 date
           > 🗁 date2

    b myResources

                example.txt
                example2.txt
                file1.txt
                file2.properties
          shortcuts
        targets
             myftp.properties
  > 🗁 target
     m pom.xml
```

```
1 TEST :
   3 # FTP UPLOAD myResources/ftpUploadExample.txt ONTO myftp USING REMOTE PATH uploadExample.txt
(000006)11/09/2019 12:01:20 - (not logged in) (127.0.0.1)> USER delaerhout
(000006)11/09/2019 12:01:20 - (not logged in) (127.0.0.1)> 331 Password required for dolaerhout
(000006)11/09/2019 12:01:20 - (not logged in) (127.0.0.1)> PASS **
(000006)11/09/2019 12:01:20 - dclaerhout (127.0.0.1)> 230 Logged on
(000006)11/09/2019 12:01:20 - dclaerhout (127.0.0.1)> TYPE A
(000006)11/09/2019 12:01:20 - dclaerhout (127.0.0.1)> 200 Type set to A
(000006)11/09/2019 12:01:20 - dclaerhout (127.0.0.1)> PWD
(000006)11/09/2019 12:01:20 - dclaerhout (127.0.0.1)> 257 "/" is current directory.
(000006)11/09/2019 12:01:20 - dclaerhout (127.0.0.1)> NOOP
(000006)11/09/2019 12:01:20 - dclaerhout (127.0.0.1)> 200 OK
(000006)11/09/2019 12:01:20 - dclaerhout (127.0.0.1)> CWD /
(000006)11/09/2019 12:01:20 - dclaerhout (127.0.0.1)> 250 CWD successful. "/" is current directory.
(000006)11/09/2019 12:01:20 - dclaerhout (127.0.0.1)> CWD /
(000006)11/09/2019 12:01:20 - dclaerhout (127.0.0.1)> 250 CWD successful. "/" is current directory.
(000006)11/09/2019 12:01:20 - dclaerhout (127.0.0.1)> PASV
(000006)11/09/2019 12:01:20 - dclaerhout (127.0.0.1)> <u>227 Entering Passive Mode (127,0,0,1,229,157)</u>
(000006)11/09/2019 12:01:20 - dclaerhout (127.0.0.1)> STOR uploadExample.txt
(000006)11/09/2019 12:01:20 - dclaerhout (127.0.0.1)> 150 Opening data channel for file upload to server of "/uploadExample.txt" (000006)11/09/2019 12:01:20 - dclaerhout (127.0.0.1)> 226 Successfully transferred "/uploadExample.txt"
(000006)11/09/2019 12:01:21 - dclaerhout (127.0.0.1)> disconnected.
                       SKF
                                                                     Dossier de ... 09/09/2019 10:01:14
                       skf-usersoap5
                                                                     Dossier de ... 13/06/2019 14:54:05
                       squash
                                                                     Dossier de ... 08/08/2019 14:44:29
                       example.txt
                                                                12 Document ... 07/08/2019 14:56:37
                       hello_local_macro.txt
                                                                72 Document ... 27/08/2019 14:27:13
                                                                    Document ... 11/09/2019 12:01:20
                       uploadExample.txt
```

#### > **Input** :

- {localResourcePath}: The path of the file you want to upload on the FTP server.
- {FTPserverTarget}: The name (in the context) of the FTP server to use (ftp.target type target)
- {remotePath}: It corresponds to the file path on the FTP server, relatively to the home directory of the file you want to put.

# Example:

```
# FTP_UPLOAD ASCII FILE path/to/example.txt ONTO my-ftp-server USING REMOTE PATH abc/name.txt
```

This example is based on the previous one. For more details, please check here.

#### SKF script:

```
$ ftp_upload_ascii.ta \( \text{X} \)

1 TEST :
2
3 # FTP_UPLOAD ASCII FILE myResources/ftpUploadExample.txt ONTO myftp USING REMOTE PATH uploadExample.txt
```

#### FTP transfer mode is set to ASCII:

```
[INFO] Beginning execution of ecosystem tests
INFO] Beginning execution of test ftp upload ascii.ta
HARNI The FIP transfer mode is set to "ascii". If you try to upload or download a binary file, it might be corrupted in the process.

INFO] Exporting results
INFO] Cleaning resources
INFO Squash TF: build complete.
INFO] You can access to the temporary files created in C:\Users\DCLAER~1\AppData\Local\Temp\Squash_TA\20190911_142959_5566098133740571565297
INFO] BUILD SUCCESS
INFO] Total time: 4.235 s
INFO] Total time: 4.235 s
INFO] Finished at: 2019-09-11T14:30:01+02:00
INFO] Finished more; 20M/258M
```

# # FTP\_UPLOAD BINARY FILE {localResourcePath} ONTO {FTPserverTarget} USING REMOTE PATH {remotePath}

# What?

This macro will upload a binary type resource on a FTP server.

#### **Underlying instruction:**

```
LOAD {localResourcePath} AS __temp_{%%rand1}.file

EXECUTE put WITH __temp_{%%rand1}.file ON {FTPserverTarget} USING $(remotepath :

GremotePath}, filetype : binary) AS {{whocares}}
```

#### > Input:

- {localResourcePath}: The path of the file you want to upload on the FTP server.
- {FTPserverTarget}: The name (in the context) of the FTP server to use (ftp.target type target)
- {remotePath}: It corresponds to the file path on the FTP server, relatively to the home directory of the file you want to put.

#### Example:

```
# FTP_UPLOAD BINARY FILE path/to/example.bin ONTO my-ftp-server USING REMOTE PATH abc/name.bin
```

This example is based on the previous one. For more details, please check *here*.

#### SKF script:

```
ftp_upload_binary.ta 

1 TEST :
2
3 # FTP_UPLOAD BINARY FILE myResources/ftpUploadExample.txt ONTO myftp USING REMOTE PATH uploadExample.txt
```

#### # FTP\_DELETE {remotePathOfFileToDelete} FROM {FTPserverTarget}

#### What?

This macro will delete a file on a FTP server.

# **Underlying instruction:**

# > Input :

- {remotePathOfFileToDelete}: It corresponds to the file path on the FTP server, relatively to the home directory of the file you want to delete.
- {FTPserverTarget}: The name (in the context) of the FTP server to use (ftp.target type target).

# Example:

```
#FTP_DELETE distant/path/example.txt FROM my-ftp-server
```

.properties file which contains FTP information :

.properties must be in "targets" folder of your project :

SKF script:

```
*myftp.properties \( \text{\text{$\sigma}} \)

1
2 squashtest.ta.ftp.host=*yourFTPaddress*
3 squashtest.ta.ftp.username=*yourUsername*
4 squashtest.ta.ftp.password=*yourPassword*
```

```
🗸 🗁 src
    squashTA
      > 🗁 repositories
      > 🗁 date
         > 🗁 date2
        example.txt
             example2.txt
             file1.txt
             file2.properties
        shortcuts
      targets
          myftp.properties
      > 🗁 tests
  > 🗁 target
    m pom.xml
```

```
ftp_delete.ta 

1 TEST :
2
3 # FTP_DELETE uploadExample.txt FROM myftp
```

#### FTP confirms that the file has been deleted:

#### # FTP DELETE IF EXISTS {remotePathOfFileToDelete} FROM {FTPserverTarget}

#### What?

This macro will delete a resource on a FTP server. If the file doesn't exist, the macro doesn't fail.

#### **Underlying instruction:**

## > Input:

- {remotePathOfFileToDelete}: It corresponds to the file path on the FTP server, relatively to the home directory of the file you want to delete.
- {FTPserverTarget}: The name (in the context) of the FTP server to use (ftp.target type target).

#### Example:

# FTP\_DELETE\_IF\_EXISTS distant/path/example.txt FROM my-ftp-server

This example is similar to the previous one. For more details, please check here.

# 6.4.4 FTP Plugin - Advanced Users

# **FTP Plugin - Commands**

#### **Contents:**

- 'put' 'file' on 'ftp'
- 'put' 'folder' on 'ftp'
- 'get' 'file' on 'ftp'
- 'get' 'folder' on 'ftp'
- 'delete' 'file' on 'ftp'

# 'put' 'file' on 'ftp'

#### What?

This command allows to put a file on a FTP server.

EXECUTE put WITH {<Res:file>} ON {<Tar:ftp.target>} AS \$() USING \$(remotepath : <distantPath> [,filetype : <FileType>] )

#### > Input:

- {<Res:file>}: The name of the resource (in the context) which references the file to put on the FTP server (file type resource).
- {<Tar:ftp.target>}: The name (in the context) of the FTP server to use (ftp.target type target).
- {<distantPath>}: It corresponds to the file path on the FTP server, relatively to the home directory.
- {<fileType>} : It allows to decribe the type of your file. 2 values are possible : 'ascii' or 'binary'.

## Remarks:

- If in the path {<distantPath>} some directories don't exist on the server so they are created.
- If the property {<filetype>} is indicated in the configuration file of the FTP target and via the instruction, the value defined in the instruction prime.

#### Example:

```
LOAD path/to/my_file_to_put.txt AS my_file_to_put.file 
EXECUTE put WITH my_file_to_put.file ON myFTP-server USING $( remotepath : path/to/put/distant_name.txt) 
AS $()
```

# 'put' 'folder' on 'ftp'

#### What?

This command allows to put a folder on a FTP server.

EXECUTE putFolder WITH {<Res:file>} ON {<Tar:ftp.target>} AS \$() USING \$(remotepath : <distantPath> [,filetype : <FileType>] )

## > Input :

- {<Res:file>}: The name of the resource (in the context) which references the folder to put on the FTP server (file type resource).
- {<Tar:ftp.target>}: The name (in the context) of the FTP server to use (ftp.target type target).
- {<distantPath>}: It corresponds to the folder path on the FTP server, relatively to the home directory.
- {<fileType>} : It allows to describe the type of your file. 2 values are possible: 'ascii' or 'binary'.

#### Remarks:

- If in the path { <distantPath>} some directories don't exist on the server so they are created.
- If the property {<filetype>} is indicated in the configuration file of the FTP target and via the instruction, the value defined in the instruction prime.

#### Example:

```
LOAD path/my_folder_to_put AS my_folder_to_put.file  
EXECUTE putFolder WITH my_folder_to_put.file ON myFTP-server USING $( remotepath : path/to/put/distant_folder_name) AS $()
```

#### 'get' 'file' on 'ftp'

## What?

This command allows to get a file from a FTP server.

EXECUTE get WITH \$() ON {<Tar:ftp.target>} AS {result<Res:file>} USING \$(remotepath : <distantPath> [,filetype : <FileType>] )

#### > Input:

- {<Tar:ftp.target>}: The name (in the context) of the FTP server to use. (ftp.target type target)
- {<distantPath>}: It corresponds to the file path on the FTP server, relatively to the home directory of the file you want to get.
- {<fileType>} : It allows to decribe the type of your file. 2 values are possible : 'ascii' or 'binary'.
- {result<Res:file>}: The name of the resource which references the file you get from the FTP server (file type resource).

**Remark**: If the property  $\{ \leq \texttt{fileType} \}$  is indicated in the configuration file of the FTP target and via the instruction, the value defined in the instruction predominates.

#### Example:

EXECUTE get WITH \$() ON myFTP-server USING \$( remotepath : path/to/get/FileToGet) AS getFile.file

## 'get' 'folder' on 'ftp'

#### What?

This command allows to get a folder (with all its content) from a FTP server.

EXECUTE getFolder WITH \$() ON {<Tar:ftp.target>} AS {result<Res:file>} USING \$(remotepath : <distant-Path> [,filetype : <FileType>] )

#### > Input:

- {<Tar:ftp.target>}: The name (in the context) of the FTP server to use. (ftp.target type target)
- {<distantPath>}: It corresponds to the folder path on the FTP server, relatively to the home directory of the folder you want to get.
- {<fileType>} : It allows to describe the type of your file. 2 values are possible: 'ascii' or 'binary'.
- {result<Res:file>}: The name of the resource which references the folder you get from the FTP server (file type resource).

**Remark**: If the property {<fileType>} is indicated in the configuration file of the FTP target and via the instruction, the value defined in the instruction predominates.

#### Example:

EXECUTE getFolder WITH \$() ON myFTP-server USING \$( remotepath : path/to/get/FileToGet) AS getFile.file

# 'delete' 'file' on 'ftp'

#### What?

This command allows to delete a file located on a FTP server.

EXECUTE delete WITH \$() ON {<Tar:ftp.target>} AS \$() USING \$(remotepath : <distantPath> [,failIfDoesNotExist : false] )

#### > Input:

- {<Tar:ftp.target>}: The name (in the context) of the FTP server to use. (ftp.target type target)
- {<distantPath>}: It corresponds to the file path on the FTP server, relatively to the home directory of the file you want to delete.
- 'failIfDoesNotExist: false': It allows to specify to **Squash TF** that the test must not fail if the file we're trying to delete doesn't exist.

**Remark**: {<distantPath>} can indicate a file OR a directory. To represent a directory, the path should end with the character '/'. The deletion of a directory is recursive: deletion of all sub-directories and files.

# Example:

EXECUTE delete WITH \$() ON myFTP-server USING \$( remotepath : path/to/myfile.txt, failIfDoesNotExist: false) AS \$()

This section will give you further details about the engine components (converters, commands or asserts) of the SKF which are used by the macros of this plugin.

This plugin provides all the elements needed to interact with a FTP server.

# 6.5 JUnit Plugin

# 6.5.1 JUnit Plugin - Resources

#### **Contents:**

- script.junit5
- result.junit5

# script.junit5

Category-name: script.junit5

#### What?

*script.junit5* is a resource type used by JUnit related components. It references a java code bundle, including resources and compiled java classes.

6.5. JUnit Plugin 271

# result.junit5

 ${\bf Category\text{-}name}: \textit{result.junit5}$ 

#### What?

result.junit5 is a resource holding the result of any JUnit command.

# 6.5.2 JUnit Plugin - Macros

#### **Contents:**

- # EXECUTE\_JUNIT\_TEST {displayName} FROM {qualifiedClass} IN {bundlePath}
- # EXECUTE\_JUNIT\_TEST {displayName} FROM {qualifiedClass} IN {bundlePath} WITH COMPILE OPTIONS {options}

# # EXECUTE\_JUNIT\_TEST {displayName} FROM {qualifiedClass} IN {bundlePath}

#### What?

This macro will execute a JUnit test and verify that the result is a success.

# **Underlying instructions**:

```
LOAD {bundlePath} AS junit5{%*r1}.file

CONVERT junit5{%*r1}.file TO script.java(compile) AS junit5{%*r1}.bundle

CONVERT junit5{%*r1}.bundle TO script.junit5(structured) AS junit5{%*r1}.script

EXECUTE execute WITH junit5{%*r1}.script AS junit5{%*1}.result USING

$\infty$ \( \text{qualifiedClassName} : \( \text{qualifiedClass} \), \( \text{displayName} : \( \text{displayName} \))

ASSERT junit5{%*1}.result IS success
```

#### > Input:

- {qualifiedClass}: The qualified name of the class containing the test to execute.
- {displayName}: The name of the test to execute. Make sure the diplay name of the test is unique in the class being tested.
- {bundlePath}: The path to the java code bundle, including resources and compiled java classes.

## Example:

# EXECUTE\_JUNIT\_TEST testSelenium2JUnit4 FROM org.squashtest.Selenium2JUnit4 IN selenium

#### File to process:

```
■ Selenium2JUnit4.java 

□ Selenium2JUnit4.java 

□ Selenium2JUnit4.java 

□ Selenium2JUnit4.java 
□ Selenium2JUnit4.java 
□ Selenium2JUnit4.java 
□ Selenium2JUnit4.java 
□ Selenium2JUnit4.java 
□ Selenium2JUnit4.java 
□ Selenium2JUnit4.java 
□ Selenium2JUnit4.java 
□ Selenium2JUnit4.java 
□ Selenium2JUnit4.java 
□ Selenium2JUnit4.java 
□ Selenium2JUnit4.java 
□ Selenium2JUnit4.java 
□ Selenium2JUnit4.java 
□ Selenium2JUnit4.java 
□ Selenium2JUnit4.java 
□ Selenium2JUnit4.java 
□ Selenium2JUnit4.java 
□ Selenium2JUnit4.java 
□ Selenium2JUnit4.java 
□ Selenium2JUnit4.java 
□ Selenium2JUnit4.java 
□ Selenium2JUnit4.java 
□ Selenium2JUnit4.java 
□ Selenium2JUnit4.java 
□ Selenium2JUnit4.java 
□ Selenium2JUnit4.java 
□ Selenium2JUnit4.java 
□ Selenium2JUnit4.java 
□ Selenium2JUnit4.java 
□ Selenium2JUnit4.java 
□ Selenium2JUnit4.java 
□ Selenium2JUnit4.java 
□ Selenium2JUnit4.java 
□ Selenium2JUnit4.java 
□ Selenium2JUnit4.java 
□ Selenium2JUnit4.java 
□ Selenium2JUnit4.java 
□ Selenium2JUnit4.java 
□ Selenium2JUnit4.java 
□ Selenium2JUnit4.java 
□ Selenium2JUnit4.java 
□ Selenium2JUnit4.java 
□ Selenium2JUnit4.java 
□ Selenium2JUnit4.java 
□ Selenium2JUnit4.java 
□ Selenium2JUnit4.java 
□ Selenium2JUnit4.java 
□ Selenium2JUnit4.java 
□ Selenium2JUnit4.java 
□ Selenium2JUnit4.java 
□ Selenium2JUnit4.java 
□ Selenium2JUnit4.java 
□ Selenium2JUnit4.java 
□ Selenium2JUnit4.java 
□ Selenium2JUnit4.java 
□ Selenium2JUnit4.java 
□ Selenium2JUnit4.java 
□ Selenium2JUnit4.java 
□ Selenium2JUnit4.java 
□ Selenium2JUnit4.java 
□ Selenium2JUnit4.java 
□ Selenium2JUnit4.java 
□ Selenium2JUnit4.java 
□ Selenium2JUnit4.java 
□ Selenium2JUnit4.java 
□ Selenium2JUnit4.java 
□ Selenium2JUnit4.java 
□ Selenium2JUnit4.java 
□ Selenium2JUnit4.java 
□ Selenium2JUnit4.java 
□ Selenium2JUnit4.java 
□ Selenium2JUnit4.java 
□ Selenium2JUnit4.java 
□ Selenium2JUnit4.java 
□ Selenium2JUnit4.java 
□ Selenium2JUnit4.java 
□ Selenium2JUnit4.java 
□ Selenium2JUnit4.java 
□ Selenium2JUnit4.java 
□ Selenium2JUnit4.java 
□ Selenium2JUnit4.java
                   package org.squashtest;
        3⊕ import java.util.concurrent.TimeUnit;
                    public class Selenium2JUnit4 {
       9
    10
                                    private WebDriver driver;
    11
    12⊖
                                    @Before
    13
                                    public void setUp() throws Exception {
                                                     System.setProperty("webdriver.gecko.driver", "C:/Drivers/geckodriver.exe");
    14
                                                     driver = new FirefoxDriver();
    15
    16
    17
    18⊜
                                    @Test
                                    public void testSelenium2JUnit4() throws Exception {
    19
    20
                                                     driver.get("https://www.squashtest.com/");
    21
                                                     driver.manage().timeouts().implicitlyWait(30, TimeUnit.SECONDS);
    22
                                                     driver.findElement(By.id("comp-juibusg@label")).click();
    23
                                    }
    24
    25⊜
                                    @After
    26
                                     public void tearDown() throws Exception {
    27
                                                     driver.quit();
    28
    29 }
    30
```

# The folder containing the resources to process:

```
Src
SquashTA
Prepositories
Presources
Selenium
Payon
Payon
Payon
Payon
Payon
Payon
Payon
Payon
Payon
Payon
Payon
Payon
Payon
Payon
Payon
Payon
Payon
Payon
Payon
Payon
Payon
Payon
Payon
Payon
Payon
Payon
Payon
Payon
Payon
Payon
Payon
Payon
Payon
Payon
Payon
Payon
Payon
Payon
Payon
Payon
Payon
Payon
Payon
Payon
Payon
Payon
Payon
Payon
Payon
Payon
Payon
Payon
Payon
Payon
Payon
Payon
Payon
Payon
Payon
Payon
Payon
Payon
Payon
Payon
Payon
Payon
Payon
Payon
Payon
Payon
Payon
Payon
Payon
Payon
Payon
Payon
Payon
Payon
Payon
Payon
Payon
Payon
Payon
Payon
Payon
Payon
Payon
Payon
Payon
Payon
Payon
Payon
Payon
Payon
Payon
Payon
Payon
Payon
Payon
Payon
Payon
Payon
Payon
Payon
Payon
Payon
Payon
Payon
Payon
Payon
Payon
Payon
Payon
Payon
Payon
Payon
Payon
Payon
Payon
Payon
Payon
Payon
Payon
Payon
Payon
Payon
Payon
Payon
Payon
Payon</li
```

# SKF script:

```
S execute.ta 

1 TEST :
2
3 # EXECUTE_JUNIT_TEST testSelenium2JUnit4 FROM org.squashtest.Selenium2JUnit4 IN selenium
4
```

6.5. JUnit Plugin 273

# # EXECUTE\_JUNIT\_TEST {displayName} FROM {qualifiedClass} IN {bundlePath} WITH COMPILE OPTIONS {options}

#### What?

This macro will execute a JUnit test, with compile options, and verify that the result is a success.

#### **Underlying instructions:**

```
LOAD {bundlePath} AS junit5{%%rl}.file

CONVERT junit5{%%rl}.file TO script.java(compile) USING {options} AS junit5{%%rl}.

→bundle

CONVERT junit5{%%rl}.bundle TO script.junit5(structured) AS junit5{%%rl}.script

EXECUTE execute WITH junit5{%%rl}.script AS junit5{%%l}.result USING

→$(qualifiedClassName:{qualifiedClass},displayName:{displayName})

ASSERT junit5{%%l}.result IS success
```

#### > Input :

- {qualifiedClass}: The qualified name of the class containing the test to execute.
- {displayName} : The name of the test to execute. Make sure the diplay name of the test is unique in the class being tested.
- {bundlePath}: The path to the java code bundle, including resources and compiled java classes.
- {options}: The name of the configuration resource. It represents a configuration file containing java compilation options (possible options are those of the Java compiler present on the machine). In this file options can be written:
  - In line separated with a space character
  - One option per line
  - A mix of both

#### Example:

 ${\tt\#EXECUTE\_JUNIT\_TEST\ testSelenium2JUnit4\ FROM\ org.squashtest. Selenium2JUnit4\ IN\ selenium\ WITH\ COMPILE\ OPTIONS\ compile.options. file}$ 

#### First file to process:

```
🕖 Selenium2JUnit4.java 🔀
  package org.squashtest;
  3⊕ import java.util.concurrent.TimeUnit;
    public class Selenium2JUnit4 {
 10
        private WebDriver driver;
 11
 12⊖
        @Before
 13
        public void setUp() throws Exception {
             System.setProperty("webdriver.gecko.driver", "C:/Drivers/geckodriver.exe");
 14
             driver = new FirefoxDriver();
 15
 16
 17
 18⊜
        @Test
        public void testSelenium2JUnit4() throws Exception {
 19
 20
             driver.get("https://www.squashtest.com/");
 21
             driver.manage().timeouts().implicitlyWait(30, TimeUnit.SECONDS);
 22
             driver.findElement(By.id("comp-juibusg@label")).click();
 23
 24
 25⊜
        @After
 26
        public void tearDown() throws Exception {
 27
             driver.quit();
 28
 29 }
30
```

#### **Second file to process:**

```
compile.options XX

1 -verbose
2 -nowarn
3
```

## The folder containing the resources to process:

```
✓ ├── src
✓ ├── squashTA
→ ├── repositories
✓ ├── resources
✓ ├── selenium
✓ ├── java
✓ ├── org
✓ ├── squashtest
├── squashtest
├── Selenium2JUnit4.java
├── compile.options
> ├── shortcuts
> ├── targets
✓ ├── tests
├── execute.ta
```

SKF script:

6.5. JUnit Plugin 275

```
Secute.ta 

1 SETUP:
2
3 LOAD compile.options AS compile.options.file
4
5 TEST:
6
7 # EXECUTE_JUNIT_TEST testSelenium2JUnit4 FROM org.squashtest.Selenium2JUnit4 IN selenium WITH COMPILE OPTIONS compile.options.file
```

# 6.5.3 JUnit Plugin - Advanced Users

#### **JUnit Plugin - Converters**

# From script.java to script.junit5

Category-Name: structured

#### What?

This structured converter will convert a script.java type resource to a script.junit5 type resource.

| CONVERT                                         | {resourceToConvert <res:script.java>}</res:script.java> | TO | script.junit5 | (structured) | AS | {con- |
|-------------------------------------------------|---------------------------------------------------------|----|---------------|--------------|----|-------|
| verted <res:script.junit5>}</res:script.junit5> |                                                         |    |               |              |    |       |

#### > **Input** :

• resourceToConvert<Res:script.java>: The name of the resource which references a java code bundle, including resources and compiled java classes (script.java type resource).

#### > Output:

• converted < Res: script.junit5 > : The name of the converted resource (script.junit5 type resource).

# Example :

```
LOAD path/to/java-bundle AS java-bundle.file
CONVERT java-bundle.file TO script.java (compile) AS java-bundle.script.java
CONVERT java-bundle.script.java TO script.junit5 (structured) AS java-bundle.script.junit5
```

## **JUnit Plugin - Commands**

#### execute

#### What?

Command to execute any Junit test using the JUnit5 framework.

EXECUTE execute WITH {<Res:script.junit5>} AS {<Res:result.junit5>} USING \$({configuration})

#### > Input:

- {<Res:script.junit5>}: The name (in the context) of the resource which references the java code bundle, including resources and compiled java classes (script.junit5 type resource).
- {configuration}: The qualified display name of the test to execute, using "qualifiedClassName:<Specify name>,displayName:<Specify name>", or its unique Id, provided by the JUnit engine, using "uniqueId:<specify Id>".

**Note 1**: These two possible configuration contents are mutually exclusive. Meaning that one has to choose how one wants to select the test(s) to execute. Either using its qualified display name or using its unique Id, but not both.

**Note 2**: If you use the qualified display name, test(s) bears a conditional "s". Indeed in this scenario one cannot guarantee the uniqueness of a display name (even qualified).

#### > Output:

• {<Res:result.junit5>}: The name (in the context) of the resource holding the result of the command (script.junit5 type resource).

#### **JUnit Plugin - Asserts**

#### 'result.junit5' is 'success'

#### What?

This assertion verifies that the result of the execution of a JUnit test is a success. If the assertion is verified the test continues, else the test fails.

ASSERT {resourceToAssert<Res:result.junit5>} IS success

#### > Input:

• {resourceToAssert<Res:result.junit5>}: The name of the resource to assert (result.junit5 type resource).

6.5. JUnit Plugin 277

#### Example:

LOAD selenium AS bundle.file

CONVERT bundle.file TO script.java (compile) AS bundle.script.java

CONVERT bundle.script.java TO script.junit5 (structured) AS bundle.script.junit5

EXECUTE execute WITH bundle.script.junit5 AS bundle.result.junit5 USING \$(qualifiedClass-

Name:org.squashtest.Selenium2JUnit4,displayName:testSelenium2JUnit4)

ASSERT bundle.result.junit5 IS success

This section will give you further details about the engine components (converters, commands or asserts) of the SKF which are used by the macros of this plugin.

This plugin provides all the elements needed to execute JUnit (4 & 5) tests in SKF.

# 6.6 Local process Plugin

# 6.6.1 Local process Plugin - Resources

#### **Contents:**

- process
- · query.shell
- result.shell

## process

Category-name: process

#### What?

The *process* resource category encapsulates a process handle to allow operations on processes. Currently only one command operates on this kind of resource: the cleanup (process) command that is designed to kill the process (this is mainly associated with environment management).

# query.shell

Category-name: query.shell

#### What?

query.shell represents a resource which contains one or several shell command lines.

**Attributes**: The command line supports an optional timeout attribute that specifies how long to wait before timing out during its execution. The time is measured in milliseconds (range: strictly positive up to 2^31-1 (around 2 billions)).

#### result.shell

Category-name: result.shell

#### What?

result.shell is a resource type that represents the result of a shell command execution (exit code, output streams...).

# 6.6.2 Local process Plugin - Macros

#### **Local process Plugin - Execute Macros**

## **Contents:**

- # EXECUTE \$({command\_content}) LOCALLY AS {result}
- # EXECUTE \$({command\_content}) LOCALLY AS {result} WITHIN {timeout} ms
- # EXECUTE SCRIPT {command\_content} LOCALLY AS {result}
- # EXECUTE SCRIPT {command\_content} LOCALLY AS {result} WITHIN {timeout\_in\_seconds} s
- #EXECUTE SCRIPT (command\_content) LOCALLY AS (result) WITH STREAMLENGTH (length)
- #EXECUTE SCRIPT {command\_content} LOCALLY AS {result} WITH STREAMLENGTH {length} WITHIN {timeout\_in\_seconds} s

# # EXECUTE \$({command\_content}) LOCALLY AS {result}

#### What?

This macro will execute an inline command on the local system and check if the result is a success.

#### **Underlying instructions:**

```
DEFINE $({command_content}) AS __command{%%rand1}
CONVERT __command{%%rand1} TO query.shell AS __commandLine{%%rand2}
EXECUTE local WITH __commandLine{%%rand2} AS {result}
ASSERT {result} IS success
```

#### > Input:

• {command\_content}: The shell command to execute, preceded by a call to the shell ("cmd.exe /C" for Windows, "/bin/sh -c" for Linux).

#### > Output:

• {result}: The name of the resource which references the result of the command (result.shell type resource).

# Example:

# EXECUTE \$(cmd.exe /C echo "hello world") LOCALLY AS result

#### # EXECUTE \$({command content}) LOCALLY AS {result} WITHIN {timeout} ms

#### What?

This macro will execute an inline command on the local system, within a timeframe, and check if the result is a success.

#### **Underlying instructions:**

#### > Input:

- {command\_content}: The shell command to execute, preceded by a call to the shell ("cmd.exe /C" for Windows, "/bin/sh -c" for Linux).
- {timeout}: Maximal time authorized for the command execution (in milliseconds).

# > Output :

• {result}: The name of the resource which references the result of the command (result.shell type resource).

#### Example:

# EXECUTE \$(cmd.exe /C echo "hello world") LOCALLY AS result WITHIN 15000 ms

# # EXECUTE SCRIPT (command content) LOCALLY AS (result)

# What?

This macro will execute a script on the local system and check if the result is a success.

#### **Underlying instructions:**

```
LOAD {command_content} AS __command{%%rand1}
CONVERT __command{%%rand1} TO query.shell AS __commandLine{%%rand2}
EXECUTE local WITH __commandLine{%%rand2} AS {result}
ASSERT {result} IS success
```

# > Input:

• {command\_content}: The script file containing the shell commands to execute, preceded by a call to the shell ("cmd.exe /C" for Windows, "/bin/sh -c" for Linux).

#### > Output:

• {result}: The name of the resource which references the result of the command (result.shell type resource).

#### Example:

# EXECUTE SCRIPT command.bat LOCALLY AS result

#### File to process (Windows):

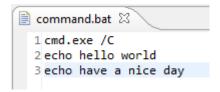

The folder containing the resources to process:

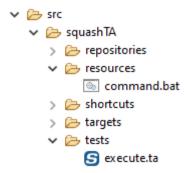

# SKF script:

```
S execute.ta 🖂

1 TEST :
2
3 # EXECUTE SCRIPT command.bat LOCALLY AS result
4
```

# # EXECUTE SCRIPT {command\_content} LOCALLY AS {result} WITHIN {timeout\_in\_seconds} s

#### What?

This macro will execute a script on the local system, within a timeframe, and check if the result is a success.

# **Underlying instructions**:

```
LOAD {command_content} AS __command{%%rand1}
CONVERT __command{%%rand1} TO query.shell USING $(timeout:{timeout_in_seconds}000) AS_
__commandLine{%%rand2}
EXECUTE local WITH __commandLine{%%rand2} AS {result}
ASSERT {result} IS success
```

#### > Input :

- {command\_content}: The script file containing the shell commands to execute, preceded by a call to the shell ("cmd.exe /C" for Windows, "/bin/sh -c" for Linux).
- {timeout\_in\_seconds}: Maximal time authorized for the command execution (in seconds).

# > Output:

• {result}: The name of the resource which references the result of the command (result.shell type resource).

# Example:

# EXECUTE SCRIPT command.bat LOCALLY AS result WITHIN 5 s

#### File to process (Windows):

```
i command.bat ⋈
command.bat ⋈
command.bat ⋈
command.bat ⋈
command.bat ⋈
command.bat ⋈
command.bat ⋈
command.bat ⋈
command.bat ⋈
command.bat ⋈
command.bat ⋈
command.bat ⋈
command.bat ⋈
command.bat ⋈
command.bat ⋈
command.bat ⋈
command.bat ⋈
command.bat ⋈
command.bat ⋈
command.bat ⋈
command.bat ⋈
command.bat ⋈
command.bat ⋈
command.bat ⋈
command.bat ⋈
command.bat ⋈
command.bat ⋈
command.bat ⋈
command.bat ⋈
command.bat ⋈
command.bat ⋈
command.bat w
command.bat w
command.bat w
command.bat w
command.bat w
command.bat w
command.bat w
command.bat w
command.bat w
command.bat w
command.bat w
command.bat w
command.bat w
command.bat w
command.bat w
command.bat w
command.bat w
command.bat w
command.bat w
command.bat w
command.bat w
command.bat w
command.bat w
command.bat w
command.bat w
command.bat w
command.bat w
command.bat w
command.bat w
command.bat w
command.bat w
command.bat w
command.bat w
command.bat w
command.bat w
command.bat w
command.bat w
command.bat w
command.bat w
command.bat w
command.bat w
command.bat w
command.bat w
command.bat w
command.bat w
command.bat w
command.bat w
command.bat w
command.bat w
command.bat w
command.bat w
command.bat w
command.bat w
command.bat w
command.bat w
command.bat w
command.bat w
command.bat w
command.bat w
command.bat w
command.bat w
command.bat w
command.bat w
command.bat w
command.bat w
command.bat w
command.bat w
command.bat w
command.bat w
command.bat w
command.bat w
command.bat w
command.bat w
command.bat w
command.bat w
command.bat w
command.bat w
command.bat w
command.bat w
command.bat w
command.bat w
command.bat w
command.bat w
command.bat w
command.bat w
command.bat w
command.bat w
command.bat w
command.bat w
command.bat w
command.bat w
command.bat w
command.bat w
command.bat w
command.bat w
command.bat w
command.bat w
command.bat w
command.bat w
command.bat w
command.bat w
command.bat w
command.bat w
command.bat w
command.bat w
command.bat w
command.bat w
command.bat w
command.bat w
command.bat w
command.bat w
command.bat w
command.bat w
command.bat w
command.bat w
```

#### The folder containing the resources to process:

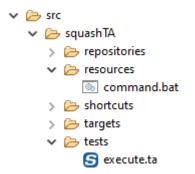

# SKF script:

```
S execute.ta 

1 TEST :
2
3 # EXECUTE SCRIPT command.bat LOCALLY AS result WITHIN 5 s
4.
```

#### # EXECUTE SCRIPT {command\_content} LOCALLY AS {result} WITH STREAMLENGTH {length}

#### What?

This macro will execute a script on the local system, with the length of the stream specified, and check if the result is a success.

# **Underlying instructions**:

```
LOAD {command_content} AS __command{%%rand1}

CONVERT __command{%%rand1} TO query.shell USING $(streamlength:{length}) AS __

commandLine{%%rand2}

EXECUTE local WITH __commandLine{%%rand2} AS {result}

ASSERT {result} IS success
```

#### > Input :

• {command\_content}: The script file containing the shell commands to execute, preceded by a call to the shell ("cmd.exe /C" for Windows, "/bin/sh -c" for Linux).

• {length}: An integer that represents stream length (number of characters). Specifying "full" allows to have the entire stream.

#### > Output:

• {result}: The name of the resource which references the result of the command (result.shell type resource).

# Example:

# EXECUTE SCRIPT command.bat LOCALLY AS result WITH STREAMLENGTH 200

#### File to process (Windows):

```
i command.bat ⊠

1 cmd.exe /C
2 echo hello world
3 echo have a nice day
```

#### The folder containing the resources to process:

```
✓ ➢ src
✓ ➢ squashTA
➢ repositories
✓ ➢ resources
⑥ command.bat
〉 ➢ shortcuts
〉 ➢ targets
✓ 产 tests
ⓒ execute.ta
```

# SKF script:

```
S execute.ta 

1 TEST :
2
3 # EXECUTE SCRIPT command.bat LOCALLY AS result WITH STREAMLENGTH 200
4
```

# EXECUTE SCRIPT {command\_content} LOCALLY AS {result} WITH STREAMLENGTH {length} WITHIN {timeout\_in\_seconds} s

What?

This macro will execute a script on the local system, with the length of the stream specified and within a timeframe, and check if the result is a success.

# **Underlying instructions:**

```
LOAD {command_content} AS __command{%%rand1}

CONVERT __command{%%rand1} TO query.shell USING $(timeout:{timeout_in_seconds}000,__

streamlength:{length}) AS __commandLine{%%rand2}

EXECUTE local WITH __commandLine{%%rand2} AS {result}

ASSERT {result} IS success
```

### > Input:

- {command\_content}: The script file containing the shell commands to execute, preceded by a call to the shell ("cmd.exe /C" for Windows, "/bin/sh -c" for Linux).
- {length}: An integer that represents stream length (number of characters). Specifying "full" allows to have the entire stream.
- {timeout\_in\_seconds}: Maximal time authorized for the command execution (in seconds).

### > Output:

• {result}: The name of the resource which references the result of the command (result.shell type resource).

## Example:

# EXECUTE SCRIPT command.bat LOCALLY AS result WITH STREAMLENGTH 200 WITHIN 5 s

#### File to process (Windows):

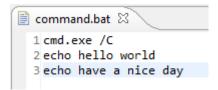

# The folder containing the resources to process:

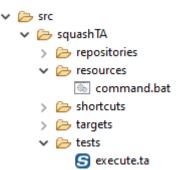

# SKF script:

```
S execute.ta 

1 TEST:
2
3 # EXECUTE SCRIPT command.bat LOCALLY AS result WITH STREAMLENGTH 200 WITHIN 5 s
4
```

# **Local process Plugin - Assert Macros**

### **Contents:**

- # ASSERT {result} IS FAILURE WITH EXIT CODE {exitCode}
- # ASSERT {result} STDOUT CONTAINS {regex}
- # ASSERT {result} STDOUT DOES NOT CONTAIN {regex}
- # ASSERT {result} STDERR CONTAINS {regex}
- # ASSERT {result} STDERR DOES NOT CONTAIN {regex}

# # ASSERT {result} IS FAILURE WITH EXIT CODE {exitCode}

### What?

This macro will verify that the result of a failed execution command contains the expected exit code.

# **Underlying instruction:**

```
ASSERT {result} IS failure WITH $({exitCode})
```

# > Input :

- {result}: The resource file that contains the result of a shell execution command (result.shell type resource).
- {exitCode}: The expected return code of the command execution.

## Example:

# ASSERT result IS failure WITH exit code 2

## SKF script:

```
I SETUP:

2
3 DEFINE $(cmd.exe /C dir non-existing-directory) AS improper-command-resource.file
4 CONVERT improper-command-resource.file TO query.shell AS improper-command-resource.query.shell
5 EXECUTE local WITH improper-command-resource.query.shell AS result
6
7 TEST:
8
9 # ASSERT result IS failure WITH exit code 2
```

### **Console output:**

[ERROR] The execution failed in the TEST phase of the TA script 'execute.ta' with the message: 'Shell command should have failed with code 2 but actual code was 1

# # ASSERT {result} STDOUT CONTAINS {regex}

#### What?

This macro will verify that the standard outflow resulting of a shell command execution contains a specific character string.

#### **Underlying instruction:**

```
ASSERT {result} DOES contain WITH $({regex}) USING $(out)
```

#### > Input:

- {result}: The resource file that contains the result of a shell execution command (result.shell type resource).
- {regex}: The searched character string.

## Example:

### # ASSERT result STDOUT CONTAINS hello world

### SKF script:

```
Sassert.ta 
DEFINE $(cmd.exe /C echo "hello world") AS command-resource.file
CONVERT command-resource.file TO query.shell AS command-resource.query.shell
EXECUTE local WITH command-resource.query.shell AS result

TEST:

# ASSERT result STDOUT CONTAINS hello world
```

# # ASSERT {result} STDOUT DOES NOT CONTAIN {regex}

### What?

This macro will verify that the standard outflow resulting of a shell command execution does not contain a specific character string.

# **Underlying instruction**:

```
ASSERT {result} DOES not.contain WITH $({regex}) USING $(out)
```

# > Input:

- {result}: The resource file that contains the result of a shell execution command (result.shell type resource).
- {regex}: The searched character string.

### Example:

# ASSERT result STDOUT DOES NOT CONTAIN hello world

# SKF script:

```
| Setup :
| Setup : | Setup : | Setup : | Setup : | Setup : | Setup : | Setup : | Setup : | Setup : | Setup : | Setup : | Setup : | Setup : | Setup : | Setup : | Setup : | Setup : | Setup : | Setup : | Setup : | Setup : | Setup : | Setup : | Setup : | Setup : | Setup : | Setup : | Setup : | Setup : | Setup : | Setup : | Setup : | Setup : | Setup : | Setup : | Setup : | Setup : | Setup : | Setup : | Setup : | Setup : | Setup : | Setup : | Setup : | Setup : | Setup : | Setup : | Setup : | Setup : | Setup : | Setup : | Setup : | Setup : | Setup : | Setup : | Setup : | Setup : | Setup : | Setup : | Setup : | Setup : | Setup : | Setup : | Setup : | Setup : | Setup : | Setup : | Setup : | Setup : | Setup : | Setup : | Setup : | Setup : | Setup : | Setup : | Setup : | Setup : | Setup : | Setup : | Setup : | Setup : | Setup : | Setup : | Setup : | Setup : | Setup : | Setup : | Setup : | Setup : | Setup : | Setup : | Setup : | Setup : | Setup : | Setup : | Setup : | Setup : | Setup : | Setup : | Setup : | Setup : | Setup : | Setup : | Setup : | Setup : | Setup : | Setup : | Setup : | Setup : | Setup : | Setup : | Setup : | Setup : | Setup : | Setup : | Setup : | Setup : | Setup : | Setup : | Setup : | Setup : | Setup : | Setup : | Setup : | Setup : | Setup : | Setup : | Setup : | Setup : | Setup : | Setup : | Setup : | Setup : | Setup : | Setup : | Setup : | Setup : | Setup : | Setup : | Setup : | Setup : | Setup : | Setup : | Setup : | Setup : | Setup : | Setup : | Setup : | Setup : | Setup : | Setup : | Setup : | Setup : | Setup : | Setup : | Setup : | Setup : | Setup : | Setup : | Setup : | Setup : | Setup : | Setup : | Setup : | Setup : | Setup : | Setup : | Setup : | Setup : | Setup : | Setup : | Setup : | Setup : | Setup : | Setup : | Setup : | Setup : | Setup : | Setup : | Setup : | Setup : | Setup : | Setup : | Setup : | Setup : | Setup : | Setup : | Setup : | Setup : | Setup : | Setup : | Setup : | Setup : | Setup : | Setup : | Setup : | Setup : | Setup : | Setup : | Setup : | Setup : | Setup : | Setup : | Setu
```

### **Console output:**

[ERROR] The execution failed in the TEST phase of the TA script 'assert.ta' with the message: 'Failure pattern 'hello world' was found.'

# # ASSERT {result} STDERR CONTAINS {regex}

### What?

This macro will verify that the error outflow resulting of a shell command execution contains a specific character string.

### **Underlying instruction:**

```
ASSERT {result} DOES contain WITH $({regex}) USING $(err)
```

### > Input:

- {result}: The resource file that contains the result of a shell execution command (result.shell type resource).
- {regex}: The searched character string.

## Example:

## # ASSERT result STDERR CONTAINS Fichier introuvable

### SKF script:

```
| Sassenta | SETUP :
| Setup : | Setup : | Setup : | Setup : | Setup : | Setup : | Setup : | Setup : | Setup : | Setup : | Setup : | Setup : | Setup : | Setup : | Setup : | Setup : | Setup : | Setup : | Setup : | Setup : | Setup : | Setup : | Setup : | Setup : | Setup : | Setup : | Setup : | Setup : | Setup : | Setup : | Setup : | Setup : | Setup : | Setup : | Setup : | Setup : | Setup : | Setup : | Setup : | Setup : | Setup : | Setup : | Setup : | Setup : | Setup : | Setup : | Setup : | Setup : | Setup : | Setup : | Setup : | Setup : | Setup : | Setup : | Setup : | Setup : | Setup : | Setup : | Setup : | Setup : | Setup : | Setup : | Setup : | Setup : | Setup : | Setup : | Setup : | Setup : | Setup : | Setup : | Setup : | Setup : | Setup : | Setup : | Setup : | Setup : | Setup : | Setup : | Setup : | Setup : | Setup : | Setup : | Setup : | Setup : | Setup : | Setup : | Setup : | Setup : | Setup : | Setup : | Setup : | Setup : | Setup : | Setup : | Setup : | Setup : | Setup : | Setup : | Setup : | Setup : | Setup : | Setup : | Setup : | Setup : | Setup : | Setup : | Setup : | Setup : | Setup : | Setup : | Setup : | Setup : | Setup : | Setup : | Setup : | Setup : | Setup : | Setup : | Setup : | Setup : | Setup : | Setup : | Setup : | Setup : | Setup : | Setup : | Setup : | Setup : | Setup : | Setup : | Setup : | Setup : | Setup : | Setup : | Setup : | Setup : | Setup : | Setup : | Setup : | Setup : | Setup : | Setup : | Setup : | Setup : | Setup : | Setup : | Setup : | Setup : | Setup : | Setup : | Setup : | Setup : | Setup : | Setup : | Setup : | Setup : | Setup : | Setup : | Setup : | Setup : | Setup : | Setup : | Setup : | Setup : | Setup : | Setup : | Setup : | Setup : | Setup : | Setup : | Setup : | Setup : | Setup : | Setup : | Setup : | Setup : | Setup : | Setup : | Setup : | Setup : | Setup : | Setup : | Setup : | Setup : | Setup : | Setup : | Setup : | Setup : | Setup : | Setup : | Setup : | Setup : | Setup : | Setup : | Setup : | Setup : | Setup : | Setup : | Setup : | Setup : | Setup : | Setup : | Set
```

# # ASSERT {result} STDERR DOES NOT CONTAIN {regex}

### What?

This macro will verify that the error outflow resulting of a shell command execution does not contain a specific character string.

## **Underlying instruction:**

```
ASSERT {result} DOES not.contain WITH $({regex}) USING $(err)
```

### > Input :

- {result}: The resource file that contains the result of a shell execution command (result.shell type resource).
- {regex}: The searched character string.

#### Example:

# ASSERT result STDERR DOES NOT CONTAIN Fichier introuvable

# SKF script:

#### **Console output:**

[ERROR] The execution failed in the TEST phase of the TA script 'assert.ta' with the message: 'Failure pattern 'Fichier introuvable' was found.'

# 6.6.3 Local process Plugin - Advanced Users

**Local process Plugin - Converters** 

## From file to query.shell

**Category-name**: query

### What?

This *query* converter will convert a file type resource to a query. shell type resource.

CONVERT {resourceToConvert<Res:file>} TO query.shell (query) AS {converted<Res:query.shell>} [ USING {config<Res:file>} ]

# > **Input** :

- {resourceToConvert<Res:file>}: The name of the file which includes one or several shell command lines. Commands can be on one line separated by the character ';' or on several lines (in this case the ';' is optional) and comments beginning with '#' are authorized.
- {config<Res:file> (Optional)}: The name of the resource which references a configuration file which contains only one key / value:

- 'timeout: An integer that represents time in milliseconds. It's the time to wait before the command execution times out. It can also be defined via an inline instruction: \$(timeout:...).
- 'streamlength: An integer that represents the stream length (number of characters). An option "full" allows to have the entire stream. It can also be defined via an inline instruction: \$(streamlength:...). Streamlength property is available since **1.8.0** version.

#### > Output:

• {converted<Res:query.shell>}: The name of the converted resource (query.shell type resource).

### Example:

LOAD shell/shell\_command\_03.txt AS command.file

CONVERT command.file TO query.shell USING \$(timeout:15000, streamlength:600) AS commandLine LOAD shell/shell\_command\_03.txt AS command.file

CONVERT command.file TO query.shell USING \$(streamlength:full) AS commandLine

# **Local process Plugin - Commands**

#### **Contents:**

- cleanup
- 'local' 'query.shell'

# cleanup

### What?

It allows killing a processus, mainly for ecosystem environment management.

EXECUTE cleanup WITH <Res:process> AS \$()

# > Input :

• <Res:process>: The name of the resource which references the processus to kill (process type resource).

### 'local' 'query.shell'

#### What?

Command to execute a command line on the local system.

### > Input:

- {query<Res:query.shell>}: The name of the resource referencing a file which includes one (and one only) command line (query.shell type resource).
- <n> : An integer that represents time in milliseconds. It is the time the command execution will wait before crashing.
- <n'>: An integer that represents the stream length (number of characters). An option "full" allows to have the entire stream. It can be define via an inline instruction: \$(streamlength:...). Streamlength property is available since 1.8.0 version.

**Note 1**: If the timeout property is not defined here, we use the timeout property of query.shell resource (set to 5s by default).

**Note 2**: Be careful: Local process is not equivalent to a console, it only executes programs. So if you want to use it as a console, you should specify which shell you want to use in your command line. Most of the time:

- For windows, start your command line with: "cmd.exe /C" (first line).
- For linux, start your command with: /bin/sh -c (according to the distribution this may be useless).

Note 3: As local process use the underlying OS, the TA scripts which use it are platform dependent.

**Note 4**: if the streamlength property is not defined here, we use the streamlength property by default (set to 300 characters).

#### > Output:

• {result<Res:result.shell>}: The name of the resource which contains the shell command result (result.shell type resource).

## Example (Linux):

DEFINE \$(echo hello world) AS command.file

CONVERT command.file TO query.shell USING \$(timeout:15000, streamlength:600) AS commandLine

EXECUTE local WITH commandLine AS result

ASSERT result DOES contain WITH \$(hello world) USING \$(out)

**Note**: To execute several command lines, you will need to execute a batch. You must then either give the absolute path of your batch or its relative path from your project's root in the DEFINE instruction.

### Example (Windows):

LOAD command.bat AS command.file

CONVERT command.file TO query.shell AS commandLine

EXECUTE local WITH commandLine USING \$(timeout:15000, streamlength:full) AS result

ASSERT result DOES contain WITH \$(hello world) USING \$(out)

ASSERT result DOES contain WITH \$(nice day) USING \$(out)

#### command.bat:

```
cmd.exe /C
echo hello world
echo have a nice day
```

# **Local process Plugin - Asserts**

#### **Contents:**

- 'result.shell' is 'success'
- 'result.shell' is 'failure' with {expected return code}
- 'result.shell' does 'contain' {regex}
- 'result.shell' does 'not.contain' {regex}

### 'result.shell' is 'success'

### What?

Asserts that the result of the command execution is success.

```
ASSERT {result<Res:result.shell>} IS success
VERIFY {result<Res:result.shell>} IS success
```

**Note**: For differences between ASSERT and VERIFY assertion mode see *this page*.

# > Input :

• {result<Res:result.shell>}: The name of the resource which references a resource that contains the result of a shell execution command (result.shell type resource).

## Example:

LOAD shell/shell\_command.txt AS command.file

CONVERT command.file TO query.shell USING \$(timeout:15000) AS commandLine

EXECUTE execute WITH commandLine ON ssh\_server AS result

ASSERT result IS success

# 'result.shell' is 'failure' with {expected return code}

#### What?

Asserts that the return code of a command execution who failed is the expected code.

```
ASSERT {result<Res:result.shell>} IS failure WITH $(<expectedCode>)
VERIFY {result<Res:result.shell>} IS failure WITH $(<expectedCode>)
```

**Note**: For differences between ASSERT and VERIFY assertion mode see *this page*.

### > Input:

- {result <Res:result.shell>}: The name of the resource which references a resource that contains the result of a shell execution command (result.shell type resource).
- <expectedCode>: The expected return code of the command execution.

### Example:

ASSERT result IS failure WITH \$(1)

# 'result.shell' does 'contain' {regex}

#### What?

Asserts that a stream (standard exit stream or error stream) resulting of an execution command contains a character string.

```
ASSERT {result<Res:result.shell>} DOES contain WITH $(<searchPattern>) USING $(<streamType>) VERIFY {result<Res:result.shell>} DOES contain WITH $(<searchPattern>) USING $(<streamType>)
```

**Note**: For differences between ASSERT and VERIFY assertion mode see *this page*.

#### > Input:

- {result<Res:result.shell>}: The resource that contains the result of an execution command (result.shell type resource).
- <searchPattern>: The regular expression searched in the stream.
- <streamType>: The kind of stream in which we are searching the character string. 2 values are possible:

- out: To search inside a standard output stream.
- err: To search inside the error stream.

**Note**: If you want to check for special characters used in the regular expression formalism, you will have to escape them with a backslash (""").

#### Example:

EXECUTE execute WITH commandLine ON ssh-server AS result ASSERT result DOES contain WITH \$(hello world) USING \$(err)

### 'result.shell' does 'not.contain' {regex}

#### What?

Asserts that a stream (standard exit stream or error stream) resulting of an execution command does not contain a specific character string.

ASSERT {result<Res:result.shell>} DOES not.contain WITH \$(<searchPattern>) USING \$(<streamType>) VERIFY {result<Res:result.shell>} DOES not.contain WITH \$(<searchPattern>) USING \$(<streamType>)

**Note**: For differences between ASSERT and VERIFY assertion mode see *this page*.

# > **Input** :

- {result<Res:result.shell>} : The resource that contains the result of an execution command (result.shell type resource).
- <searchPattern>: The regular expression searched in the stream.
- <streamType>: The kind of stream in which we are searching the character string. 2 values are possible:
  - out: To search inside a standard output stream.
  - err: To search inside the error stream.

**Note**: If you want to check for special characters used in the regular expression formalism, you will have to escape them with a backslash ("\").

### Example:

EXECUTE execute WITH commandLine ON ssh-server AS result ASSERT result DOES not.contain WITH \$(hello world) USING \$(err)

# **Squash Keyword Framework Documentation**

This section will give you further details about the engine components (converters, commands or asserts) of the SKF which are used by the macros of this plugin.

This plugin enables the possibility to execute processes on the local system.

Note: Be careful, as local process use the underlying OS, the TA scripts which use it are platform dependent.

# 6.7 MEN XML Checker Plugin

# 6.7.1 MEN XML Checker Plugin - Resources

#### xsd

Category-name: xsd

#### What?

xsd is a resource representing a xml schema type file.

# 6.7.2 MEN XML Checker Plugin - Macros

### **Contents:**

- # ASSERT\_XML {xml\_path} IS VALID USING XSD {xsd\_path}
- # ASSERT\_XML {actual\_file} SIMILAIRE TO {expected\_file\_path} USING {config}

# # ASSERT\_XML {xml\_path} IS VALID USING XSD {xsd\_path}

#### What?

This macro apply will verify if an xml file is valid according to a schema (xsd type file).

# **Underlying instructions:**

```
LOAD {xsd_path} AS __{%%r1}.xsdfile

LOAD {xml_path} AS __xml_{%%r2}.file

CONVERT __xml_{%%r2}.file TO file(param.relativedate) AS __temp_{%%r3}.file

CONVERT __temp_{%%r3}.file TO xml (structured) AS __temp_{%%r4}.xmlfile

ASSERT __temp_{%%r4}.xmlfile IS valid USING __{%%r1}.xsdfile
```

#### > **Input** :

- {xsd\_path} : The name of the schema (xsd type file).
- {xml\_path}: The name of the xml file to verify (xml type file).

## Example:

# ASSERT\_XML sample-dataset.xml IS VALID USING XSD reference-file.xsd

### First file to process:

```
🛚 x sample-dataset.xml
1 <?xml version="1.0"?>
  2@ <root>
  30
        dimb>
  40
            dimb>
                <leaf>green</leaf>
  6
                <leaf>moth eaten</leaf>
  7
            </limb>
  80
            dimb>
  9
                <leaf>rotten</leaf>
 10
                <leaf>rotten</leaf>
                <leaf>green</leaf>
 11
 12
            </limb>
 13
        </limb>
 14
    </root>
15
```

### **Second file to process:**

```
🛚 reference-file.xsd 🖂
 1⊖ <xsd:schema
        xmlns:xsd="http://www.w3.org/2001/XMLSchema"
 3
        elementFormDefault="unqualified">
            <xsd:element name="root" type="thingyRoot" />
 4
             kxsd:complexType name="thingyRoot">
 50
                 <xsd:sequence>
                     <xsd:element name="limb" type="limb"/>
 7
                 </xsd:sequence>
 8
            </xsd:complexType>
 9
10⊖
            <xsd:complexType name="limb">
110
                 <xsd:sequence>
                     <xsd:choice minOccurs="0" maxOccurs="unbounded">
12<sup>©</sup>
                         <xsd:element name="limb" type="limb" />
13
14
                         <xsd:element name="leaf" type="xsd:string" />
15
                     </xsd:choice>
                 </xsd:sequence>
16
17
             </xsd:complexType>
18 </xsd:schema>
19
```

The folder containing the resources to process:

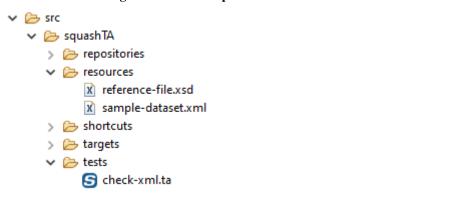

# SKF script:

```
sassert-xml.ta 

1 TEST :
2  
3  # ASSERT_XML sample-dataset.xml IS VALID USING XSD reference-file.xsd
```

# ASSERT\_XML {actual\_file} SIMILAIRE TO {expected\_file\_path} USING {config}

What?

This macro apply will verify if an xml file matches another xml. A config file can be used to change the comparison engine.

### **Underlying instructions:**

```
LOAD {actual_file} AS __actual_{%%r1}.file
LOAD {expected_file_path} AS __expected_{%%r1}.file
CONVERT __expected_{%%r1}.file TO file(param.relativedate) AS __expected_{%%r2}.file
CONVERT __expected_{%%r2}.file TO xml (structured) AS __expected_{%%r3}.xmlfile

CONVERT __actual_{%%r1}.file TO xml (structured) AS __actual_{%%r4}.xmlfile

ASSERT __expected_{%%r3}.xmlfile IS similaire WITH __actual_{%%r4}.xmlfile USING

Gonfig}
```

### > Input:

- {actual\_file}: The name of the file to compare (xml type file).
- {expected\_file\_path} : The name of the file to be compared to (xml type file).
- {config}: The name of the loaded configuration resource (file type resource). It can be used to change the default comparison engine from jaxb to xmlunit, through a 'comparateur:xmlunit' entry. The default comparator can also be changed directly with \$(comparateur:xmlunit). A xsd resource can be specified here if using the jaxb comparator.

### Example:

# ASSERT\_XML sample-dataset-1.xml SIMILAIRE TO sample-dataset-2.xml USING configresource.file

## First file to process:

```
🛛 sample-dataset-1.xml 🖂
1 <?xml version="1.0"?>
  2@ <root>
         dimb>
  3⊜
             dimb>
  40
  5
                  <leaf>rottenk/leaf>
                  <leaf>green</leaf>
  6
  7
             </limb>
             dimb>
  80
                  <leaf>green</leaf>
  9
                  <leaf>moth eaten</leaf>
 10
             </limb>
 11
 12
         </limb>
 13
     </root>
 14
```

### **Second file to process:**

```
🛚 x sample-dataset-2.xml
1 <?xml version="1.0"?>
  2⊖ <root>
        dimb>
  3⊜
 40
           dimb>
  5
                <leaf: moth eatenk/leaf>
                <leaf>green</leaf>
  6
 7
           </limb>
            dimb>
 80
                <leaf>green</leaf>
 9
                <leaf>moth eaten</leaf>
 10
 11
            </limb>
        </limb>
 12
 13 </root>
14
```

# Third file to process:

```
config.txt \( \text{\text{$\Bigsir}} \)
1 comparateur:xmlunit
```

# The folder containing the resources to process:

```
    ✓ ➢ src
    ✓ ➢ squashTA
    → ➢ repositories
    ✓ ➢ resources
    ভ config.txt
    ☑ sample-dataset-1.xml
    ☑ sample-dataset-2.xml
    → ➢ shortcuts
    → ➢ targets
    ✓ ➢ tests
    ⑤ assert-xml.ta
```

# SKF script:

# Console output in DEBUG mode:

```
[EMMOR] The execution failed in the TEST phase of the TA script 'assert-wml.ta' with the message: 'Les contenus des fichiers sont diffürents
COMPAGRIGHE, Natural
1 diffürence:
Expected text value 'rotten' but was 'moth eaten' - comparing cleaf ...>rotten</leaf> at /root[1]/limb[1]/leaf[1]/text[)[1]
Expected text value 'rotten' but was 'moth eaten' - comparing cleaf ...>rotten</leaf> at /root[1]/limb[1]/leaf[1]/text[)[1]
```

# 6.7.3 MEN XML Checker Plugin - Advanced Users

# **MEN XML Checker Plugin - Converters**

### From File to XSD

Category-Name: structured

### What?

This *structured* converter will convert a file type resource to a xsd type resource.

CONVERT {resourceToConvert<Res:file>} TO xsd (structured) AS {converted<Res:xsd>}

# > Input:

• resourceToConvert<Res:file>: The name of the resource to convert (file type resource).

### > Output:

• converted<Res:xsd>: The name of the converted resource (xsd type resource).

# Example:

LOAD schema.xsd AS schema-resource.file

CONVERT schema-resource.file TO xsd (structured) AS schema-resource.xsd

# **MEN XML Checker Plugin - Asserts**

# **Contents:**

- 'file.xml' is 'valid'
- 'file1.xml' is 'similaire' with 'file2.xml'

### 'file.xml' is 'valid'

What?

# **Squash Keyword Framework Documentation**

This assertion verifies if a xml file is valid. If the assertion is verified the test continues, else the test fails.

# ASSERT {resourceToAssert<Res:xml>} IS valid

#### > Input:

• {resourceToAssert<Res:xml>}: The name of the resource to assert (xml type resource).

#### Example:

LOAD schema.xsd AS schema-resource.file

LOAD sample.xml AS sample-resource.file

CONVERT sample-resource-file TO file (param.relativedate) AS sample-resource-relative-date.file CONVERT sample-resource-relative-date.file TO xml (structured) AS sample-resource-relative-date.xml

ASSERT sample-resource-relative-date.xml IS valid USING schema-resource.file

### 'file1.xml' is 'similaire' with 'file2.xml'

### What?

This assertion verifies if a xml file matches another xml file. If the assertion is verified the test continues, else the test fails.

ASSERT {resourceToAssert<Res:xml>} IS similaire WITH {resourceToCompareTo<Res:xml>} USING {config}

#### > Input:

- {resourceToAssert<Res:xml>}: The name of the resource to assert (xml type resource).
- {resourceToCompareTo<Res:xml>}: The name of the resource to compare to (xml type resource).
- {config}: The name of the loaded configuration resource (file type resource). It can be used to change the default comparison engine from jaxb to xmlunit, through a 'comparateur:xmlunit' entry. The defalut comparator can also be changed directly with \$(comparateur:xmlunit). A xsd resource can be specified here if using the jaxb comparator.

### Example:

teur:xmlunit)

LOAD actual.xml AS actual-resource.file

CONVERT actual-resource.file TO xml (structured) AS actual-resource.xml

LOAD expected.xml AS expected-resource.file

CONVERT expected-resource.file TO file (param.relativedate) AS expected-resource-relative-date.file CONVERT expected-resource-relative-date.file TO xml (structured) AS expected-resource-relative-date.xml ASSERT actual-resource.xml IS similaire WITH expected-resource-relative-date.xml USING \$(compara-

This section will give you further details about the engine components (converters, commands or asserts) of the SKF which are used by the macros of this plugin.

This plugin allows xml validation and comparison.

# 6.8 SAHI Plugin

# 6.8.1 SAHI Plugin - Resources

#### **Contents:**

- script.sahi
- result.sahi

## script.sahi

Category-name: script.sahi

# What?

*script.sahi* is a resource type that represents a script for Sahi robot which is designed to test Web GUI. This resource can be used for standalone sahi scripts but also for sahi scripts with dependencies (e.g. on other sahi script or file to download).

### result.sahi

Category-name: result.sahi

# What?

*result.sahi* is a resource type that represents the status of a Sahi script. Sahi scripts usually embed their own assertions and their results are fed back to SKF using this resource. It allows further processing once the script is over while holding the results in memory.

6.8. SAHI Plugin 303

# 6.8.2 SAHI Plugin - Macros

#### **Contents:**

- # EXECUTE\_SAHI {script} ON {server} USING {conf}
- #EXECUTE\_SAHI\_BUNDLE (bundlepath) WITH MAIN SCRIPT (scriptpath) ON (server) USING (conf)

# # EXECUTE\_SAHI {script} ON {server} USING {conf}

### What?

This macro will load a sahi script and a sahi configuration file. Then it will execute the script against the server using the configuration. Finally it will test if the result of the operation is a success. Note that the given sahi script must be standalone: it must not depend on any other files, e.g. script includes or files to be uploaded. When this is the case, you must use the following shortcut instead.

# **Underlying instructions**:

```
LOAD {script} AS __temp{%*rand1}.file

CONVERT __temp{%*rand1}.file TO file(param.relativedate) AS __temp{%*rand2}.file

CONVERT __temp{%*rand2}.file TO script.sahi(script) AS __temp{%*rand3}.sahi

LOAD {conf} AS __temp{%*rand4}.file

EXECUTE execute WITH __temp{%*rand3}.sahi ON {server} USING __temp{%*rand4}.file AS __

--temp{%*rand5}.result

ASSERT __temp{%*rand5}.result IS success
```

### > Input:

- {script}: The path to the sahi script to execute relative to the root of the repository (standalone script).
- {server}: The name (in the context) of the target which corresponding to the SUT (http type target).
- {conf}: The path to the sahi configuration file relative to the root of the repository.

# Example:

#EXECUTE\_SAHI gui-test/sahi/main/test1.sah ON SUT\_website USING gui-test/sahi/conf/basic-conf.properties

# # EXECUTE\_SAHI\_BUNDLE {bundlepath} WITH MAIN SCRIPT {scriptpath} ON {server} USING {conf}

### What?

This macro executes a sahi script using a sahi configuration file and against a server, just like above. The difference is the script is now allowed to have dependencies (dependencies should be provided).

# **Underlying instructions:**

### > Input:

- {bundlepath}: The path to the root directory of the bundle relative to the root of the repository (see bundle resource in commons component reference documentation). This root directory should contain in the script and all its dependencies.
- {scriptpath}: The path to the main script in the bundle (RELATIVE to the bundle path).
- {server}: The name (in the context) of the target corresponding to the SUT (http type target).
- {conf}: The path to the sahi configuration file relative to the root of the repository.

### Example:

#EXECUTE\_SAHI\_BUNDLE gui-test/sahi WITH MAIN SCRIPT main/test1.sah ON SUT\_website USING guitest/sahi/conf/basic-conf.properties

# 6.8.3 SAHI Plugin - Advanced Users

# **SAHI Plugin - Converters**

# **Contents:**

- From file to script.sahi
  - Standalone Sahi script
  - Sahi script with dependencies

6.8. SAHI Plugin 305

# From file to script.sahi

Category-name: script

#### What?

This *script* converter will convert a file type resource to a script.sahi type resource.

### Two cases:

### Standalone Sahi script

In the case of a standalone script, it doesn't depend on other files (e.g. other sahi script to be included or files to be downloaded). The initial resource references the sahi script. You could use the syntax below:

CONVERT {scriptToConvert<Res:file>} TO script.sahi (script) AS {converted<Res:script.sahi>}

# > Input:

• {scriptToConvert<Res:file>}: The name of the resource to convert (file type resource). This ressource references a sahi script (e.g. by using a LOAD instruction on the sahi script path).

### > Output:

• {converted<Res:scipt.sahi>}: The name of the converted resource (script.sahi type resource).

#### Example:

LOAD path/to/sahi\_script.sah AS sahi\_script.file CONVERT sahi\_script.file TO script.sahi (script) AS sahi\_script.sahi

### Sahi script with dependencies

In the case of a script which depends on other file, you have to use the syntax below. The initial resource references a directory. This directory should contains in its tree the whole resources needed by the main sahi script. You also have to define where is the main sahi script to execute (mainScriptPath of the USING clause). This path should be RELATIVE to the directory referenced by the initial resource.

CONVERT {rootDirectory<Res:file>} TO script.sahi (script) AS {converted<Res:script.sahi>} USING {main-ScriptPath<Res:file>}

# > Input :

- {rootDirectory<Res:file>}: Name of the resource which references the root directory. This root directory should contain the whole files needed to execute the sahi script.
- {mainScriptPath<Res:file>}: Name of the configuration resource. The content of the file should be: 'mainpath:relativePathToMainSahiScript' (Note: you could use an inline definition). This path to main sahi script should be relative to the directory given as rootDirectory.

#### > Output:

• {converted < Res: scipt.sahi > }: The name of the converted resource (script.sahi type resource).

### **Example**:

LOAD path/to/rootDirectory AS root\_directory.file

CONVERT root\_directory.file TO script.sahi (script) AS sahi\_script.sahi USING \$(main-path:relative/path/to/main/sahi\_script.sah)

# **SAHI Plugin - Command**

### 'execute' 'script.sahi' on 'http'

#### What?

This command will execute a sahi script againt an http SUT using a configuration file.

EXECUTE execute WITH {sahiScript<Res:script.sahi>} ON {server<Tar:http>} USING {sahiConf<Res:file>}, [{mainPath<Res:file>}] AS {sahiResult<Res:result.sahi>}

### > Input:

- {sahiScript<Res:script.sahi>}: The name (in the context) which references either a sahi script or a bundle containing a test or a test suite to execute (script.sahi type resource)
- {sahiConf<Res:file>}: The name of the sahi configuration file (file type resource). The instruction supports to receive directly a file type resource instead of a converted resource in 'properties'. It's mandatory and can be defined via an inline instruction. The referenced file contains a list of key / value separated with the character '=' and one property per line. Possible keys are:
  - browserType (mandatory): name of the browser. It should reference the "name" of a browser-Type define in the file browser\_types.xml of the sahi proxy. You can found this file in SAHI\_PROXY\_HOME/userdata/config (The proxy should have been launched at least one time in order to the file exist). It's also possible to retrieve the content of the file through a web browser by using the url: <a href="http://SAHI\_HOST:SAHI\_PORT/\_s\_/dyn/ConfigureUI\_readFile?fileName=config/browser\_types.xml">http://SAHI\_HOST:SAHI\_PORT/\_s\_/dyn/ConfigureUI\_readFile?fileName=config/browser\_types.xml</a>
  - sahi.proxy.host (optional): Name of the machine where is the sahi proxy. Default value is localhost.
  - sahi.proxy.port (optional): Port used by the sahi proxy. Default value is 9999.
  - sahi.thread.nb (optional): Number of browser instance to launch in parallel. Default value is 1.

6.8. SAHI Plugin 307

- report.format (optional): Report type. Default value is html. The other possible value is junit.
- timeout (since **version 1.7.0** optional): The time, in milliseconds, **Squash TF** should wait before giving up the execution. Default value is set to 60 seconds (was 30s before **version 1.7.2**).
- {mainPath<Res:file>} (optional): This file type resource is necessary to the instruction when the script.sahi type resource is a bundle. It can also be defined via an inline instruction. It contains only one key / value separated with the character ':' and with 'mainpath' as the key. It corresponds to the path, relatively to the bundle root to the sahi file defining the sahi test suite.
- {server<Tar:http>}: The name in (the context) of the target corresponding to the SUT (http type target).

### > Output:

• {sahiResult<Res:result.sahi>}: The name of the resource which contains the result of the sahi command execution (sahi.result type resource).

# Example:

LOAD sahi-scripts/test.sah AS sahi-script.file

CONVERT sahi-script.file TO script.sahi (script) AS test.script

LOAD configuration/sahi-conf.properties AS conf

EXECUTE execute WITH test.script ON Connexion-gui USING conf AS result

**Remark**: In the case where the script.sahi type resource is a bundle, the instruction need the configuration key 'mainpath'. It can be obtained via the USING clause or via a script.sahi type resource. This configuration key is optional in both instructions but must be defined in one of them. If its defined in both, so the value indicated in the command instruction prime.

# **SAHI Plugin - Asserts**

## 'result.sahi' is 'success'

#### What?

This assertion verifies if a sahi execution succeed. If the assertion is verified the test continues else the test failed.

ASSERT {sahiResult<Res:result.sahi>} IS success
VERIFY {sahiResult<Res:result.sahi>} IS success

**Note**: For differences between ASSERT and VERIFY assertion mode see *this page*.

## > Input :

• {sahiResult<Res:result.sahi>}: The name of the resource which contains the result of a sahi execution command (result.sahi type resource).

# Example:

LOAD sahi-scripts/test.sah AS sahi-script.file

CONVERT sahi-script.file TO script.sahi (script) AS test.script

LOAD configuration/sahi-conf.properties AS conf

EXECUTE execute WITH test.script ON Connexion-gui USING conf AS result

ASSERT result IS success

This section will give you further details about the engine components (converters, commands or asserts) of the SKF which are used by the macros of this plugin.

The Sahi plugin is part of the base package shipped with SKF. It is automatically installed if you choose the default project configuration for your test project. However, as it is packaged as a seperate plugin, you can exclude it from the test project (and avoid downloading and installing its dependencies).

This plugin provides all the elements needed to execute a sahi script in SKF.

#### Overview:

To use sahi script in your **Squash TF** project, you have to:

- Create the sahi script and integrate it (and all its dependencies) in the resources directory of your **Squash TF** project. If you have a sahi script with dependencies you will have to create a file to define the path to your script. More details below.
- Put a *sahi\_config.properties* file in this resources directory (the name of this file has no importance). This file should contain the definition of the browser you want to use to execute the script.

# Example of sahi\_config.properties file content:

// For firefox your file should contain:

browserType=firefox

// For Internet explorer your file should contain :

browserType=ie

• Define the http Target which represents your SUT.

6.8. SAHI Plugin 309

# 6.9 Selenium Plugin

# 6.9.1 Selenium Plugin - Introduction

#### **Contents:**

- Overview
- · Organizing selenium-related files in your Squash TF project
- Importing legacy Selenium tests

#### Overview

The Selenium plugin for SKF currently allows the integration of the following types of java Selenium Tests:

- Selenium 2
  - iUnit 3-based tests
  - jUnit 4-based tests

Selenium Tests must be included in the test project as java sources, and their non-selenium dependencies (if any) packaged as maven2 dependencies and declared in the *squash-ta-mavin-plugin* dependencies. The source code and resources are compiled each time before the test is executed. For more details, see the *Converters section*.

If you are looking for information on how to import your existing selenium tests, see the *importing legacy tests section*.

NB: A working installation of the target browser is required on the machine where the tests are run.

# Organizing selenium-related files in your Squash TF project

'File to script.java.selenium2' converter works from a file resource that is in fact a bundle (a group of files). This group of files may contain java sources and various resources. All sources and resources used by the test must be included in the file bundle.

This means that they must be all grouped in a directory that will be loaded as a file resource, and then converted to a script.java.selenium2 resource.

As in usual java code and resources, the directory structure defines packages in which the classes and resources are located. As in the maven convention, source files will be searched for in the '<base>/java' directory, and any directory under '<base>/java' will define a package level. Resources will be searched for in the same way under '<base>/resources'.

Regarding binary dependencies (as opposed to helper source code, which must be included in the selenium test resource directory), they must be provided as maven jars included in the plugin dependencies like so:

### Extract from test project pom.xml file

#### Importing legacy Selenium tests

To import your Selenium tests into your **Squash TF** test projects, just copy your test source tree (with code AND resources) under a single subdirectory in the 'squashTA/resources' directory. For example, if your test source code and resources where under 'src/test/java' and 'src/test/resources' respectively, you just have to copy the java and test directories in the 'squashTA/resources/seleniumTests' subdirectory:

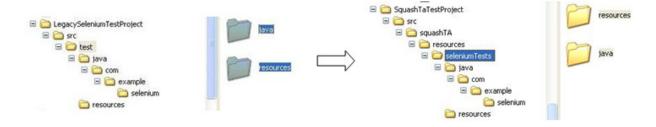

Now, you just have to load 'seleniumTests' as a resource to use it in your test.

# 6.9.2 Selenium Plugin - Resources

# **Squash Keyword Framework Documentation**

#### **Contents:**

- script.java.selenium2
- result.selenium

# script.java.selenium2

**Category-name**: script.java.selenium2

### What?

script.java.selenium2 is a resource type that is a Selenium 2 test written in the java language. This is basically a bundle containing the test code compiled from its sources and the associated resources. It may be used by 'execute' 'script.java.selenium2' command.

# Here are the supported parameters:

• mainpath: as in the bundle resource, it defines the path to the main file from the base of the bundle (the base directory of your selenium tests). For more details, see the *Converters section*.

# result.selenium

Category-name: result.selenium

#### What?

*result.selenium* is a resource type that holds the result of a Selenium test execution. It defines a Selenium execution status (success / failure), and in case of failure an attached failure report (an HTML file that follows the surefire format). This resource may be used by a specialized success assertion. For more details, see the *Assert section*.

# 6.9.3 Selenium Plugin - Macros

# # EXECUTE\_SELENIUM2 {bundlePath} WITH MAIN CLASS {mainClassName}

### What?

This macro will compile the selenium 2 test suite contained in the specified bundle and execute the specified test suite (main class) from the bundle.

# **Underlying instructions:**

#### > Input:

- {bundlePath}: The path to the selenium bundle to execute relative to the resources repository. You have to point to the folder containing the java folder.
- {mainClassName} : The qualified name of the main class.

# Example:

| # EXECUTE_SELENIUM2            | path/to/selenium2 | WITH | MAIN | CLASS |
|--------------------------------|-------------------|------|------|-------|
| com.example.selenium.TestSuite |                   |      |      |       |

### **Selenium bundle location:**

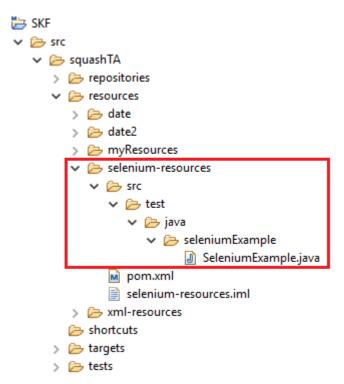

### SKF script:

```
S selenium2.ta 

1 TEST :
2
3 # EXECUTE_SELENIUM2 selenium-resources/src/test WITH MAIN CLASS seleniumExample.SeleniumExample
4
```

#### Main class:

```
package seleniumExample;
import org.junit.After;
import org.junit.Before;
import org.junit.Test;
import org.junit.Assert;
import org.openqa.selenium.By;
import org.openqa.selenium.WebDriver;
import org.openqa.selenium.chrome.ChromeDriver;
import org.openqa.selenium.firefox.FirefoxDriver;
import org.openqa.selenium.support.PageFactory;
import org.openqa.selenium.support.ui.ExpectedConditions;
import org.openqa.selenium.support.ui.WebDriverWait;
import java.util.concurrent.TimeUnit;
public class SeleniumExample {
    WebDriver driver;
    WebDriverWait wait;
    @Before
    public void setUp() {
        try{
            driver = new FirefoxDriver();
            driver.get("https://www.bbc.com/news");
        catch(Exception e) {
            System.err.println(e.getMessage());
        driver.manage().timeouts().pageLoadTimeout(30, TimeUnit.SECONDS);
        wait = new WebDriverWait(driver, 30);
    @Test
    public void randomTest() throws InterruptedException {
        driver.findElement(By.xpath("//input[@id='orb-search-q']")).sendKeys(
→"selenium");
                String value = driver.findElement(By.xpath("//button[@id=
→'orb-search-button']")).getText();
       Assert.assertTrue("The search button doesn't exist", value.equals(
→"Search the BBC"));
    }
    @After
    public void tearDown() {
        //driver.quit();
```

(continues on next page)

(continued from previous page)
}

# 6.9.4 Selenium Plugin - Advanced Users

# **Selenium Plugin - Converters**

## From script.java to script.java.selenium2

Category-name: script

#### What?

This *script* converter create a selenium test resource (script.java.selenium2 type resource) which can be uses by the 'execute' 'script.java.selenium2' command from a script.java resource.

CONVERT {resourceToConvert<Res:script.java>} TO script.java.selenium2 (script) USING {conf<Res:file>} AS {converted<Res:script.java.selenium2>}

# > Input :

- {resourceToConvert<Res:script.java>}: The name (in the context) of the resource which references a java bundle which contains the source code, the compiled code and the resources of a selenium2 test suite.
- {conf<Res:file>} (optional): The name of the resource which references a configuration file which can contain only one key:
  - mainClass: The qualified name of the main java class. The configuration must be supplied as a text file with one line containing the qualified name. If you give more, the last read line becomes the main class name. This parameter may be used if you have only one selenium test suite. On the other hand, if your selenium test bundle contains several test suite sharing helper code resources and dependencies, you may omit the main class name and rather give that parameter in the configuration of your various execute commands. It can be defined via an inline instruction.

### > Output:

• {converted<Res:script.java.selenium2>}: The name of the converted resource (script. java.selenium2 type resource).

### Example:

LOAD selenium AS seleniumTestSource

CONVERT seleniumTestSource TO script.java (compile) AS seleniumTestCompiled

CONVERT seleniumTestCompiled TO script.java.selenium2 (script) USING

\$(org.squashtest.Selenium2JUnit4WithResourceDependency) AS seleniumTest

# **Selenium Plugin - Commands**

# 'execute' 'script.java.selenium2'

#### What?

This command executes selenium 2 tests referenced as script.java.selenium2 resources.

EXECUTE execute WITH {selenium2Tests<Res:script.java.selenium2>} USING {conf<Res:file>} AS {result<Res:result.selenium>}

### > Input:

- {selenium2Tests<Res:script.java.selenium2>}: The name (in the context) of the resource which references the java bundle containing the tests to execute (script.java.selenium2 type resource).
- {conf<Res:file>} (optional): The name of the resource which references a configuration file which can contain only one key:
  - mainclass: The qualified name of the main java class. The configuration must be supplied as a text file with one line containing the qualified name. If you give more, the last read line becomes the main class name. It can be defined via an inline instruction. The format is <key>:<value>.

**Note**: The command needs this key. The command can retrieve it via the USING clause of the instruction or via the script.java.selenium2 type resource (See the *From script.java to script.java.selenium2* converter).

This configuration key is optional in each instruction (command and conversion) but it must be defined in at least one instruction. If the key is defined in the convert instruction and in the command instruction, the key in the command instruction prime.

#### > Output:

• {result<Res:result.selenium>}: The result of the test execution (result.selenium type resource).

# Example:

LOAD selenium AS selenium Test Source

CONVERT seleniumTestSource TO script.java (compile) AS seleniumTestCompiled

CONVERT seleniumTestCompiled TO script.java.selenium2 (script) USING \$(org.squashtest.Selenium2JUnit4) AS seleniumTest

EXECUTE execute WITH seleniumTest AS seleniumResult

# Selenium Plugin - Assert

#### 'result.selenium' is 'success'

#### What?

This assertion checks that the selenium test suite execution was successful. If not, it gives the list of failed selenium tests in the failure message, and attaches the execution report in the surefire format produced by the selenium test suite execution as failure context resource.

ASSERT {seleniumResult<Res:result.selenium>} IS success
VERIFY {seleniumResult<Res:result.selenium>} IS success

**Note**: For differences between ASSERT and VERIFY assertion mode see *this page*.

### > Input:

• {seleniumResult<Res:result.selenium>}: The name of the resource (In the context) which contains the result of a selenium execution command (result.selenium type resource).

# Example:

LOAD selenium AS seleniumTestSource

CONVERT seleniumTestSource TO script.java (compile) AS seleniumTestCompiled

CONVERT seleniumTestCompiled TO script.java.selenium2 (script) USING

\$(org.squashtest.Selenium2JUnit3WithMvnDependency) AS seleniumTest

EXECUTE execute WITH seleniumTest AS seleniumResult

ASSERT seleniumResult IS success

This section will give you further details about the engine components (converters, commands or asserts) of the SKF which are used by the macros of this plugin.

The Selenium plugin is part of the base package shipped with SKF. It is automatically installed if you choose the default project configuration for your test project. However, as it is packaged as a separate plugin, you can exclude it from the test project (and avoid downloading and installing its dependencies).

This plugin provides all the elements needed to execute selenium 2 and 3 tests in SKF.

If you need to execute selenium 1 tests, please check the Selenium Plugin Legacy.

# 6.10 Selenium Plugin Legacy

# 6.10.1 Selenium Plugin Legacy - Introduction

#### **Contents:**

- Overview
- How to use the Selenium Legacy Plugin
- Managing your selenium server in ecosystem environment scripts
- Organizing selenium-related files in your Squash-TF project
- Importing legacy Selenium tests

#### Overview

The Selenium Plugin Legacy for SKF currently allows the integration of the following types of java Selenium Tests:

- Selenium 1
  - ¡Unit 3-based tests
  - iUnit 4-based tests

Selenium Tests must be included in the test project as java sources, and their non-selenium dependencies (if any) packaged as maven2 dependencies and declared in the *squash-ta-mavin-plugin* dependencies. The source code and resources are compiled each time before the test is executed. For more details, see the *Converters section*.

For Selenium 1 tests, you may at your convenience use the included selenium server management system (see *Managing your selenium server in ecosystem environment scripts* section), or use a selenium server already available in your testing environment.

If you are looking for information on how to import your existing selenium tests, see see the *importing legacy tests* section.

**NB**: a running installation of the browser used by your test is of course required on the machine your selenium RC server runs on.

# How to use the Selenium Legacy Plugin

In order to be able to use the Selenium Legacy Plugin, you will need to add the following dependency inside your project pom.xml:

(continues on next page)

(continued from previous page)

## Managing your selenium server in ecosystem environment scripts

To launch and kill your selenium server as part of the ecosystem environment management, proceed as follows:

• In your ecosystem setup.ta script, insert the following code :

LOAD seleniumConf.properties AS seleniumConf.file CONVERT seleniumConf.file TO configuration.selenium AS seleniumConf EXECUTE launch WITH seleniumConf AS seleniumServer

• In your ecosystem teardown.ta script, insert the following code:

EXECUTE cleanup WITH seleniumServer AS ignoredResource

**NB**: Remember, resources defined in the ecosystem setup and teardown scripts can only be seen in these scripts, not in test scripts. However, a resource defined in the ecosystem setup script will be seen in the corresponding ecosystem teardown script, as the 'seleniumServer' resource above.

• Create the 'seleniumConf.properties' file in your test resources. The minimal content is as follows:

squashtest.ta.selenium=yes

**NB**: Any value is accepted as long as this key exists. See the configuration.selenium resource type documentation for useful parameters.

# Organizing selenium-related files in your Squash-TF project

'File to script.java.selenium1' converter works from a file resource that is in fact a bundle (a group of files). This group of files may contain java sources and various resources. All sources and resources used by the test must be included in the file bundle.

This means that they must be all grouped in a directory that will be loaded as a file resource, and then converted to a script.java.seleniuml resource.

As in usual java code and resources, the directory structure defines packages in which the classes and resources are located. As in the maven convention, source files will be searched for in the '<br/>
'<br/>
'<br/>
'<br/>
'<br/>
'<br/>
'<br/>
'<br/>
'<br/>
'<br/>
'<br/>
'<br/>
'<br/>
'<br/>
'<br/>
'<br/>
'<br/>
'<br/>
'<br/>
'<br/>
'<br/>
'<br/>
'<br/>
'<br/>
'<br/>
'<br/>
'<br/>
'<br/>
'<br/>
'<br/>
'<br/>
'<br/>
'<br/>
'<br/>
'<br/>
'<br/>
'<br/>
'<br/>
'<br/>
'<br/>
'<br/>
'<br/>
'<br/>
'<br/>
'<br/>
'<br/>
'<br/>
'<br/>
'<br/>
'<br/>
'<br/>
'<br/>
'<br/>
'<br/>
'<br/>
'<br/>
'<br/>
'<br/>
'<br/>
'<br/>
'<br/>
'<br/>
'<br/>
'<br/>
'<br/>
'<br/>
'<br/>
'<br/>
'<br/>
'<br/>
'<br/>
'<br/>
'<br/>
'<br/>
'<br/>
'<br/>
'<br/>
'<br/>
'<br/>
'<br/>
'<br/>
'<br/>
'<br/>
'<br/>
'<br/>
'<br/>
'<br/>
'<br/>
'<br/>
'<br/>
'<br/>
'<br/>
'<br/>
'<br/>
'<br/>
'<br/>
'<br/>
'<br/>
'<br/>
'<br/>
'<br/>
'<br/>
'<br/>
'<br/>
'<br/>
'<br/>
'<br/>
'<br/>
'<br/>
'<br/>
'<br/>
'<br/>
'<br/>
'<br/>
'<br/>
'<br/>
'<br/>
'<br/>
'<br/>
'<br/>
'<br/>
'<br/>
'<br/>
'<br/>
'<br/>
'<br/>
'<br/>
'<br/>
'<br/>
'<br/>
'<br/>
'<br/>
'<br/>
'<br/>
'<br/>
'<br/>
'<br/>
'<br/>
'<br/>
'<br/>
'<br/>
'<br/>
'<br/>
'<br/>
'<br/>
'<br/>
'<br/>
'<br/>
'<br/>
'<br/>
'<br/>
'<br/>
'<br/>
'<br/>
'<br/>
'<br/>
'<br/>
'<br/>
'<br/>
'<br/>
'<br/>
'<br/>
'<br/>
'<br/>
'<br/>
'<br/>
'<br/>
'<br/>
'<br/>
'<br/>
'<br/>
'<br/>
'<br/>
'<br/>
'<br/>
'<br/>
'<br/>
'<br/>
'<br/>
'<br/>
'<br/>
'<br/>
'<br/>
'<br/>
'<br/>
'<br/>
'<br/>
'<br/>
'<br/>
'<br/>
'<br/>
'<br/>
'<br/>
'<br/>
'<br/>
'<br/>
'<br/>
'<br/>
'<br/>
'<br/>
'<br/>
'<br/>
'<br/>
'<br/>
'<br/>
'<br/>
'<br/>
'<br/>
'<br/>
'<br/>
'<br/>
'<br/>
'<br/>
'<br/>
'<br/>
'<br/>
'<br/>
'<br/>
'<br/>
'<br/>
'<br/>
'<br/>
'<br/>
'<br/>
'<br/>
'<br/>
'<br/>
'<br/>
'<br/>
'<br/>
'<br/>
'<br/>
'<br/>
'<br/>
'<br/>
'<br/>
'<br/>
'<br/>
'<br/>
'<br/>
'<br/>
'<br/>
'<br/>
'<br/>
'<br/>
'<br/>
'<br/>
'<br/>
'<br/>
'<br/>
'<br/>
'<br/>
'<br/>
'<br/>
'<br/>
'<br/>
'<br/>
'<br/>
'<br/>
'<br/>
'<br/>
'<br/>
'<br/>
'<br/>
'<b

Regarding binary dependencies (as opposed to helper source code, which must be included in the selenium test resource directory), they must be provided as maven jars included in the plugin dependencies like so:

### Extract from test project pom.xml file

```
color="block" color="block" color="bloc
```

# Importing legacy Selenium tests

To import your Selenium tests into your **Squash TF** test projects, just copy your test source tree (with code AND resources) under a single subdirectory in the 'squashTA/resources' directory. For example, if your test source code and resources where under 'src/test/java' and 'src/test/resources' respectively, you just have to copy the java and test directories in the 'squashTA/resources/seleniumTests' subdirectory:

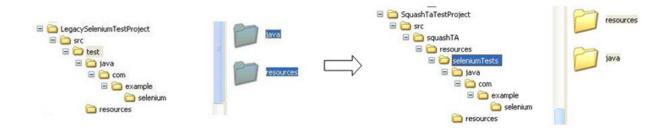

Now, you just have to load 'seleniumTests' as a resource to use it in your test.

# 6.10.2 Selenium Plugin Legacy - Resources

#### **Contents:**

- configuration.selenium
- script.html.selenium
- script.java.selenium1
- result.selenium

# configuration.selenium

Category-name: configuration.selenium

#### What?

configuration.selenium is the configuration for the Selenium Server used by 'launch' 'configuration.selenium' command.

# Here are the most usefull parameters :

- squashtest.ta.selenium (mandatory) : The value doesn't matter.
- squashtest.ta.selenium.port : if you don't use the default 4444 port.
- squashtest.ta.selenium.probe.interval : how many milliseconds between two queries to check if the Selenium Server is online.
- squashtest.ta.selenium.probe.attempts : how many check queries before deciding that the server startup failed and putting the launch command in error.

#### script.html.selenium

Category-name: script.html.selenium

#### What?

script.html.selenium is a resource type that is a Selenium 1 test "selenese". This is basically a bundle.

# script.java.selenium1

Category-name: script.java.selenium1

#### What?

script.java.selenium1 is a resource type that is a Selenium 1 test written in the java language. This is basically a bundle containing the test code compiled from its sources and the associated resources. It may be used by 'execute' 'script.java.selenium1' command.

#### Here are the supported parameters:

• mainpath: as in the bundle resource, it defines the path to the main file from the base of the bundle (the base directory of your selenium tests). For more details, see the *Converters section*.

### result.selenium

This resource is the same than the one used in the main Selenium Plugin. For more informations, please read the following *page*.

# 6.10.3 Selenium Plugin Legacy - Macros

# # EXECUTE\_SELENIUM1 {bundlePath} WITH MAIN CLASS {mainClassName}

# What?

This macro will compile the selenium 1 test suite contained in the specified bundle and execute the specified test suite (main class) from the bundle

# **Underlying instructions:**

### > Input:

- {bundlePath}: The path to the selenium1 bundle to execute relative to the root of the repository.
- {mainClassName}: The qualified name of the main class.

### Example:

# EXECUTE\_SELENIUM1 path/to/selenium1 WITH MAIN CLASS com.example.selenium.TestSuite

# 6.10.4 Selenium Plugin Legacy - Advanced Users

# **Selenium Plugin Legacy - Converters**

# **Contents:**

- *From file* . . .
  - ... to configuration.selenium
  - ... to script.html.selenium
- From script.java to script.java.selenium1

# From file ...

#### ... to configuration.selenium

**Category-name**: configuration.selenium

#### What?

This converter creates a configuration.selenium resource which can be used to launch a Selenium Server for selenium RC tests.

CONVERT {resourceToConvert<Res:file>} TO configuration.selenium (configuration.selenium) AS {converted<Res:configuration.selenium>}

#### > Input:

• {resourceToConvert<Res:file>}: The name (in the context) of the resource which references a configuration file for a Selenium sever ('.properties').

#### > Output:

• {converted<Res:configuration.selenium>} : The name of the converted resource (configuration.selenium type resource).

### Example:

LOAD selenium/selenium-conf.properties AS selenium-conf.file CONVERT selenium-conf.file TO configuration.selenium AS selenium-conf

# ... to script.html.selenium

Category-name: script

#### What?

This script converter will convert a file type resource to a script.html.selenium type resource.

CONVERT {resourceToConvert<Res:file>} TO script.html.selenium (script) USING {conf<Res:file>} AS {converted<Res:script.html.selenium>}

# > Input :

- {resourceToConvert<Res:file>}: The name (in the context) of the resource which references the root directory containing the sources needed for a selenium test suite at the format "selenese".
- {conf<Res:file>}: The name of the resource which references a configuration file which can contain two keys:

- mainpath: The path (relative to the root directory of the bundle) to the html file containing the test suite.
- browser: The browser to use (to retrieve the list of possible values see: http://stackoverflow.com/questions/1317055/how-to-run-google-chrome-with-selenium-rc)

It can be defined via an inline instruction.

#### > Output:

• {converted<Res:script.html.selenium>}: The name of the converted resource (script. html.selenium type resource).

### Example:

LOAD path/to/rootDirectory AS directory

CONVERT directory TO script.html.selenium (script) USING (mainpath:relative/path/to/suite.html) AS selenese.bundle

# From script.java to script.java.selenium1

**Category-name**: script

#### What?

This *script* converter create a selenium test resource (script.java.selenium1 type resource) which can be used by the 'execute' 'script.java.selenium1' command from a script.java resource.

CONVERT {resourceToConvert<Res:script.java>} TO script.java.selenium1'(:converter-name:'script) USING {conf<Res:file>} AS {converted<Res:script.java.selenium1>}

## > Input :

- {resourceToConvert<Res:script.java>}: The name (in the context) of the resource which references a java bundle which contains the source code, the compiled code and the resources of a selenium1 test suite.
- {conf<Res:file>} (optional): The name of the resource which references a configuration file which can contain only one key:
  - mainClass: The qualified name of the main java class. The configuration must be supplied as a text file with one line containing the qualified name. If you give more, the last read line becomes the main class name. This parameter may be used if you have only one selenium test suite. On the other hand, if your selenium test bundle contains several test suite sharing helper code resources and dependencies, you may omit the main class name and rather give that parameter in the configuration of your various execute commands. It can be defined via an inline instruction.

# > Output:

• {converted<Res:script.java.selenium1>}: The name of the converted resource (script.java.selenium1 type resource).

#### Example:

LOAD selenium AS selenium Test Source

CONVERT seleniumTestSource TO script.java (compile) AS seleniumTestCompiled

CONVERT seleniumTestCompiled TO script.java.selenium1 (script) USING \$(org.squashtest.Selenium1JUnit3) AS seleniumTest

# **Selenium Plugin Legacy - Commands**

#### **Contents:**

- 'execute' 'script.html.selenium'
- 'execute' 'script.java.selenium1'
- 'launch' 'configuration.selenium'

# 'execute' 'script.html.selenium'

#### What?

This command executes HTML format Selenium Suites ("selenese" format).

EXECUTE execute WITH {seleneseTest<Res:script.html.selenium>} ON {webSUT<Tar:http>} USING {conf<Res:file>} AS {result<Res:result.selenium>}

# > Input:

- {seleneseTest<Res:script.html.selenium>}: The name (in the context) of the resource which references the selenium test to execute (script.html.selenium type resource).
- {webSUT<Tar:http>}: The name in (the context) of the target corresponding to the SUT (http type target).
- {conf<Res:file>} (optional): The name of the resource which references a configuration file which can contain two keys separated with comma:
  - mainpath: The path (relative to the root directory of the bundle) to the html file containing the test suite.
  - browser: The browser to use (http://stackoverflow.com/questions/1317055/how-to-run-google-chrome-with-selenium-rc).

It can be define via an inline instruction. The format is <key>:<value>.

**Note**: The command needs the two keys (mainpath and browser). The command can retrieve them via the USING clause of the instruction or via script.html.selenium type resource (see the *From file to script.html.selenium* converter).

Those two configuration keys are optional in each instruction (command and conversion) but each one must be defined in at least one instruction. If a key is defined in the convert instruction and in the command instruction, the key in the command instruction predominates.

### > Output:

• {result < Res: result.selenium > }: The result of the test execution (result.selenium type resource).

### Example:

EXECUTE execute WITH seleneseTest ON TargetWeb USING conf-file AS result

# 'execute' 'script.java.selenium1'

#### What?

This command executes selenium 1 tests referenced as script.java.selenium1 resources.

EXECUTE execute WITH {selenium1Tests<Res:script.java.selenium1>} USING {conf<Res:file>} AS {result<Res:result.selenium>}

#### > **Input** :

- {selenium1Tests<Res:script.java.selenium1>}: The name (in the context) of the resource which references the java bundle containing the tests to execute (script.java.selenium1 type resource).
- {conf<Res:file>} (optional): The name of the resource which references a configuration file which can contain only one key:
  - mainclass: The qualified name of the main java class. The configuration must be supplied as a text file with one line containing the qualified name. If you give more, the last read line becomes the main class name. It can be defined via an inline instruction. The format is <key>:<value>.

**Note**: The command needs this key. The command can retrieve it via the USING clause of the instruction or via script.java.selenium1 type resource (See the *From script.java to script.java.selenium1* converter). This configuration key is optional in each instruction (command and conversion) but it must be defined in at least one instruction. If the key is defined in the convert instruction and in the command instruction, the key in the command instruction prime.

### > Output:

• {result <Res:result.selenium>}: The result of the test execution.(result.selenium type resource).

#### Example:

LOAD selenium AS selenium Test Source

CONVERT seleniumTestSource TO script.java (compile) AS seleniumTestCompiled

CONVERT seleniumTestCompiled TO script.java.selenium1 (script) USING \$(org.squashtest.Selenium1JUnit4) AS seleniumTest

EXECUTE execute WITH seleniumTest AS seleniumResult

# 'launch' 'configuration.selenium'

#### What?

To execute a selenium1 test at java format a selenium server can be started. This command launches a Selenium Server instance (formerly SeleniumRC server) following the configuration described by a configuration.selenium resource. This command produces a process type resource which can be used with the cleanup command to kill it.

EXECUTE launch WITH {seleniumServerConfig<Res:configuration.selenium>} AS {seleniumServerProcess<Res:process>}

# > Input:

• {seleniumServerConfig<Res:configuration.selenium>}: The name (in the context) of the resource which references a configuration file permitting to start a Selenium server (configuration. selenium type resource).

#### > Output:

• {seleniumServerProcess<Res:process>}: The name (in the context) of the resource which references a processus linked to the Selenium Server (process type resource).

#### Example:

LOAD selenium/selenium-rc-conf.properties AS selenium-rc-conf.file

CONVERT selenium-rc-conf.file TO configuration.selenium AS selenium-rc-conf

EXECUTE launch WITH selenium-rc-conf AS seleniumServer

#### Selenium Plugin Legacy - Assert

#### 'result.selenium' is 'success'

The Selenium Plugin Legacy uses the same assert than the main Selenium Plugin. For more informations, please read the following *page*.

This section will give you further details about the engine components (converters, commands or asserts) of the SKF which are used by the macros of this plugin.

The main Selenium Plugin handles Selenium 2 and 3 but not Selenium 1 anymore. If you need the integration of Selenium 1 tests into SKF, you can use Selenium Plugin Legacy which is an add-on of the main Selenium Plugin allowing the integration of thoses tests.

This plugin excludes the Selenium 3 dependency from the main Selenium Plugin and uses a Selenium 2 dependency which handles Selenium 1 and 2.

This plugin provides all the elements needed to execute selenium 1 tests in SKF.

**Caution:** If you use the legacy plugin, you won't be able to execute Selenium 1 and Selenium 3 in the same project.

# 6.11 SoapUl Plugin

# 6.11.1 SoapUI Plugin - Resources

#### **Contents:**

- · script.soapui
- result.soapui

# script.soapui

Category-name: script.soapui

#### What?

*script.soapui* is a resource type that represents a SoapUI workspace. This resource can reference either a single xml workspace file as produced by SoapUI or (since **1.7**) a bundle that contains an xml workspace.

#### result.soapui

Category-name: result.soapui

#### What?

result.soapui is a resource type that represents the result of the execution of SoapUI tests. It is produced by the 'execute' 'script.soapui' command.

# 6.11.2 SoapUI Plugin - Macros

#### **Contents:**

- # EXECUTE\_SOAPUI {soapui\_script}
- # EXECUTE\_SOAPUI {soapui\_script} WITH TEST\_SUITE {testsuites}
- #EXECUTE\_SOAPUI {soapui\_script} WITH TEST\_SUITE {testsuites} AND TEST\_CASE {testcases}
- # EXECUTE SOAPUI BUNDLE {soapui bundle} WITH PROJECT {projectpath}
- # EXECUTE\_SOAPUI\_BUNDLE {soapui\_bundle} WITH PROJECT {projectpath} AND TEST\_SUITE {test-suites}
- # EXECUTE\_SOAPUI\_BUNDLE {soapui\_bundle} WITH PROJECT {projectpath} AND TEST\_SUITE {test-suites} AND TEST\_CASE {testcases}

#### # EXECUTE SOAPUI {soapui script}

#### What?

This macro loads and executes a {soapui\_script}. It then verifies the success of the execution.

```
LOAD {soapui_script} AS __soapui_script{%%rand1}.file

CONVERT __soapui_script{%%rand1}.file TO script.soapui(structured) AS __soapui_script{

--%%rand2}.soapui

EXECUTE execute WITH __soapui_script{%%rand2}.soapui AS __exec{%%rand3}.result

ASSERT __exec{%%rand3}.result IS success
```

# > **Input** :

• {soapui\_script}: path to a SoapUI xml workspace file. It will be converted to a soapui.script resource.

#### Example:

# EXECUTE\_SOAPUI path/to/soapui-script.xml

# SoapUI Project as a .xml file in the resources directory:

```
<resolution xsi:type="xsg:decimal">?</resolution>\r
                                                                                                                                                                                                                                                                                                         </ndf:LatLonListSquare>\r
                                                                                                                                                                                                                                                                                                 </soapenv:Body>\r
> .settings
                                                                                                                                                                                                                                                                                   </soapenv:Envelope>]]></con:request><con:wsaConfig mustUnderstand="MONE" version="200508" action="https:///inconstants.com/pubm/> action="https://inconstants.com/pubm/> action="https://inconstants.com/pubm/> 
∨ IIII src
                                                                                                                                                                                                                                                                                                 <soapenv:Header/>\r

✓ Image squashTA

                                                                                                                                                                                                                                                                                               <soapenv:Body>\r
                                                                                                                                                                                                                                                                                                           > repositories

✓ Image: resources

                                                                                                                                                                                                                                                                                                                    <upperRightLatitude xsi:type="xsd:decimal">??</upperRightLatitude>\r
<upperRightLongitude xsi:type="xsd:decimal">??</upperRightLongitude>\r
                                           demo-soapui-project.xml
                                   shortcuts
                                                                                                                                                                                                                                                                                                                    <resolution xsi:type="xsd:decimal">?</resolution>\r
                                                                                                                                                                                                                                                                                                          </ndf:LatLonListSubgrid>\r
                                targets
                                                                                                                                                                                                                                                                                               </soapenv:Body>\r
                                                                                                                                                                                                                                                                                      </soapenv:Envelope>]]></con:request><con:wsaConfig mustUnderstand="NCNE" version="200508" action="https:/
<snanenv:Header/>\r
                                          Sscript.ta
```

#### SKF script:

TEST :

# EXECUTE SOAPUI demo-soapui-project.xml

# Result output on error in the SKF script:

In this example we misspelled the name of the SoapUI project in the macro.

```
[INFO] Squash IF: testing...
[INFO] Beginning execution of ecosystem tests
[INFO] Beginning execution of test script.ta

[ERROR] The execution raised an error in the IEST phase of the TA script 'script.ta' with the message: 'The resource SCOFE_TEST:demo-scapui-projec.xml cannot be found. Flease note that the resource name must not contains any space.'
[INFO] Exporting results
[INFO] acting resources
[INFO] Squash IF: build complete.
[INFO] All the files from C:\Users\jpona\AppBata\Loca\Temp\Squash_TA\20190927_152445_6185123412949852810996 were properly deleted.
[INFO] SUILO FAILURE
[INFO] SUILO FAILURE
```

# Result output on failure of a test case in the SoapUI project :

### # EXECUTE SOAPUI {soapui script} WITH TEST SUITE {testsuites}

### What?

This macro loads the {soapui\_script} and executes the given {testsuites}. It then verifies the success of the execution.

#### > Input:

- {soapui\_script}: path to a SoapUI xml workspace file. It will be converted to a soapui.script resource.
- {testsuites}: names of the test suites of the SoapUI workspace to execute. It could be one test suite or a list of comma separated test suites to execute.

#### Example:

# EXECUTE\_SOAPUI path/to/soapui-script.xml WITH TEST\_SUITE testsuite\_name

#### SKF script with 2 test suites:

#### TEST :

# EXECUTE SOAPUI demo-soapui-project.xml WITH TEST SUITE SimpleTestSuite, Complex TestSuite

#### # EXECUTE SOAPUI {soapui script} WITH TEST SUITE {testsuites} AND TEST CASE {testcases}

#### What?

This macro loads a SoapUI xml workspace and executes the given test case(s). The macro then verifies the success of the execution.

#### > Input:

- {soapui\_script}: path to a SoapUI xml workspace file. It will be converted to a soapui.script resource.
- {testsuites}: names of test suites of SoapUI workspace to execute. It could be one test suite or a list of comma separated test suites to execute.
- {testcases}: names of test cases to execute in the test suite. It could be only one test case or a comma separated list of test cases.

#### Example:

```
# EXECUTE_SOAPUI path/to/soapui-script.xml WITH TEST_SUITE issueServiceTest AND TEST_CASE retrieveIssue,issueExists
```

#### SKF script:

TEST :

# EXECUTE\_SOAPUI demo-soapui-project.xml WITH TEST\_SUITE SimpleTestSuite AND TEST\_CASE LatLonListZipCode Test Case

#### # EXECUTE SOAPUI BUNDLE {soapui bundle} WITH PROJECT {projectpath}

#### What?

This macro executes a SoapUI script embedded in a bundle. The macro then verifies the success of the execution.

#### **Underlying instructions:**

#### > Input:

• {soapui\_bundle}: path to the SoapUI bundle to load.

• {projectpath}: path to the SoapUI xml workspace file (relative to the root of the bundle).

#### Example:

# EXECUTE\_SOAPUI\_BUNDLE soapui WITH PROJECT soapui-integration-tests.xml

# # EXECUTE\_SOAPUI\_BUNDLE {soapui\_bundle} WITH PROJECT {projectpath} AND TEST\_SUITE {testsuites}

#### What?

This macro executes the given test suites of the loaded SoapUI bundle. The macro then verifies the success of the execution.

# **Underlying instructions:**

#### > Input:

- {soapui\_bundle}: path to SoapUI bundle to load.
- {projectpath}: path to SoapUI xml workspace file (relative to the root of the bundle).
- {testcases} : names of testsuites of soapui workspace to execute. It could be one test suite or a list of comma separated test suites to execute.

#### Example:

# EXECUTE\_SOAPUI\_BUNDLE soapui WITH PROJECT soapui-integration-tests.xml AND TEST\_SUITE issueServiceTest

# # EXECUTE\_SOAPUI\_BUNDLE {soapui\_bundle} WITH PROJECT {projectpath} AND TEST\_SUITE {testsuites} AND TEST\_CASE {testcases}

#### What?

This macro loads a SoapUI bundle and executes the given test cases. The macro then verifies the success of the execution.

#### **Underlying instructions:**

#### > Input:

- {soapui\_bundle}: path to the SoapUI bundle to load.
- {projectpath}: path to SoapUI xml workspace file (relative to the root of the bundle).
- {testsuites}: names of test suites of SoapUI workspace to execute. It could be one test suite or a list of comma separated test suites to execute.
- {testcases}: names of test cases to execute in the test suite. It could be only one test case or a comma separated list of test cases.

#### Example:

# EXECUTE\_SOAPUI\_BUNDLE soapui WITH PROJECT soapui-integration-tests.xml AND TEST\_SUITE issueServiceTest AND TEST\_CASE retrieveIssue,issueExists

# 6.11.3 SoapUl Plugin - Advanced Users

SoapUI Plugin - Converters

From 'file' to 'script.soapui'

Category-name: structured

What?

This *structured* script converter will convert xml file resources to script.soapui resources. The converted resource is then ready for execution through the *'execute' 'script.soapui'* command.

CONVERT {xmlSoapUI<Res:file>} TO script.soapui (script) [USING \$(soapui.project.path:<soapui.project.path)] AS {converted<Res:script.soapui>}

### > Input:

- {xmlSoapui<Res:file>}: The name of the resource to convert (file type resource). This resource references a single xml workspace file as produced by SoapUI or (since 1.7) a bundle containing such a file.
- soapui.project.path (since 1.7): In case xmlSoapui is a bundle, we can indicate here the path to the xml workspace file relatively to the bundle's root.

#### > Output:

• {converted<Res:script.soapui>}: The name of the converted resource (script.soapui type resource).

#### Note:

- If script.soapui is a bundle, we must indicate the path of the xml workspace file either in the convert or the command instruction.
- If the path is indicated in both, the command instruction prevails.
- If it is not indicated, the test will fail.

#### Example:

LOAD path/to/soapui\_script.xml AS soapui\_script.file CONVERT soapui\_script.file TO script.soapui (structured) AS soapui\_script.soapui

#### SoapUI Plugin - Command

#### 'execute' 'script.soapui'

#### What?

This command executes the test suite defined by the script.soapui resource given as input. It is executed on the (implicit) void target because the SUT target is defined by the SoapUI workspace and cannot be overriden.

EXECUTE execute WITH {soapuiScript<Res:script.soapui>} AS {soapuiResult<Res:result.soapui>} [ USING \$(<soapui.test.suites>;<soapui.test.cases>;<soapui.project.path>)]

#### > **Input** :

- {soapuiScript<Res:script.soapui>}: This resource references a single xml workspace file as produced by SoapUI, or (since 1.7) a bundle containing such a file (script.soapui type resource).
- soapui.test.suites: Expected value is the comma separated list of test suite names to execute. If this key is not defined or if it is an empty string, then all test suites are selected.
- soapui.test.cases: Expected value is the comma separated list of the test case names to execute in the selected test suites. If this key is not defined or if its value is an empty string, then all test cases are selected.
- soapui.project.path (since 1.7): In case script.soapui is a bundle, we can indicate here the path to the xml workspace file relatively to the bundle's root.

#### > Output:

• {soapuiResult<Res:result.soapui>}: The name of the resource which contains the result of the SoapUI command execution (soapui.result type resource).

#### Note:

- If script.soapui is a bundle, we must indicate the path of the xml workspace file either in the convert or the command instruction.
- If the path is indicated in both, the command instruction prevails.
- If it is not indicated, the test will fail.

#### Example:

LOAD path/to/soapui\_script.xml AS soapui\_script.file

CONVERT soapui\_script.file TO script.soapui (structured) AS soapui\_script.soapui

EXECUTE execute WITH soapui\_script.soapui USING \$(soapui.test.suites=suite1,suite2;soapui.test.cases=tc1,tc2) AS result

# SoapUl Plugin - Assert

### 'result.soapui' is 'success'

#### What?

This assertion verifies if a soapUI execution is a success. If the assertion is verified then the test continues. In the other case, the test fails.

ASSERT {soapuiResult<Res:result.soapui>} IS success
VERIFY {soapuiResult<Res:result.soapui>} IS success

Note: For differences between ASSERT and VERIFY assertion mode see this page.

#### > Input:

• {soapuiResult<Res:result.soapui>}: The name of the resource which contains the result of a soapUI execution command (result.soapui type resource).

### Example:

LOAD path/to/soapui\_script.xml AS soapui\_script.file

CONVERT soapui\_script.file TO script.soapui (structured) AS soapui\_script.soapui

EXECUTE execute WITH soapui\_script.soapui USING \$(soapui.test.suites=suite1,suite2;soapui.test.cases=tc1,tc2) AS soapuiResult

ASSERT soapuiResult IS success

This section will give you further details about the engine components (converters, commands or asserts) of the SKF which are used by the macros of this plugin.

The SoapUI plugin is part of the base package shipped with SKF. It is automatically installed if you choose the default project configuration for your test project. However, as it is packaged as a separate plugin, you can exclude it from the test project (and avoid downloading and installing its dependencies).

This plugin includes all the necessary components to execute test cases from SoapUI workspaces as part of a **Squash TF** test project.

# 6.12 SSH/SFTP Plugin

# 6.12.1 SSH/SFTP Plugin - Target

### SSH

Category-name: ssh.target

What?

The *ssh.target* represents a ssh server used for the execution of commands. This is mainly used as SUT specification for batch testing.

**Configuration**: A simple properties file dropped in the targets directory of your test project. To tag the file as an ssh configuration file, the first line must have the following shebang mark: #!ssh. All keys in this file begin with the prefix squashtest.ta.ssh.

### Available parameters:

- squashtest.ta.ssh.hostname (mandatory): Host to connect to.
- squashtest.ta.ssh.port : Port to connect to. This parameter is optional, if it is ommitted or empty the default SSH port will be used.
- squashtest.ta.ssh.username (mandatory) : Username to use for connection.
- squashtest.ta.ssh.password (mandatory) : Password to use for connection.

# Example of valid configuration file:

```
#!ssh
squashtest.ta.ssh.hostname=integrationBox
squashtest.ta.ssh.username=tester
squashtest.ta.ssh.password=tester
```

# 6.12.2 SSH/SFTP Plugin - Resources

#### **Contents:**

- query.shell
- result.shell

#### query.shell

Category-name: query.shell

@See: Since Squash TA 1.7.0, this resource moved to Local Process Plugin.

#### result.shell

Category-name: result.shell

@See: Since Squash TA 1.7.0, this resource moved to Local Process Plugin.

# 6.12.3 SSH/SFTP Plugin - Macros

#### **Contents:**

- # EXECUTE\_SSH \$({command\_content}) ON {target} AS {result}
- # EXECUTE\_SSH \$({command\_content}) ON {target} AS {result} WITHIN {timeout} ms
- # EXECUTE\_SSH\_SCRIPT {script} ON {target} AS {result}
- # EXECUTE\_SSH\_SCRIPT {script} ON {target} AS {result} WITHIN {timeout} ms

### # EXECUTE SSH \$({command content}) ON {target} AS {result}

#### What?

This macro will execute an inline command on a SSH server

#### **Underlying instructions:**

```
DEFINE $({command_content}) AS __command{%%rand1}

CONVERT __command{%%rand1} TO query.shell AS __commandLine{%%rand2}

EXECUTE execute WITH __commandLine{%%rand2} ON {target} AS {result}

ASSERT {result} IS success
```

#### > Input:

- {command\_content}: It corresponds to the text of the shell command to execute.
- {target}: The name (in the context) of the SSH server to use. (ssh.target type target).

# > Output:

• {result}: The name of the resource which references the result of the command.(result.shell type resource).

#### Example:

# EXECUTE\_SSH \$(echo "hello world") ON ssh-server AS result

# # EXECUTE\_SSH \$({command\_content}) ON {target} AS {result} WITHIN {timeout} ms

#### What?

This macro will execute an inline command on a SSH server.

#### **Underlying instructions:**

```
DEFINE $({command_content}) AS __command{%%rand1}

CONVERT __command{%%rand1} TO query.shell AS __commandLine{%%rand2}

EXECUTE execute WITH __commandLine{%%rand2} ON {target} USING $(timeout:{timeout}) AS

I result}

ASSERT {result} IS success
```

### > Input:

- {target}: The name (in the context) of the SSH server to use (ssh.target type target).
- {command\_content}: It corresponds to the text of the shell command to execute.
- {timeout}: Maximal time authorized for the command execution (in milliseconds).

### > Output:

• {result}: The name of the resource which references the result of the command(result.shell type resource).

### Example:

# EXECUTE\_SSH \$(echo "hello world") ON ssh-server AS result WITHIN 15000 ms

# # EXECUTE\_SSH\_SCRIPT {script} ON {target} AS {result}

#### What?

This macro will execute a shell script on a SSH server.

```
LOAD {script} AS __{%%r1}.file

CONVERT __{%%r1}.file TO file(param.relativedate) AS __{%%r2}.file

CONVERT __{%%r2}.file TO query.shell AS __{%%r3}.script

EXECUTE execute WITH __{%%r3}.script ON {target} AS {result}

ASSERT {result} IS success
```

#### > **Input** :

- {target}: The name (in the context) of the SSH server to use (ssh.target type target).
- {script}: It corresponds to the path of the shell script to execute.

#### > Output:

• {result}: The name of the resource which references the result of the command (result.shell type resource).

#### Example:

# EXECUTE\_SSH\_SCRIPT shell/shell-script.txt ON ssh-server AS result

# # EXECUTE\_SSH\_SCRIPT {script} ON {target} AS {result} WITHIN {timeout} ms

#### What?

This macro will execute a shell script on a SSH server.

#### **Underlying instructions:**

```
LOAD {script} AS __{%%r1}.file

CONVERT __{%%r1}.file TO file(param.relativedate) AS __{%%r2}.file

CONVERT __{%%r2}.file TO query.shell AS __{%%r3}.script

EXECUTE execute WITH __{%%r3}.script ON {target} USING $(timeout:{timeout}) AS

I result

ASSERT {result} IS success
```

#### > Input:

- {target}: The name (in the context) of the SSH server to use (ssh.target type target).
- {script}: It corresponds to the path of the shell script to execute.
- {timeout}: Maximal time authorized for the command execution (in milliseconds).

# > Output:

• {result}: The name of the resource which references the result of the command(result.shell type resource).

### Example:

# EXECUTE\_SSH\_SCRIPT shell/shell-script.txt ON ssh-server AS result WITHIN 15000 ms

# 6.12.4 SSH/SFTP Plugin - Advanced Users

# SSH/SFTP Plugin - Converter

# From file to query.shell

Category-name: query

@See: Since Squash TA 1.7.0, this converter moved to Local Process Plugin.

# **SSH/SFTP Plugin - Commands**

#### **Contents:**

- 'execute' 'query.shell' on 'ssh'
- 'put' 'file' on 'SFTP'
- 'get' 'file' on 'SFTP'
- 'delete' 'file' on 'SFTP'

# 'execute' 'query.shell' on 'ssh'

#### What?

It allows to execute a command line over SSH.

EXECUTE execute WITH {query<Res:query.shell>} ON {<Tar:ssh.target>} AS {result<Res:Result.shell>} [ US-ING \$(timeout : <n>) ]

# > Input:

- {query<Res:query.shell>}: The name of the resource referencing a file which includes one or several shell command lines (query.shell type resource).
- {<Tar:ssh.target>}: The name (in the context) of the SSH server to use (ssh.target type target).

• <n>: An integer that represents time in milliseconds. It's the time to wait before the command execution times out. It can be defined via an inline instruction: \$(timeout:...)

**Note**: If the timeout property is not defined here, we use the timeout property of query.shell resource (set to 5s by default).

#### > Output:

• {result<Res:result.shell>}: The name of the resource which contains the shell commands result (result.shell type resource).

# Example:

LOAD shell/shell\_command.txt AS command.file

CONVERT command.file TO query.shell USING \$(timeout:15000) AS commandLine

EXECUTE execute WITH commandLine ON ssh\_server AS result

# 'put' 'file' on 'SFTP'

#### What?

This command allows to put a file on a SFTP server.

EXECUTE put WITH {<Res:file>} ON {<Tar:ssh.target>} AS \$() USING \$(remotepath : <distantPath> )

#### > Input:

- {<Res:file>}: The name of the resource which references the file to put on the SFTP server (file type resource).
- {<Tar:ssh.target>}: The name (in the context) of the SFTP server to use (ssh.target type target).
- <distantPath>: It corresponds to the file path on the SFTP server, relatively to the home directory.

Remark: If in <distantPath> some directories don't exist on the server, they are then created.

# Example:

LOAD path/toto.xml AS toto

EXECUTE put WITH toto ON SFTP-server USING \$(remotepath: toto.xml) AS \$()

#### 'aet' 'file' on 'SFTP'

#### What?

This command allows to get a file from a SFTP server.

EXECUTE get WITH \$() ON {<Tar:ssh.target>} AS {result<Res:file>} USING \$(remotepath : <distantPath>)

#### > Input:

- {<Tar:ssh.target>}: The name (in the context) of the SFTP server to use (ssh.target type target).
- <distantPath>: It corresponds to the file path on the SFTP server, relatively to the home directory of the file you want to get.

#### > Output:

• {result<Res:file>}: The name of the resource which references the file you get from the SFTP server (file type resource).

#### Example:

EXECUTE get WITH \$() ON SFTP-server USING \$(remotepath :sample.zip) AS zip

#### 'delete' 'file' on 'SFTP'

#### What?

This command allows to delete a file on a SFTP server.

 $EXECUTE\ delete\ WITH\ \$()\ ON\ \{<Tar:ssh.target>\}\ AS\ \$()\ USING\ \$(remotepath:<distantPath>[,failIfDoesNotExist:false])$ 

# > Input :

- {<Tar:ssh.target>}: The name (in the context) of the SFTP server to use (ssh.target type target).
- <distantPath>: It corresponds to the file path on the SFTP server, relatively to the home directory of the file you want to delete.
- 'failIfDoesNotExist : false': It allows to specify to SKF that the test must not fail if the resource we're trying to delete doesn't exist.

#### > Output:

• {result<Res:file>}: The name of the resource which references the file you get from the SFTP server (file type resource).

#### Remarks:

- <distantPath> can indicate a file OR a directory. To represent a directory, the path should end with the character '/'.
- The deletion of a directory is recursive : deletion of all sub-directories and files.

EXECUTE delete WITH \$() ON SFTP-server USING \$( remotepath : path/to/myfile.txt, failIfDoesNotExist: false) AS \$()

### SSH/SFTP Plugin - Asserts

#### **Contents:**

- 'result.shell' is 'success'
- 'result.shell' is 'failure' with {expected return code}
- 'result.shell' does 'contain' {regex}
- 'result.shell' does 'not.contain' {regex}

# 'result.shell' is 'success'

@See: Since Squash TA 1.7.0, this resource moved to Local Process Plugin.

# 'result.shell' is 'failure' with {expected return code}

@See: Since Squash TA 1.7.0, this resource moved to Local Process Plugin.

#### 'result.shell' does 'contain' {regex}

@See: Since Squash TA 1.7.0, this resource moved to Local Process Plugin.

# 'result.shell' does 'not.contain' {regex}

@See: Since Squash TA 1.7.0, this resource moved to Local Process Plugin.

This section will give you further details about the engine components (converters, commands or asserts) of the SKF which are used by the macros of this plugin.

This plugin provides all the elements needed to interact with an SSH server.

# 6.13 XML Functions Plugin

# 6.13.1 XML Functions Plugin - Resources

#### xslt

Category-name: xslt

#### What?

xslt is a resource representing a styling document allowing xml transformations.

# 6.13.2 XML Functions Plugin - Macros

### XML Functions Plugin - Macros - Create File

#### **Contents:**

- # CREATE FILE {output} FROM {input} BY APPLYIN XSLT {stylesheet}
- # CREATE FILE (output) FROM (input) BY APPLYIN XSLT (stylesheet) USING (xslt\_config)
- # CREATE FILE {output} FROM XML RESOURCE {input} BY APPLYIN XSLT {stylesheet}
- # CREATE FILE {output} FROM XML RESOURCE {input} BY APPLYIN XSLT {stylesheet} USING {xslt\_config}

# # CREATE FILE {output} FROM {input} BY APPLYIN XSLT {stylesheet}

#### What?

This macro applies a stylesheet to a xml file in order to create a file resource and logs the result in the console at DEBUG level.

# **Underlying instructions:**

```
LOAD {input} AS __input{%%r1}.xml.file

CONVERT __input{%%r1}.xml.file TO xml(structured) AS __input{%%r1}.xml

LOAD {stylesheet} AS __stylesheet{%%r1}.xslt.file

CONVERT __stylesheet{%%r1}.xslt.file TO xml(structured) AS __stylesheet{%%r1}.xslt.xml

CONVERT __stylesheet{%%r1}.xslt.xml TO xslt AS __stylesheet{%%r1}.xslt

CONVERT __input{%%r1}.xml TO file(xslt) USING __stylesheet{%%r1}.xslt AS {output}

EXECUTE log WITH {output} USING $(logLevel: DEBUG, multiline: yes) AS $()
```

#### > Input:

- {input}: The name of the file to convert (xml type file).
- {stylesheet}: The name of the stylesheet file (xslt type file).

### > Output:

• {output}: The name of the converted resource (file type resource).

#### Example:

# CREATE FILE sample-dataset-resource.xml FROM sample-dataset.xml BY APPLYIN XSLT table1n2sorted.xslt

#### First file to process:

```
sample-dataset.xml \( \text{\text{$\text{$\text{Sample-dataset.xml}}} \)

1 <?xml version="1.0"?>
2 </dataset>
3 <my_table id="2" first_name="Goodbye" last_name="Lenin" />
4 <my_table id="1" first_name="Hello" last_name="World" />
5 <my_table id="4" first_name="Hello" last_name="Kitty" />
6 </dataset>
7
```

#### **Second file to process:**

```
🤿 table1n2sorted.xslt 🔀
  1@ <xsl:stylesheet version="1.0"
  2 xmlns:xsl="http://www.w3.org/1999/XSL/Transform">
 3⊜
        <xsl:template match="/dataset">
 40
            <dataset>
            <xsl:for-each select="my table">
 5⊜
                <xsl:sort select="@id"/>
                <xsl:if test="@id=1">
 7⊜
                    <xsl:copy-of select="."></xsl:copy-of>
 8
                </xsl:if>
 9
 10⊖
                <xsl:if test="@id=2">
 11
                    <xsl:copy-of select="."></xsl:copy-of>
                </xsl:if>
12
            </xsl:for-each>
13
14
            </dataset>
15
       </xsl:template>
 16
     </xsl:stylesheet>
17
```

#### The folder containing the resources to process:

```
✓ ➢ src
✓ ➢ squashTA
➢ repositories
✓ ➢ resources
☒ sample-dataset.xml
☒ table1n2sorted.xslt
➢ shortcuts
➢ targets
✓ tests
☒ create-file.ta
```

# SKF script:

```
S create-file.ta 

1 TEST :
2
3 # CREATE FILE sample-dataset-resource.xml FROM sample-dataset.xml BY APPLYIN XSLT table1n2sorted.xslt
```

# Console output in DEBUG mode:

```
> EXECUTE log WITH sample-dataset-resource.xml USING {{__tempI0}} AS {{__tempI1}} [
[DEBUG] Creating instance of bean 'writelogcommand'
[DEBUG] shield creating instance of bean 'writelogcommand'
[DEBUG] <?xml version="1.0" encoding="UIF-8"?><dataset><my_table id="1" first_name="World"/>smy_table id="2" first_name="Goodbye" last_name="Lenin"/></dataset>
```

# CREATE FILE {output} FROM {input} BY APPLYIN XSLT {stylesheet} USING {xslt\_config}

What?

This macro applies a stylesheet and a config resource to a xml file in order to create a file resource and logs the result in the console at DEBUG level. Additional configurations can be done with a config file.

# **Underlying instructions:**

```
LOAD {input} AS __input{%%r1}.xml.file

CONVERT __input{%%r1}.xml.file TO xml(structured) AS __input{%%r1}.xml

LOAD {stylesheet} AS __stylesheet{%%r1}.xslt.file

CONVERT __stylesheet{%%r1}.xslt.file TO xml(structured) AS __stylesheet{%%r1}.xslt.xml

CONVERT __stylesheet{%%r1}.xslt.xml TO xslt AS __stylesheet{%%r1}.xslt

CONVERT __input{%%r1}.xml TO file(xslt) USING __stylesheet{%%r1}.xslt,{xslt_config}_

AS {output}

EXECUTE log WITH {output} USING $(logLevel: DEBUG, multiline: yes) AS $()
```

#### > Input:

- {input}: The name of the file to convert (xml type file).
- {stylesheet}: The name of the stylesheet file (xslt type file).
- {xslt\_config}: The name of the loaded configuration resource (file type resource, from a properties type file). It can be used to normalize the output (normalize = true).

# > Output:

• {output}: The name of the converted resource (file type resource).

#### Example:

# CREATE FILE sample-dataset-resource.xml FROM sample-dataset.xml BY APPLYIN XSLT table1n2sorted.xslt USING config-resource.file

#### First file to process:

```
| Sample-dataset.xml | X|
| Sample-dataset.xml | X|
| Sample-dataset.xml | X|
| Sample-dataset.xml | X|
| Sample-dataset.xml | X|
| Sample-dataset.xml | X|
| Sample-dataset.xml | X|
| Sample-dataset.xml | X|
| Sample-dataset.xml | X|
| Sample-dataset.xml | X|
| Sample-dataset.xml | X|
| Sample-dataset.xml | X|
| Sample-dataset.xml | X|
| Sample-dataset.xml | X|
| Sample-dataset.xml | X|
| Sample-dataset.xml | X|
| Sample-dataset.xml | X|
| Sample-dataset.xml | X|
| Sample-dataset.xml | X|
| Sample-dataset.xml | X|
| Sample-dataset.xml | X|
| Sample-dataset.xml | X|
| Sample-dataset.xml | X|
| Sample-dataset.xml | X|
| Sample-dataset.xml | X|
| Sample-dataset.xml | X|
| Sample-dataset.xml | X|
| Sample-dataset.xml | X|
| Sample-dataset.xml | X|
| Sample-dataset.xml | X|
| Sample-dataset.xml | X|
| Sample-dataset.xml | X|
| Sample-dataset.xml | X|
| Sample-dataset.xml | X|
| Sample-dataset.xml | X|
| Sample-dataset.xml | X|
| Sample-dataset.xml | X|
| Sample-dataset.xml | X|
| Sample-dataset.xml | X|
| Sample-dataset.xml | X|
| Sample-dataset.xml | X|
| Sample-dataset.xml | X|
| Sample-dataset.xml | X|
| Sample-dataset.xml | X|
| Sample-dataset.xml | X|
| Sample-dataset.xml | X|
| Sample-dataset.xml | X|
| Sample-dataset.xml | X|
| Sample-dataset.xml | X|
| Sample-dataset.xml | X|
| Sample-dataset.xml | X|
| Sample-dataset.xml | X|
| Sample-dataset.xml | X|
| Sample-dataset.xml | X|
| Sample-dataset.xml | X|
| Sample-dataset.xml | X|
| Sample-dataset.xml | X|
| Sample-dataset.xml | X|
| Sample-dataset.xml | X|
| Sample-dataset.xml | X|
| Sample-dataset.xml | X|
| Sample-dataset.xml | X|
| Sample-dataset.xml | X|
| Sample-dataset.xml | X|
| Sample-dataset.xml | X|
| Sample-dataset.xml | X|
| Sample-dataset.xml | X|
| Sample-dataset.xml | X|
| Sample-dataset.xml | X|
| Sample-dataset.xml | X|
| Sample-dataset.xml | X|
| Sample-dataset.xml | X|
| Sample-dataset.xml | X|
| Sample-dataset.xml | X|
| Sample-dataset.xml | X|
| Sample-dataset.xml | X|
| Sample-dataset.xml | X|
| Sample-dataset.xml | X|
| Sample-dat
```

#### **Second file to process:**

```
🙀 table1n2sorted.xslt 🔀
  1@ <xsl:stylesheet version="1.0"
     xmlns:xsl="http://www.w3.org/1999/XSL/Transform">
 3⊜
         <xsl:template match="/dataset">
 40
             <dataset>
             <xsl:for-each select="my table">
 5⊜
                 <xsl:sort select="@id"/>
                 <xsl:if test="@id=1">
 7⊝
                      <xsl:copy-of select="."></xsl:copy-of>
 8
                 </xsl:if>
 9
 10<sup>-</sup>
                 <xsl:if test="@id=2">
                      <xsl:copy-of select="."></xsl:copy-of>
 11
                 </xsl:if>
 12
             </xsl:for-each>
13
14
             </dataset>
 15
         </xsl:template>
 16
      </xsl:stylesheet>
17
```

#### Third file to process:

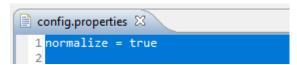

#### The folder containing the resources to process:

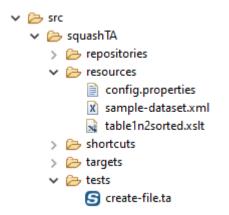

# SKF script:

# Console output in DEBUG mode:

# # CREATE FILE {output} FROM XML RESOURCE {input} BY APPLYIN XSLT {stylesheet}

#### What?

This macro applies a stylesheet to a loaded xml resource in order to create a file resource and logs the result in the console at DEBUG level.

#### **Underlying instructions:**

```
LOAD {stylesheet} AS __stylesheet{%%r1}.xslt.file

CONVERT __stylesheet{%%r1}.xslt.file TO xml(structured) AS __stylesheet{%%r1}.xslt.xml

CONVERT __stylesheet{%%r1}.xslt.xml TO xslt AS __stylesheet{%%r1}.xslt

CONVERT {input} TO file(xslt) USING __stylesheet{%%r1}.xslt AS {output}

EXECUTE log WITH {output} USING $(logLevel: DEBUG, multiline: yes) AS $()
```

#### > Input:

- {input}: The name of the loaded resource to convert (xml type resource).
- {stylesheet}: The name of the stylesheet file (xslt type file).

#### > Output:

• {output}: The name of the converted resource (file type resource).

#### Example:

# CREATE FILE sample-dataset-resource-output.xml FROM XML RESOURCE sample-dataset-resource.xml BY APPLYIN XSLT table1n2sorted.xslt

# First file to process:

# **Second file to process:**

```
🙀 table1n2sorted.xslt 🔀
  10 <xsl:stylesheet version="1.0"
  2 xmlns:xsl="http://www.w3.org/1999/XSL/Transform">
         <xsl:template match="/dataset">
 3⊜
 40
             <dataset>
 5⊜
             <xsl:for-each select="my table">
                 <xsl:sort select="@id"/>
                 <xsl:if test="@id=1">
 7⊝
                      <xsl:copy-of select="."></xsl:copy-of>
 8
 9
                 </xsl:if>
 10<sup>-</sup>
                 <xsl:if test="@id=2">
 11
                     <xsl:copy-of select="."></xsl:copy-of>
 12
                 </xsl:if>
13
             </xsl:for-each>
14
             </dataset>
 15
         </xsl:template>
 16
      </xsl:stylesheet>
17
```

# The folder containing the resources to process:

```
✓ ➢ src
✓ ➢ squashTA
➢ repositories
✓ ➢ resources
☒ sample-dataset.xml
☒ table1n2sorted.xslt
➢ shortcuts
➢ targets
✓ tests
⑤ create-file.ta
```

# SKF script:

```
S create-file.ta 

1 SETUP :
2
3 LOAD sample-dataset.xml AS sample-dataset-resource.file
4 CONVERT sample-dataset-resource.file TO xml(structured) AS sample-dataset-resource.xml
5
6 TEST :
7,
8 # CREATE FILE sample-dataset-resource-output.xml FROM XML RESOURCE sample-dataset-resource.xml BY APPLYIN XSLT table1n2sorted.xslt
```

# **Console output in DEBUG mode:**

```
> EXECUTE log NITH sample-dataset-resource-output.xml USING {{__temp10}} AS {{__temp11}}
[DEBUG] Creating instance of bean 'writelogCommand'
[DEBUG] creating instance of bean 'writelogCommand'
[DEBUG] c?xml version="1.0" encoding="UTF-8"?>cdataset>cmy_table id="1" first_name="Hello" last_name="World"/>cmy_table id="2" first_name="Goodbye" last_name="Lenin"/>c/dataset>
```

# # CREATE FILE {output} FROM XML RESOURCE {input} BY APPLYIN XSLT {stylesheet} USING {xslt\_config}

#### What?

This macro applies a stylesheet and a config resource to a loaded xml resource in order to create a file resource and logs the result in the console at DEBUG level. Additional configurations can be done with a config file.

#### **Underlying instructions:**

```
LOAD {stylesheet} AS __stylesheet{%%r1}.xslt.file
CONVERT __stylesheet{%%r1}.xslt.file TO xml(structured) AS __stylesheet{%%r1}.xslt.xml
CONVERT __stylesheet{%%r1}.xslt.xml TO xslt AS __stylesheet{%%r1}.xslt

CONVERT {input} TO file(xslt) USING __stylesheet{%%r1}.xslt,{xslt_config} AS {output}

EXECUTE log WITH {output} USING $(logLevel: DEBUG,multiline: yes) AS $()
```

#### > Input:

- {input}: The name of the loaded resource to convert (xml type resource).
- {stylesheet}: The name of the stylesheet resource (xslt type file).
- {xslt\_config} : The name of the loaded configuration resource (file type resource, from a properties type file). It can be used to normalize the output (normalize = true).

#### > Output:

• {output}: The name of the converted resource (file type resource).

#### Example:

# CREATE FILE sample-dataset-resource-output.xml FROM XML RESOURCE sample-dataset-resource.xml BY APPLYIN XSLT table1n2sorted.xslt USING config-resource.file

#### First file to process:

#### **Second file to process:**

```
🙀 table1n2sorted.xslt 🔀
  10 <xsl:stylesheet version="1.0"
     xmlns:xsl="http://www.w3.org/1999/XSL/Transform">
         <xsl:template match="/dataset">
  30
             <dataset>
  40
  5⊜
             <xsl:for-each select="my table">
  6
                 <xsl:sort select="@id"/>
  7⊜
                 <xsl:if test="@id=1">
                     <xsl:copy-of select="."></xsl:copy-of>
  8
  9
                 </xsl:if>
 10⊝
                 <xsl:if test="@id=2">
                     <xsl:copy-of select="."></xsl:copy-of>
 11
 12
                 </xsl:if>
 13
             </xsl:for-each>
             </dataset>
 14
         </xsl:template>
 15
 16
      </xsl:stylesheet>
17
```

#### Third file to process:

```
config.properties 

1 normalize = true
```

# The folder containing the resources to process:

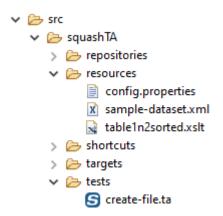

### SKF script:

```
S create-file.1a 23

1 SETUP:
2
3 LOAD sample-dataset.xml AS sample-dataset-resource.file
4 COMVERT sample-dataset.resource.file TO xml(structured) AS sample-dataset-resource.xml
5
6 LOAD config.properties AS config-resource.file
7
8 TEST:
9
10# CREATE FILE sample-dataset-resource-output.xml FROM XML RESOURCE sample-dataset-resource.xml BY APPLYIN XSLT tableln2sorted.xslt USING config-resource.file
11
```

# $Console\ output\ in\ DEBUG\ mode:$

```
> EXECUTE log WITH sample-dataset-resource-output.xml USING {{__tempI0}} AS {{__tempI1}}
[DEBUG] Creating instance of bean 'writeLogCommand'
[DEBUG] Finished creating instance of bean 'writeLogCommand'
[DEBUG] <?xml version="1.0" encoding="UTF-8"?>
<dataset>
<my_table id="1" first_name="Hello" last_name="World"/>
<my_table id="2" first_name="Goodbye" last_name="Lenin"/>
</dataset>
```

#### XML Functions Plugin - Macros - Check XML

#### **Contents:**

- # CHECK IF XML FILE {actual} FILTERED BY {xslt\_filter} EQUALS {expected}
- # CHECK IF XML {actual} FILTERED BY {xslt\_filter} EQUALS {expected}
- # CHECK IF XML {actual} FILTERED BY {xslt\_filter} EQUALS {expected} USING {config}

#### # CHECK IF XML FILE {actual} FILTERED BY {xslt\_filter} EQUALS {expected}

#### What?

This macro apply a xslt filter to an actual and an expected xml file and then checks if the resulting resources match.

# **Underlying instructions:**

```
LOAD {xslt_filter} AS __xslt_filter{%%r1}.file

CONVERT __xslt_filter{%%r1}.file TO xml(structured) AS __xslt_filter{%%r1}.xml

CONVERT __xslt_filter{%%r1}.xml TO xslt AS __xslt_filter{%%r1}.xslt

LOAD {actual} AS __actual{%%r1}.file

CONVERT __actual{%%r1}.file TO xml(structured) AS __actual{%%r1}.xml

CONVERT __actual{%%r1}.xml TO xml(xslt) USING __xslt_filter{%%r1}.xslt,

$\infty$ (normalize:true) AS __filtered_actual{%%r1}.xml

LOAD {expected} AS __expected{%%r1}.file

CONVERT __expected{%%r1}.file TO xml(structured) AS __expected{%%r1}.xml

CONVERT __expected{%%r1}.xml TO xml(xslt) USING __xslt_filter{%%r1}.xslt,

$\infty$ (normalize:true) AS __filtered_expected{%%r1}.xml

ASSERT __filtered_expected{%%r1}.xml IS similaire WITH __filtered_actual{%%r1}.xml

$\infty$ USING $ (comparateur:xmlunit)
```

#### > Input:

• {xslt\_filter}: The name of the filter to apply (xslt type file).

- {actual}: The name of the file to compare (xml type file).
- {expected}: The name of the file to be compared to (xml type file).

# Example:

# CHECK IF XML FILE sample-dataset-1.xml FILTERED BY table1n2sorted.xslt EQUALS sample-dataset-2.xml

# First file to process:

#### **Second file to process:**

# Third file to process:

```
1  <xsl:stylesheet version="1.0"
 2 xmlns:xsl="http://www.w3.org/1999/XSL/Transform">
 3⊜
        <xsl:template match="/dataset">
 40
           <dataset>
            <xsl:for-each select="my table">
 50
                <xsl:sort select="@id"/>
 6
 7⊜
                <xsl:if test="@id=1">
                    <xsl:copy-of select="."></xsl:copy-of>
 8
 9
                </xsl:if>
                <xsl:if test="@id=2">
10⊝
                   <xsl:copy-of select="."></xsl:copy-of>
11
                </xsl:if>
12
13
            </xsl:for-each>
            </dataset>
14
15
        </xsl:template>
16
     </xsl:stylesheet>
```

The folder containing the resources to process:

# SKF script:

```
Scheck-xml.ta 

1 TEST:
2
3 # CHECK IF XML FILE sample-dataset-1.xml FILTERED BY table1n2sorted.xslt EQUALS sample-dataset-2.xml
4
```

#### # CHECK IF XML {actual} FILTERED BY {xslt\_filter} EQUALS {expected}

# What?

This macro apply a xslt filter to an actual and an expected loaded xml resources and then checks if the resulting resources match.

#### **Underlying instructions:**

```
LOAD {xslt_filter} AS __xslt_filter{%%r1}.file

CONVERT __xslt_filter{%%r1}.file TO xml(structured) AS __xslt_filter{%%r1}.xml

CONVERT __xslt_filter{%%r1}.xml TO xslt AS __xslt_filter{%%r1}.xslt

CONVERT {expected} TO xml(xslt) USING __xslt_filter{%%r1}.xslt,$(normalize:true) AS __

ifiltered_expected{%%r1}.xml

CONVERT {actual} TO xml(xslt) USING __xslt_filter{%%r1}.xslt,$(normalize:true) AS __

ifiltered_actual{%%r1}.xml

ASSERT __filtered_actual{%%r1}.xml IS similaire WITH __filtered_expected{%%r1}.xml_

igurdyullered_expected{%%r1}.xml_

USING $(comparateur:xmlunit)
```

#### > **Input** :

- {xslt\_filter}: The name of the filter to apply (xslt type file).
- {actual}: The name of the loaded resource to compare (xml type resource).
- {expected}: The name of the loaded resource to be compared to (xml type resource).

# Example:

# CHECK IF XML sample-dataset-1-resource.xml FILTERED BY table1n2sorted.xslt EQUALS sample-dataset-2-resource.xml

# First file to process:

# **Second file to process:**

#### Third file to process:

```
🙀 table1n2sorted.xslt 🔀
 2 xmlns:xsl="http://www.w3.org/1999/XSL/Transform">
       <xsl:template match="/dataset">
 30
 40
           <dataset>
           <xsl:for-each select="my table">
               <xsl:sort select="@id"/>
 6
 7⊜
                <xsl:if test="@id=1">
                    <xsl:copy-of select="."></xsl:copy-of>
 9
                </xsl:if>
                <xsl:if test="@id=2">
 10<sup>-</sup>
                    <xsl:copy-of select="."></xsl:copy-of>
 11
 12
                </xsl:if>
           </xsl:for-each>
13
            </dataset>
14
        </xsl:template>
15
     </xsl:stylesheet>
 16
17
```

The folder containing the resources to process:

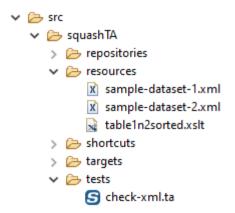

# SKF script:

```
I SETUP:

1 SETUP:

2  
3 LOAD sample-dataset-1.xml AS sample-dataset-1-resource.file
4 CONVERT sample-dataset-1-resource.file TO xml(structured) AS sample-dataset-1-resource.xml
5  
6 LOAD sample-dataset-2.xml AS sample-dataset-2-resource.file
7 CONVERT sample-dataset-2-resource.file TO xml(structured) AS sample-dataset-2-resource.xml
8  
9 TEST:
10
11  
# CHECK IF XML sample-dataset-1-resource.xml FILTERED BY table1n2sorted.xslt EQUALS sample-dataset-2-resource.xml
```

# # CHECK IF XML {actual} FILTERED BY {xslt\_filter} EQUALS {expected} USING {config}

# What?

This macro apply a xslt filter to an actual and an expected loaded xml resources and then checks if the resulting resources match. Additional configurations can be done with a config file.

#### **Underlying instructions:**

```
LOAD {xslt_filter} AS __xslt_filter{%%r1}.file

CONVERT __xslt_filter{%%r1}.file TO xml(structured) AS __xslt_filter{%%r1}.xml

CONVERT __xslt_filter{%%r1}.xml TO xslt AS __xslt_filter{%%r1}.xslt

CONVERT {expected} TO xml(xslt) USING __xslt_filter{%%r1}.xslt,$(normalize:true) AS __

ifiltered_expected{%%r1}.xml

CONVERT {actual} TO xml(xslt) USING __xslt_filter{%%r1}.xslt,$(normalize:true) AS __

ifiltered_actual{%%r1}.xml

LOAD {config} AS config.file

CONVERT config.file TO properties(structured) AS config.properties
```

(continues on next page)

(continued from previous page)

```
DEFINE $(comparateur=xmlunit) AS default_comparator

CONVERT default_comparator TO properties(structured) AS default_comparator.properties

DEFINE $(comparateur:${comparateur}) AS comparateur.pattern

CONVERT comparateur.pattern TO file(param) AS comparateur.conf.in USING config.

properties

CONVERT comparateur.conf.in TO file(param) AS comparateur.conf USING default_

comparator.properties

ASSERT __filtered_actual{%%r1}.xml IS similaire WITH __filtered_expected{%%r1}.xml_

USING comparateur.conf,config.properties
```

#### > Input:

- {xslt\_filter}: The name of the filter to apply (xslt type resource).
- {actual}: The name of the loaded resource to compare (xml type resource).
- {expected}: The name of the loaded resource to be compared to (xml type resource).
- {config}: The name of the configuration file. It can be used to change the default comparison engine from xmlunit to jxb, through a 'comparateur = jaxb' entry, or to give a name to the actual and expected resource (actualName = <put name here>, expectedName = <put name here>).

# Example:

# CHECK IF XML sample-dataset-1-resource.xml FILTERED BY table1n2sorted.xslt EQUALS sample-dataset-2-resource.xml USING config.properties

# First file to process:

# **Second file to process:**

#### Third file to process:

```
🙀 table1n2sorted.xslt 🔀
  1@ <xsl:stylesheet version="1.0"
     xmlns:xsl="http://www.w3.org/1999/XSL/Transform">
         <xsl:template match="/dataset">
 3⊜
 40
             <dataset>
 5⊜
             <xsl:for-each select="my table">
                 <xsl:sort select="@id"/>
                 <xsl:if test="@id=1">
 7⊝
                     <xsl:copy-of select="."></xsl:copy-of>
 8
 9
                 </xsl:if>
 10⊖
                 <xsl:if test="@id=2">
 11
                     <xsl:copy-of select="."></xsl:copy-of>
 12
                 </xsl:if>
13
             </xsl:for-each>
 14
             </dataset>
 15
        </xsl:template>
 16
     </xsl:stylesheet>
17
```

# Fourth file to process:

```
config.properties 
1 actualName = The sample dataset with the last_name "World"
2 expectedName = The sample dataset with the last_name "Universe"
3
```

#### The folder containing the resources to process:

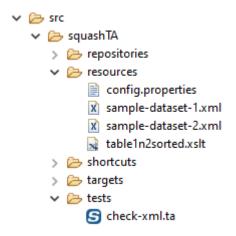

# SKF script:

```
Scheck-xmlta 

1 SETUP:
2
3 LOAD sample-dataset-1.xml AS sample-dataset-1-resource.file
4 CONVERT sample-dataset-1-resource.file TO xml(structured) AS sample-dataset-1-resource.xml
5
6 LOAD sample-dataset-2.xml AS sample-dataset-2-resource.file
7 CONVERT sample-dataset-2-resource.file TO xml(structured) AS sample-dataset-2-resource.xml
8
9 TEST:
10
11 # CHECK IF XML sample-dataset-1-resource.xml FILTERED BY table1n2sorted.xslt EQUALS sample-dataset-2-resource.xml USING config.properties
```

# **Console output in DEBUG mode:**

[RENOW] The execution failed in the TEST phase of the TA script 'check-xml.ta' with the message: 'Les contenus des fichiers sont diffûrents
EXCTUAL: he sample dataset with the last\_name "Universe"
KCTUAL: the sample dataset with the last\_name "World"
COMPARATINER: XMPL
I diffirence :
Executed artiribute value 'Universe' but was 'World' - comparing <my\_table last\_name="Universe"...> at /dataset[1]/my\_table[1]/@iast\_name

TO A STATE OF THE STATE OF THE STATE

# 6.13.3 XML Functions Plugin - Advanced Users

# **XML Functions Plugin - Converters**

#### **Contents:**

- From XML ...
  - ... to XSLT
  - ... to File
  - ... to XML

# From XML ...

# ... to XSLT

Category-Name: structured.xslt

# What?

This *structured.xslt* converter will convert a xml type resource to a xslt type resource.

CONVERT {resourceToConvert<Res:xml>} TO xslt (structured.xslt) AS {converted<Res:xslt>}

# > Input:

• resourceToConvert<Res:xml>: The name of the resource to convert (xml type resource).

# > Output:

• converted<Res:xslt>: The name of the converted resource (xslt type resource).

# Example:

LOAD stylesheet.xslt AS stylesheet-resource.file

CONVERT stylesheet-resource.file TO xml (structured) AS stylesheet-resource.xml

 $CONVERT\ style sheet-resource.xml\ TO\ xslt\ (structured.xslt)\ AS\ style sheet-resource.xslt$ 

# ... to File

Category-Name: xslt

#### What?

This *xslt* converter will convert a xml type resource to a file type resource. A stylesheet can be applied to the xml resource.

CONVERT {resourceToConvert<Res:xml>} TO file (xslt) [USING {config<Res:xslt>}] AS {converted<Res:file>}

# > Input :

- resourceToConvert<Res:xml>: The name of the resource to convert (xml type resource).
- config<Res:xslt>: The name of the configuration resource (xslt type resource).

# > Output:

• converted<Res:file>: The name of the converted resource (file type resource).

# Example:

LOAD sample.xml AS sample-resource.file

CONVERT sample-resource.file TO xml (structured) AS sample-resource.xml

LOAD stylesheet.xslt AS stylesheet-resource.file

CONVERT stylesheet-resource.file TO xml (structured) AS stylesheet-resource.xml

CONVERT stylesheet-resource.xml TO xslt (structured.xslt) AS stylesheet-resource.xslt

CONVERT sample-resource.xml TO file (xslt) USING stylesheet-resource.xslt AS final-sample-resource.file

# ... to XML

Category-Name: xslt

# What?

This *xslt* converter will convert a xml type resource to another xml type resource. A stylesheet can be applied to the xml resource.

CONVERT {resourceToConvert<Res:xml>} TO xml (xslt) [USING {config<Res:xslt>}] AS {converted<Res:xml>}

# > Input:

- resourceToConvert<Res:xml>: The name of the resource to convert (xml type resource).
- config<Res:xslt>: The name of the configuration resource (xslt type resource).

# > Output:

• converted<Res:xml>: The name of the converted resource (xml type resource).

# Example:

LOAD sample.xml AS sample-resource.file

CONVERT sample-resource.file TO xml (structured) AS sample-resource.xml

LOAD stylesheet.xslt AS stylesheet-resource.file

CONVERT stylesheet-resource.file TO xml (structured) AS stylesheet-resource.xml

CONVERT stylesheet-resource.xml TO xslt (structured.xslt) AS stylesheet-resource.xslt

CONVERT sample-resource.xml TO xml (xslt) USING stylesheet-resource.xslt AS final-sample-resource.xml

This section will give you further details about the engine components (converters, commands or asserts) of the SKF which are used by the macros of this plugin.

This plugin provides the possibility to apply XSL tranformations to XML type resources.

| Squash Keyword | Framework | Documentation |
|----------------|-----------|---------------|
|                |           |               |

# $\mathsf{CHAPTER}\ 7$

**Tutorials** 

# 7.1 Automated Tests Rudiments

# 7.1.1 Good Practices

# **Contents:**

- Simplicity
- Functionnal Unicity
- Independence
- Static Data Test
- Dynamic Data Test
- Maintenance

Automated tests progress is nearly similar to the one of manual tests. Nevertheless, automation has specificities conditioning the way which automated tests are designed and realized.

# **Simplicity**

An automated test must be as simple as possible: easy to write, easy to read and easy to understand. The writing of complex tests increases the risk of error and so of false positive (test fail although the tested application isn't involved).

# **Functionnal Unicity**

In the case of a manual acceptance test, it's common to follow long test procedures who are verifying a lot of functionalities of the tested system in one scenario.

It's necessary due to the specifics constraints of manual acceptance tests: in order to test the application, the tester has to set-up pre-requisites and verify post-conditions. Several system functions are tested like this with only one test.

Automated tests allow getting rid of those constraints because the setting-up of pre-requisites and verifications can be done without the tested application.

Each automated test can test only one function of the SUT (System Under Test).

This method has many advantages:

- · Tests are shorter and easier.
- The qualification of a function doesn't depend on the good functioning of another function.
- During a campaign test, it's possible to test only parts of function of the SUT.

# Independence

The two steps of setting-up the pre-requisites and cleaning-up the environment must assure that test cases are strictly independent from each other.

The execution of a test case should never depend of the previous test case's result.

This rule is essential for those reasons:

- Campaign layout : for each campaign, it must be possible to choose which tests and in which sequence they must be executed.
- **Results interpretation**: when tests depend on each other, it's more complicated to interpret causes of failure. The failure of one test can lead to the failure of the next test. It's impossible to know if they failed because of the first test's failure or because of real issues.

368 Chapter 7. Tutorials

# **Static Data Test**

An automated test must be able to be replayed as many times as necessary and obtain each time the same result.

To make it possible, the simplest solution is to use identic data from one execution to another. This is particularly true for non-regression tests which are valid only if they are executed in strictly identical conditions.

This is possible thanks to the setting-up and cleaning-up steps of the environement.

# **Dynamic Data Test**

There are 2 exceptions to the previous rule. Some data tests can't be determined a priori because they depend on the context in which the test case is executed. Among those data, there are dates and data generated by the application.

#### 1. DATES

All dataset containing dates is subject to expiration. For example, a contract which was active when tests were realized can expire after a certain period of time. This can lead to the failure of the tests who are using this data set.

To handle this problem, 2 strategies are possible:

- The first one is to upgrade frequently test cases. This solution requires to set-up a follow-up procedure of datasets maintenance which could be expensive.
- It's preferable to set-up a mechanism which allows to define the dates at the moment of the test execution, relatively to the day date (for example, the first Monday of the month, the first open-day of the year, the previous month...).

#### 2. DATA GENERATED BY THE APPLICATION

Some data generated by the tested application can't be determined a priori, for example, identifiers or timestamps generated at the execution. Sometimes data in output of a test case must be used as input of the next test case. When it happens, it's necessary to store those data in order to use them later.

#### **Maintenance**

One of the main brakes to automation tests stands in the need of maintaining them. That's why automated tests concern stable functions of the tested system which are little set to expand.

Despite those precautions, features of the SUT are going to need maintenance. So we need to anticipate the features during the realization of the tests in order to minimize the maintenance charge.

#### 1. DATA TEST CENTRALIZATION

# **Squash Keyword Framework Documentation**

Sometimes, because of the evolution of the data model for example, a test case must be revalued.

To minimize the maintenance charge, the data of a test must be centralized. Concretely, it means that the data of a test are replaced by parameters whose values are saved in one or several parameters file(s).

In the case of a test case reevaluation, only these parameters files are modified and not the totality of the test cases.

#### 2. COMMON PARTS POOLING

The common steps of several test cases must be shared. So if a modification of the SUT affects a common step to several cases, corrections must be made at only one place. This implies:

- To create shared modules from which test cases will be built.
- To configure data of the shared parts in order to valorize them differently according to test cases.

# 7.1.2 Proceeding a Test Case / a Test Campagne

#### **Contents:**

- Pre-conditions
- Test Steps
- Post-conditions Checking
- Cleaning Up
- Results Storage
- Test Campaign

#### **Pre-conditions**

Just as manual tests, automated tests generally begin with a step of setting up pre-requisites before execution of test steps. Nevertheless the way to do it is slightly different between manual tests and automated tests.

In the case of a manual test, the acceptance tester often needs to use the tested application to set-up the pre-requisites of the test. In the example of a Man/Machine Interface permitting to create and consult users accounts: before being able to test the consultation function, we need to create a user account. This method has a major inconvenient: the qualification of a function depends directly of the good functioning of another function.

In the previous example, if the creation function has a blocking issue, consultation function can't be tested.

Unlike manual tests, automated tests allow to set-up pre-requisites of the test case without going through the tested application. In the previous example, it's possible to create the account directly in the database before consulting it with the application. So, the consultation function can be tested, even if the creation function doesn't work.

370 Chapter 7. Tutorials

# **Test Steps**

Test steps progress is similar for manual tests and automated tests. For each test step, the acceptance tester or automaton interact with the SUT (System Under Test) and compare obtained result with expected result.

# **Post-conditions Checking**

In some test cases, the execution of test steps is not enough to verify the good functioning of the SUT. The state of the system after the test steps progress must be verified too.

Most of the time it consists in verifying persistent data test inside a database or inside a file.

During a manual test, postconditions are often difficult to verify. Just as the setting-up of pre-requisites, the acceptance tester must use the tested application. In the previous example, the only way for the acceptance tester to verify the account creation is using the tested Man/Machine Interface.

In an automated test, verification of post-conditions can be done independently of the tested application. The account creation will be verified consulting directly the database. It is then possible to test a creation function even if the consultation function doesn't work.

In this way, automated tests never use the tested application to verify post-conditions.

# **Cleaning Up**

In some cases, the test can also have a step of system cleaning after post-conditions verification. It allows to be sure that the tested system is reseted before the execution of the next test case.

This step can be omitted when the step of setting-up pre-requisites is enough to guarantee the state of the SUT. When this step exists, it is executed whatever the test result is (success, failure, error).

# **Results Storage**

The result of each test case is saved after the execution.

3 kind of results are possible for an automated test:

- Success
- Failure: an assertion step failed (it obtained a result different than the expected result)
- Error: an error occured during the test execution.

In the two last cases, saved result has a short explanatory message that allows to identify where the test crashed and if possible, the reason of the crash.

# **Test Campaign**

Some test preconditions are common to all test cases and don't need to be implemented between each test. Those conditions are set-up once for all at the begining of a campaign. After that all test cases are executed. And after the campaign execution, it can be necessary to clean-up the test environment (clean-up the database, stop server programs needed for the tests execution...).

At the end of an execution campaign, an execution report is created from tests results. This report describe the result of each test case: success, failure or error with an explanatory message in the two last cases.

Here is a figure showing the different steps of an automated tests campaign execution :

# 7.1.3 Glossary

Capture/Playback tool: A type of test execution tool where inputs are recorded during manual testing in order to generate automated test scripts that can be executed later (i.e. replayed). These tools are often used to support automated regression testing.

*Driver*: A software component or test tool that replaces a component that takes care of the control and/or the calling of a component or system.

DSL: Domain Specific Language. It's a language specifically created for a domain area.

*Expected result*: The behavior predicted by the specification, or another source, of the component or system under specified conditions.

Failure: Deviation of the component or system from its expected delivery, service or result.

False-fail (false-positive) result: A test result in which a defect is reported although no such defect actually exists in the test object.

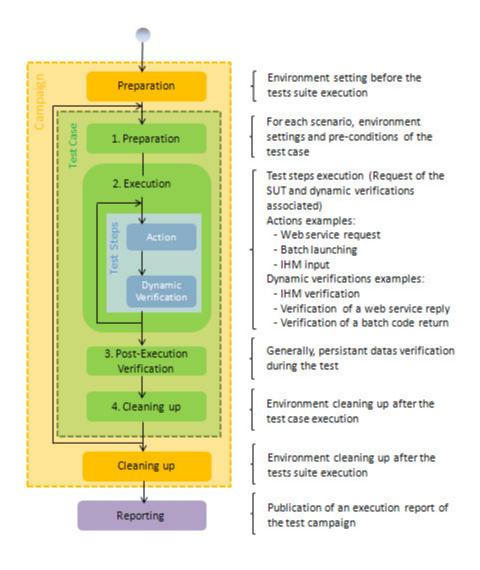

# **Squash Keyword Framework Documentation**

*Project Automation Modules*: **Squash TF** components are grouped together as functionnal modules (Sahi module, Selenium module...). This modules are plugins, they can be added or removed of the framework based on functionnal needs.

Post-condition: Environmental and state conditions that must be fulfilled after the execution of a test or test procedure.

*Pre-condition*: Environmental and state conditions that must be fulfilled before the component or system can be executed with a particular test or test procedure.

*Regression testing*: Testing sof a previously tested program following modification to ensure that defects have not been introduced or uncovered in unchanged areas of the software, as a result of the changes made. It is performed when the software or its environment is changed.

*Requirement*: Extracted from the design documentation and business administration rules they come from, the requirements describe the application expected behaviors.

Step: Phase of the functional path set up in a script. Each step verifies an expected result.

SUT: System Under Test.

*Test case*: Functional path to execute in order to verify the conformity of functions. The test case is defined by a data set to determine, a script to execute and expected detailed results.

*Test suite*: A set of several test cases for a component or system under test, where the post condition of one test is often used as the precondition for the next one.

*Test execution automation*: The use of software, e.g. capture/playback tools, to control the execution of tests, the comparison of actual results to expected results, the setting up of test preconditions, and other test control and reporting functions.

- Overview
- A small example to illustrate
- SKF benefits

SKF (aka Squash Keyword Framework) is a Keyword oriented framework for test automation.

# CHAPTER 8

Overview

Here's a quick overview of our framework:

- A test script is written with a composition of keywords
- A keyword is an action written in (nearly) natural language. It's implemented by a macro
- A macro (also known as "shortcut" in SKF) is made of :
  - A hook: It's the signature of the macro. It describes how other macros and test scripts can call it
  - An **expansion**: It contains a list of **instructions** that'll be executed by the macro.
- An **instruction** can refer to different elements.
  - It can be:
    - \* An user-defined macro
    - \* A framework's builtin macro
    - \* (If needed a framework's low level instruction)
  - It can also have some inputs and/or outputs that corresponds to:
    - \* Input : The target / SUT definition, test data, testing scripts (ex : SQL query, SoapUI project, Selenium Java project, ...)
    - \* Output: An element used for assertion or as input for other instructions

| Squas | n Ke | vword | Frai | mewo | rk I | Doc | umer | ntation |
|-------|------|-------|------|------|------|-----|------|---------|
|-------|------|-------|------|------|------|-----|------|---------|

# CHAPTER 9

# A small example to illustrate

Let's have a look at a small example

>> Here is a SKF test script:

```
#.I.have 4.black.cats.in.stock
#.User.logs.in.with.login.john.doe@foo.test.and.password.XXX.,.buy 1.black.cats.and.logs.out
#.I.have 3.black.cats.in.stock
```

This SKF test script is composed of three steps and use two keywords:

- # I have {number of pets} black cats in stock(Used two times)
- # User logs in with login {user\_login} and password {user\_password} , buy {number\_of\_cats} black cats and logs out

In order to make this SKF test script work we have to implement two macros.

>> The # I have {number\_of\_pets} black cats in stock macro:

```
#.I.have {number_of_pets} black cats in stock

=>

#.EXECUTE_SQL db/query_black_cat_stock.sql ON myDb AS query_result

//.Macro.:.#.EXECUTE_SQL {file} ON {database} AS {result}

//.Provided by the framework in the DB plugin

#.ASSERT query_result HAS {number_of_pets} rows

//.Macro.:.#.ASSERT {query_result} HAS {number_of_pets} rows

//.To.define.in.the.project.(That's.why.it's.red)
```

This macro has two instructions in its expansion:

- The first instruction is a macro provided by the framework in the database plugin (builtin macro). It has 2 input parameters and 1 output parameter:
  - Input:
    - \* db/query\_black\_cat\_stock.sql : A file with a SQL query
    - \* myDb : A database named "myDb"
  - Output:
    - \* query\_result : Wrapped result of the query
- The second instruction is also a macro but it needs to be implemented. This instruction has 2 inputs:
  - query\_result : Resource produced by the previous instruction
  - number\_of\_pets : Test data

>> The # User logs in with login {user\_login} and password {user\_password} , buy {number\_of\_cats} black cats and logs out macro:

```
# user logs in with login {user_login} and password {user_password} , buy {number_of_cats} black cats and logs out

# SUBSTITUTE KEYS IN ihm/selenium_java/src/test USING $(login={user_login} \n password={user_password} \n nb_black_cats={number_of_cats} ) AS processed_bundle

// Macro : # SUBSTITUTE KEYS IN {files} USING {key_value_list} .AS {processed_files}

// Provided by the framework

# EXECUTE_SELENIUM2 processed_bundle WITH MAIN CLASS org.sample.Test .AND COMPILE OPTIONS ihm/java_options

// Macro : # EXECUTE_SELENIUM2 {bundlePath} WITH MAIN CLASS {mainClassName} .AND COMPILE OPTIONS {options}

// Provided by the framework
```

In this second macro the expansion is composed of two macros provided by the framework.

**Note:** Screenshots come from IntelliJ IDEA combined with our plugin for coloration and autocompletion

# CHAPTER 10

# SKF benefits

- The framework has been built with the **separation of concerns** principle in mind. This leads us to a **multi layer** approach:
  - Top level: Test script in natural language
  - Middle level(s): Test implementation
  - Ground level: The framework with its modular architecture and resources
- Separating test scripts from their implementation brings more test **robustness**: test implementation changes whereas test script doesn't.
- The use of **natural language** for test scripts makes them more **readable** and easy to write. This makes the writing of SKF test scripts by QA tester possible.
- Implementation of keywords still requires technical skills (and you need to know how to use the targeted robot). However this aspect is **reduced** with the builtin macros provided by the framework.
- SKF is built on a **modular architecture** using plugins: one plugin for each type of test / robot. Each plugin brings the macros (and their associated low level instructions) needed to ease the implementation work. Our aim is to provide the widest set of builtin macro so that the user never have to use low level instructions.
- Its modular architecture gives the possibility to **extend** the capacity of the framework by creating new plugins.
- The writing, for either test scripts or macros, is eased with our IDE plugins (coloration and completion):
  - IntelliJ IDEA plugin
  - Eclipse tools

**Note:** Squash Keyword Framework (SKF) had a first life as Squash TA framework. The rebranding decision was taken when we decided to focus on the keyword approach. (You will surely find some reference to TA at some places). The changes accompanying this new approach is still a work in progress. Our first focus is a new IntelliJ IDEA plugin to ease the writing of test scripts.